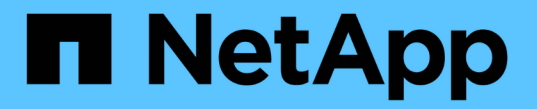

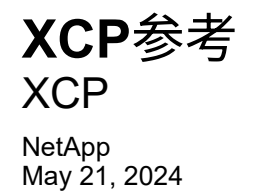

This PDF was generated from https://docs.netapp.com/zh-cn/xcp/xcp-reference-overview.html on May 21, 2024. Always check docs.netapp.com for the latest.

# 目录

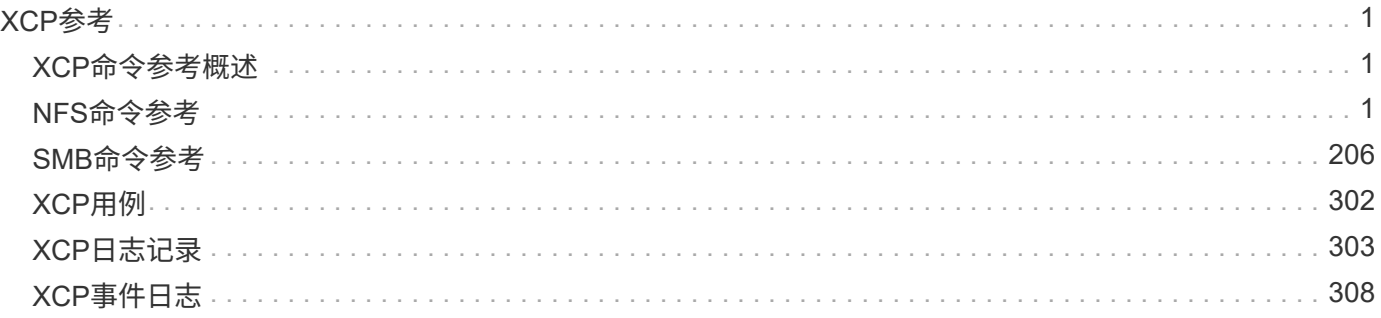

<span id="page-2-0"></span>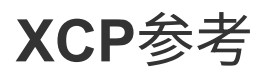

# <span id="page-2-1"></span>**XCP**命令参考概述

XCP命令参考提供了适用于XCP NFS和SMB的命令示例。每个命令都有其他参数、您可以 根据需要单独使用、也可以组合使用。XCP支持根据严重性级别轮换日志文件和筛选日 志。

# <span id="page-2-2"></span>**NFS**命令参考

帮助

NFS help command显示命令列表、命令参数以及每个命令的简要问题描述。。 help 对 于刚开始使用XCP工具的初学者来说、命令非常有用。

语法

xcp help

[root@client1 linux]# ./xcp help USAGE: xcp [[help] [command]| -version] optional arguments: help Show XCP help message and exit -version Show XCP version number and exit To see help text, you can run: xcp help Display this content xcp help info Step by step usage of all commands xcp help <command> Individual command help command: activate Activate an XCP license on the current host license Show XCP license information show Request information from host about NFS exports scan Read all the files from export path copy Recursively copy everything from source to target resume Resume copy operation from the point it was halted sync Synchronize increment changes on source to target after copy isync Sync changes on target without index verify Verify that the target is the same as the source delete Delete data on the NFS exported volume chown Change the ownership on the NFS exported volume chmod Change the permissions on the NFS exported volume logdump Collect all logs related to the XCP job and dump those into a zipped folder named <ID>.zip under the current dir estimate Estimate the time taken for the copy command to complete indexdelete Remove indexes from catalog

帮助信息

使用 info 参数 help 命令以显示文档、示例和调整建议。

语法

xcp help info

```
[root@client1 linux]# ./xcp help info
COMMAND
info
USAGE
help info
DESCRIPTION
Step by step usage of the XCP command. Follow these steps after you
copy the binary and license
1. Download the XCP license and XCP binary to the Linux machine. Run
XCP activate: xcp activate
2. On a fresh system, the above command will fail when looking for a
license in
/opt/NetApp/xFiles/xcp.
Copy the XCP license to /opt/NetApp/xFiles/xcp and run the activate
command again: xcp activate
3. Check the validity of the license: xcp license
4. Configure the ini file located at /opt/NetApp/xFiles/xcp/xcp.ini
with catalog details: add catalog = catalog nfs server:/catalog path
5. List all the exports and details from the NFS server: xcp show
server
6. Pick up one of the exports and run a scan of the export: xcp scan
server:/export1
7. Initiate baseline copy:
xcp copy -newid id1 server:/export1 server2:/e
8. If the copy is halted for some reason, you can use the "xcp resume"
command to resume the copy operation:
xcp resume -id id1
```
9. Start with incremental sync after the baseline is completed: xcp sync -id id1 10. After copy or after every sync, you can verify to check data integrity: xcp verify server:/export1 server2:/export2 SUPPORTED COMMANDS help: Display information about commands and options -exclude: Display examples of filters -fmt: Display examples of filters -match: Display examples of filters help info: Display documentation, examples, and tuning recommendations show: Request information from hosts about NFS and other RPC services -v: Show more detailed information about servers -loglevel <name>: Option to set log level; available levels are INFO, DEBUG (default: INFO) scan: Read all the directories in a file tree or a saved index -l, -q: File listing output formats -stats, -csv, -html: Tree statistics report formats -nonames: Do not look up user and group names for file listings or reports -newid <name>: Catalog name for a new index -id <name>: Catalog name of a previous copy or scan index -match <filter>: Only process files and directories that match the filter -fmt <string expression>: Formatted output -du: Summarize space usage of each directory, including subdirectories -md5: Checksum the files (also save the checksum files when indexing) (default: False) -duk: Summarize space usage of directory, include subdirectories, with output in kilobytes -acl4: Process NFSv4 access control lists (ACLs) -acl4.threads <n>: Per-process thread pool size (default: 100) -depth <n>: Limit the search depth -dircount <n[k]>: Request size for reading directories (default: 64k) -edupe: Include deduplication estimate in reports (see documentation for details) -bs <n[k]>: Read/write block size for scans that read data with -md5 or -edupe (default: 64k) -parallel <n>: Maximum concurrent batch processes (default: 7) -noId: Disable the creation of a default index (default: False) -exclude <filter>: Exclude the files and directories that match the

filter -preserve-atime: preserve atime of the file/dir (default: False) -nodes <name>: comma-separated list of worker nodes -s3.insecure: use http instead of https -s3.noverify: do not verify ssl certificates -s3.endpoint <S3 endpoint Url>: path such as https://10.10.10.101:1010 -s3.profile <profile-name>: config/cred profile to be used -loglevel <name>: Option to set log level; available levels are INFO, DEBUG (default: INFO) copy: Recursively copy everything from source to target -newid <name>: Catalog name for a new index -md5: Checksum the files (also save the checksum files when indexing) (default: False) -edupe: Include deduplication estimate in reports (see documentation for details) -nonames: Do not look up user and group names for file listings or reports -acl4: Process NFSv4 access control lists (ACLs) -acl4.threads <n>: Per-process thread pool size (default: 100) -acl4.alwaysset: call "setacl" for all ACL-capable files and directories -bs <n[k]>: read/write blocksize (default: 64k) -dircount <n[k]>: Request size for reading directories (default: 64k) -parallel <n>: Maximum concurrent batch processes (default: 7) -noId: Disable the creation of a default index (default: False) -match <filter>: Only process files and directories that match the filter -exclude <filter>: Exclude the files and directories that match the filter -copybatch <filename [args]>: custom batch processing module -chown: set destination uid and gid when copying as non-root user (default: False) -preserve-atime: preserve atime of the file/dir (default: False) -nodes <name>: comma-separated list of worker nodes -s3.insecure: use http instead of https -s3.noverify: do not verify ssl certificates -s3.endpoint <S3 endpoint Url>: path such as https://10.10.10.101:1010 -loglevel <name>: Option to set log level; available levels are INFO, DEBUG (default: INFO) verify: Verify that the target is the same as the source [no options]: Full verification of target structure, names, attributes, and data -stats, -csv: Scan source and target trees in parallel and compare tree statistics -nodata: Do not check data -noattrs: Do not check attributes (default: False)

-noown: Do not check ownership (uid and gid) (default: False) -nomods: Do not check file modification times -mtimewindow <s>: Acceptable modification time difference for verification -newid <name>: Catalog name for a new index -v, -l: Output formats to list any differences found -acl4: Process NFSv4 access control lists (ACLs) -acl4.threads <n>: Per-process thread pool size (default: 100) -nonames: Do not look up user and group names for file listings or reports -match <filter>: Only process files and directories that match the filter -bs <n[k]>: read/write blocksize (default: 64k) -parallel <n>: Maximum concurrent batch processes (default: 7) -dircount <n[k]>: Request size for reading directories (default: 64k) -noId: Disable the creation of a default index (default: False) -exclude <filter>: Exclude the files and directories that match the filter -preserve-atime: preserve atime of the file/dir (default: False) -s3.insecure: use http instead of https -s3.noverify: do not verify ssl certificates -s3.endpoint <S3 endpoint Url>: path such as https://10.10.10.101:1010 -s3.profile <profile-name>: config/cred profile to be used -loglevel <name>: Option to set log level; available levels are INFO, DEBUG (default: INFO) sync: Find all source changes and apply them to the target -id <name>: Catalog name of a previous copy index -snap <name or path>: Access a Snapshot copy of the source tree -nonames: Do not look up user and group names for file listings or reports -bs <n[k]>: read/write blocksize (default: 64k) -dircount <n[k]>: Request size for reading directories (default: 64k) -parallel <n>: Maximum concurrent batch processes (default: 7) -acl4.threads <n>: Per-process thread pool size (default: 100) -exclude <filter>: Exclude the files and directories that match the filter -preserve-atime: preserve atime of the file/dir (default: False) -loglevel <name>: Option to set log level; available levels are INFO, DEBUG (default: INFO) sync dry-run: Find source changes but don't apply them to the target

-id <name>: Catalog name of a previous copy index -snap <name or path>: Access a Snapshot copy of the source tree -stats: Deep scan the modified directories and report on everything new -nonames: Do not look up user and group names for file listings or

reports -v, -l, -q: File listing output formats -dircount <n[k]>: Request size for reading directories (default: 64k) -parallel <n>: Maximum concurrent batch processes (default: 7) -target: Check that the target files match the index -loglevel <name>: Option to set log level; available levels are INFO, DEBUG (default: INFO) isync: Sync changes on target without index -nodata: Do not check data -noattrs: Do not check attributes -nomods: Do not check file modification times -mtimewindow <s>: Acceptable modification time difference for verification -acl4: Process NFSv4 access control lists (ACLs) -acl4.threads <n>: Per-process thread pool size (default: 100) -acl4.alwaysset: call "setacl" for all ACL-capable files and directories -match <filter>: Only process files and directories that match the filter -bs <n[k]>: read/write blocksize (default: 64k) -parallel <n>: Maximum concurrent batch processes (default: 7) -dircount <n[k]>: Request size for reading directories (default: 64k) -exclude <filter>: Exclude the files and directories that match the filter -newid <name>: Catalog name for a new index -loglevel <name>: Option to set log level; available levels are INFO, DEBUG (default: INFO) -preserve-atime: preserve atime of the file/dir (default: False) -s3.insecure: use http instead of https -s3.noverify: do not verify ssl certificates -s3.endpoint <S3 endpoint Url>: path such as https://10.10.10.101:1010 -s3.profile <profile-name>: config/cred profile to be used isync estimate: Find the estimated time to complete the next isync command -nodata: Do not check data -noattrs: Do not check attributes -nomods: Do not check file modification times -mtimewindow <s>: Acceptable modification time difference for verification -acl4: Process NFSv4 access control lists (ACLs) -acl4.threads <n>: Per-process thread pool size (default: 100) -acl4.alwaysset: call "setacl" for all ACL-capable files and

```
directories
    -match <filter>: Only process files and directories that match the
filter
    -bs <n[k]>: read/write blocksize (default: 64k)
    -parallel <n>: Maximum concurrent batch processes (default: 7)
    -dircount <n[k]>: Request size for reading directories (default: 64k)
    -exclude <filter>: Exclude the files and directories that match the
filter
  -loglevel <name>: Option to set log level; available levels are INFO,
DEBUG (default: INFO)
    -preserve-atime: preserve atime of the file/dir (default: False)
    -s3.insecure: use http instead of https
    -s3.noverify: do not verify ssl certificates
    -s3.endpoint <S3 endpoint Url>: path such as
https://10.10.10.101:1010
    -s3.profile <profile-name>: config/cred profile to be used
  -id <name>: Catalog name of a previous copy index
resume: Restart an interrupted copy
-id <name>: Catalog name of a previous copy index
-bs <n[k]>: read/write
-s3.insecure: use http instead of https
-s3.noverify: do not verify ssl certificates
-s3.endpoint <S3 endpoint Url>: path such as https://10.10.10.101:1010
-s3.profile <profile-name>: config/cred profile to be used
-loglevel <name>: Option to set log level; available levels are INFO,
DEBUG (default: INFO)
delete: Delete everything recursively
-match <filter>: Only process files and directories that match the
filter
-force: Delete without confirmation
-removetopdir: remove directory including children
-exclude <filter>: Exclude the files and directories that match the
filter
-parallel <n>: Maximum concurrent batch processes (default: 7)
-preserve-atime: preserve atime of the file/dir (default: False)
-s3.insecure: use http instead of https
-s3.noverify: do not verify ssl certificates
-s3.endpoint <S3 endpoint Url>: path such as https://10.10.10.101:1010
-s3.profile <profile-name>: config/cred profile to be used
-loglevel <name>: Option to set log level; available levels are INFO,
DEBUG (default: INFO)
```
activate: Activate a license on the current host -loglevel <name>: Option to set log level; available levels are INFO, DEBUG (default: INFO) license: Show xcp license info license update: Retrieve the latest license from the XCP server chown: changing ownership of a file object exclude <filter>: Exclude the files and directories that match the filter -match <filter>: Only process files and directories that match the filter -group <group>: linux gid to be set at source -user <user>: linux uid to be set at source -user-from <userFrom>: user to be changed -group-from <groupFrom>: group to be changed -reference <reference>: referenced file or directory point -v: reports output for every object processed -preserve-atime: preserve atime of the file/dir (default: False) -loglevel <name>: Option to set log level; available levels are INFO, DEBUG (default: INFO) chmod: changing permissions of a file object -exclude <filter>: Exclude the files and directories that match the filter -match <filter>: Only process files and directories that match the filter -reference <reference>: referenced file or directory point -v: reports output for every object processed -mode <mode>: mode to be set -preserve-atime: preserve atime of the file/dir (default: False) -loglevel <name>: Option to set log level; available levels are INFO, DEBUG (default: INFO) logdump: Collect all logs related to the XCP job and dump those into a zipped folder named <ID>.zip under current dir -m <migration ID>: Filter logs by migration ID -j <job ID>: Filter logs by job ID

estimate: Use a saved scan index to estimate copy time

-id <name>: Catalog name of a previous copy or scan index -gbit <n>: Gigabits of bandwidth to estimate best-case time (default: 1) -target <path>: Target to use for live test copy -t <n[s|m|h]>: Duration of live test copy (default: 5m) -bs <n[k]>: read/write blocksize (default: 64k) -dircount <n[k]>: Request size for reading directories (default: 64k) -parallel <n>: Maximum concurrent batch processes (default: 7) preserve-atime: preserve atime of the file/dir (default: False) -loglevel <name>: Option to set log level; available levels are INFO, DEBUG (default: INFO) indexdelete: delete catalog indexes -match <filter>: Only process files and directories that match the filter -loglevel <name>: Option to set log level; available levels are INFO, DEBUG (default: INFO) OUTPUT In the -l output, the size, space used, and modification time are all shown in human- readable format. Time is relative to the current time, so it is time zone independent. For example, "14d1h" means that the file was modified 14 days and one hour ago. Note: "current time" is the time XCP started. The timestamp is saved in the index metadata (catalog:/xFiles/indexes/\*.json) and is used for reports against the index. The -stats option prints a human-readable report to the console. Other report format options are -html or -csv. The comma-separated values (CSV) format has exact values. CSV and HTML reports are automatically saved in the catalog, if there is one. The histograms for modified, accessed, and changed only count regular files. FILTERS A filter expression should evaluate to True or False in Python. Filters are used in XCP for the -match and -exclude options. See below for some examples of the filters. Use "xcp help <command>" to check which options are supported for commands.

Variables and file attributes currently available to use in a filter: modified, accessed, changed: Floats representing age in hours depth, size, used, uid, gid, type, nlinks, mode, fileid: Integers name, base,

ext: Strings (if name is "demo.sql" then base is =="demo" and ext is  $=$ ".sql") owner, group: Strings size units: k, m, q, t, p = K, M, G, T,  $P = 1024$ , 1048576, 2\*\*30, 2\*\*40, 2\*\*50 file types: f, d, b, c, l, s, q  $=$  F, D, B, C, L, S, Q = 1, 2, 3, 4, 5, 6, 7 Functions available to use in a filter: rxm(pattern): Regular expression match for each file name fnm(pattern): Unix-style wildcard match for each file name load(path): List of lines from a local (external) file rand(N): Match one out of every N files at random path(pattern): Wildcard match for the full path paths(<full\_file\_path>): Match or exclude all NFS export paths listed in the file Note: unlike most shell wildcards, pattern "/a/\*" will match path /a/b/c The rxm() function only runs Python re.compile (pattern) once. Similarly, load() only reads its file once. Filter examples: Match files modified less than half an hour ago "type == f and modified  $\leq$  .5" Find anything with "core" in the name ("in" is a Python operator): "'core' in name" Same match using regular expressions: "rxm('.\*core.\*')" Same match using wildcards: "fnm('\*core\*')" Match files that are not regular files, directories, or links: "type not in  $(f,d,1)$ " Find jpg files over 500 megabytes (M is a variable): "fnm('\*.jpg') and size  $> 500*$ M" Find files with "/demo/smith" in the path (x is the file;  $str(x)$  is its full path): "'/demo/smith' in str(x)" Exclude copying anything with "f" in its name: "fnm('\*f\*')" Exclude multiple export paths specified in "/root/excludePaths.txt". "paths('/root/excludePaths.txt')" The file "excludePaths.txt" may contain multiple export paths where each path is listed on a new line. The export paths may contain wildcards.

```
For example, 10.10.1.10:/source vol/*.txt in file excludePaths.txt will
exclude all files having ".txt" extension
If there are incremental changes in previously included directories and
you want to exclude anything that has "dir40" as a substring in its
name, you can specify the new exclude filter with the sync. This
overrides the exclude filter used previously with the copy command and
applies the new exclude filter.
Note that if there are incremental changes on the source after the copy
operation and there are files with "f" in their name, then these are
copied on to the target when the sync operation is performed. If you
want to avoid copying such files or directories, you can use the
following command: xcp sync -exclude "'f' in name" -id <id>
PERFORMANCE
On Linux, please set the following in /etc/sysctl.conf and run "sysctl
-p":
net.core.rmem_default = 1342177
net.core.rmem max = 16777216net.core.wmem_default = 1342177
net.core.wmem max = 16777216net.ipv4.tcp_rmem = 4096 1342177 16777216
net.ipv4.tcp_wmem = 4096 1342177 16777216
net.core.netdev_max_backlog = 300000
net.ipv4.tcp_fin_timeout = 10
Make sure that your system has multiple CPUs and at least a few
gigabytes (GBs) of free memory.
Searching, checksumming or copying hundreds of thousands or millions of
files should be many times faster with XCP than with standard tools
such cp, find, du, rsync, or OS drag-and-drop.
For the case of a single file, reading or copying with XCP is usually
faster with
a faster host CPU. When processing many files, reading or copying is
faster with more cores or CPUs.
The main performance throttle option is -parallel for the maximum
number of concurrent processes as the number of concurrent directories
being read and files being processed. For small numbers of files and/or
when there is a network quality of service (QoS) limiter, you might
also be able to increase performance by opening multiple channels. The
usage section above shows how to use multiple host target addresses.
The same syntax also opens more channels to a single target.
```
For example: "host1, host1:/vol/src" makes each XCP process open two channels to host1. In some WAN environments, this can improve performance. Within a datacenter, if there are only 1 GbE network interface cards (NICs) on the host with XCP it usually helps to use the multipath syntax to leverage more than one NIC. To verify that you are running I/O over multiple paths, use OS tools to monitor network I/O. For example, on Linux, try "sar -n DEV 2 200".

#### ENVIRONMENT VARIABLES

XCP\_CONFIG\_DIR: Override the default location /opt/NetApp/xFiles/xcp If set, the value should be an OS filesystem path, possibly a mounted NFS directory. When XCP CONFIG DIR is set, a new directory with name same as hostname is created inside the custom configuration directory path wherein new logs will be stored

XCP\_LOG\_DIR: Override the default, which stores the XCP log in the configuration directory. If set, the value should be an OS filesystem path, possibly a mounted NFS directory. When XCP LOG DIR is set, a new directory with name same as hostname is created inside the custom log directory path wherein new logs will be stored

XCP CATALOG PATH: Override the setting in xcp.ini. If set, the value should be in the XCP path format, server:export[:subdirectory].

#### SECURITY

All the files and directories in the catalog are world readable except for the index files, which have a ".index" suffix and are located in subdirectories under the top-level catalog "indexes" directory. Because each index file is essentially an archive of metadata of an entire file tree, the catalog should be stored on a NetApp volume with export permissions matching the the actual sources and targets. Note that file data is not stored in the index, only metadata.

#### SUPPORT

https://www.netapp.com/us/contact-us/support.aspx

# 显示

NFS show 命令用于查询一个或多个存储服务器的RPC服务和NFS导出。命令还会列出可 用服务和导出、并显示每个导出的已用容量和可用容量、后跟每个导出的根属性。

xcp show <ip\_address\_or\_host\_name>

 $\bigodot$ 

。 show 命令需要导出的NFSv3系统的主机名或IP地址。

```
[root@localhost linux]# ./xcp show <IP address or hostname of NFS
server>
getting pmap dump from <IP address or hostname of NFS server> port
111... getting export list from <IP address or hostname of NFS
server>...
sending 3 mounts and 12 nfs requests to <IP address or hostname of NFS
server>...
== RPC Services ==
'<IP address or hostname of NFS server>': UDP rpc services: MNT v1/2/3,
NFS v3, NLM v4, PMAP v2/3/4, STATUS v1
'<IP address or hostname of NFS server>': TCP rpc services: MNT v1/2/3,
NFS v3/4, NLM v4, PMAP v2/3/4, STATUS v1
== NFS Exports == Mounts Errors Server
3 0 <IP address or hostname of NFS server>
Space Files Space Files
Free Free Used Used Export
93.9 MiB 19,886 1.10 MiB 104 <IP address or hostname of NFS
server>:/
9.44 GiB 2.49M 65.7 MiB 276 <IP address or hostname of NFS
server>:/catalog_vol
84.9 GiB 22.4M 593 MiB 115 <IP address or hostname of NFS
server>:/source_vol
== Attributes of NFS Exports ==
drwxr-xr-x --- root root 4KiB 4KiB 6d2h <IP address or hostname of
NFSserver>:/
drwxr-xr-x --- root root 4KiB 4KiB 6d2h <IP address or hostname of NFS
server>:/catalog_vol
drwxr-xr-x --- root root 4KiB 4KiB 1h30m <IP address or hostname of NFS
server>:/source_vol
Xcp command : xcp show <IP address or hostname of NFS server>
0 error
Speed : 3.62 KiB in (17.9 KiB/s), 6.28 KiB out (31.1 KiB/s) Total
Time : 0s.
STATUS : PASSED
```
#### **show -v**

使用 -v 参数 show 命令以返回有关使用IP地址或主机名的NFS服务器的详细信息。

语法

xcp show -v

# **license**

NFS license 命令可显示XCP许可证信息。

运行此命令之前、请确认许可证文件已下载并复制到 /opt/NetApp/xFiles/xcp/ XCP Linux客户端主机上的 目录。

# 语法

xcp license

显示示例

```
[root@localhost /]# ./xcp license
Licensed to "XXX, NetApp Inc, XXX@netapp.com" until Sun Mar 31 00:00:00
2029 License type: SANDBOX
License status: ACTIVE
Customer name: N/A
Project number: N/A
Offline Host: Yes
Send statistics: No
Host activation date: N/A
License management URL: https://xcp.netapp.com
```
# 许可证更新

使用 update 参数 license 命令以从XCP服务器检索最新许可证。

### 语法

xcp license update

[root@localhost /]# ./xcp license update

XCP <version>; (c) yyyy NetApp, Inc.; Licensed to XXX [NetApp Inc] until Sun Mar 31 00:00:00 yyyy

# 激活

NFS activate 命令可激活XCP许可证。

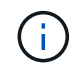

运行此命令之前、请确认许可证文件已下载并复制到 opt/NetApp/xFiles/xcp/ XCP Linux客 户端主机上的目录。

# 语法

```
xcp activate
```
# 显示示例

```
[root@localhost linux]# ./xcp activate
```
XCP activated

# 扫描

XCP NFS scan 命令会以递归方式扫描源NFS3导出的整个路径、并返回文件结构统计信 息。

NetApp建议您在扫描操作期间将源NFS导出挂载置于只读模式。

语法

xcp scan <source\_nfs\_export\_path>

```
[root@localhost linux]# ./xcp scan <IP address of NFS server>:/
source_vol
source_vol
source_vol/r1.txt
source_vol/USER.1
source_vol/USER.2
source_vol/USER.1/FILE_1
source_vol/USER.1/FILE_2
source_vol/USER.1/FILE_3
source_vol/USER.1/FILE_4
source_vol/USER.1/FILE_5
source_vol/USER.1/file1.txt
source_vol/USER.1/file2.txt
source_vol/USER.1/logfile.txt
source_vol/USER.1/log1.txt
source_vol/USER.2/FILE_1
source_vol/USER.2/FILE_5
source_vol/USER.2/FILE_2
source_vol/USER.2/FILE_3
source_vol/USER.2/FILE_4
Xcp command : xcp scan <IP address of NFS server>:/source vol
```
# 下表列出了 scan 参数及其问题描述。

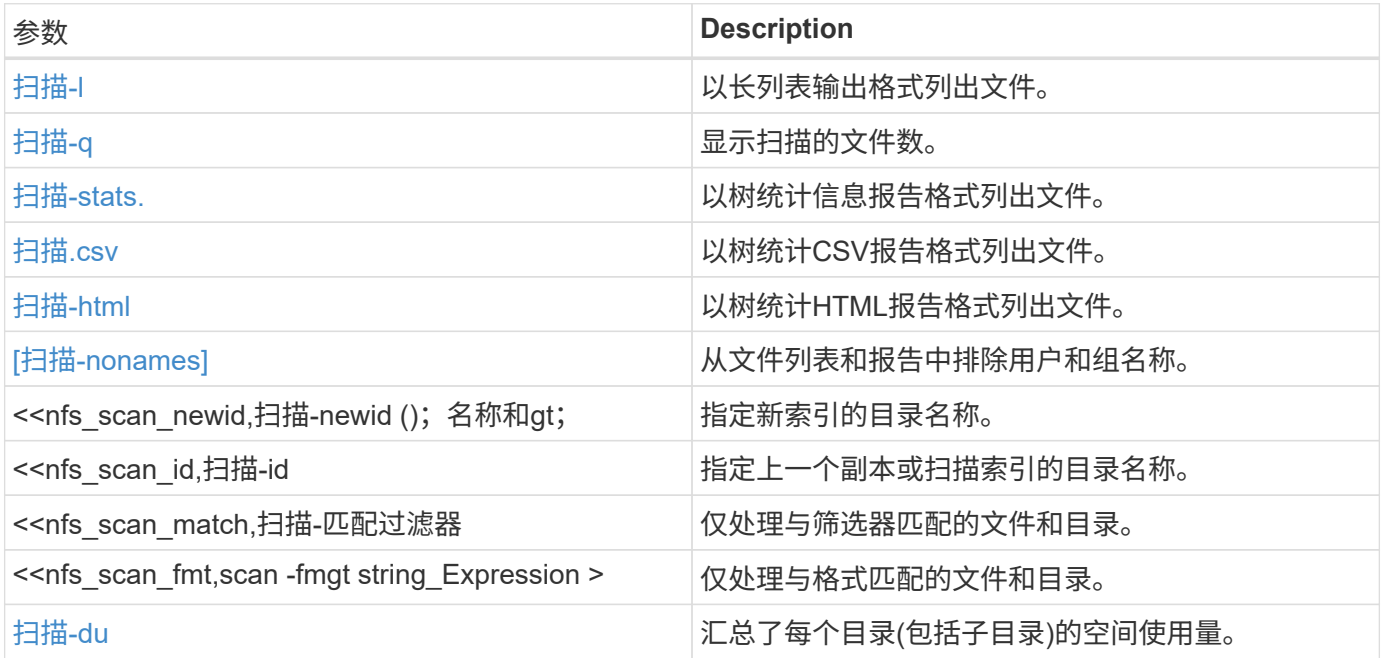

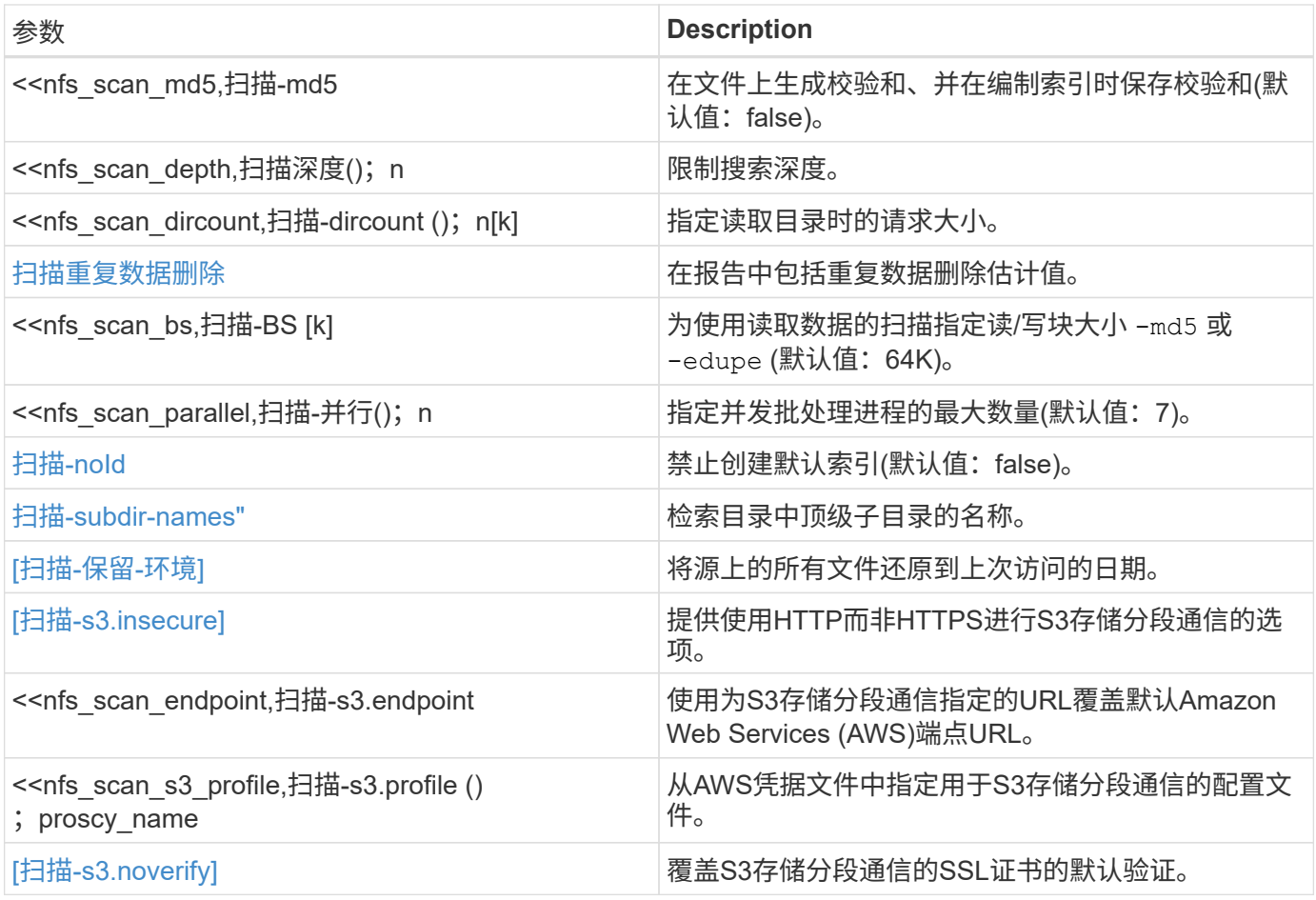

# 扫描**-l**

使用 -l 参数 scan 命令以长列表输出格式列出文件。

语法

xcp scan -l <ip\_address\_or\_hostname>:/source\_vol

```
root@localhost linux]# ./xcp scan -l <IP address or hostname of
NFSserver>:/source_vol
drwxr-xr-x --- root root 4KiB 4KiB 6s source_vol
drwxr-xr-x --- root root 4KiB 4KiB 42s source_vol/USER.1
drwxr-xr-x --- root root 4KiB 4KiB 42s source vol/USER.2
rw-r--r-- --- root root 1KiB 4KiB 42s source_vol/USER.1/FILE_1
rw-r--r-- --- root root 1KiB 4KiB 42s source_vol/USER.1/FILE_2
rw-r--r-- --- root root 1KiB 4KiB 42s source_vol/USER.1/FILE_3
rw-r--r-- --- root root 1KiB 4KiB 42ssource_vol/USER.1/FILE_4
rw-r--r-- --- root root 1KiB 4KiB 42s source_vol/USER.1/FILE_5
rw-r--r-- --- root root 1KiB 4KiB 42s source_vol/USER.2/FILE_1
rw-r-r---- root root 1KiB 4KiB 42s source vol/USER.2/FILE 5
rw-r--r-- --- root root 1KiB 4KiB 42s source_vol/USER.2/FILE_2
rw-r--r-- --- root root 1KiB 4KiB 42s source_vol/USER.2/FILE_3
rw-r--r-- --- root root 1KiB 4KiB 42s source_vol/USER.2/FILE_4
Xcp command : xcp scan -l <IP address or hostname of NFS
server>:/source_vol
13 scanned, 0 matched, 0 error
Speed : 3.73 KiB in (4.89 KiB/s), 756 out (989/s)
Total Time : 0s.
STATUS : PASSED
```
# 扫描**-q**

使用 -q 参数 scan 命令以显示扫描的文件数。

语法

xcp scan -q <ip\_address\_or\_hostname>:/source\_vol

[root@localhost linux]# ./xcp scan -q <IP address or hostname of NFSserver>:/source\_vol Xcp command : xcp scan -q <IP address or hostname of NFS server>:/source\_vol 13 scanned, 0 matched, 0 error Speed : 3.73 KiB in (3.96 KiB/s), 756 out(801/s) Total Time : 0s. STATUS : PASSED

#### **scan -stats, scan -csv**和**scan -html**

使用 -stats, -csv, 和 -html 参数 scan 命令以树统计信息报告格式列出文件。

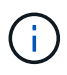

XCP报告(.csv、.html)保存在中指定的目录位置 xcp.ini 文件这些文件存储在中 <catalog path>/catalog/indexes/1/reports 文件夹。您可以在附录中查看示例报告。

#### 语法

xcp scan -stats <ip\_address>:/source\_vol

```
root@client1 linux]# ./xcp scan -stats <ip_address>:/fg1
Job ID: Job_2023-11-23_23.23.33.930501_scan
== Maximum Values ==
Size Used Depth File Path Namelen Dirsize
50.4 MiB 50.6 MiB 1 24 20 33
== Average Values ==
Size Depth Namelen Dirsize
15.3 MiB 0 6 33
== Top Space Users ==
root
107 MiB
== Top File Owners ==
root
34
== Top File Extensions ==
.sh .out .py .sh1 other
8 2 2 1 20
16.0 KiB 3.09 MiB 448 1.48 KiB 502 MiB
== Number of files ==
empty <8KiB 8-64KiB 64KiB-1MiB 1-10MiB 10-100MiB >100MiB
20 1 2 10
== Space used ==
empty <8KiB 8-64KiB 64KiB-1MiB 1-10MiB 10-100MiB >100MiB
76 KiB 12 KiB 5.16 MiB 102 MiB
== Directory entries ==
empty 1-10 10-100 100-1K 1K-10K >10K
== Depth ==
0-5 6-10 11-15 16-20 21-100 >100
34
== Accessed ==
>1 year9-12 months 6-9 months 3-6 months 1-3 months 1-31 days 1-24 hrs
<1 hour <15 mins
future
33
505 MiB
== Modified ==
>1 year9-12 months 6-9 months 3-6 months 1-3 months 1-31 days 1-24 hrs
<1 hour <15 mins
future
16
17
400 MiB 105
```

```
MiB
== Changed ==>1 year9-12 months 6-9 months 3-6 months 1-3 months 1-31 days 1-24 hrs
<1 hour <15 mins
future
16
17
400 MiB 105
MiB
== Path ==0-1024 >1024
33
Total count: 34
Directories: 1
Regular files: 33
Symbolic links: None
Special files: None
Hard links: None
Multilink files: None
Space Saved by Hard links (KB): 0
Sparse data: N/A
Dedupe estimate: N/A
Total space for regular files: size: 505 MiB, used: 107 MiB
Total space for symlinks: size: 0, used: 0
Total space for directories: size: 8 KiB, used: 8 KiB
Total space used: 107 MiB
Xcp command : xcp scan -stats <ip_address>:/fg1
Stats : 34 scanned
Speed : 6.35 KiB in (7.23 KiB/s), 444 out (506/s)
Total Time : 0s.
Job ID : Job_2023-11-23_23.23.33.930501_scan
Log Path : /opt/NetApp/xFiles/xcp/xcplogs/
Job_2023-11-23_23.23.33.930501_scan.log
STATUS : PASSED
[root@client 1 linux]#
```
#### 语法

xcp scan -csv <ip\_address\_or\_hostname>:/source\_vol

```
root@localhost linux]# ./xcp scan -csv <IP address or hostname of NFS
server>:/source_vol
scan <IP address or hostname of NFS server>:/source vol
options,"{'-csv': True}"
summary,"13 scanned, 3.73 KiB in (11.3 KiB/s), 756 out (2.23 KiB/s),
0s."
Maximum Values, Size, Used, Depth, Namelen, Dirsize
Maximum Values,1024,4096,2,10,5
Average Values, Namelen, Size, Depth, Dirsize
Average Values,6,1024,1,4
Top Space Users, root
Top Space Users,53248
Top File Owners, root
Top File Owners,13
Top File Extensions,other
Top File Extensions,10
Number of files, empty, <8KiB, 8-64KiB, 64KiB-1MiB, 1-10MiB, 10-
100MiB,>100MiB
Number of files,0,10,0,0,0,0,0
Space used, empty, <8KiB, 8-64KiB, 64KiB-1MiB, 1-10MiB, 10-100MiB, >100MiB
Space used,0,40960,0,0,0,0,0
Directory entries,empty,1-10,10-100,100-1K,1K-10K,>10K
Directory entries, 0, 3, 0, 0, 0, 0
Depth,0-5,6-10,11-15,16-20,21-100,>100
Depth,13,0,0,0,0,0
Accessed,>1 year,>1 month,1-31 days,1-24 hrs,<1 hour,<15 mins,future
Accessed, 0, 0, 0, 0, 0, 10, 0
Modified,>1 year,>1 month,1-31 days,1-24 hrs,<1 hour,<15 mins,future
Modified,0,0,0,0,0,10,0
Changed, >1 year, >1 month, 1-31 days, 1-24 hrs, <1 hour, <15 mins, future
Changed,0,0,0,0,0,10,0
Total count,13
Directories,3
Regular files,10
Symbolic links,0
Special files,0
Hard links,0,
multilink files,0,
Space Saved by Hard links (KB),0
Sparse data,N/A
Dedupe estimate, N/A
Total space for regular files, size, 10240, used, 40960
```

```
Total space for symlinks, size, 0, used, 0
Total space for directories, size, 12288, used, 12288
Total space used,53248
Xcp command : xcp scan -csv <IP address or hostname of NFS
server>:/source_vol
13 scanned, 0 matched, 0 error
Speed : 3.73 KiB in (11.2 KiB/s), 756 out (2.22 KiB/s)
Total Time : 0s.
STATUS : PASSED
```
### 语法

xcp scan -html <ip address or hostname>:/source\_vol

显示示例

```
root@localhost linux]# ./xcp scan -html <IP address or hostname of NFS
server>:/source_vol
<!DOCTYPE html PUBLIC "-//W3C//DTD HTML
4.01//EN""http://www.w3.org/TR/html4/strict.dtd">
<html><head>
[redacted HTML contents]
</body></html>
Xcp command : xcp scan -html <IP address or hostname of
NFSserver>:/source_vol
13 scanned, 0 matched, 0 error
Speed : 3.73 KiB in (4.31 KiB/s), 756 out(873/s)
Total Time : 0s.
STATUS : PASSED
[root@localhost source_vol]#
```
# 扫描**-nonames**

使用 -nonames 参数 scan 用于从文件列表或报告中排除用户和组名称的命令。

( i )

与结合使用时 scan 命令、 -nonames 参数仅使用返回的适用场景文件列表 -1 选项

### 语法

xcp scan -nonames <ip\_address\_or\_hostname>:/source\_vol

```
[root@localhost linux]# ./xcp scan -nonames <IP address or hostname of
NFS server>:/source_vol
source_vol
source_vol/USER.1
source_vol/USER.2
source_vol/USER.1/FILE_1
source_vol/USER.1/FILE_2
source_vol/USER.1/FILE_3
source_vol/USER.1/FILE_4
source_vol/USER.1/FILE_5
source_vol/USER.2/FILE_1
source_vol/USER.2/FILE_5
source_vol/USER.2/FILE_2
source_vol/USER.2/FILE_3
source_vol/USER.2/FILE_4
Xcp command : xcp scan -nonames <IP address or hostname of
NFSserver>:/source_vol
13 scanned, 0 matched, 0 error
Speed : 3.73 KiB in (4.66 KiB/s), 756 out(944/s)
Total Time : 0s.
STATUS : PASSED
```
#### 扫描**-newid <name>**

使用 -newid <name> 参数 scan 命令、用于在运行扫描时指定新索引的目录名称。

语法

xcp scan -newid <name> <ip\_address\_or\_hostname>:/source\_vol

[root@localhost linux]# ./xcp scan -newid ID001 <IP address or hostname of NFS server>:/source\_vol Xcp command : xcp scan -newid ID001 <IP address or hostname of NFS server>:/source\_vol 13 scanned, 0 matched, 0 error Speed : 13.8 KiB in (17.7 KiB/s), 53.1 KiB out (68.0 KiB/s) Total Time : 0s. STATUS : PASSED

#### 扫描**-id <catalog\_name>**

使用 -id 参数 scan 命令以指定先前副本或扫描索引的目录名称。

#### 语法

xcp scan -id <catalog\_name>

显示示例

```
[root@localhost linux]# ./xcp scan -id 3
xcp: Index: {source: 10.10.1.10:/vol/ex_s01/etc/keymgr, target: None}
keymgr/root/cacert.pem
keymgr/cert/secureadmin.pem
keymgr/key/secureadmin.pem
keymgr/csr/secureadmin.pem
keymgr/root
keymgr/csr
keymgr/key
keymgr/cert
keymgr
9 reviewed, 11.4 KiB in (11.7 KiB/s), 1.33 KiB out (1.37 KiB/s), 0s.
```
# 扫描**-**匹配**<filter>**

使用 -match <filter> 参数 scan 命令以指定仅处理与筛选器匹配的文件和目录。

```
语法
```
xcp scan -match <filter> <ip address or hostname>:/source\_vol

#### 显示示例

```
root@localhost linux]# ./xcp scan -match bin <IP address or hostname of
NFS server>:/source_vol
source_vol
source vol/USER.1/FILE 1
source_vol/USER.1/FILE_2
source_vol/USER.1/FILE_3
source_vol/USER.1/FILE_4
source_vol/USER.1/FILE_5
source_vol/USER.1/file1.txt
source_vol/USER.1/file2.txt
source_vol/USER.1/logfile.txt
source_vol/USER.1/log1.txt
source vol/r1.txt
source_vol/USER.1
source_vol/USER.2
source_vol/USER.2/FILE_1
source_vol/USER.2/FILE_5
source_vol/USER.2/FILE_2
source_vol/USER.2/FILE_3
source_vol/USER.2/FILE_4
Filtered: 0 did not match
Xcp command : xcp scan -match bin <IP address or hostname of
NFSserver>:/source_vol
18 scanned, 18 matched, 0 error
Speed : 4.59 KiB in (6.94 KiB/s), 756 out (1.12KiB/s)
Total Time : 0s.
STATUS : PASSED
```
#### 扫描**-f**以及**<string\_expression>**

使用 -fmt 参数 scan 命令以指定仅返回与指定格式匹配的文件和目录。

语法

xcp scan -fmt <string expression> <ip address or hostname>:/source\_vol

```
[root@localhost linux]# ./xcp scan -fmt "'{}, {}, {}, {},
{}'.format(name, x, ctime, atime, mtime)"
<IP address or hostname of NFS server>:/source_vol
source vol, <IP address or hostname of NFS server>:/source vol,
1583294484.46, 1583294492.63,
1583294484.46
ILE 1, <IP address or hostname of NFS
server>:/source_vol/USER.1/FILE_1, 1583293637.88,
1583293637.83, 1583293637.83
FILE 2, <IP address or hostname of NFS
server>:/source_vol/USER.1/FILE_2, 1583293637.88,
1583293637.83, 1583293637.84
FILE 3, <IP address or hostname of NFS
server>:/source_vol/USER.1/FILE_3, 1583293637.88,
1583293637.84, 1583293637.84
FILE 4, <IP address or hostname of NFS
server>:/source_vol/USER.1/FILE_4, 1583293637.88,
1583293637.84, 1583293637.84
FILE 5, <IP address or hostname of NFS
server>:/source_vol/USER.1/FILE_5, 1583293637.88,
1583293637.84, 1583293637.84
file1.txt, <IP address or hostname of NFS
server>:/source_vol/USER.1/file1.txt, 1583294284.78,
1583294284.78, 1583294284.78
file2.txt, <IP address or hostname of NFS
server>:/source_vol/USER.1/file2.txt, 1583294284.78,
1583294284.78, 1583294284.78
logfile.txt, <IP address or hostname of NFS
server>:/source_vol/USER.1/logfile.txt,
1583294295.79, 1583294295.79, 1583294295.79
log1.txt, <IP address or hostname of NFS
server>:/source_vol/USER.1/log1.txt, 1583294295.8,
1583294295.8, 1583294295.8
r1.txt, <IP address or hostname of NFS server>:/source_vol/r1.txt,
1583294484.46, 1583294484.45,
1583294484.45
USER.1, <IP address or hostname of NFS server>:/source vol/USER.1,
1583294295.8, 1583294492.63,
1583294295.8
USER.2, <IP address or hostname of NFS server>:/source_vol/USER.2,
1583293637.95, 1583294492.63,
1583293637.95
```
FILE 1, <IP address or hostname of NFS server>:/source\_vol/USER.2/FILE\_1, 1583293637.95, 1583293637.94, 1583293637.94 FILE 5, <IP address or hostname of NFS server>:/source\_vol/USER.2/FILE\_5, 1583293637.96, 1583293637.94, 1583293637.94 FILE 2, <IP address or hostname of NFS server>:/source\_vol/USER.2/FILE\_2, 1583293637.96, 1583293637.95, 1583293637.95 FILE 3, <IP address or hostname of NFS server>:/source\_vol/USER.2/FILE\_3, 1583293637.96, 1583293637.95, 1583293637.95 FILE 4, <IP address or hostname of NFS server>:/source\_vol/USER.2/FILE\_4, 1583293637.96, 1583293637.95, 1583293637.96 Xcp command : xcp scan -fmt '{}, {}, {}, {}, {}'.format(name, x, ctime, atime, mtime) <IP address or hostname of NFS server>:/source\_vol 18 scanned, 0 matched, 0 error Speed : 4.59 KiB in (4.14 KiB/s), 756 out (683/s) Total Time : 1s. STATUS : PASSED

### 扫描**-du**

使用 -du 参数 scan 命令总结每个目录(包括子目录)的空间使用量。

#### 语法

xcp scan -du <ip address or hostname>:/source\_vol

```
[root@localhost linux]# ./xcp scan -du <IP address or hostname of
NFSserver>:/source_vol
24KiB source_vol/USER.1
24KiB source_vol/USER.2
52KiB source_vol
Xcp command : xcp scan -du <IP address or hostname of
NFSserver>:/source_vol
18 scanned, 0 matched, 0 error
Speed : 4.59 KiB in (12.9 KiB/s), 756 out (2.07KiB/s)
Total Time : 0s.
STATUS : PASSED
```
#### 扫描**-MD5 <string\_expression>**

使用 -md5 参数 scan 命令为文件列表生成校验和并在编制索引时保存校验和。默认值设置为false。

校验和不用于文件验证;它们仅用于扫描操作期间的文件列表。

语法

 $\mathbb{C}^{\times}$ 

xcp scan -md5 <ip address or hostname>:/source\_vol

```
root@localhost linux]# ./xcp scan -md5 <IP address or hostname of
NFSserver>:/source_vol
source_vol
d47b127bc2de2d687ddc82dac354c415 source_vol/USER.1/FILE_1
d47b127bc2de2d687ddc82dac354c415 source_vol/USER.1/FILE_2
d47b127bc2de2d687ddc82dac354c415 source_vol/USER.1/FILE_3
d47b127bc2de2d687ddc82dac354c415 source_vol/USER.1/FILE_4
d47b127bc2de2d687ddc82dac354c415 source_vol/USER.1/FILE_5
d41d8cd98f00b204e9800998ecf8427e source_vol/USER.1/file1.txt
d41d8cd98f00b204e9800998ecf8427e source_vol/USER.1/file2.txt
d41d8cd98f00b204e9800998ecf8427esource_vol/USER.1/logfile.txt
d41d8cd98f00b204e9800998ecf8427e source_vol/USER.1/log1.txt
e894f2344aaa92289fb57bc8f597ffa9 source vol/r1.txt
source_vol/USER.1
source_vol/USER.2
d47b127bc2de2d687ddc82dac354c415 source_vol/USER.2/FILE_1
d47b127bc2de2d687ddc82dac354c415 source_vol/USER.2/FILE_5
d47b127bc2de2d687ddc82dac354c415 source_vol/USER.2/FILE_2
d47b127bc2de2d687ddc82dac354c415 source_vol/USER.2/FILE_3
d47b127bc2de2d687ddc82dac354c415 source_vol/USER.2/FILE_4
Xcp command : xcp scan -md5 <IP address or hostname of NFS
server>:/source_vol
18 scanned, 0 matched, 0 error
Speed : 16.0 KiB in (34.5 KiB/s), 2.29 KiB out (4.92 KiB/s)
Total Time : 0s.
STATUS : PASSED
```
#### 扫描深度**<n>**

使用 -depth <n> 参数 scan 命令以限制扫描的搜索深度。。 -depth <n> 参数用于指定XCP可扫描文件的 子目录深度。例如、如果指定数字2、则XCP将仅扫描前两个子目录级别。

#### 语法

xcp scan -depth <n> <ip address or hostname>:/source\_vol

```
[root@localhost linux]# ./xcp scan -depth 2 <IP address or hostname of
NFS server>:/source_vol
source_vol
source_vol/r1.txt
source_vol/USER.1
source_vol/USER.2
source_vol/USER.1/FILE_1
source_vol/USER.1/FILE_2
source_vol/USER.1/FILE_3
source_vol/USER.1/FILE_4
source_vol/USER.1/FILE_5
source_vol/USER.1/file1.txt
source_vol/USER.1/file2.txt
source_vol/USER.1/logfile.txt
source_vol/USER.1/log1.txt
source_vol/USER.2/FILE_1
source_vol/USER.2/FILE_5
source_vol/USER.2/FILE_2
source_vol/USER.2/FILE_3
source_vol/USER.2/FILE_4
Xcp command : xcp scan -depth 2 <IP address or hostname of
NFSserver>:/source_vol
18 scanned, 0 matched, 0 error
Speed : 4.59 KiB in (6.94 KiB/s), 756 out (1.12KiB/s)
Total Time : 0s.
STATUS : PASSED
```
### 扫描**-dircount <n[k]>**

使用 -dircount <n[k]> 参数 scan 命令指定在扫描中读取目录时的请求大小。默认值为64k。

语法

xcp scan -dircount  $\langle n[k]\rangle$   $\langle ip \rangle$  address or hostname>:/source vol

```
[root@localhost linux]# ./xcp scan -dircount 64k <IP address or
hostname of NFS server>:/source_vol
source_vol
source_vol/USER.1/FILE_1
source_vol/USER.1/FILE_2
source_vol/USER.1/FILE_3
source_vol/USER.1/FILE_4
source_vol/USER.1/FILE_5
source_vol/USER.1/file1.txt
source_vol/USER.1/file2.txt
source_vol/USER.1/logfile.txt
source_vol/USER.1/log1.txt
source_vol/r1.txt
source_vol/USER.1
source_vol/USER.2
source_vol/USER.2/FILE_1
source_vol/USER.2/FILE_5
```
### 扫描重复数据删除

使用 -edupe 参数 scan 命令以在报告中包含重复数据删除估计值。

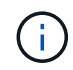

Simple Storage Service (S3)不支持稀疏文件。因此、请将S3存储分段指定为的目标 scan -edupe 对于稀疏数据、返回值"None"。

### 语法

xcp scan -edupe <ip\_address\_or\_hostname>:/source\_vol
```
root@localhost linux]# ./xcp scan -edupe <IP address or hostname of
NFSserver>:/source_vol
== Maximum Values ==
Size Used Depth Namelen Dirsize
1 KiB 4 KiB 2 11 9
== Average Values ==
Namelen Size Depth Dirsize
6 682 1 5
== Top Space Users ==
root
52 KiB
== Top File Owners ==
root
18
== Top File Extensions ==
.txt other
5 10
== Number of files ==
empty <8KiB 8-64KiB 64KiB-1MiB 1-10MiB 10-100MiB >100MiB
     4 11
== Space used ==empty <8KiB 8-64KiB 64KiB-1MiB 1-10MiB 10-100MiB >100MiB
40 KiB
== Directory entries ==
empty 1-10 10-100 100-1K 1K-10K >10K
3
== Depth ==
0-5 6-10 11-15 16-20 21-100 >100
18
== Accessed ==
>1 year >1 month 1-31 days 1-24 hrs <1 hour
4
<15 mins
11
future
== Modified ==
>1 year >1 month 1-31 days 1-24 hrs <1 hour <15 mins future
15
== Changed ==>1 year >1 month 1-31 days 1-24 hrs <1 hour <15 mins future
15Total count: 18
```
Directories: 3 Regular files: 15 Symbolic links: None Special files: None Hard links: None, multilink files: None, Space Saved by Hard links (KB): 0 Sparse data: None Dedupe estimate: N/A Total space for regular files: size: 10.0 KiB, used: 40 KiB Total space for symlinks: size: 0, used: 0 Total space for directories: size: 12 KiB, used: 12 KiB Total space used: 52 KiB Xcp command : xcp scan -edupe <IP address or hostname of NFSserver>:/source\_vol 18 scanned, 0 matched, 0 error Speed : 16.0 KiB in (52.7 KiB/s), 2.29 KiB out (7.52 KiB/s) Total Time : 0s. STATUS : PASSED

## 扫描**-BS <n[k]>**

使用 -bs <n[k]> 参数 scan 命令以指定读/写块大小。此适用场景会扫描使用读取数据的 -md5 或 -edupe parameters默认块大小为64k。

```
xcp scan -bs <n[k]> <ip address or hostname>:/source_vol
```

```
[root@localhost linux]# ./xcp scan -bs 32 <IP address or hostname of
NFS server>:/source_vol
source_vol
source_vol/r1.txt
source_vol/USER.1
source_vol/USER.2
source_vol/USER.1/FILE_1
source_vol/USER.1/FILE_2
source_vol/USER.1/FILE_3
source_vol/USER.1/FILE_4
source_vol/USER.1/FILE_5
source_vol/USER.1/file1.txt
source_vol/USER.1/file2.txt
source_vol/USER.1/logfile.txt
source_vol/USER.1/log1.txt
source_vol/USER.2/FILE_1
source_vol/USER.2/FILE_5
source_vol/USER.2/FILE_2
source_vol/USER.2/FILE_3
source_vol/USER.2/FILE_4
Xcp command : xcp scan -bs 32 <IP address or hostname of
NFSserver>:/source_vol
18 scanned, 0 matched, 0 error
Speed : 4.59 KiB in (19.0 KiB/s), 756 out (3.06KiB/s)
Total Time : 0s.
STATUS : PASSED
```
## 扫描**-**并行**<n>**

使用 -parallel 参数 scan 命令以指定并发批处理进程的最大数量。默认值为7。

语法

xcp scan -parallel <n> <ip address or hostname>:/source\_vol

```
[root@localhost linux]# ./xcp scan -parallel 5 <IP address or hostname
of NFS server>:/source_vol
source_vol
source_vol/USER.1/FILE_1
source_vol/USER.1/FILE_2
source_vol/USER.1/FILE_3
source_vol/USER.1/FILE_4
source_vol/USER.1/FILE_5
source_vol/USER.1/file1.txt
source_vol/USER.1/file2.txt
source_vol/USER.1/logfile.txt
source_vol/USER.1/log1.txt
source_vol/r1.txt
source_vol/USER.1
source_vol/USER.2
source_vol/USER.2/FILE_1
source_vol/USER.2/FILE_5
source_vol/USER.2/FILE_2
source_vol/USER.2/FILE_3
source_vol/USER.2/FILE_4
Xcp command : xcp scan -parallel 5 <IP address or hostname of NFS
server>:/source_vol
18 scanned, 0 matched, 0 error
Speed : 4.59 KiB in (7.36 KiB/s), 756 out (1.19 KiB/s)
Total Time : 0s.
STATUS : PASSED
```
# 扫描**-noId**

使用 -noId 参数 scan 命令以禁止创建默认索引。默认值为 false 。

语法

xcp scan -noId <ip address or hostname>:/source\_vol

```
[root@localhost linux]# ./xcp scan -noId <IP address or hostname of NFS
server>:/source_vol
source_vol
source_vol/USER.1/FILE_1
source_vol/USER.1/FILE_2
source_vol/USER.1/FILE_3
source_vol/USER.1/FILE_4
source_vol/USER.1/FILE_5
source_vol/USER.1/file1.txt
source_vol/USER.1/file2.txt
source_vol/USER.1/logfile.txt
source_vol/USER.1/log1.txt
source_vol/r1.txt
source_vol/USER.1
source_vol/USER.2
source_vol/USER.2/FILE_1
source_vol/USER.2/FILE_5
source_vol/USER.2/FILE_2
source_vol/USER.2/FILE_3
source_vol/USER.2/FILE_4
Xcp command : xcp scan -noId <IP address or hostname of
NFSserver>:/source_vol
18 scanned, 0 matched, 0 error
Speed : 4.59 KiB in (5.84 KiB/s), 756 out(963/s)
Total Time : 0s.
STATUS : PASSED
```
## 扫描**-subdir-names"**

使用 -subdir-names 参数 scan 命令以检索目录中顶级子目录的名称。

```
语法
```
xcp scan -subdir-names <ip\_address\_or\_hostname>:/source\_vol

```
[root@localhost linux]# ./xcp scan -subdir-names <IP address or
hostname of NFS server>:/source_vol
source_vol
Xcp command : xcp scan -subdir-names <IP address or hostname of NFS
server>:/source_vol
7 scanned, 0 matched, 0 error
Speed : 1.30 KiB in (1.21 KiB/s), 444 out(414/s)
Total Time : 1s.
STATUS : PASSED
```
扫描**-**保留**-**环境

使用 -preserve-atime 参数 scan 命令将源上的所有文件还原到上次访问的日期。

扫描NFS共享时、如果存储系统配置为修改读取时的访问时间、则会修改文件的访问时间。XCP不会直接更改访 问时间。XCP逐个读取文件、这会触发访问时间更新。。 -preserve-atime 选项会将访问时间重置为执 行XCP读取操作之前设置的原始值。

语法

xcp scan -preserve-atime <ip\_address\_or\_hostname>:/source\_vol

```
[root@client 1 linux]# ./xcp scan -preserve-atime
101.10.10.10:/source_vol
xcp: Job ID: Job_2022-06-30_14.14.15.334173_scan
source_vol/USER2/DIR1_4/FILE_DIR1_4_1024_1
source_vol/USER2/DIR1_4/FILE_DIR1_4_13926_4
source_vol/USER2/DIR1_4/FILE_DIR1_4_65536_2
source_vol/USER2/DIR1_4/FILE_DIR1_4_7475_3
source_vol/USER2/DIR1_4/FILE_DIR1_4_20377_5
source_vol/USER2/DIR1_4/FILE_DIR1_4_26828_6
source_vol/USER2/DIR1_4/FILE_DIR1_4_33279_7
source_vol/USER2/DIR1_4/FILE_DIR1_4_39730_8
source_vol/USER1
source_vol/USER2
source_vol/USER1/FILE_USER1_1024_1
source_vol/USER1/FILE_USER1_65536_2
source_vol/USER1/FILE_USER1_7475_3
source_vol/USER1/FILE_USER1_13926_4
source_vol/USER1/FILE_USER1_20377_5
source_vol/USER1/FILE_USER1_26828_6
source_vol/USER1/FILE_USER1_33279_7
source_vol/USER1/FILE_USER1_39730_8
source_vol/USER1/DIR1_2
source_vol/USER1/DIR1_3
source_vol/USER2/FILE_USER2_1024_1
source_vol/USER2/FILE_USER2_65536_2
source_vol/USER2/FILE_USER2_7475_3
source_vol/USER2/FILE_USER2_13926_4
source_vol/USER2/FILE_USER2_20377_5
source_vol/USER2/FILE_USER2_26828_6
source_vol/USER2/FILE_USER2_33279_7
source_vol/USER2/FILE_USER2_39730_8
source_vol/USER2/DIR1_3
source_vol/USER2/DIR1_4
source_vol/USER1/DIR1_2/FILE_DIR1_2_1024_1
source_vol/USER1/DIR1_2/FILE_DIR1_2_7475_3
source_vol/USER1/DIR1_2/FILE_DIR1_2_33279_7
source_vol/USER1/DIR1_2/FILE_DIR1_2_26828_6
source_vol/USER1/DIR1_2/FILE_DIR1_2_65536_2
source_vol/USER1/DIR1_2/FILE_DIR1_2_39730_8
source_vol/USER1/DIR1_2/FILE_DIR1_2_13926_4
source_vol/USER1/DIR1_2/FILE_DIR1_2_20377_5
source_vol/USER1/DIR1_3/FILE_DIR1_3_1024_1
```

```
source_vol/USER1/DIR1_3/FILE_DIR1_3_7475_3
source_vol/USER1/DIR1_3/FILE_DIR1_3_65536_2
source_vol/USER1/DIR1_3/FILE_DIR1_3_13926_4
source_vol/USER1/DIR1_3/FILE_DIR1_3_20377_5
source_vol/USER1/DIR1_3/FILE_DIR1_3_26828_6
source_vol/USER1/DIR1_3/FILE_DIR1_3_33279_7
source_vol/USER1/DIR1_3/FILE_DIR1_3_39730_8
source_vol/USER2/DIR1_3/FILE_DIR1_3_1024_1
source_vol/USER2/DIR1_3/FILE_DIR1_3_65536_2
source_vol/USER2/DIR1_3/FILE_DIR1_3_7475_3
source_vol/USER2/DIR1_3/FILE_DIR1_3_13926_4
source_vol/USER2/DIR1_3/FILE_DIR1_3_20377_5
source_vol/USER2/DIR1_3/FILE_DIR1_3_26828_6
source_vol/USER2/DIR1_3/FILE_DIR1_3_33279_7
source_vol/USER2/DIR1_3/FILE_DIR1_3_39730_8
source_vol
Xcp command : xcp scan -preserve-atime 101.10.10.10:/source_vol
Stats : 55 scanned
Speed : 14.1 KiB in (21.2 KiB/s), 2.33 KiB out (3.51 KiB/s)
Total Time : 0s.
Job ID : Job_2022-06-30_14.14.15.334173_scan
Log Path : /opt/NetApp/xFiles/xcp/xcplogs/Job_2022-06-
30_14.14.15.334173_scan.log
STATUS : PASSED
```
## 扫描**-s3.insecure**

使用 -s3.insecure 参数 scan 用于使用HTTP而非HTTPS进行S3存储分段通信的命令。

语法

xcp scan -s3.insecure s3://<br/>bucket name>

```
[root@client1 linux]# ./xcp scan -s3.insecure s3://bucket1
Job ID: Job_2023-06-08_08.16.31.345201_scan
file5g_1
USER1/FILE_USER1_1024_1
USER1/FILE_USER1_1024_2
USER1/FILE_USER1_1024_3
USER1/FILE_USER1_1024_4
USER1/FILE_USER1_1024_5
Xcp command : xcp scan -s3.insecure s3:// -bucket1
Stats : 8 scanned, 6 s3.objects
Speed : 0 in (0/s), 0 out (0/s)
Total Time : 2s.
Job ID : Job_2023-06-08_08.16.31.345201_scan
Log Path : /opt/NetApp/xFiles/xcp/xcplogs/Job_2023-06-
08_08.16.31.345201_scan.log
STATUS : PASSED
```
## 扫描**-s3.Endpoint <s3\_endpoint\_url>**

使用-s3.endpoint <s3 endpoint url>参数 scan 命令以使用指定的URL覆盖默认AWS端点URL以进 行S3存储分段通信。

```
xcp scan -s3.endpoint https://<endpoint url>: s3://<br/>bucket name>
```

```
[root@client1 linux]# ./xcp scan -s3.endpoint https://<endpoint_url>:
s3://xcp-testing
Job ID: Job_2023-06-13_11.23.06.029137_scan
aws_files/USER1/FILE_USER1_1024_1
aws_files/USER1/FILE_USER1_1024_2
aws_files/USER1/FILE_USER1_1024_3
aws_files/USER1/FILE_USER1_1024_4
aws_files/USER1/FILE_USER1_1024_5
Xcp command : xcp scan -s3.endpoint https://<endpoint_url>: s3://xcp-
testing
Stats : 8 scanned, 5 s3.objects
Speed : 0 \text{ in } (0/s), 0 \text{ out } (0/s)Total Time : 0s.
Job ID : Job_2023-06-13_11.23.06.029137_scan
Log Path : /opt/NetApp/xFiles/xcp/xcplogs/Job_2023-06-
13_11.23.06.029137_scan.log
STATUS : PASSED
```
## 扫描**-s3.profile <name>**

使用 s3.profile 参数 scan 命令以从AWS凭据文件指定用于S3存储分段通信的配置文件。

```
xcp scan -s3.profile <name> -s3.endpoint https://<endpoint_url>:
s3://<br/>bucket_name>
```

```
[root@client1 linux]# ./xcp scan -s3.profile sg -s3.endpoint
https://<endpoint_url>:
s3://bucket1
Job ID: Job_2023-06-08_08.47.11.963479_scan
1 scanned, 0 in (0/s), 0 out (0/s), 5s
USER1/FILE_USER1_1024_1
USER1/FILE_USER1_1024_2
USER1/FILE_USER1_1024_3
USER1/FILE_USER1_1024_4
USER1/FILE_USER1_1024_5
Xcp command : xcp scan -s3.profile sg -s3.endpoint
https://<endpoint url>: s3://bucket1
Stats : 7 scanned, 5 s3.objects
Speed : 0 \text{ in } (0/s), 0 \text{ out } (0/s)Total Time : 6s.
Job ID : Job_2023-06-08_08.47.11.963479_scan
Log Path : /opt/NetApp/xFiles/xcp/xcplogs/Job_2023-06-
08_08.47.11.963479_scan.log
STATUS : PASSED
[root@client1 linux]#
```
# 扫描**-s3.noverify**

使用 -s3.noverify 参数 scan 用于覆盖S3存储分段通信的SSL认证默认验证的命令。

语法

xcp scan -s3.noverify s3://<br/>bucket name>

```
root@client1 linux]# ./xcp scan -s3.noverify s3:// bucket1
Job ID: Job_2023-06-13_11.00.59.742237_scan
aws_files/USER1/FILE_USER1_1024_1
aws_files/USER1/FILE_USER1_1024_2
aws_files/USER1/FILE_USER1_1024_3
aws_files/USER1/FILE_USER1_1024_4
aws_files/USER1/FILE_USER1_1024_5
Xcp command : xcp scan -s3.noverify s3://bucket1
Stats : 8 scanned, 5 s3.objects
Speed : 0 \text{ in } (0/s), 0 \text{ out } (0/s)Total Time : 2s.
Job ID : Job_2023-06-13_11.00.59.742237_scan
Log Path : /opt/NetApp/xFiles/xcp/xcplogs/Job_2023-06-
13_11.00.59.742237_scan.log
STATUS : PASSED
```
# 复制

# XCP NFS copy 命令会扫描整个源目录结构并将其复制到目标NFSv3导出。

。 copy 命令要求将源路径和目标路径作为变量。扫描和复制的文件、吞吐量、速度和已用时间详细信息将显示 在复制操作结束时。

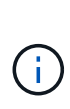

- 运行时日志文件位于中 /opt/NetApp/xFiles/xcp/xcp.log 此路径是可配置的。运行每 个命令后、目录中会提供其他日志记录。
- 如果源系统为7-模式系统、则可以使用Snapshot副本作为源。例如: <ip\_address>:/vol/ex\_s01/.snapshot/<snapshot\_name>

# 语法

xcp copy <source\_nfs\_export\_path> <destination\_nfs\_export\_path>

```
root@localhost linux]# ./xcp copy <IP address of NFS
server>:/source_vol < IP address of
destination NFS server>:/dest_vol
xcp: WARNING: No index name has been specified, creating one with name:
autoname_copy_2020-03-
03_23.46.33.153705
Xcp command : xcp copy <IP address of NFS server>:/source_vol <IP
address of destination NFS
server>:/dest_vol
18 scanned, 0 matched, 17 copied, 0 error
Speed : 38.9 KiB in (51.2 KiB/s), 81.2 KiB out (107KiB/s)
Total Time : 0s.
STATUS : PASSED
```
# 下表列出了 copy 参数及其问题描述。

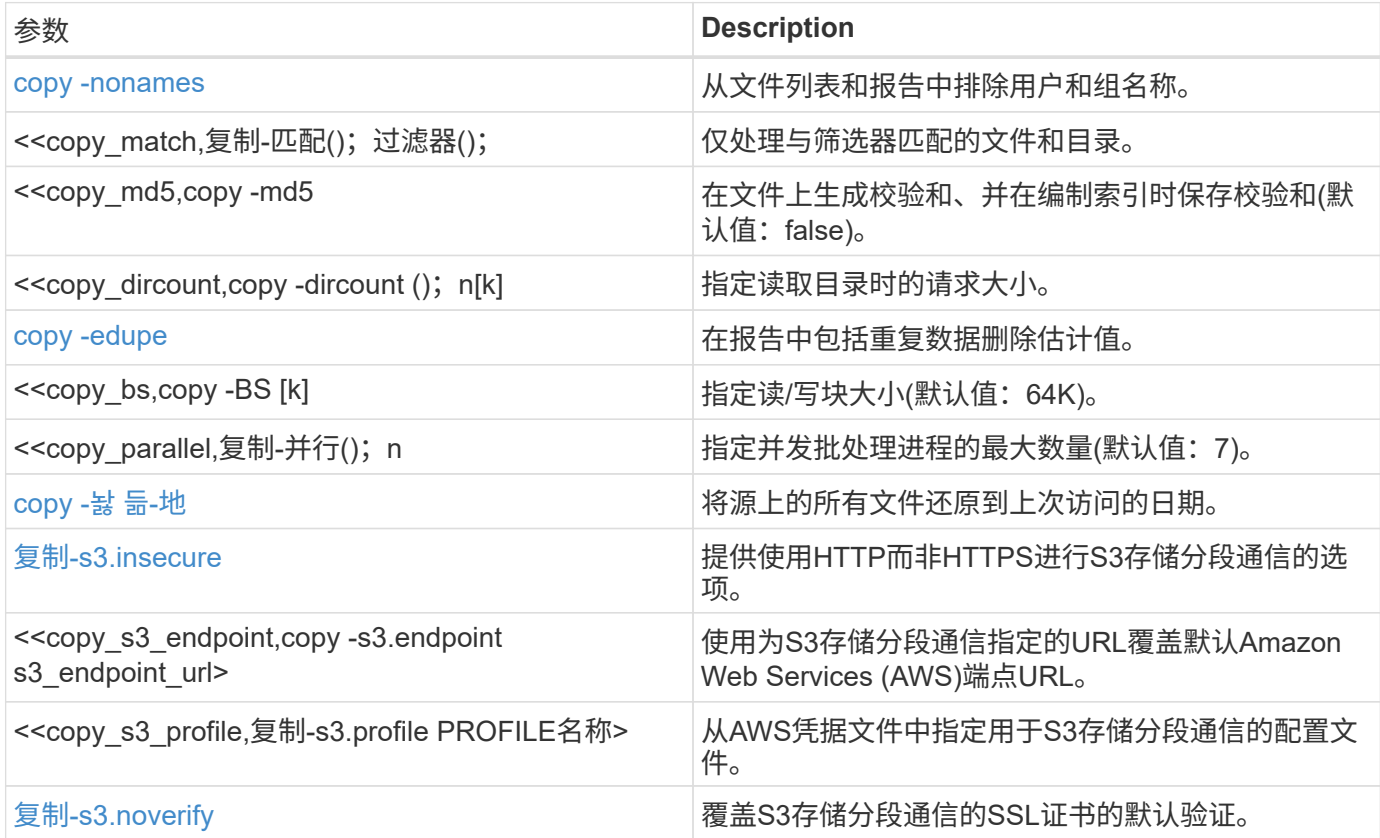

#### <span id="page-48-0"></span>**copy -nonames**

使用 -nonames 参数 copy 用于从文件列表或报告中排除用户和组名称的命令。

```
xcp copy -nonames <source_ip_address_or_hostname>:/source_vol
<destination_ip_address_or_hostname>:/dest_vol
```
#### 显示示例

```
[root@localhost linux]# ./xcp copy -nonames <IP address or hostname of
NFS server>:/source_vol <IP
address of destination NFS server>:/dest_vol
xcp: WARNING: No index name has been specified, creating one with name:
autoname_copy_2020-03-
03_23.48.48.147261
Xcp command : xcp copy -nonames <IP address or hostname of NFS
server>:/source_vol <IP address of
destination NFS server>:/dest_vol
18 scanned, 0 matched, 17 copied, 0 error
Speed : 38.9 KiB in (53.5 KiB/s), 81.3 KiB out (112 KiB/s)
Total Time : 0s.
STATUS : PASSED
```
#### **copy -match <filter>**

使用 -match <filter> 参数 copy 命令以指定仅处理与筛选器匹配的文件和目录。

```
xcp copy -match <filter> <source_ip_address_or_hostname>:/source_vol
<destination_ip_address_or_hostname>:/dest_vol
```

```
[root@localhost linux]# ./xcp copy -match bin <IP address or hostname
of NFS server>:/source_vol <IP
address of destination NFS server>:/dest_vol
xcp: WARNING: No index name has been specified, creating one with name:
autoname_copy_2020-03-
04_00.00.07.125990
Xcp command : xcp copy -match bin <IP address or hostname of NFS
server>:/source_vol <IP address
of destination NFS server>:/dest_vol
18 scanned, 18 matched, 17 copied, 0 error
Speed : 39.1 KiB in (52.6 KiB/s), 81.7 KiB out (110 KiB/s)
Total Time : 0s.
STATUS : PASSED
```
#### **copy -MD5 <string\_expression>**

使用 -md5 参数 copy 命令为文件列表生成校验和并在编制索引时保存校验和。默认值设置为false。

语法

```
xcp copy -md5 <source ip address or hostname>:/source_vol
<destination_ip_address_or_hostname>:/dest_vol
```
#### 显示示例

```
[root@localhost linux]# ./xcp copy -md5 <IP address or hostname of NFS
server>:/source_vol <IP
address of destination NFS server>:/dest_vol
xcp: WARNING: No index name has been specified, creating one with name:
autoname_copy_2020-03-
03_23.47.41.137615
Xcp command : xcp copy -md5 <IP address or hostname of NFS
server>:/source_vol <IP address of
destination NFS server>:/dest_vol
18 scanned, 0 matched, 17 copied, 0 error
Speed : 38.9 KiB in (52.1 KiB/s), 81.3 KiB out (109 KiB/s)
Total Time : 0s.
STATUS : PASSED
```
#### **copy -dircount <n[k]>**

使用 -dircount <n[k]> 参数 copy 命令以指定读取目录时的请求大小。默认值为64k。

语法

xcp copy -dircount <n[k]> <source\_ip\_address\_or\_hostname>:/source\_vol <destination\_ip\_address\_or\_hostname>:/dest\_vol

显示示例

```
[root@localhost linux]# ./xcp copy -dircount 32k <IP address or
hostname of NFS server>:/source_vol
<IP address of destination NFS server>:/dest_vol
xcp: WARNING: No index name has been specified, creating one with name:
autoname_copy_2020-03-
03_23.58.01.094460
Xcp command : xcp copy -dircount 32k <IP address or hostname of NFS
server>:/source_vol <IP
address of destination NFS server >:/dest_vol
18 scanned, 0 matched, 17 copied, 0 error
Speed : 39.1 KiB in (56.7 KiB/s), 81.6 KiB out (119 KiB/s)
Total Time : 0s.
STATUS : PASSED
```
#### **copy -edupe**

使用 -edupe 参数 copy 命令以在报告中包含重复数据删除估计值。

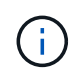

Simple Storage Service (S3)不支持稀疏文件。因此、请将S3存储分段指定为的目标 copy -edupe 对于稀疏数据、返回值"None"。

```
xcp copy -edupe <source_ip_address_or_hostname>:/source_vol
<destination_ip_address_or_hostname>:/dest_vol
```

```
[root@localhost linux]# ./xcp copy -edupe <IP address or hostname of
NFS server>:/source_vol <IP
address of destination NFS server>:/dest_vol
xcp: WARNING: No index name has been specified, creating one with name:
autoname_copy_2020-03-
03_23.48.10.436325
== Maximum Values ==
Size Used Depth Namelen Dirsize
1 KiB 4 KiB 2 11 9
== Average Values ==
Namelen Size Depth Dirsize
6 682 1 5
== Top Space Users ==
root
52 KiB
== Top File Owners ==
root
18
== Top File Extensions ==
.txt other
5 10
== Number of files ==
empty <8KiB 8-64KiB 64KiB-1MiB 1-10MiB 10-100MiB >100MiB
4 11
== Space used ==
empty <8KiB 8-64KiB 64KiB-1MiB 1-10MiB 10-100MiB >100MiB
40 KiB
== Directory entries ==
empty 1-10
3
10-100 100-1K 1K-10K >10K
== Depth ==
0-5 6-10 11-15 16-20 21-100 >100
18
== Accessed ==
>1 year >1 month 1-31 days 1-24 hrs <1 hour <15 mins future
4 11
== Modified ==
>1 year >1 month 1-31 days 1-24 hrs <1 hour <15 mins future
10 5
== Changed ==>1 year >1 month 1-31 days 1-24 hrs <1 hour <15 mins future
```
10 5 Total count: 18 Directories: 3 Regular files: 15 Symbolic links: None Special files: None Hard links: None, multilink files: None, Space Saved by Hard links (KB): 0 Sparse data: None Dedupe estimate: N/A Total space for regular files: size: 10.0 KiB, used: 40 KiB Total space for symlinks: size: 0, used: 0 Total space for directories: size: 12 KiB, used: 12 KiB Total space used: 52 KiB Xcp command : xcp copy -edupe <IP address or hostname of NFS server>:/source\_vol <destination NFS export path>:/dest\_vol 18 scanned, 0 matched, 17 copied, 0 error Speed : 38.9 KiB in (36.7 KiB/s), 81.3 KiB out (76.7 KiB/s) Total Time : 1s. STATUS : PASSED

## **copy -BS <n[k]>**

使用 -bs <n[k]> 参数 copy 命令以指定读/写块大小。默认块大小为64k。

语法

xcp copy -bs <n[k]> <ip address or hostname>:/source vol <destination\_ip\_address\_or\_hostname>:/dest\_vol

```
[root@localhost linux]# ./xcp copy -bs 32k <IP address or hostname of
NFS server>:/source_vol <IP
address of destination NFS server>:/dest_vol
xcp: WARNING: No index name has been specified, creating one with name:
autoname_copy_2020-03-
03_23.57.04.742145
Xcp command : xcp copy -bs 32k <IP address or hostname of NFS
server>:/source_vol <IP address of
destination NFS server>:/dest_vol
18 scanned, 0 matched, 17 copied, 0 error
Speed : 39.1 KiB in (115 KiB/s), 81.6 KiB out (241 KiB/s)
Total Time : 0s.
STATUS : PASSED
```
## **copy -par**行并行**<n>**

使用 -parallel <n> 参数 copy 命令以指定并发批处理进程的最大数量。默认值为7。

语法

```
xcp copy -parallel <n> <ip address or hostname>:/source_vol
destination_ip_address_or_hostname:/<dest_vol>
```
显示示例

```
[root@localhost linux]# ./xcp copy -parallel 4 <IP address or hostname
of NFS server>:/source_vol
<IP address of destination NFS server>:/dest_vol
xcp: WARNING: No index name has been specified, creating one with name:
autoname_copy_2020-03-
03_23.59.41.477783
Xcp command : xcp copy -parallel 4 <IP address or hostname of NFS
server>:/source_vol <IP address
of destination NFS server>:/dest_vol
18 scanned, 0 matched, 17 copied, 0 error
Speed : 39.1 KiB in (35.6 KiB/s), 81.6 KiB out (74.4 KiB/s)
Total Time : 1s.
STATUS : PASSED
```
使用 -preserve-atime 参数 copy 命令将源上的所有文件还原到上次访问的日期。

。 -preserve-atime 选项会将访问时间重置为执行XCP读取操作之前设置的原始值。

语法

```
xcp copy -preserve-atime <source_ip_address_or_hostname>:/source_vol
<destination_ip_address_or_hostname>:/dest_vol
```
显示示例

```
[root@client1 linux]# ./xcp copy -preserve-atime
101.10.10.10:/source_vol 10.102.102.10:/dest_vol
xcp: WARNING: No index name has been specified, creating one with name:
XCP_copy_2022-06-
30_14.22.53.742272
xcp: Job ID: Job_XCP_copy_2022-06-30_14.22.53.742272_2022-06-
30_14.22.53.742272_copy
Xcp command : xcp copy -preserve-atime 101.10.10.10:/source_vol
10.102.102.10:/dest_vol
Stats : 55 scanned, 54 copied, 55 indexed
Speed : 1.26 MiB in (852 KiB/s), 1.32 MiB out (896 KiB/s)
Total Time : 1s.
Migration ID: XCP_copy_2022-06-30_14.22.53.742272
Job ID : Job_XCP_copy_2022-06-30_14.22.53.742272_2022-06-
30_14.22.53.742272_copy
Log Path : /opt/NetApp/xFiles/xcp/xcplogs/Job_XCP_copy_2022-06-
30_14.22.53.742272_2022-06-
30_14.22.53.742272_copy.log
STATUS : PASSED
[root@client1 linux]#
```
#### 复制**-s3.insecure**

使用 -s3.insecure 参数 copy 用于使用HTTP而非HTTPS进行S3存储分段通信的命令。

语法

xcp copy -s3.insecure s3://<br/>bucket name>

```
[root@client1 linux]# ./xcp copy -s3.insecure hdfs:///user/test
s3://bucket1
xcp: WARNING: No index name has been specified, creating one with name:
XCP_copy_2023-06-
08_09.01.47.581599
Job ID: Job_XCP_copy_2023-06-08_09.01.47.581599_copy
Xcp command : xcp copy -s3.insecure hdfs:///user/test s3://bucket1
Stats : 8 scanned, 5 copied, 8 indexed, 5 KiB s3.data.uploaded, 5
s3.copied.single.key.file, 5 s3.copied.file
Speed : 6.78 KiB in (1.86 KiB/s), 83.3 KiB out (22.9 KiB/s)
Total Time : 3s.
Migration ID: XCP_copy_2023-06-08_09.01.47.581599
Job ID : Job_XCP_copy_2023-06-08_09.01.47.581599_copy
Log Path : /opt/NetApp/xFiles/xcp/xcplogs/Job XCP copy_2023-06-
08_09.01.47.581599_copy.log
STATUS : PASSED
[root@client1 linux]# ./xcp copy -s3.insecure hdfs:///user/demo
s3://bucket1
xcp: WARNING: No index name has been specified, creating one with name:
XCP_copy_2023-06-
08_09.15.58.807485
Job ID: Job_XCP_copy_2023-06-08_09.15.58.807485_copy
Xcp command : xcp copy -s3.insecure hdfs:///user/demo s3://bucket1
Stats : 8 scanned, 5 copied, 8 indexed, 5 KiB s3.data.uploaded, 5
s3.copied.single.key.file, 5 s3.copied.file
Speed : 10.4 KiB in (3.60 KiB/s), 85.3 KiB out (29.6 KiB/s)
Total Time : 2s.
Migration ID: XCP_copy_2023-06-08_09.15.58.807485
Job ID : Job_XCP_copy_2023-06-08_09.15.58.807485_copy
Log Path : /opt/NetApp/xFiles/xcp/xcplogs/Job_XCP_copy_2023-06-
08_09.15.58.807485_copy.log
STATUS : PASSED
```
#### **copy -s3.Endpoint <s3\_endpoint\_url>**

使用-s3.endpoint <s3 endpoint url>参数 copy 命令以使用指定的URL覆盖默认AWS端点URL以进 行S3存储分段通信。

```
root@client1 linux]# ./xcp copy -s3.endpoint https://<endpoint_url>:
hdfs:///user/test
s3://xcp-testing
xcp: WARNING: No index name has been specified, creating one with name:
XCP_copy_2023-06-
13_11.20.32.571348
Job ID: Job_XCP_copy_2023-06-13_11.20.32.571348_copy
Xcp command : xcp copy -s3.endpoint https://<endpoint_url>
hdfs:///user/test s3://xcp-testing
Stats : 8 scanned, 5 copied, 8 indexed, 5 KiB s3.data.uploaded, 5
s3.copied.single.key.file, 5 s3.copied.file
Speed : 6.78 KiB in (1.77 KiB/s), 83.6 KiB out (21.8 KiB/s)
Total Time : 3s.
Migration ID: XCP_copy_2023-06-13_11.20.32.571348
Job ID : Job_XCP_copy_2023-06-13_11.20.32.571348_copy
Log Path : /opt/NetApp/xFiles/xcp/xcplogs/Job XCP copy 2023-06-
13_11.20.32.571348_copy.log
STATUS : PASSED
[root@client1 linux]# ./xcp copy -s3.endpoint https://<endpoint_url>:
hdfs:///user/demo
s3://xcp-testing
xcp: WARNING: No index name has been specified, creating one with name:
XCP_copy_2023-06-
13_11.40.26.913130
Job ID: Job_XCP_copy_2023-06-13_11.40.26.913130_copy
15,009 scanned, 1,462 copied, 9 indexed, 1.46 MiB s3.data.uploaded,
1,491
s3.copied.single.key.file, 1,491 s3.copied.file, 4.58 MiB in (933
KiB/s), 1.72 MiB out (350
KiB/s, 5s
15,009 scanned, 4,283 copied, 9 indexed, 4.20 MiB s3.data.uploaded,
4,302
s3.copied.single.key.file, 4,302 s3.copied.file, 7.70 MiB in (629
KiB/s), 4.85 MiB out (632
KiB/s, 10s
15,009 scanned, 7,323 copied, 9 indexed, 7.17 MiB s3.data.uploaded,
7,343
s3.copied.single.key.file, 7,343 s3.copied.file, 11.0 MiB in (672
KiB/s), 8.24 MiB out (681
KiB/s, 15s
15,009 scanned, 10,427 copied, 9 indexed, 10.2 MiB s3.data.uploaded,
10,439
```
s3.copied.single.key.file, 10,439 s3.copied.file, 14.5 MiB in (690 KiB/s), 11.7 MiB out (695  $KiB/s$ , 20s 15,009 scanned, 13,445 copied, 9 indexed, 13.1 MiB s3.data.uploaded, 13,454 s3.copied.single.key.file, 13,454 s3.copied.file, 17.8 MiB in (676 KiB/s), 15.0 MiB out (682  $KiB/s$ , 25s Xcp command : xcp copy -s3.endpoint https://<endpoint\_url>: hdfs:///user/demo s3://xcp-testing Stats : 15,009 scanned, 15,005 copied, 15,009 indexed, 14.7 MiB s3.data.uploaded, 15,005 s3.copied.single.key.file, 15,005 s3.copied.file Speed : 19.2 MiB in (712 KiB/s), 17.1 MiB out (635 KiB/s) Total Time : 27s. Migration ID: XCP copy 2023-06-13 11.40.26.913130 Job ID : Job\_XCP\_copy\_2023-06-13\_11.40.26.913130\_copy Log Path : /opt/NetApp/xFiles/xcp/xcplogs/Job\_XCP\_copy\_2023-06- 13\_11.40.26.913130\_copy.log STATUS : PASSED

### 复制**-s3.profile <name>**

使用 s3.profile 参数 copy 命令以从AWS凭据文件指定用于S3存储分段通信的配置文件。

```
xcp copy -s3.profile <name> -s3.endpoint https://<endpoint_url>:
s3://<br/>bucket name>
```

```
root@client1 linux]# ./xcp copy -s3.endpoint https://<endpoint_url>:
hdfs:///user/test
s3://xcp-testing
xcp: WARNING: No index name has been specified, creating one with name:
XCP_copy_2023-06-
13_11.20.32.571348
Job ID: Job_XCP_copy_2023-06-13_11.20.32.571348_copy
Xcp command : xcp copy -s3.endpoint https://<endpoint_url>
hdfs:///user/test s3://xcp-testing
Stats : 8 scanned, 5 copied, 8 indexed, 5 KiB s3.data.uploaded, 5
s3.copied.single.key.file, 5 s3.copied.file
Speed : 6.78 KiB in (1.77 KiB/s), 83.6 KiB out (21.8 KiB/s)
Total Time : 3s.
Migration ID: XCP_copy_2023-06-13_11.20.32.571348
Job ID : Job_XCP_copy_2023-06-13_11.20.32.571348_copy
Log Path : /opt/NetApp/xFiles/xcp/xcplogs/Job XCP copy 2023-06-
13_11.20.32.571348_copy.log
STATUS : PASSED
[root@client1 linux]# ./xcp copy -s3.endpoint https://<endpoint_url>:
hdfs:///user/demo
s3://xcp-testing
xcp: WARNING: No index name has been specified, creating one with name:
XCP_copy_2023-06-
13_11.40.26.913130
Job ID: Job_XCP_copy_2023-06-13_11.40.26.913130_copy
15,009 scanned, 1,462 copied, 9 indexed, 1.46 MiB s3.data.uploaded,
1,491
s3.copied.single.key.file, 1,491 s3.copied.file, 4.58 MiB in (933
KiB/s), 1.72 MiB out (350
KiB/s, 5s
15,009 scanned, 4,283 copied, 9 indexed, 4.20 MiB s3.data.uploaded,
4,302
s3.copied.single.key.file, 4,302 s3.copied.file, 7.70 MiB in (629
KiB/s), 4.85 MiB out (632
KiB/s, 10s
15,009 scanned, 7,323 copied, 9 indexed, 7.17 MiB s3.data.uploaded,
7,343
s3.copied.single.key.file, 7,343 s3.copied.file, 11.0 MiB in (672
KiB/s), 8.24 MiB out (681
KiB/s, 15s
15,009 scanned, 10,427 copied, 9 indexed, 10.2 MiB s3.data.uploaded,
10,439
```
s3.copied.single.key.file, 10,439 s3.copied.file, 14.5 MiB in (690 KiB/s), 11.7 MiB out (695  $KiB/s$ , 20s 15,009 scanned, 13,445 copied, 9 indexed, 13.1 MiB s3.data.uploaded, 13,454 s3.copied.single.key.file, 13,454 s3.copied.file, 17.8 MiB in (676 KiB/s), 15.0 MiB out (682  $KiB/s$ , 25s Xcp command : xcp copy -s3.endpoint https://<endpoint\_url>: hdfs:///user/demo s3://xcp-testing Stats : 15,009 scanned, 15,005 copied, 15,009 indexed, 14.7 MiB s3.data.uploaded, 15,005 s3.copied.single.key.file, 15,005 s3.copied.file Speed : 19.2 MiB in (712 KiB/s), 17.1 MiB out (635 KiB/s) Total Time : 27s. Migration ID: XCP copy 2023-06-13 11.40.26.913130 Job ID : Job\_XCP\_copy\_2023-06-13\_11.40.26.913130\_copy Log Path : /opt/NetApp/xFiles/xcp/xcplogs/Job XCP copy 2023-06-13\_11.40.26.913130\_copy.log STATUS : PASSED

## 复制**-s3.noverify**

使用 -s3.noverify 参数 copy 用于覆盖S3存储分段通信的SSL认证默认验证的命令。

语法

xcp copy -s3.noverify s3://<br/>bucket name>

```
[root@client1 linux]# ./xcp copy -s3.noverify hdfs://user/test s3://
bucket1
xcp: WARNING: No index name has been specified, creating one with name:
XCP_copy_2023-06-
13_10.57.41.994969
Job ID: Job_XCP_copy_2023-06-13_10.57.41.994969_copy
Xcp command : xcp copy -s3.noverify hdfs://user/test s3://bucket1
Stats : 8 scanned, 5 copied, 8 indexed, 5 KiB s3.data.uploaded, 5
s3.copied.single.key.file, 5 s3.copied.file
Speed : 6.78 KiB in (2.36 KiB/s), 83.3 KiB out (29.0 KiB/s)
Total Time : 2s.
Migration ID: XCP copy 2023-06-13 10.57.41.994969
Job ID : Job_XCP_copy_2023-06-13_10.57.41.994969_copy
Log Path : /opt/NetApp/xFiles/xcp/xcplogs/Job XCP copy_2023-06-
13_10.57.41.994969_copy.log
STATUS : PASSED
./xcp copy -s3.profile sg -s3.noverify -s3.endpoint
https://<endpoint_url>: hdfs:///user/demo s3://bucket1
xcp: WARNING: No index name has been specified, creating one with name:
XCP_copy_2023-06-
13_11.26.56.143287
Job ID: Job_XCP_copy_2023-06-13_11.26.56.143287_copy
1 scanned, 9.95 KiB in (1.99 KiB/s), 12.9 KiB out (2.58 KiB/s), 5s
15,009 scanned, 1,555 copied, 9 indexed, 1.54 MiB s3.data.uploaded,
1,572
s3.copied.single.key.file, 1,572 s3.copied.file, 4.68 MiB in (951
KiB/s), 1.81 MiB out (365
KiB/s, 10s
15,009 scanned, 4,546 copied, 9 indexed, 4.46 MiB s3.data.uploaded,
4,572
s3.copied.single.key.file, 4,572 s3.copied.file, 7.95 MiB in (660
KiB/s), 5.15 MiB out (674
KiB/s, 15s
15,009 scanned, 7,702 copied, 9 indexed, 7.53 MiB s3.data.uploaded,
7,710
s3.copied.single.key.file, 7,710 s3.copied.file, 11.5 MiB in (710
KiB/s), 8.65 MiB out (707
KiB/s, 20s
15,009 scanned, 10,653 copied, 9 indexed, 10.4 MiB s3.data.uploaded,
10,669
s3.copied.single.key.file, 10,669 s3.copied.file, 14.7 MiB in (661
KiB/s), 11.9 MiB out (670
```
 $KiB/s$ , 25s 15,009 scanned, 13,422 copied, 9 indexed, 13.1 MiB s3.data.uploaded, 13,428 s3.copied.single.key.file, 13,428 s3.copied.file, 17.8 MiB in (627 KiB/s), 15.0 MiB out (627  $KiB/s$ , 30s Xcp command : xcp copy -s3.profile sg -s3.noverify -s3.endpoint https://<endpoint url>: hdfs:///user/demo s3://bucket1 Stats : 15,009 scanned, 15,005 copied, 15,009 indexed, 14.7 MiB s3.data.uploaded, 15,005 s3.copied.single.key.file, 15,005 s3.copied.file Speed : 19.2 MiB in (609 KiB/s), 17.1 MiB out (543 KiB/s) Total Time : 32s. Migration ID: XCP\_copy\_2023-06-13\_11.26.56.143287 Job ID : Job\_XCP\_copy\_2023-06-13\_11.26.56.143287\_copy Log Path : /opt/NetApp/xFiles/xcp/xcplogs/Job\_XCP\_copy\_2023-06- 13\_11.26.56.143287\_copy.log STATUS : PASSED

同步

查看XCP的说明、参数和示例 sync 命令、包括何时 sync 命令与结合使用 dry run 选 项

同步

XCP NFS sync 命令会使用目录索引标记名称或上次复制操作的编号来扫描对源NFS目录所做的更改和修改。 对源的增量更改将复制并应用于目标目录。同步操作完成后、旧目录索引编号将替换为新目录索引编号。

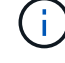

在同步操作期间、修改后的文件和目录会再次复制到目标NFSv3导出。

语法

xcp sync -id <catalog\_name>

 $\left( \begin{array}{c} 1 \end{array} \right)$ 

。 -id <catalog\_name> 参数是必需的 sync 命令:

[root@localhost linux]# ./xcp sync -id autoname\_copy\_2020-03- 04\_01.10.22.338436 xcp: Index: {source: <IP address or hostname of NFS server>:/source\_vol, target: <IP address of destination NFS server>:/dest vol} Xcp command : xcp sync -id autoname\_copy\_2020-03-04\_01.10.22.338436 0 scanned, 0 copied, 0 modification, 0 new item, 0 delete item, 0 error Speed : 26.4 KiB in (27.6 KiB/s), 22.7 KiB out (23.7 KiB/s) Total Time : 0s. STATUS : PASSED

## 下表列出了 sync 参数及其问题描述。

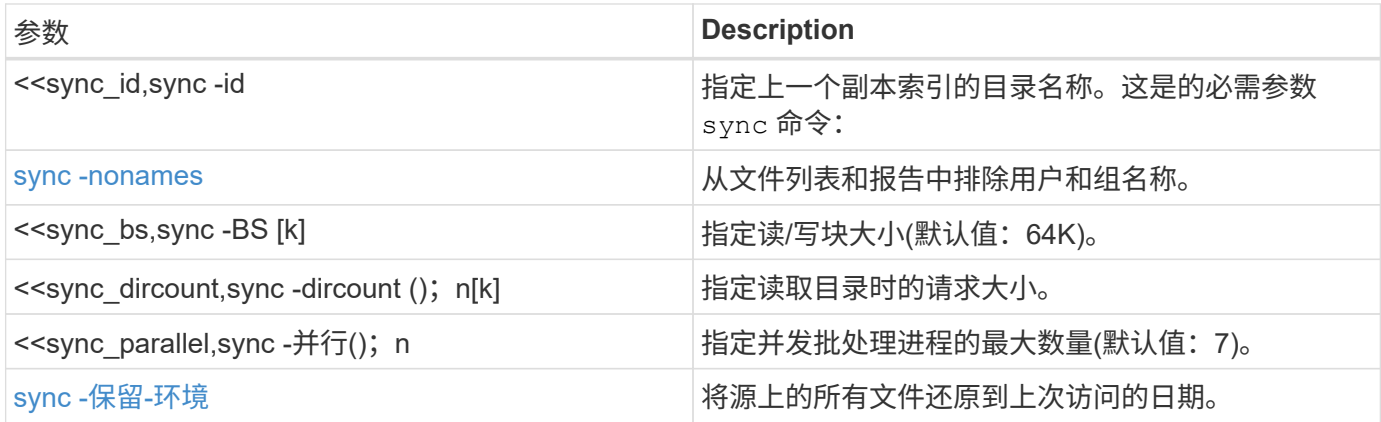

#### **sync -nonames**

使用 -nonames 参数 sync 用于从文件列表或报告中排除用户和组名称的命令。

语法

xcp sync -id <catalog\_name> -nonames

[root@localhost linux]# ./xcp sync -id ID001 -nonames xcp: Index: {source: <IP address or hostname of NFS server>:/source\_vol, target: <IP address of destination NFS server>:/dest vol} Xcp command : xcp sync -id ID001 -nonames 0 scanned, 0 copied, 0 modification, 0 new item, 0 delete item, 0 error Speed : 26.4 KiB in (22.2 KiB/s), 22.3 KiB out (18.8 KiB/s) Total Time : 1s. STATUS : PASSED

#### **Sync -BS <n[k]>**

使用 -bs <n[k]> 参数 sync 命令以指定读/写块大小。默认块大小为64k。

语法

xcp sync -id <catalog\_name> -bs <n[k]>

显示示例

```
[root@localhost linux]# ./xcp sync -id ID001 -bs 32k
xcp: Index: {source: <IP address or hostname of NFS
server>:/source_vol, target: <IP address of
destination NFS server>:/dest vol}
Xcp command : xcp sync -id ID001 -bs 32k
0 scanned, 0 copied, 0 modification, 0 new item, 0 delete item, 0 error
Speed : 25.3 KiB in (20.4 KiB/s), 21.0 KiB out (16.9 KiB/s)
Total Time : 1s.
STATUS : PASSED
```
#### **sync -dircount <n[k]>**

使用 -dircount <n[k]> 参数 sync 命令以指定读取目录时的请求大小。默认值为64k。

语法

xcp sync -id <catalog\_name> -dircount <n[k]>

[root@localhost linux]# ./xcp sync -id ID001 -dircount 32k xcp: Index: {source: <IP address or hostname of NFS server>:/source\_vol, target: <IP address of destination NFS server>:/dest vol} Xcp command : xcp sync -id ID001 -dircount 32k 0 scanned, 0 copied, 0 modification, 0 new item, 0 delete item, 0 error Speed : 25.3 KiB in (27.8 KiB/s), 21.0 KiB out (23.0 KiB/s) Total Time : 0s. STATUS : PASSED

#### **sync -par**并 联

使用 -parallel 参数 sync 命令以指定并发批处理进程的最大数量。默认值为7。

语法

xcp sync -id <catalog name> -parallel <n>

显示示例

```
[root@localhost linux]# ./xcp sync -id ID001 -parallel 4
xcp: Index: {source: <IP address or hostname of NFS
server>:/source_vol, target: <IP address of
destination NFS server>:/dest vol}
Xcp command : xcp sync -id ID001 -parallel 4
0 scanned, 0 copied, 0 modification, 0 new item, 0 delete item, 0 error
Speed : 25.3 KiB in (20.6 KiB/s), 21.0 KiB out (17.1 KiB/s)
Total Time : 1s.
STATUS : PASSED
```
**-re**듦**-**地

使用 -preserve-atime 参数 sync 命令将源上的所有文件还原到上次访问的日期。

。 -preserve-atime 选项会将访问时间重置为执行XCP读取操作之前设置的原始值。

xcp sync -preserve-atime -id <catalog\_name>

```
[root@client-1 linux]# ./xcp sync -preserve-atime -id XCP_copy_2022-06-
30_14.22.53.742272
xcp: Job ID: Job_XCP_copy_2022-06-30_14.22.53.742272_2022-06-
30_14.27.28.660165_sync
xcp: Index: {source: 101.10.10.10:/source vol, target:
10.201.201.20:/dest_vol}
xcp: diff 'XCP_copy_2022-06-30_14.22.53.742272': 55 reviewed, 55
checked at source, 1 modification,
54 reindexed, 23.3 KiB in (15.7 KiB/s), 25.1 KiB out (16.9 KiB/s), 1s.
xcp: sync 'XCP_copy_2022-06-30_14.22.53.742272': Starting search pass
for 1 modified directory...
xcp: find changes: 55 reviewed, 55 checked at source, 1 modification,
55 re-reviewed, 54 reindexed,
28.0 KiB in (18.4 KiB/s), 25.3 KiB out (16.6 KiB/s), 1s.
xcp: sync phase 2: Rereading the 1 modified directory...
xcp: sync phase 2: 55 reviewed, 55 checked at source, 1 modification,
55 re-reviewed, 1 new dir, 54
reindexed, 29.2 KiB in (19.0 KiB/s), 25.6 KiB out (16.7 KiB/s), 1s.
xcp: sync 'XCP_copy_2022-06-30_14.22.53.742272': Deep scanning the 1
modified directory...
xcp: sync 'XCP_copy_2022-06-30_14.22.53.742272': 58 scanned, 55 copied,
56 indexed, 55 reviewed, 55
checked at source, 1 modification, 55 re-reviewed, 1 new dir, 54
reindexed, 1.28 MiB in (739
KiB/s), 1.27 MiB out (732 KiB/s), 1s.
Xcp command : xcp sync -preserve-atime -id XCP_copy_2022-06-
30_14.22.53.742272
Stats : 58 scanned, 55 copied, 56 indexed, 55 reviewed, 55 checked at
source, 1 modification,
55 re-reviewed, 1 new dir, 54 reindexed
Speed : 1.29 MiB in (718 KiB/s), 1.35 MiB out (755 KiB/s)
Total Time : 1s.
Migration ID: XCP_copy_2022-06-30_14.22.53.742272
Job ID : Job_XCP_copy_2022-06-30_14.22.53.742272_2022-06-
30_14.27.28.660165_sync
Log Path : /opt/NetApp/xFiles/xcp/xcplogs/Job XCP copy 2022-06-
30_14.22.53.742272_2022-06-
30_14.27.28.660165_sync.log
STATUS : PASSED
```
## 同步演练

。 sync 命令 dry-run option将使用复制操作的先前目录索引编号查找对源NFS目录所做的更改或修改。此命 令还会检测自上次复制操作以来新增、移动、删除或重命名的文件和目录。命令可报告源更改、但不会将其应用 于目标。

#### 语法

xcp sync dry-run -id <catalog\_name>

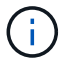

-id <catalog name> 参数是必需的 sync dry-run 命令选项。

显示示例

[root@localhost linux]# ./xcp sync dry-run -id ID001 xcp: Index: {source: <IP address or hostname of NFS server>:/source\_vol, target: <IP address of destination NFS server>:/dest vol} Xcp command : xcp sync dry-run -id ID001 0 matched, 0 error Speed : 15.2 KiB in (46.5 KiB/s), 5.48 KiB out (16.7 KiB/s) Total Time : 0s. STATUS : PASSED

下表列出了 sync dry-run 参数及其问题描述。

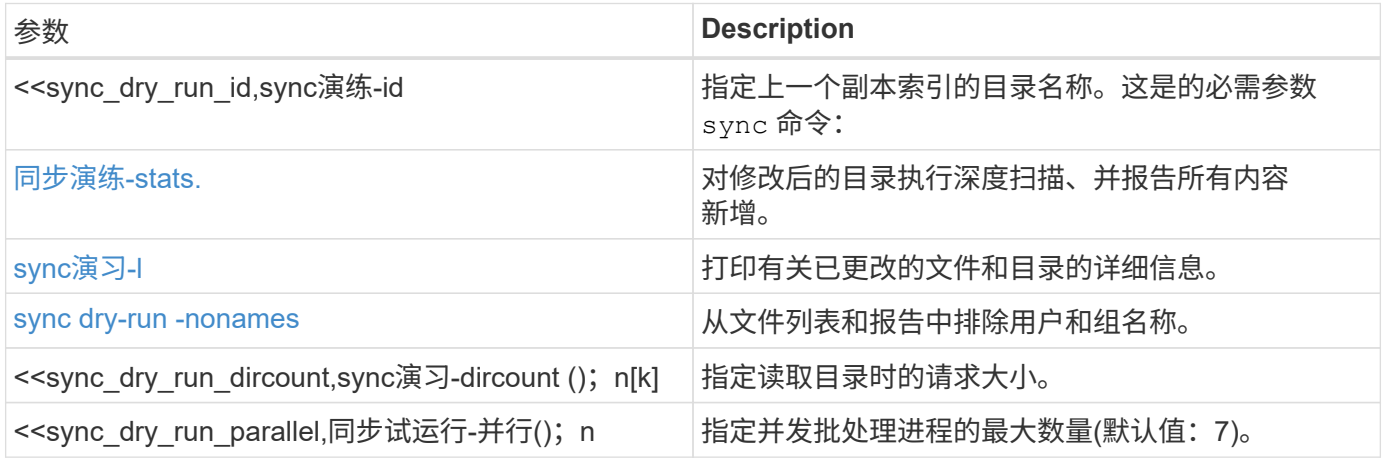

#### **sync dry-run -id <catalog\_name>**

使用-id <catalog\_name> 带的参数 sync dry-run 指定上一个副本索引的目录名称。

。 -id <catalog\_name> 参数是必需的 sync dry-run 命令选项。

```
语法
```
xcp sync dry-run -id <catalog\_name>

显示示例

```
[root@localhost linux]# ./xcp sync dry-run -id ID001
xcp: Index: {source: <IP address or hostname of NFS
server>:/source_vol, target: <IP address of
destination NFS server>:/dest_vol}
Xcp command : xcp sync dry-run -id ID001
0 matched, 0 error
Speed : 15.2 KiB in (21.7 KiB/s), 5.48 KiB out (7.81 KiB/s)
Total Time : 0s.
STATUS : PASSED
```
同步演练**-stats.**

使用 -stats 带的参数 sync dry-run 对修改后的目录执行深度扫描并报告所有新增内容。

语法

xcp sync dry-run -id <catalog\_name> -stats

```
[root@localhost linux]# ./xcp sync dry-run -id ID001 -stats
xcp: Index: {source: <IP address or hostname of NFS
server>:/source_vol, target: <IP address of
destination NFS server>:/dest vol}
4,895 reviewed, 43,163 checked at source, 12.8 MiB in (2.54 MiB/s),
5.49 MiB out (1.09 MiB/s),
5s
4,895 reviewed, 101,396 checked at source, 19.2 MiB in (1.29 MiB/s),
12.8 MiB out (1.47 MiB/s),
10s
Xcp command : xcp sync dry-run -id ID001 -stats
0 matched, 0 error
Speed : 22.9 MiB in (1.74 MiB/s), 17.0 MiB out (1.29 MiB/s)
Total Time : 13s.
STATUS : PASSED
```
#### **sync**演习**-l**

使用 -l 带的参数 sync dry-run 可打印有关已更改的文件和目录的详细信息。

语法

```
xcp sync dry-run -id <catalog_name> -l
```
#### 显示示例

```
[root@localhost linux]# ./xcp sync dry-run -id ID001 -l
xcp: Index: {source: <IP address or hostname of NFS
server>:/source_vol, target: <IP address of
destination NFS server>:/dest vol}
Xcp command : xcp sync dry-run -id ID001 -l
0 matched, 0 error
Speed : 15.2 KiB in (13.6 KiB/s), 5.48 KiB out (4.88 KiB/s)
Total Time : 1s.
STATUS : PASSED
```
#### **sync dry-run -nonames**

使用 -nonames 带的参数 sync dry-run 从文件列表或报告中排除用户和组名称。

## 语法

xcp sync dry-run -id <catalog\_name> -nonames

### 显示示例

```
[root@localhost linux]# ./xcp sync dry-run -id ID001 -nonames
xcp: Index: {source: <IP address or hostname of NFS
server>:/source_vol, target: <IP address of
destination NFS server>:/dest vol}
Xcp command : xcp sync dry-run -id ID001 -nonames
0 matched, 0 error
Speed : 15.2 KiB in (15.8 KiB/s), 5.48 KiB out (5.70 KiB/s)
Total Time : 0s.
STATUS : PASSED
```
#### **sync dry-run -dircount <n[k]>**

使用 -dircount <n[k]> 带的参数 sync dry-run 指定读取目录时的请求大小。默认值为64k。

语法

xcp sync dry-run -id <catalog\_name> -dircount <n[k]>

### 显示示例

```
[root@localhost linux]# ./xcp sync dry-run -id ID001 -dircount 32k
xcp: Index: {source: <IP address or hostname of NFS
server>:/source_vol, target: <IP address of
destination NFS server>:/dest vol}
Xcp command : xcp sync dry-run -id ID001 -dircount 32k
0 matched, 0 error
Speed : 15.2 KiB in (32.5 KiB/s), 5.48 KiB out (11.7 KiB/s)
Total Time : 0s.
STATUS : PASSED
```
#### **sync**演习**-**并行

使用 -parallel 带的参数 sync dry-run 指定并发批处理的最大数量。默认值为7。

语法

xcp sync dry-run -id <catalog name> -parallel <n>

显示示例

```
[root@localhost linux]# ./xcp sync dry-run -id ID001 -parallel 4
xcp: Index: {source: <IP address or hostname of NFS
server>:/source_vol, target: <IP address of
destination NFS server>:/dest vol}
Xcp command : xcp sync dry-run -id ID001 -parallel 4
0 matched, 0 error
Speed : 15.2 KiB in (25.4 KiB/s), 5.48 KiB out (9.13 KiB/s)
Total Time : 0s.
STATUS : PASSED
```
# 恢复

XCP NFS resume 命令通过指定目录索引名称或编号来重新启动中断的复制操作。上一个 复制操作的目录索引名称或编号位于中 <catalog path>:/catalog/indexes 目录。

语法

xcp resume -id <catalog\_name>

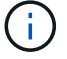

( i ) ∴ -id <catalog\_name> 参数是必需的 resume 命令:

```
[root@localhost linux]# ./xcp resume -id ID001
xcp: Index: {source: <IP address or hostname of NFS
server>:/source_vol, target: <IP address of
destination NFS server>:/dest vol}
xcp: resume 'ID001': Reviewing the incomplete index...
xcp: diff 'ID001': Found 652 completed directories and 31 in progress
4,658 reviewed, 362 KiB in (258 KiB/s), 7.66 KiB out (5.46 KiB/s), 1s.
xcp: resume 'ID001': Starting second pass for the in-progress
directories...
xcp: resume 'ID001': Resuming the in-progress directories...
xcp: resume 'ID001': Resumed command: copy {-newid: u'ID001'}
xcp: resume 'ID001': Current options: {-id: 'ID001'}
xcp: resume 'ID001': Merged options: {-id: 'ID001', -newid: u'ID001'}
xcp: resume 'ID001': Values marked with a * include operations before
resume
28,866
MiB/s),
scanned*,
5s 9,565 copied*, 4,658 indexed*, 108 MiB in (21.6 MiB/s), 100.0 MiB
out(20.0
44,761
MiB/s),
44,761
scanned*,
11s
scanned*,
16,440
20,795
copied*,
copied*,
4,658 indexed*, 206 MiB in (19.3 MiB/s), 191 MiB out (17.9
4,658 indexed*, 362 MiB in (31.3 MiB/s), 345 MiB out (30.8
MiB/s),
44,761
16s
scanned*, 25,985 copied*, 4,658 indexed*, 488 MiB in (25.2 \text{ MiB/s}), 465
MiB out (24.0
MIB/S),
44,761
21s
scanned*, 31,044 copied*, 4,658 indexed*, 578 MiB in (17.9 \text{ MiB/s}), 558
MiB out (18.6
```

```
MIB/S,
54,838
26s
scanned*, 36,980 copied*, 14,276 indexed*, 679 MiB in (20.2 \text{ MiB/s}), 657
MiB out (19.8
MIB/S),
67,123
31s
scanned*, 42,485 copied*, 29,160 indexed*, 742 MiB in (12.5 \text{ MiB/s}), 720
MiB out (12.4
MIB/S,
79,681
36s
scanned*, 49,863 copied*, 39,227 indexed*, 801 MiB in (11.8 \text{ MiB/s}), 779
MiB out (11.7
MIB/S,
79,681
41s
scanned*, 56,273 copied*, 39,227 indexed*, 854 MiB in (10.6 \text{ MiB/s}), 832
MiB out (10.6
MiB/s),
79,681
46s
scanned*, 62,593 copied*, 39,227 indexed*, 906 MiB in (10.2 MiB/s), 881
MiB out (9.70
MIB/S),
84,577
51s
scanned*, 68,000 copied*, 44,047 indexed*, 976 MiB in (14.0 \text{ MiB/s}), 951MiB out (14.1
MIB/S,
86,737
56s
scanned*, 72,738 copied*, 49,071 indexed*, 1.04 GiB in (17.8 MiB/s),
1.01 GiB out (17.5
MIB/S,
89,690
1m1s
scanned*, 77,440 copied*, 54,110 indexed*, 1.14 GiB in (20.5 \text{ MiB/s}),
1.11 GiB out (20.1
MiB/s), 1m6s
110,311 scanned*, 84,497 copied*, 74,158 indexed*, 1.24 GiB in (20.3
MiB/s), 1.21 GiB out (20.4
MiB/s), 1m11s
114,726 scanned*, 91,285 copied*, 74,158 indexed*, 1.33 GiB in (17.9
MiB/s), 1.30 GiB out (17.6
```
 $MiB/s$ , 1m16s 114,726 scanned\*, 97,016 copied\*, 74,158 indexed\*, 1.46 GiB in (26.6 MiB/s), 1.43 GiB out (26.6 MiB/s), 1m21s 118,743 scanned\*, 100,577 copied\*, 79,331 indexed\*, 1.65 GiB in (40.1 MiB/s), 1.62 GiB out (39.3 MiB/s), 1m26s 122,180 scanned\*, 106,572 copied\*, 84,217 indexed\*, 1.77 GiB in (24.7 MiB/s), 1.74 GiB out (25.0  $MiB/s$ ,  $1m31s$ 124,724 scanned\*, 111,727 copied\*, 84,217 indexed\*, 1.89 GiB in (22.8 MiB/s), 1.86 GiB out (22.5  $MiB/s$ ,  $1m36s$ 128,268 scanned\*, 114,686 copied\*, 99,203 indexed\*, 1.99 GiB in (21.1 MiB/s), 1.96 GiB out (21.2  $MiB/s$ ,  $1m41s$ 134,630 scanned\*, 118,217 copied\*, 104,317 indexed\*, 2.06 GiB in (13.8 MiB/s), 2.03 GiB out (13.7 MiB/s), 1m46s 134,630 scanned\*, 121,742 copied\*, 109,417 indexed\*, 2.10 GiB in (9.02  $MiB/s$ , 2.07 GiB out (9.30 MiB/s), 1m51s 134,630 scanned\*, 126,057 copied\*, 109,417 indexed\*, 2.20 GiB in (21.0  $MiB/s$ , 2.17 GiB out (21.0 MiB/s), 1m56s 134,630 scanned\*, 130,034 copied\*, 114,312 indexed\*, 2.36 GiB in (32.1 MiB/s), 2.33 GiBout (31.8 MiB/s), 2m1s Xcp command : xcp resume -id ID001 134,630 scanned\*, 134,630 copied\*, 0 modification, 0 new item, 0 delete item, 0 error Speed : 2.40 GiB in (19.7 MiB/s), 2.37 GiB out (19.5 MiB/s) Total Time : 2m4s. STATUS : PASSED

下表列出了 resume 参数及其问题描述。

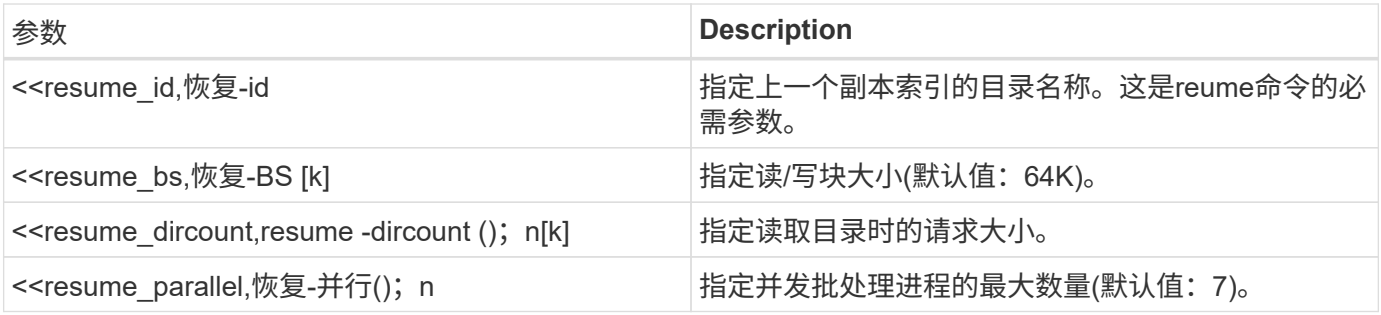

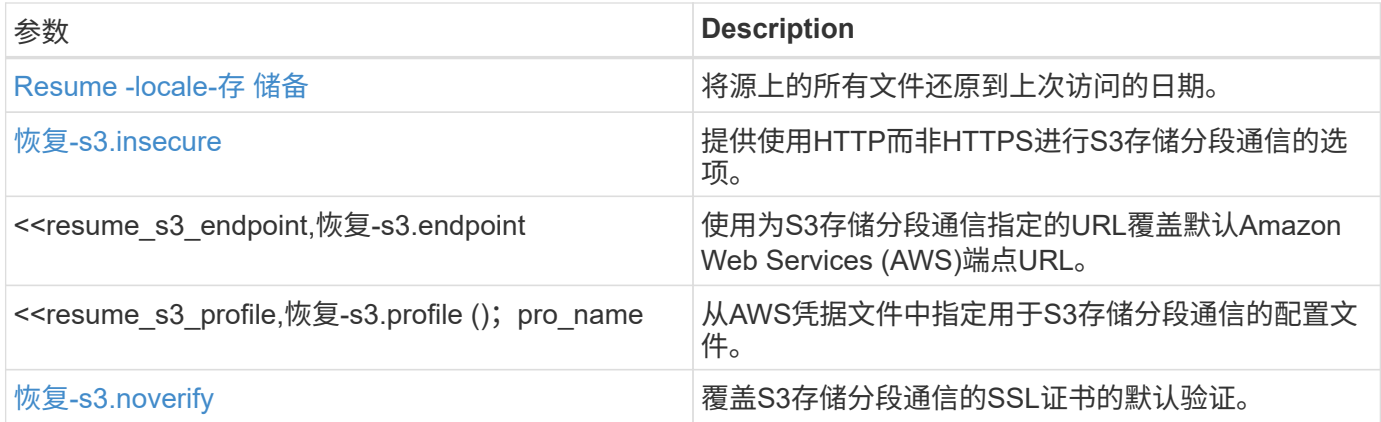

# 恢复**-BS <n[k]>**

使用 -bs <n[k]> 参数 resume 命令以指定读/写块大小。默认块大小为64k。

语法

xcp resume -id <catalog\_name> -bs <n[k]>

```
[root@localhost linux]# ./xcp resume -id ID001 -bs 32k
xcp: Index: {source: <IP address or hostname of NFS
server>:/source_vol, target: <IP address of
destination NFS server>:/dest vol}
xcp: resume 'ID001': Reviewing the incomplete index...
xcp: diff 'ID001': Found 2,360 completed directories and 152 in
progress
19,440 reviewed, 1.28 MiB in (898 KiB/s), 9.77 KiB out (6.71 KiB/s),
1s.
xcp: resume 'ID001': Starting second pass for the in-progress
directories...
xcp: resume 'ID001': Resuming the in-progress directories...
xcp: resume 'ID001': Resumed command: copy {-newid: u'ID001'}
xcp: resume 'ID001': Current options: {-bs: '32k', -id: 'ID001'}
xcp: resume 'ID001': Merged options: {-bs: '32k', -id: 'ID001', -newid:
u'ID001'}
xcp: resume 'ID001': Values marked with a * include operations before
resume
44,242
MIB/S,
scanned*,
5s 24,132 copied*, 19,440 indexed*, 36.7 MiB in (7.34 MiB/s), 30.6 MiB
out (6.12
59,558
MiB/s),
59,558
scanned*,
10s
scanned*,
30,698
35,234
copied*,
copied*,
19,440
19,440
indexed*,
indexed*,
142
203
MiB
MiB
in
```

```
in
(20.9 MiB/s), 125
(12.1 MiB/s), 187
MiB
MiB
out
out
(18.8
(12.2
MiB/s),
59,558
15s
scanned*, 40,813 copied*, 19,440 indexed*, 286 MiB in (16.5 \text{ MiB/s}), 269
MiB out (16.5
MIB/S),
65,126
20s
scanned*, 46,317 copied*, 24,106 indexed*, 401 MiB in (22.9 \text{ MiB/s}), 382
MiB out (22.5
MIB/S,
69,214
25s
scanned*, 53,034 copied*, 29,031 indexed*, 496 MiB in (19.0 \text{ MiB/s}), 476
MiB out (18.7
MiB/s),
85,438
30s
scanned*, 60,627 copied*, 53,819 indexed*, 591 MiB in (18.9 \text{ MiB/s}), 569MiB out (18.5
MiB/s),
94,647
35s
scanned*, 66,948 copied*, 53,819 indexed*, 700 MiB in (21.6 MiB/s), 679
MiB out (21.9
MIB/S),
94,647
40s
scanned*, 73,632 copied*, 53,819 indexed*, 783 MiB in (16.5 MiB/s), 761
MiB out (16.4
MiB/s),
99,683
45s
scanned*, 80,541 copied*, 58,962 indexed*, 849 MiB in (13.0 \text{ MiB/s}), 824
MiB out (12.4
MiB/s), 50s
99,683
```
 $MIB/S$ , scanned\*, 55s 84,911 copied\*, 58,962 indexed\*, 1013 MiB in (32.8 MiB/s), 991 MiB out (33.2 101,667 scanned\*, 91,386 copied\*, 73,849 indexed\*, 1.06 GiB in (15.4 MiB/s), 1.04 GiB out (15.4 MiB/s), 1m0s 118,251 scanned\*, 98,413 copied\*, 89,168 indexed\*, 1.13 GiB in (14.0 MiB/s), 1.11 GiB out (13.3 MiB/s), 1m5s 124,672 scanned\*, 104,134 copied\*, 89,168 indexed\*, 1.25 GiB in (23.9 MiB/s), 1.22 GiB out (23.2 MiB/s), 1m10s 130,171 scanned\*, 109,594 copied\*, 94,016 indexed\*, 1.38 GiB in (25.7 MiB/s), 1.35 GiB out (25.5  $MiB/s$ , 1m15s 134,574 scanned\*, 113,798 copied\*, 94,016 indexed\*, 1.52 GiB in (28.6 MiB/s), 1.48 GiB out (28.2  $MiB/s$ ,  $1m20s$ 134,574 scanned\*, 118,078 copied\*, 94,016 indexed\*, 1.64 GiB in (24.6 MiB/s), 1.61 GiB out (25.1  $MiB/s$ ,  $1m25s$ 134,574 scanned\*, 121,502 copied\*, 94,016 indexed\*, 1.80 GiB in (34.0 MiB/s), 1.77 GiB out (33.0  $MiB/s$ ,  $1m30s$ 134,630 scanned\*, 126,147 copied\*, 104,150 indexed\*, 1.88 GiB in (16.2  $MiB/s$ , 1.86 GiB out (17.5 MiB/s), 1m35s 134,630 scanned\*, 131,830 copied\*, 119,455 indexed\*, 1.95 GiB in (13.6  $MiB/s$ , 1.92 GiB out (13.5 MiB/s), 1m41s Xcp command : xcp resume -id ID001 -bs 32k 134,630 scanned\*, 134,630 copied\*, 0 modification, 0 new item, 0 delete item, 0 error Speed : 2.02 GiB in (19.9 MiB/s), 1.99 GiB out (19.7 MiB/s) Total Time : 1m43s. STATUS : PASSED

### **Resume -dircount <n[k]>**

使用 -dircount <n[k]> 参数 resume 命令以指定读取目录时的请求大小。默认值为64k。

xcp resume -id <catalog\_name> -dircount <n[k]>

```
root@localhost linux]# ./xcp resume -id ID001 -dircount 32k
xcp: Index: {source: <IP address or hostname of NFS
server>:/source_vol, target: <IP address of
destination NFS server>:/dest vol}
xcp: resume 'ID001': Reviewing the incomplete index...
xcp: diff 'ID001': Found 4,582 completed directories and 238 in
progress
39,520 reviewed, 2.47 MiB in (1.49 MiB/s), 12.6 KiB out (7.62 KiB/s),
1s.
xcp: resume 'ID001': Starting second pass for the in-progress
directories...
xcp: resume 'ID001': Resuming the in-progress directories...
xcp: resume 'ID001': Resumed command: copy {-newid: u'ID001'}
xcp: resume 'ID001': Current options: {-dircount: '32k', -id: 'ID001'}
xcp: resume 'ID001': Merged options: {-dircount: '32k', -id: 'ID001',
-newid: u'ID001'}
xcp: resume 'ID001': Values marked with a * include operations before
resume
76,626 scanned*, 43,825 copied*, 39,520 indexed*, 31.7 MiB in (6.33
MiB/s), 23.0 MiB out (4.60
MiB/s, 5s
79,751 scanned*, 49,942 copied*, 39,520 indexed*, 140 MiB in (21.7
MiB/s), 131 MiB out (21.5
MiB/s), 10s
79,751 scanned*, 55,901 copied*, 39,520 indexed*, 234 MiB in (18.8
MiB/s), 223 MiB out (18.3
MiB/s), 15s
79,751 scanned*, 61,764 copied*, 39,520 indexed*, 325 MiB in (18.0
MiB/s), 313 MiB out (17.9
MiB/s), 20s
84,791 scanned*, 68,129 copied*, 44,510 indexed*, 397 MiB in (14.3
MiB/s), 384 MiB out (14.2
MiB/s, 25s
94,698 scanned*, 74,741 copied*, 54,039 indexed*, 485 MiB in (17.4
MiB/s), 473 MiB out (17.8
MiB/s), 30s
99,734 scanned*, 80,110 copied*, 59,044 indexed*, 605 MiB in (24.1
MiB/s), 591 MiB out (23.7
MiB/s, 35s
104,773 scanned*, 86,288 copied*, 69,005 indexed*, 716 MiB in (22.2
MiB/s), 703 MiB out (22.3
MiB/s), 40s
```
110,076 scanned\*, 93,265 copied\*, 79,102 indexed\*, 795 MiB in (15.8 MiB/s), 781 MiB out (15.5  $MiB/s$ , 45s 121,341 scanned\*, 100,077 copied\*, 84,096 indexed\*, 897 MiB in (20.4 MiB/s), 881 MiB out (19.9  $MiB/s$ , 50s 125,032 scanned\*, 105,712 copied\*, 89,132 indexed\*, 1003 MiB in (21.2 MiB/s), 985 MiB out (20.7  $MIB/s$ ), 55s 129,548 scanned\*, 110,382 copied\*, 89,132 indexed\*, 1.14 GiB in (32.0 MiB/s), 1.12 GiB out (32.1 MiB/s), 1m0s 131,976 scanned\*, 115,158 copied\*, 94,221 indexed\*, 1.23 GiB in (19.2 MiB/s), 1.21 GiB out (18.3  $MiB/s$ ),  $1m5s$ 134,430 scanned\*, 119,161 copied\*, 94,221 indexed\*, 1.37 GiB in (27.8 MiB/s), 1.35 GiB out (28.3 MiB/s), 1m10s 134,630 scanned\*, 125,013 copied\*, 109,402 indexed\*, 1.47 GiB in (21.2  $MiB/s$ , 1.45 GiB out (21.4 MiB/s), 1m15s 134,630 scanned\*, 129,301 copied\*, 114,532 indexed\*, 1.61 GiB in (29.4  $MiB/s$ , 1.60 GiB out (29.8 MiB/s), 1m20s 134,630 scanned\*, 132,546 copied\*, 124,445 indexed\*, 1.69 GiB in (14.8 MiB/s), 1.67 GiBout (15.0 MiB/s), 1m25s Xcp command : xcp resume -id ID001 -dircount 32k 134,630 scanned\*, 134,630 copied\*, 0 modification, 0 new item, 0 delete item, 0 error Speed : 1.70 GiB in (19.7 MiB/s), 1.69 GiB out (19.5 MiB/s) Total Time : 1m28s. STATUS : PASSED

## **Resume -par**并 口**<n>**

使用 - parallel <n> 参数 resume 命令以指定并发批处理进程的最大数量。默认值为7。

语法

xcp resume -id <catalog name> -parallel <n>

```
[root@localhost linux]# ./xcp resume -id ID001 -parallel 3
xcp: Index: {source: <IP address or hostname of NFS
server>:/source_vol, target: <IP address of
destination NFS server>:/dest vol}
xcp: resume 'ID001': Reviewing the incomplete index...
xcp: diff 'ID001': Found 2,347 completed directories and 149 in
progress
19,399 reviewed, 1.28 MiB in (659 KiB/s), 9.77 KiB out (4.93 KiB/s),
1s.
xcp: resume 'ID001': Starting second pass for the in-progress
directories...
xcp: resume 'ID001': Resuming the in-progress directories...
xcp: resume 'ID001': Resumed command: copy {-newid: u'ID001'}
xcp: resume 'ID001': Current options: {-id: 'ID001', -parallel: 3}
xcp: resume 'ID001': Merged options: {-id: 'ID001', -newid: u'ID001',
-parallel: 3}
xcp: resume 'ID001': Values marked with a * include operations before
resume
39,610 scanned*, 23,642 copied*, 19,399 indexed*, 56.3 MiB in (11.2
MiB/s), 45.8 MiB out (9.15
MiB/s, 5s
39,610 scanned*, 28,980 copied*, 19,399 indexed*, 145 MiB in (17.6
MiB/s), 134 MiB out (17.6
MiB/s), 10s
48,111 scanned*, 34,782 copied*, 34,042 indexed*, 223 MiB in (15.8
MiB/s), 212 MiB out (15.7
MiB/s), 15s
55,412 scanned*, 40,468 copied*, 34,042 indexed*, 317 MiB in (18.4
MiB/s), 304 MiB out (18.1
MiB/s), 21s59,639 scanned*, 46,980 copied*, 39,032 indexed*, 390 MiB in (14.6
MiB/s), 377 MiB out (14.5
MiB/s), 26s
69,520 scanned*, 55,251 copied*, 49,006 indexed*, 438 MiB in (9.59
MiB/s), 423 MiB out (9.21
MiB/s, 31s
78,596 scanned*, 62,054 copied*, 59,001 indexed*, 492 MiB in (10.7
MiB/s), 476 MiB out (10.6
MiB/s, 36s
79,673 scanned*, 68,163 copied*, 59,001 indexed*, 610 MiB in (23.5
MiB/s), 593 MiB out (23.5
MiB/s), 41s
```
84,600 scanned\*, 74,238 copied\*, 64,150 indexed\*, 723 MiB in (22.5 MiB/s), 705 MiB out (22.3  $MiB/s$ ), 46s 94,525 scanned\*, 80,754 copied\*, 74,157 indexed\*, 807 MiB in (16.7 MiB/s), 788 MiB out (16.4  $MiB/s$ , 51s 94,525 scanned\*, 85,119 copied\*, 74,157 indexed\*, 1007 MiB in (39.9 MiB/s), 988 MiB out (39.9 MiB/s), 56s 09,514 scanned\*, 93,474 copied\*, 89,192 indexed\*, 1.08 GiB in (20.7 MiB/s), 1.06 GiB out (20.2 MiB/s), 1m1s 111,953 scanned\*, 100,639 copied\*, 94,248 indexed\*, 1.18 GiB in (19.3 MiB/s), 1.16 GiB out (19.2 MiB/s), 1m6s 114,605 scanned\*, 105,958 copied\*, 94,248 indexed\*, 1.36 GiB in (36.8 MiB/s), 1.34 GiB out (36.6 MiB/s), 1m11s 124,531 scanned\*, 112,340 copied\*, 104,275 indexed\*, 1.51 GiB in (29.8  $MiB/s$ , 1.48 GiB out (29.4 MiB/s), 1m16s 129,694 scanned\*, 117,218 copied\*, 109,236 indexed\*, 1.67 GiB in (33.2  $MiB/s$ , 1.65 GiB out (33.1 MiB/s), 1m21s 131,753 scanned\*, 123,850 copied\*, 114,358 indexed\*, 1.80 GiB in (25.9  $MiB/s$ , 1.77 GiB out (25.9 MiB/s), 1m26s 134,630 scanned\*, 130,829 copied\*, 124,437 indexed\*, 1.85 GiB in (11.2 MiB/s), 1.83 GiBout (11.2 MiB/s), 1m31s Xcp command : xcp resume -id ID001 -parallel 3 134,630 scanned\*, 134,630 copied\*, 0 modification, 0 new item, 0 delete item, 0 error Speed : 2.02 GiB in (21.6 MiB/s), 2.00 GiB out (21.3 MiB/s) Total Time : 1m35s. STATUS : PASSED

## **Resume -locale-**存 储备

使用 -preserve-atime 参数 resume 命令将源上的所有文件还原到上次访问的日期。

。 -preserve-atime 参数用于将访问时间重置为执行XCP读取操作之前设置的原始值。

```
语法
```
xcp resume -id <catalog\_name> -preserve-atime

#### 显示示例

```
root@client1 linux]# ./xcp resume -preserve-atime -id XCP_copy_2022-06-
30_14.22.53.742272
xcp: Job ID: Job_XCP_copy_2022-06-30_14.22.53.742272_2022-06-
30_14.37.07.746208_resume
xcp: Index: {source: 101.10.10.12:/source vol, target:
10.102.102.70:/dest_vol}
xcp: Tune: Previous operation on id 'XCP_copy_2022-06-
30_14.22.53.742272' already completed;
nothing to resume
0 in (0/s), 0 out (0/s), 6s
Xcp command : xcp resume -preserve-atime -id XCP_copy_2022-06-
30_14.22.53.742272
Stats :
Speed : 0 \text{ in } (0/s), 0 \text{ out } (0/s)Total Time : 6s.
Migration ID: XCP_copy_2022-06-30_14.22.53.742272
Job ID : Job_XCP_copy_2022-06-30_14.22.53.742272_2022-06-
30_14.37.07.746208_resume
Log Path : /opt/NetApp/xFiles/xcp/xcplogs/Job XCP copy 2022-06-
30_14.22.53.742272_2022-06-
30_14.37.07.746208_resume.log
STATUS : PASSED
```
### 恢复**-s3.insecure**

使用 -s3.insecure 参数 resume 用于使用HTTP而非HTTPS进行S3存储分段通信的命令。

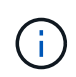

如果 -s3.insecure 参数与一起使用 copy 命令、则会在恢复时忽略该命令。您必须指定 -s3.insecure 再次使用选项恢复。

#### 语法

xcp resume -s3.insecure -id <catalog\_name>

```
root@client1 linux]# ./xcp resume -s3.insecure -id XCP_copy_2023-06-
08_10.31.47.381883
Job ID: Job_XCP_copy_2023-06-08_10.31.47.381883_2023-06-
08 10.34.02.964143 resume
Index: {source: 1 hdfs:///user/demo, target: s3://bucket1/}
Reviewing the incomplete index...
Found 0 completed directories and 2 in progress
4,009 reviewed, 88.7 KiB in (76.1 KiB/s), 332 out (285/s), 1s.
4,009 reviewed, 90.9 KiB in (77.6 KiB/s), 2.44 KiB out (2.08 KiB/s),
1s.
Starting second pass for the in-progress directories...
4,009 reviewed, 4,009 re-reviewed, 179 KiB in (130 KiB/s), 2.72 KiB out
(1.98 KiB/s), 1s.
9,008 scanned*, 4,540 copied*, 4,009 indexed*, 534 KiB
s3.data.uploaded, 534
s3.copied.single.key.file, 534 s3.copied.file, 2.28 MiB in (464 KiB/s),
631 KiB out (126 KiB/s),
5s
9,008 scanned*, 5,551 copied*, 4,009 indexed*, 1.51 MiB
s3.data.uploaded, 1,544
s3.copied.single.key.file, 1,544 s3.copied.file, 3.38 MiB in (222
KiB/s), 1.74 MiB out (226
KiB/s, 10s
9,008 scanned*, 6,596 copied*, 4,009 indexed*, 2.53 MiB
s3.data.uploaded, 2,595
s3.copied.single.key.file, 2,595 s3.copied.file, 4.55 MiB in (235
KiB/s), 2.91 MiB out (236
KiB/s), 15s
9,008 scanned*, 7,658 copied*, 4,009 indexed*, 3.57 MiB
s3.data.uploaded, 3,652
s3.copied.single.key.file, 3,652 s3.copied.file, 5.71 MiB in (234
KiB/s), 4.09 MiB out (238
KiB/s, 20s
9,008 scanned*, 8,711 copied*, 4,009 indexed*, 4.60 MiB
s3.data.uploaded, 4,706
s3.copied.single.key.file, 4,706 s3.copied.file, 6.88 MiB in (235
KiB/s), 5.26 MiB out (236
KiB/s, 25s
Xcp command : xcp resume -s3.insecure -id XCP_copy_2023-06-
08_10.31.47.381883
Stats : 9,008 scanned*, 9,006 copied*, 9,009 indexed*, 4.88 MiB
s3.data.uploaded, 4,996
```
s3.copied.single.key.file, 4,996 s3.copied.file Speed : 7.10 MiB in (270 KiB/s), 5.76 MiB out (219 KiB/s) Total Time : 26s. Migration ID: XCP\_copy\_2023-06-08\_10.31.47.381883 Job ID : Job\_XCP\_copy\_2023-06-08\_10.31.47.381883\_2023-06- 08 10.34.02.964143 resume Log Path : /opt/NetApp/xFiles/xcp/xcplogs/Job XCP copy 2023-06-08\_10.31.47.381883\_2023-06- 08 10.34.02.964143 resume.log STATUS : PASSED

## 恢复**-s3.Endpoint <s3\_endpoint\_url>**

使用-s3.endpoint <s3 endpoint url>参数 resume 命令以使用为S3存储分段通信指定的URL覆盖默 认AWS端点URL。

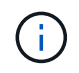

默认情况下、恢复会使用复制操作期间指定的S3配置文件和S3端点。但是、如果在恢复时指定新 的S3端点和S3配置文件、则会覆盖与一起使用的默认设置 copy 命令:

语法

```
xcp resume -s3.profile <profile name> -s3.endpoint https://<endpoint url>:
-id <catalog_name>
```

```
[root@client1 linux]# ./xcp resume -id XCP_copy_2023-06-
13_11.48.59.454327
Job ID: Job_XCP_copy_2023-06-13_11.48.59.454327_2023-06-
13_11.49.34.887164_resume
Index: {source: hdfs:///user/demo, target: s3://xcp-testing/}
Reviewing the incomplete index...
Found 0 completed directories and 2 in progress
9 reviewed, 4.53 KiB in (2.47 KiB/s), 188 out (102/s), 1s.
9 reviewed, 6.81 KiB in (3.70 KiB/s), 2.30 KiB out (1.25 KiB/s), 1s.
Starting second pass for the in-progress directories...
9 reviewed, 9 re-reviewed, 10.9 KiB in (5.65 KiB/s), 2.44 KiB out (1.26
KiB/s), 1s.
15,008 scanned*, 1,532 copied*, 9 indexed*, 1.50 MiB s3.data.uploaded,
1,539
s3.copied.single.key.file, 1,539 s3.copied.file, 4.64 MiB in (946
KiB/s), 1.77 MiB out (360
KiB/s, 6s
15,008 scanned*, 4,764 copied*, 9 indexed*, 4.67 MiB s3.data.uploaded,
4,784
s3.copied.single.key.file, 4,784 s3.copied.file, 8.21 MiB in (727
KiB/s), 5.38 MiB out (736
KiB/s, 11s
15,008 scanned*, 7,928 copied*, 9 indexed*, 7.75 MiB s3.data.uploaded,
7,935
5,008 scanned*, 7,928 copied*, 9 indexed*, 7.75 MiB s3.data.uploaded,
7,935
s3.copied.single.key.file, 7,935 s3.copied.file, 11.7 MiB in (703
KiB/s), 8.89 MiB out (708
KiB/s, 16s
15,008 scanned*, 10,863 copied*, 9 indexed*, 10.6 MiB s3.data.uploaded,
10,864
s3.copied.single.key.file, 10,864 s3.copied.file, 14.9 MiB in (660
KiB/s), 12.2 MiB out (664
KiB/s, 21s
15,008 scanned*, 14,060 copied*, 9 indexed*, 13.7 MiB s3.data.uploaded,
14,076
s3.copied.single.key.file, 14,076 s3.copied.file, 18.5 MiB in (716
KiB/s), 15.7 MiB out (725
KiB/s, 26s
Xcp command : xcp resume -id XCP_copy_2023-06-13_11.48.59.454327
Stats : 15,008 scanned*, 15,006 copied*, 15,009 indexed*, 14.6 MiB
s3.data.uploaded,
```
14,996 s3.copied.single.key.file, 14,996 s3.copied.file Speed : 19.2 MiB in (708 KiB/s), 17.1 MiB out (631 KiB/s) Total Time : 27s. Migration ID: XCP\_copy\_2023-06-13\_11.48.59.454327 Job ID : Job\_XCP\_copy\_2023-06-13\_11.48.59.454327\_2023-06- 13\_11.49.34.887164\_resume Log Path : /opt/NetApp/xFiles/xcp/xcplogs/Job XCP copy 2023-06-13\_11.48.59.454327\_2023-06- 13\_11.49.34.887164\_resume.log STATUS : PASSED

## 恢复**s3.profile <profile\_name>**

使用-s3.profile <profile name> 参数 resume 命令以从AWS凭据文件指定用于S3存储分段通信的配置 文件。

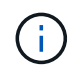

默认情况下、恢复会使用复制操作期间指定的S3配置文件和S3端点。但是、如果在恢复时指定新 的S3端点和S3配置文件、则会覆盖与一起使用的默认设置 copy 命令:

语法

xcp resume -s3.profile <name> -s3.endpoint -id <catalog name>

```
[root@client1 linux]# ./xcp resume -s3.profile sg -s3.endpoint
https://<endpoint url>: -id
XCP_copy_2023-06-08_10.40.42.519258
Job ID: Job_XCP_copy_2023-06-08_10.40.42.519258_2023-06-
08 10.52.18.453982 resume
Index: {source: hdfs:///user/demo target: s3://xxx-bucket/
Reviewing the incomplete index...
Found 0 completed directories and 2 in progress
9 reviewed, 4.53 KiB in (3.03 KiB/s), 188 out (126/s), 1s.
9 reviewed, 6.81 KiB in (4.52 KiB/s), 2.30 KiB out (1.53 KiB/s), 1s.
Starting second pass for the in-progress directories...
9 reviewed, 9 re-reviewed, 10.9 KiB in (6.76 KiB/s), 2.44 KiB out (1.51
KiB/s, 1s.
15,008 scanned*, 1,660 copied*, 9 indexed*, 1.64 MiB s3.data.uploaded,
1,675
s3.copied.single.key.file, 1,675 s3.copied.file, 4.75 MiB in (971
KiB/s), 1.92 MiB out (392
KiB/s, 5s
15,008 scanned*, 3,453 copied*, 9 indexed*, 3.39 MiB s3.data.uploaded,
3,467
s3.copied.single.key.file, 3,467 s3.copied.file, 6.79 MiB in (412
KiB/s), 3.91 MiB out (403
KiB/s), 10s
15,008 scanned*, 6,296 copied*, 9 indexed*, 6.16 MiB s3.data.uploaded,
6,305
s3.copied.single.key.file, 6,305 s3.copied.file, 9.86 MiB in (619
KiB/s), 7.08 MiB out (637
KiB/s, 15s
15,008 scanned*, 9,527 copied*, 9 indexed*, 9.33 MiB s3.data.uploaded,
9,554
s3.copied.single.key.file, 9,554 s3.copied.file, 13.4 MiB in (717
KiB/s), 10.7 MiB out (726
KiB/s, 20s
15,008 scanned*, 12,656 copied*, 9 indexed*, 12.4 MiB s3.data.uploaded,
12,648
s3.copied.single.key.file, 12,648 s3.copied.file, 16.9 MiB in (715
KiB/s), 14.1 MiB out (706
KiB/s, 25s
Xcp command : xcp resume -s3.profile sg -s3.endpoint
https://<endpoint_url>: -id XCP_copy_2023-
06-08_10.40.42.519258
Stats : 15,008 scanned*, 15,006 copied*, 15,009 indexed*, 14.6 MiB
```
s3.data.uploaded, 14,996 s3.copied.single.key.file, 14,996 s3.copied.file Speed : 19.2 MiB in (661 KiB/s), 17.1 MiB out (590 KiB/s) Total Time : 29s. Migration ID: XCP\_copy\_2023-06-08\_10.40.42.519258 Job ID : Job\_XCP\_copy\_2023-06-08\_10.40.42.519258\_2023-06- 08 10.52.18.453982 resume Log Path : /opt/NetApp/xFiles/xcp/xcplogs/Job XCP copy 2023-06-08\_10.40.42.519258\_2023-06- 08\_10.52.18.453982\_resume.log STATUS : PASSED

# 恢复**-s3.noverify**

使用 -s3.noverify 参数 resume 用于覆盖S3存储分段通信的SSL认证默认验证的命令。

语法

xcp resume -s3.noverify -id <catalog\_name>

```
[root@client1 linux]# ./xcp resume -s3.noverify -id XCP_copy_2023-06-
13_11.32.47.743708
Job ID: Job_XCP_copy_2023-06-13_11.32.47.743708_2023-06-
13_11.33.41.388541_resume
Index: {source: hdfs:///user/demo, target: s3://bucket/
Reviewing the incomplete index...
Found 0 completed directories and 2 in progress
9 reviewed, 4.53 KiB in (3.70 KiB/s), 188 out (153/s), 1s.
9 reviewed, 6.81 KiB in (5.52 KiB/s), 2.30 KiB out (1.87 KiB/s), 1s.
Starting second pass for the in-progress directories...
9 reviewed, 9 re-reviewed, 10.9 KiB in (8.19 KiB/s), 2.44 KiB out (1.83
KiB/s), 1s.
15,008 scanned*, 1,643 copied*, 9 indexed*, 1.62 MiB s3.data.uploaded,
1,662
s3.copied.single.key.file, 1,662 s3.copied.file, 4.78 MiB in (969
KiB/s), 1.90 MiB out (385
KiB/s, 5s
15,008 scanned*, 4,897 copied*, 9 indexed*, 4.78 MiB s3.data.uploaded,
4,892
s3.copied.single.key.file, 4,892 s3.copied.file, 8.38 MiB in (735
KiB/s), 5.50 MiB out (737
KiB/s, 10s
15,008 scanned*, 8,034 copied*, 9 indexed*, 7.86 MiB s3.data.uploaded,
8,048
s3.copied.single.key.file, 8,048 s3.copied.file, 11.8 MiB in (696
KiB/s), 9.02 MiB out (708
KiB/s, 15s
15,008 scanned*, 11,243 copied*, 9 indexed*, 11.0 MiB s3.data.uploaded,
11,258
s3.copied.single.key.file, 11,258 s3.copied.file, 15.3 MiB in (709
KiB/s), 12.6 MiB out (724
KiB/s), 20s
15,008 scanned*, 14,185 copied*, 9 indexed*, 13.9 MiB s3.data.uploaded,
14,195
s3.copied.single.key.file, 14,195 s3.copied.file, 18.6 MiB in (662
KiB/s), 15.9 MiB out (660
KiB/s, 25s
Xcp command : xcp resume -s3.noverify -id XCP_copy_2023-06-
13_11.32.47.743708
Stats : 15,008 scanned*, 15,006 copied*, 15,009 indexed*, 14.6 MiB
s3.data.uploaded,
14,996 s3.copied.single.key.file, 14,996 s3.copied.file
```
Speed : 19.2 MiB in (736 KiB/s), 17.1 MiB out (657 KiB/s) Total Time : 26s. Migration ID: XCP\_copy\_2023-06-13\_11.32.47.743708 Job ID : Job\_XCP\_copy\_2023-06-13\_11.32.47.743708\_2023-06- 13\_11.33.41.388541\_resume Log Path : /opt/NetApp/xFiles/xcp/xcplogs/Job XCP copy 2023-06-13\_11.32.47.743708\_2023-06- 13\_11.33.41.388541\_resume.log STATUS : PASSED

# 验证

。 verify 命令会在执行复制操作后在源目录和目标目录之间逐字节进行完整数据比较、 而不使用目录索引编号。命令将检查修改时间以及其他文件或目录属性,包括权限。该命 令还会读取两端的文件并比较数据。

语法

xcp verify <source NFS export path> <destination NFS exportpath>

```
[root@localhost linux]# ./xcp verify <IP address of NFS
server>:/source_vol <IP address of destination NFS server>:/dest_vol
xcp: WARNING: No index name has been specified, creating one with name:
autoname_verify_2020-03-
04_23.54.40.893449
32,493 scanned, 11,303 found, 7,100 compared, 7,100 same data, 374 MiB
in (74.7 MiB/s), 4.74 MiB
out (971 KiB/s), 5s
40,109 scanned, 24,208 found, 18,866 compared, 18,866 same data, 834
MiB in (91.5 MiB/s), 10.5
MiB out (1.14 MiB/s), 10s
56,030 scanned, 14,623 indexed, 33,338 found, 27,624 compared, 27,624
same data, 1.31 GiB in
(101 MiB/s), 15.9 MiB out (1.07 MiB/s), 15s
73,938 scanned, 34,717 indexed, 45,583 found, 38,909 compared, 38,909
same data, 1.73 GiB in
(86.3 MiB/s), 22.8 MiB out (1.38 MiB/s), 20s
76,308 scanned, 39,719 indexed, 61,810 found, 54,885 compared, 54,885
same data, 2.04 GiB in
(62.8 MiB/s), 30.2 MiB out (1.48 MiB/s), 25s
103,852 scanned, 64,606 indexed, 77,823 found, 68,301 compared, 68,301
same data, 2.31 GiB in
(56.0 MiB/s), 38.2 MiB out (1.60 MiB/s), 30s
110,047 scanned, 69,579 indexed, 89,082 found, 78,794 compared, 78,794
same data, 2.73 GiB in
(85.6 MiB/s), 43.6 MiB out (1.06 MiB/s), 35s
113,871 scanned, 79,650 indexed, 99,657 found, 89,093 compared, 89,093
same data, 3.23 GiB in
(103 MiB/s), 49.3 MiB out (1.14 MiB/s), 40s
125,092 scanned, 94,616 indexed, 110,406 found, 98,369 compared, 98,369
same data, 3.74 GiB in
(103 MiB/s), 55.0 MiB out (1.15 MiB/s), 45s
134,630 scanned, 104,764 indexed, 120,506 found, 106,732 compared,
106,732 same data, 4.23 GiB
in (99.9 MiB/s), 60.4 MiB out (1.05 MiB/s), 50s
134,630 scanned, 114,823 indexed, 129,832 found, 116,198 compared,
116,198 same data, 4.71 GiB
in (97.2 MiB/s), 65.5 MiB out (1.04 MiB/s), 55s
Xcp command : xcp verify <IP address of NFS server>:/source_vol <IP
address of destination NFS
server>:/dest_vol
134,630 scanned, 0 matched, 100% found (121,150 have data), 100%
```

```
verified (data, attrs, mods), 0
different item, 0 error
Speed : 4.95 GiB in (86.4 MiB/s), 69.2 MiB out (1.18 MiB/s)
Total Time : 58s.
STATUS : PASSED
```
下表列出了 verify 参数及其问题描述。

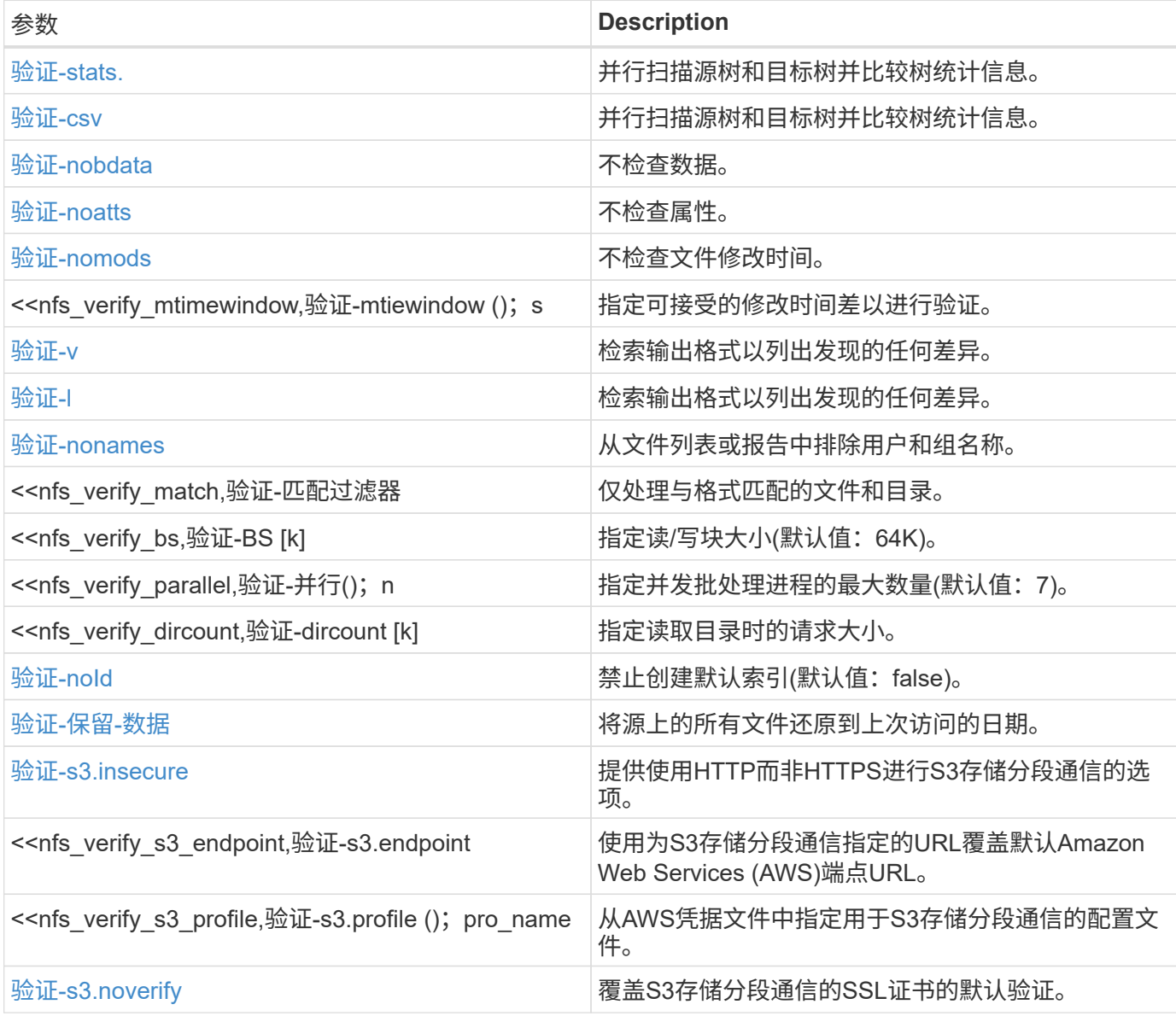

# 验证**-statS**和验证**-csv**

使用 -stats 和 -csv 参数 verify 命令以并行扫描源树和目标树并比较树统计信息。

cp verify -stats <source\_ip\_address>:/source\_vol <destination\_ip\_address>:/dest\_vol

```
[root@localhost linux]# ./xcp verify -stats
<source_ip_address>:/source_vol <destination_ip_address>:/dest_vol
228,609 scanned, 49.7 MiB in (9.93 MiB/s), 3.06 MiB out (625 KiB/s), 5s
== Number of files ==
empty <8KiB 8-64KiB 64KiB-1MiB 1-10MiB 10-100MiB >100MiB
235 73,916 43,070 4,020 129 15
same same same same same same
== Directory entries ==
empty 1-10 10-100 100-1K 1K-10K >10K
3
same
10,300
same
2,727
same
67
same
11
same
== Depth ==0-5 6-10 11-15 16-20 21-100 >100
47,120
same
79,772
same
7,608
same
130
same
== Modified ==
>1 year >1 month 1-31 days 1-24 hrs <1 hour <15 mins future
15
same 116,121
same 5,249
same
Total count: 134,630 / same
Directories: 13,108 / same
Regular files: 121,385 / same
Symbolic links: 137 / same
Special files: None / same
Hard links: None / same, Multilink files: None / same
Xcp command : xcp verify -stats <source_ip_address>:/source_vol
```

```
<<destination_ip_address>:/dest_vol
269,260 scanned, 0 matched, 0 error
Speed : 59.5 MiB in (7.44 MiB/s), 3.94 MiB out (506 KiB/s)
Total Time : 7s.
STATUS : PASSED
```
# 语法

```
xcp verify -csv <source_ip_address>:/source_vol
<destination_ip_address>:/dest_vol
```

```
[root@localhost linux]# ./xcp verify -csv
<source_ip_address>:/source_vol <destination_ip_address>:/dest_vol
222,028 scanned, 48.2 MiB in (9.63 MiB/s), 2.95 MiB out (603 KiB/s), 5s
== Number of files ==
empty
235
same <8KiB 73,916
same 8-64KiB
43,070
same 64KiB-1MiB
4,020
same 1-10MiB
129
same  10-100MiB  >100MiB
15
same
== Directory entries ==
empty 1-10 10-100 100-1K 1K-10K >10K
3
same 10,300
same 2,727
same 67
same 11
same
== Depth ==
0 - 56-10
11-15
16-20
21-100
>100
47,120
same 79,772
same 7,608
same 130
same
== Modified ==
>1 year >1 month
1-31 days
1-24 hrs
<1 hour
<15 mins
```

```
future
    15
same 121,370
same
Total count: 134,630 / same Directories: 13,108 / same Regular files:
121,385 / same Symbolic links: 137 / same Special files: None / same
Hard links: None / same, Multilink files: None / same
Xcp command : xcp verify -csv <source_ip_address>:/source_vol
<destination_ip_address>:/dest_vol
269,260 scanned, 0 matched, 0 error
Speed : 59.5 MiB in (7.53 MiB/s), 3.94 MiB out (512 KiB/s) Total Time
: 7s.
STATUS : PASSED
```
## 语法

```
xcp verify -stats -csv <source_ip_address>:/source_vol
<destination_ip_address>:/dest_vol
```

```
[root@localhost linux]# ./xcp verify -stats -csv <IP address of source
NFS server>:/source_vol <IP
address of destination NFS server>:/dest_vol
224,618 scanned, 48.7 MiB in (9.54 MiB/s), 2.98 MiB out (597 KiB/s), 5s
== Number of files ==
empty <8KiB 8-64KiB 64KiB-1MiB 1-10MiB 10-100MiB >100MiB
235 73,916 43,070 4,020 129 15
same same same same same same
== Directory entries ==
empty 1-10 10-100 100-1K 1K-10K >10K
3
same
10,300
same
2,727
same
67
same
11
same
== Depth ==0-5 6-10 11-15 16-20 21-100 >100
47,120
same
79,772
same
7,608
same
130
same
== Modified ==
>1 year >1 month 1-31 days 1-24 hrs <1 hour <15 mins future
15
same 121,370
same
Total count: 134,630 / same
Directories: 13,108 / same
Regular files: 121,385 / same
Symbolic links: 137 / same
Special files: None / same
Hard links: None / same, Multilink files: None / same
Xcp command : xcp verify -stats -csv <IP address of source NFS
```

```
server>:/source_vol <IP
address of destination NFS server>:/dest_vol
269,260 scanned, 0 matched, 0 error
Speed : 59.5 MiB in (7.49 MiB/s), 3.94 MiB out (509 KiB/s)
Total Time : 7s.
STATUS : PASSED
```
验证**-nobdata**

使用 -nodata 参数 verify 用于指定不检查数据的命令。

语法

xcp verify -nodata <source\_ip\_address>:/source\_vol <destination\_ip\_address>:/dest\_vol

显示示例

```
[root@localhost linux]# ./xcp verify -nodata <IP address of source NFS
server>:/source_vol <IP address of destination NFS server>:/dest_vol
xcp: WARNING: No index name has been specified, creating one with name:
autoname_verify_2020-03-
05_02.18.01.159115
70,052 scanned, 29,795 indexed, 43,246 found, 25.8 MiB in (5.14 MiB/s),
9.39 MiB out
(1.87 MiB/s), 5s
117,136 scanned, 94,723 indexed, 101,434 found, 50.3 MiB in (4.90
MiB/s), 22.4 MiB out (2.60
MiB/s), 10s
Xcp command : xcp verify -nodata <IP address of source NFS
server>:/source_vol <IP address of
destination NFS server>:/dest_vol
134,630 scanned, 0 matched, 100% found (121,150 have data), 100%
verified (attrs, mods), 0
different item, 0 error
Speed : 62.7 MiB in (4.65 MiB/s), 30.2 MiB out (2.24MiB/s)
Total Time : 13s.
STATUS : PASSED
```
## 验证**-noatts**

使用 -noattrs 参数 verify 用于指定不检查属性的命令。

```
xcp verify -noattrs <source_ip_address>:/source_vol
<destination_ip_address>:/dest_vol
```

```
[root@localhost linux]# ./xcp verify -noattrs <IP address of source NFS
server>:/source_vol <IP address
of destination NFS server>:/dest_vol
xcp: WARNING: No index name has been specified, creating one with name:
autoname verify 2020-03-05 02.19.14.011569
40,397 scanned, 9,917 found, 4,249 compared, 4,249 same data, 211 MiB
in (41.6 MiB/s), 3.78 MiB
out (764 KiB/s), 5s
40,397 scanned, 14,533 found, 8,867 compared, 8,867 same data, 475 MiB
in (52.9 MiB/s), 6.06 MiB
out (466 KiB/s), 10s
40,397 scanned, 20,724 found, 15,038 compared, 15,038 same data, 811
MiB in (67.0 MiB/s), 9.13
MiB out (628 KiB/s), 15s
40,397 scanned, 25,659 found, 19,928 compared, 19,928 same data, 1.02
GiB in (46.6 MiB/s), 11.5
MiB out (477 KiB/s), 20s
40,397 scanned, 30,535 found, 24,803 compared, 24,803 same data, 1.32
GiB in (62.0 MiB/s), 14.0
MiB out (513 KiB/s), 25s
75,179 scanned, 34,656 indexed, 39,727 found, 32,595 compared, 32,595
same data, 1.58 GiB in
(53.4 MiB/s), 20.1 MiB out (1.22 MiB/s), 30s
75,179 scanned, 34,656 indexed, 47,680 found, 40,371 compared, 40,371
same data, 1.74 GiB in
(32.3 MiB/s), 23.6 MiB out (717 KiB/s), 35s
75,179 scanned, 34,656 indexed, 58,669 found, 51,524 compared, 51,524
same data, 1.93 GiB in
(37.9 MiB/s), 28.4 MiB out (989 KiB/s), 40s
78,097 scanned, 39,772 indexed, 69,343 found, 61,858 compared, 61,858
same data, 2.12 GiB in
(39.0 MiB/s), 33.4 MiB out (1015 KiB/s), 45s
110,213 scanned, 69,593 indexed, 80,049 found, 69,565 compared, 69,565
same data, 2.37 GiB in
(51.3 MiB/s), 39.3 MiB out (1.18 MiB/s), 50s
110,213 scanned, 69,593 indexed, 86,233 found, 75,727 compared, 75,727
same data, 2.65 GiB in
(57.8 MiB/s), 42.3 MiB out (612 KiB/s), 55s
110,213 scanned, 69,593 indexed, 93,710 found, 83,218 compared, 83,218
same data, 2.93 GiB in
(56.1 MiB/s), 45.8 MiB out (705 KiB/s), 1m0s
110,213 scanned, 69,593 indexed, 99,700 found, 89,364 compared, 89,364
```
same data, 3.20 GiB in (56.9 MiB/s), 48.7 MiB out (593 KiB/s), 1m5s 124,888 scanned, 94,661 indexed, 107,509 found, 95,304 compared, 95,304 same data, 3.54 GiB in (68.6 MiB/s), 53.5 MiB out (1000 KiB/s), 1m10s 134,630 scanned, 104,739 indexed, 116,494 found, 102,792 compared, 102,792 same data, 3.94 GiB in (81.7 MiB/s), 58.2 MiB out (949 KiB/s), 1m15s 134,630 scanned, 104,739 indexed, 123,475 found, 109,601 compared, 109,601 same data, 4.28 GiB in (70.0 MiB/s), 61.7 MiB out (711 KiB/s), 1m20s 134,630 scanned, 104,739 indexed, 129,354 found, 115,295 compared, 115,295 same data, 4.55 GiB in (55.3 MiB/s), 64.5 MiB out (572 KiB/s), 1m25s Xcp command : xcp verify -noattrs <IP address of source NFS server>:/source\_vol <IP address of destination NFS server>:/dest\_vol 134,630 scanned, 0 matched, 100% found (121,150 have data), 100% verified (data, mods), 0 different item, 0 error Speed : 4.95 GiB in (56.5 MiB/s), 69.2 MiB out (789 KiB/s) Total Time : 1m29s. STATUS : PASSED

## 验证**-nomods**

使用 -nomods 参数 verify 用于指定不检查文件修改时间的命令。

语法

xcp verify -nomods <source\_ip\_address>:/source\_vol <destination\_ip\_address>:/dest\_vol

```
[root@localhost linux]# ./xcp verify -nomods <IP address of NFS
server>:/source_vol <IP address of
destination NFS server>:/dest_vol
xcp: WARNING: No index name has been specified, creating one with name:
autoname_verify_2020-03-
05_02.22.33.738593
40,371 scanned, 10,859 found, 5,401 compared, 5,401 same data, 296 MiB
in (59.1 MiB/s), 4.29 MiB
out (876 KiB/s), 5s
40,371 scanned, 22,542 found, 17,167 compared, 17,167 same data, 743
MiB in (88.9 MiB/s), 9.67
MiB out (1.07 MiB/s), 10s
43,521 scanned, 4,706 indexed, 32,166 found, 26,676 compared, 26,676
same data, 1.17 GiB in
(91.3 MiB/s), 14.5 MiB out (996 KiB/s), 15s
70,260 scanned, 29,715 indexed, 43,680 found, 37,146 compared, 37,146
same data, 1.64 GiB in
(96.0 MiB/s), 21.5 MiB out (1.38 MiB/s), 20s
75,160 scanned, 34,722 indexed, 60,079 found, 52,820 compared, 52,820
same data, 2.01 GiB in
(74.4 MiB/s), 29.1 MiB out (1.51 MiB/s), 25s
102,874 scanned, 69,594 indexed, 77,322 found, 67,907 compared, 67,907
same data, 2.36 GiB in
(71.2 MiB/s), 38.3 MiB out (1.85 MiB/s), 30s
110,284 scanned, 69,594 indexed, 89,143 found, 78,952 compared, 78,952
same data, 2.82 GiB in
(92.8 MiB/s), 43.9 MiB out (1.08 MiB/s), 35s
112,108 scanned, 79,575 indexed, 100,228 found, 89,856 compared, 89,856
same data, 3.25 GiB in
(89.3 MiB/s), 49.6 MiB out (1.15 MiB/s), 40s
128,122 scanned, 99,743 indexed, 111,358 found, 98,663 compared, 98,663
same data, 3.80 GiB in
(112 MiB/s), 55.8 MiB out (1.24 MiB/s), 45s
134,630 scanned, 104,738 indexed, 123,253 found, 109,472 compared,
109,472 same data, 4.36 GiB
in (114 MiB/s), 61.7 MiB out (1.16 MiB/s), 50s
134,630 scanned, 119,809 indexed, 133,569 found, 120,008 compared,
120,008 same data, 4.94 GiB
in (115 MiB/s), 67.8 MiB out (1.20 MiB/s), 55s]
Xcp command : xcp verify -nomods <IP address of NFS server>:/source_vol
<IP address of destination NFS server>:/dest_vol
134,630 scanned, 0 matched, 100% found (121,150 have data), 100%
```
```
verified (data, attrs), 0
different item, 0 error
Speed : 4.95 GiB in (90.5 MiB/s), 69.2 MiB out (1.24 MiB/s)
Total Time : 56s.
STATUS : PASSED
```
## 验证**-mtiewindow <s>**

使用 -mtimewindow <s> 参数 verify 命令以指定可接受的修改时间差以进行验证。

语法

xcp verify -mtimewindow <s> <source\_ip\_address>:/source\_vol <destination\_ip\_address>:/dest\_vol

```
[root@localhost linux]# ./xcp verify -mtimewindow 2 <IP address of NFS
server>:/source_vol <IP address of destination NFS server>:/dest_vol
xcp: WARNING: No index name has been specified, creating one with name:
autoname_verify_2020-03-
06_02.26.03.797492
27,630 scanned, 9,430 found, 5,630 compared, 5,630 same data, 322 MiB
in (64.1 MiB/s), 3.91 MiB
out (798 KiB/s), 5s
38,478 scanned, 19,840 found, 14,776 compared, 14,776 same data, 811
MiB in (97.8 MiB/s), 8.86
MiB out (1012 KiB/s), 10s
55,304 scanned, 14,660 indexed, 29,893 found, 23,904 compared, 23,904
same data, 1.33 GiB in
(109 MiB/s), 14.6 MiB out (1.14 MiB/s), 15s
64,758 scanned, 24,700 indexed, 43,133 found, 36,532 compared, 36,532
same data, 1.65 GiB in
(65.3 MiB/s), 21.0 MiB out (1.28 MiB/s), 20s
75,317 scanned, 34,655 indexed, 56,020 found, 48,942 compared, 48,942
same data, 2.01 GiB in
(72.5 MiB/s), 27.4 MiB out (1.25 MiB/s), 25s
95,024 scanned, 54,533 indexed, 70,675 found, 61,886 compared, 61,886
same data, 2.41 GiB in
(81.3 MiB/s), 34.9 MiB out (1.49 MiB/s), 30s
102,407 scanned, 64,598 indexed, 85,539 found, 76,158 compared, 76,158
same data, 2.74 GiB in
(67.3 MiB/s), 42.0 MiB out (1.42 MiB/s), 35s
113,209 scanned, 74,661 indexed, 97,126 found, 86,525 compared, 86,525
same data, 3.09 GiB in
(72.6 MiB/s), 48.0 MiB out (1.19 MiB/s), 40s
125,040 scanned, 84,710 indexed, 108,480 found, 96,253 compared, 96,253
same data, 3.51 GiB in
(84.0 MiB/s), 53.6 MiB out (1.10 MiB/s), 45s
132,726 scanned, 99,775 indexed, 117,252 found, 103,740 compared,
103,740 same data, 4.04 GiB in
(108 MiB/s), 58.4 MiB out (986 KiB/s), 50s
134,633 scanned, 109,756 indexed, 126,700 found, 112,978 compared,
112,978 same data, 4.52 GiB
in (97.6 MiB/s), 63.6 MiB out (1.03 MiB/s), 55s
134,633 scanned, 129,807 indexed, 134,302 found, 120,779 compared,
120,779 same data, 4.95 GiB
in (86.5 MiB/s), 68.8 MiB out (1.02 MiB/s), 1m0s
Xcp command : xcp verify -mtimewindow 2 <IP address of NFS
```

```
server>:/source_vol <IP address of destination NFS server>:/dest_vol
134,633 scanned, 0 matched, 100% found (121,150 have data), 100%
verified (data, attrs, mods), 0
different item, 0 error
Speed : 4.95 GiB in (83.6 MiB/s), 69.2 MiB out (1.14 MiB/s)
Total Time : 1m0s.
STATUS : PASSED
```
验证**-v**和验证**-l**

使用 -v 和 l 参数 verify 命令以检索输出格式并列出发现的任何差异。

语法

xcp verify -v <source\_ip\_address>:/source\_vol <destination\_ip\_address>:/dest\_vol

[root@localhost linux]# ./xcp verify -v <IP address of NFS server>:/source\_vol <IP address of destination NFS server>:/dest\_vol xcp: WARNING: No index name has been specified, creating one with name: autoname\_verify\_2020-03- 05\_02.26.30.055115 32,349 scanned, 10,211 found, 5,946 compared, 5,946 same data, 351 MiB in (70.1 MiB/s), 4.27 MiB out (872 KiB/s), 5s 40,301 scanned, 21,943 found, 16,619 compared, 16,619 same data, 874 MiB in (104 MiB/s), 9.74 MiB out (1.09 MiB/s), 10s 52,201 scanned, 14,512 indexed, 33,173 found, 27,622 compared, 27,622 same data, 1.35 GiB in (102 MiB/s), 16.0 MiB out (1.24 MiB/s), 15s 70,886 scanned, 34,689 indexed, 46,699 found, 40,243 compared, 40,243 same data, 1.77 GiB in (86.2 MiB/s), 23.3 MiB out (1.47 MiB/s), 20s 80,072 scanned, 39,708 indexed, 63,333 found, 55,743 compared, 55,743 same data, 2.04 GiB in (55.4 MiB/s), 31.0 MiB out (1.54 MiB/s), 25s 100,034 scanned, 59,615 indexed, 76,848 found, 67,738 compared, 67,738 same data, 2.35 GiB in (61.6 MiB/s), 37.6 MiB out (1.31 MiB/s), 30s 110,290 scanned, 69,597 indexed, 88,493 found, 78,203 compared, 78,203 same data, 2.75 GiB in (81.7 MiB/s), 43.4 MiB out (1.14 MiB/s), 35s 116,829 scanned, 79,603 indexed, 102,105 found, 90,998 compared, 90,998 same data, 3.32 GiB in (117 MiB/s), 50.3 MiB out (1.38 MiB/s), 40s 59 128,954 scanned, 94,650 indexed, 114,340 found, 101,563 compared, 101,563 same data, 3.91 GiB in (121 MiB/s), 56.8 MiB out (1.30 MiB/s), 45s 134,630 scanned, 109,858 indexed, 125,760 found, 112,077 compared, 112,077 same data, 4.41 GiB in (99.9 MiB/s), 63.0 MiB out (1.22 MiB/s), 50s Xcp command : xcp verify -v <IP address of NFS server>:/source\_vol <IP address of destination NFS server>:/dest\_vol 134,630 scanned, 0 matched, 100% found (121,150 have data), 100% verified (data, attrs, mods), 0 different item, 0 error Speed : 4.95 GiB in (91.7 MiB/s), 69.2 MiB out (1.25 MiB/s) Total Time : 55s. STATUS : PASSED

xcp verify -l <source\_ip\_address>:/source\_vol <destination\_ip\_address>:/dest\_vol

```
[root@localhost linux]# ./xcp verify -l <IP address of NFS
server>:/source_vol <IP address of destination NFS server>:/dest_vol
xcp: WARNING: No index name has been specified, creating one with name:
autoname_verify_2020-03-
05_02.27.58.969228
32,044 scanned, 11,565 found, 7,305 compared, 7,305 same data, 419 MiB
in (83.7 MiB/s), 4.93 MiB
out (1008 KiB/s), 5s
40,111 scanned, 21,352 found, 16,008 compared, 16,008 same data, 942
MiB in (104 MiB/s), 9.64
MiB out (962 KiB/s), 10s
53,486 scanned, 14,677 indexed, 30,840 found, 25,162 compared, 25,162
same data, 1.34 GiB in
(86.4 MiB/s), 15.0 MiB out (1.07 MiB/s), 15s
71,202 scanned, 34,646 indexed, 45,082 found, 38,555 compared, 38,555
same data, 1.72 GiB in
(76.7 MiB/s), 22.5 MiB out (1.51 MiB/s), 20s
75,264 scanned, 34,646 indexed, 60,039 found, 53,099 compared, 53,099
same data, 2.00 GiB in
(58.5 MiB/s), 29.1 MiB out (1.30 MiB/s), 25s
95,205 scanned, 54,684 indexed, 76,004 found, 67,054 compared, 67,054
same data, 2.34 GiB in
(67.5 MiB/s), 37.0 MiB out (1.57 MiB/s), 30s
110,239 scanned, 69,664 indexed, 87,892 found, 77,631 compared, 77,631
same data, 2.78 GiB in
(89.7 MiB/s), 43.2 MiB out (1.23 MiB/s), 35s
115,192 scanned, 79,627 indexed, 100,246 found, 89,450 compared, 89,450
same data, 3.22 GiB in
(90.0 MiB/s), 49.4 MiB out (1.24 MiB/s), 40s
122,694 scanned, 89,740 indexed, 109,158 found, 97,422 compared, 97,422
same data, 3.65 GiB in
(89.4 MiB/s), 54.2 MiB out (978 KiB/s), 45s
134,630 scanned, 104,695 indexed, 119,683 found, 106,036 compared,
106,036 same data, 4.17 GiB
in (105 MiB/s), 59.9 MiB out (1.11 MiB/s), 50s
134,630 scanned, 109,813 indexed, 129,117 found, 115,432 compared,
115,432 same data, 4.59 GiB
in (86.1 MiB/s), 64.7 MiB out (979 KiB/s), 55s
Xcp command : xcp verify -l <IP address of NFS server>:/source_vol <IP
address of destination NFS server>:/dest_vol
134,630 scanned, 0 matched, 100% found (121,150 have data), 100%
verified (data, attrs, mods), 0
```

```
different item, 0 error
Speed : 4.95 GiB in (84.9 MiB/s), 69.2 MiB out (1.16 MiB/s)
Total Time : 59s.
STATUS : PASSED
```
# 语法

xcp verify -v -l <source\_ip\_address>:/source\_vol <destination\_ip\_address>:/dest\_vol

[root@localhost linux]# ./xcp verify -v -l <IP address of NFS server>:/source\_vol <IP address of destination NFS server>:/dest\_vol xcp: WARNING: No index name has been specified, creating one with name: autoname\_verify\_2020-03- 05\_02.30.00.952454 24,806 scanned, 8,299 found, 4,817 compared, 4,817 same data, 296 MiB in (59.1 MiB/s), 3.44 MiB out (704 KiB/s), 5s 39,720 scanned, 20,219 found, 14,923 compared, 14,923 same data, 716 MiB in (84.0 MiB/s), 8.78 MiB out (1.07 MiB/s), 10s 44,395 scanned, 9,648 indexed, 29,851 found, 24,286 compared, 24,286 same data, 1.20 GiB in (102 MiB/s), 14.0 MiB out (1.05 MiB/s), 15s 62,763 scanned, 24,725 indexed, 40,946 found, 34,760 compared, 34,760 same data, 1.69 GiB in (101 MiB/s), 20.2 MiB out (1.24 MiB/s), 20s 76,181 scanned, 39,708 indexed, 57,566 found, 50,595 compared, 50,595 same data, 1.98 GiB in (58.7 MiB/s), 28.3 MiB out (1.61 MiB/s), 25s 90,411 scanned, 49,594 indexed, 73,357 found, 64,912 compared, 64,912 same data, 2.37 GiB in (79.0 MiB/s), 35.8 MiB out (1.48 MiB/s), 30s 110,222 scanned, 69,593 indexed, 87,733 found, 77,466 compared, 77,466 same data, 2.77 GiB in (80.5 MiB/s), 43.1 MiB out (1.45 MiB/s), 35s 116,417 scanned, 79,693 indexed, 100,053 found, 89,258 compared, 89,258 same data, 3.23 GiB in (94.3 MiB/s), 49.4 MiB out (1.26 MiB/s), 40s 122,224 scanned, 89,730 indexed, 111,684 found, 100,059 compared, 100,059 same data, 3.83 GiB in (123 MiB/s), 55.5 MiB out (1.22 MiB/s), 45s 134,630 scanned, 109,758 indexed, 121,744 found, 108,152 compared, 108,152 same data, 4.36 GiB in (107 MiB/s), 61.3 MiB out (1.14 MiB/s), 50s 134,630 scanned, 119,849 indexed, 131,678 found, 118,015 compared, 118,015 same data, 4.79 GiB in (87.2 MiB/s), 66.7 MiB out (1.08 MiB/s), 55s Xcp command : xcp verify -v -l <IP address of NFS server>:/source\_vol <IP address of destination NFS server>:/dest\_vol 134,630 scanned, 0 matched, 100% found (121,150 have data), 100% verified (data, attrs, mods), 0

```
different item, 0 error
Speed : 4.95 GiB in (87.6 MiB/s), 69.2 MiB out (1.20 MiB/s)
Total Time : 57s.
STATUS : PASSED
```
## 验证**-nonames**

使用 -nonames 参数 verify 用于从文件列表或报告中排除用户和组名称的命令

```
xcp verify -nonames <source_ip_address>:/source_vol
<destination_ip_address>:/dest_vol
```
[root@localhost linux]# ./xcp verify -nonames <IP address of NFS server>:/source\_vol <IP address of destination NFS server>:/dest\_vol xcp: WARNING: No index name has been specified, creating one with name: autoname\_verify\_2020-03- 05\_04.03.58.173082 30,728 scanned, 9,242 found, 5,248 compared, 5,248 same data, 363 MiB in (72.6 MiB/s), 3.93 MiB out (805 KiB/s), 5s 40,031 scanned, 20,748 found, 15,406 compared, 15,406 same data, 837 MiB in (94.5 MiB/s), 9.19 MiB out (1.05 MiB/s), 10s 50,859 scanned, 9,668 indexed, 32,410 found, 26,305 compared, 26,305 same data, 1.30 GiB in (99.5 MiB/s), 15.2 MiB out (1.20 MiB/s), 15s 73,631 scanned, 34,712 indexed, 45,362 found, 38,567 compared, 38,567 same data, 1.75 GiB in (92.2 MiB/s), 22.6 MiB out (1.49 MiB/s), 20s 82,931 scanned, 44,618 indexed, 59,988 found, 52,270 compared, 52,270 same data, 2.08 GiB in (66.7 MiB/s), 29.6 MiB out (1.39 MiB/s), 25s 96,691 scanned, 59,630 indexed, 77,567 found, 68,573 compared, 68,573 same data, 2.50 GiB in (85.2 MiB/s), 38.2 MiB out (1.73 MiB/s), 30s 110,763 scanned, 74,678 indexed, 92,246 found, 82,010 compared, 82,010 same data, 2.93 GiB in (88.8 MiB/s), 45.5 MiB out (1.45 MiB/s), 35s 120,101 scanned, 79,664 indexed, 105,420 found, 94,046 compared, 94,046 same data, 3.47 GiB in (110 MiB/s), 51.9 MiB out (1.27 MiB/s), 40s 131,659 scanned, 99,780 indexed, 116,418 found, 103,109 compared, 103,109 same data, 4.05 GiB in (120 MiB/s), 58.1 MiB out (1.25 MiB/s), 45s 134,630 scanned, 114,770 indexed, 127,154 found, 113,483 compared, 113,483 same data, 4.54 GiB in (100 MiB/s), 64.1 MiB out (1.20 MiB/s), 50s Xcp command : xcp verify -nonames <IP address of NFS server>:/source\_vol <IP address of destination NFS server>:/dest\_vol 134,630 scanned, 0 matched, 100% found (121,150 have data), 100% verified (data, attrs, mods), 0 different item, 0 error Speed : 4.95 GiB in (92.5 MiB/s), 69.2 MiB out (1.26 MiB/s) Total Time : 54s. STATUS : PASSED

# 验证**-match <filter>**

使用 -match <filter> 参数 verify 命令以仅处理与筛选器匹配的文件和目录。

```
xcp verify -match bin <source_ip_address>:/source_vol
<destination_ip_address>:/dest_vol
```
[root@localhost linux]# ./xcp verify -match bin <IP address of NFS server>:/source\_vol <IP address of destination NFS server>:/dest\_vol xcp: WARNING: No index name has been specified, creating one with name: autoname\_verify\_2020-03- 05\_04.16.46.005121 32,245 scanned, 25,000 matched, 10,657 found, 6,465 compared, 6,465 same data, 347 MiB in (69.4 MiB/s), 4.44 MiB out (908 KiB/s), 5s 40,306 scanned, 35,000 matched, 21,311 found, 15,969 compared, 15,969 same data, 850 MiB in (101 MiB/s), 9.44 MiB out (1024 KiB/s), 10s 55,582 scanned, 45,000 matched, 14,686 indexed, 31,098 found, 25,293 compared, 25,293 same data, 1.33 GiB in (102 MiB/s), 15.1 MiB out (1.12 MiB/s), 15s 75,199 scanned, 65,000 matched, 34,726 indexed, 45,587 found, 38,738 compared, 38,738 same data, 1.72 GiB in (77.9 MiB/s), 22.7 MiB out (1.52 MiB/s), 20s 78,304 scanned, 70,000 matched, 39,710 indexed, 61,398 found, 54,232 compared, 54,232 same data, 2.08 GiB in (75.0 MiB/s), 30.0 MiB out (1.45 MiB/s), 25s 102,960 scanned, 95,000 matched, 69,682 indexed, 78,351 found, 69,034 compared, 69,034 same data, 2.43 GiB in (71.9 MiB/s), 38.8 MiB out (1.76 MiB/s), 30s 110,344 scanned, 105,000 matched, 69,682 indexed, 93,873 found, 83,637 compared, 83,637 same data, 2.85 GiB in (84.2 MiB/s), 45.6 MiB out (1.36 MiB/s), 35s 121,459 scanned, 120,000 matched, 84,800 indexed, 107,012 found, 95,357 compared, 95,357 same data, 3.30 GiB in (92.8 MiB/s), 52.3 MiB out (1.33 MiB/s), 40s 130,006 scanned, 125,000 matched, 94,879 indexed, 115,077 found, 102,104 compared, 102,104 same data, 3.97 GiB in (136 MiB/s), 57.2 MiB out (1001 KiB/s), 45s 134,630 scanned, 134,630 matched, 109,867 indexed, 125,755 found, 112,025 compared, 112,025 same data, 4.53 GiB in (115 MiB/s), 63.2 MiB out (1.20 MiB/s), 50s Xcp command : xcp verify -match bin <IP address of NFS server>:/source\_vol <IP address of destination NFS server>:/dest\_vol 134,630 scanned, 134,630 matched, 100% found (121,150 have data), 100% verified (data, attrs, mods), 0 different item, 0 error Speed : 4.95 GiB in (92.2 MiB/s), 69.2 MiB out (1.26 MiB/s) Total Time : 54s. STATUS : PASSED

# 验证**-BS <n>**

使用 -bs <n> 参数 verify 命令以指定读/写块大小。默认值为64k。

语法

xcp verify -bs 32k <source\_ip\_address>:/source\_vol <destination\_ip\_address>:/dest\_vol

[root@localhost linux]# ./xcp verify -bs 32k <IP address of NFS server>:/source\_vol <IP address of destination NFS server>:/dest\_vol xcp: WARNING: No index name has been specified, creating one with name: autoname\_verify\_2020-03- 05\_04.20.19.266399 29,742 scanned, 9,939 found, 5,820 compared, 5,820 same data, 312 MiB in (62.3 MiB/s), 4.58 MiB out (938 KiB/s), 5s 40,156 scanned, 20,828 found, 15,525 compared, 15,525 same data, 742 MiB in (85.0 MiB/s), 10.2 MiB out (1.10 MiB/s), 10s 41,906 scanned, 9,846 indexed, 30,731 found, 25,425 compared, 25,425 same data, 1.14 GiB in (85.6 MiB/s), 16.1 MiB out (1.18 MiB/s), 15s 66,303 scanned, 29,712 indexed, 42,861 found, 36,708 compared, 36,708 same data, 1.61 GiB in (94.9 MiB/s), 23.7 MiB out (1.53 MiB/s), 20s 70,552 scanned, 34,721 indexed, 58,157 found, 51,528 compared, 51,528 same data, 1.96 GiB in (73.0 MiB/s), 31.4 MiB out (1.53 MiB/s), 25s 100,135 scanned, 59,611 indexed, 76,047 found, 66,811 compared, 66,811 same data, 2.29 GiB in (66.3 MiB/s), 40.7 MiB out (1.82 MiB/s), 30s 105,951 scanned, 69,665 indexed, 90,022 found, 80,330 compared, 80,330 same data, 2.71 GiB in (85.3 MiB/s), 48.1 MiB out (1.49 MiB/s), 35s 113,440 scanned, 89,486 indexed, 101,634 found, 91,152 compared, 91,152 same data, 3.19 GiB in (97.8 MiB/s), 55.4 MiB out (1.45 MiB/s), 40s 128,693 scanned, 94,484 indexed, 109,999 found, 97,319 compared, 97,319 same data, 3.59 GiB in (82.6 MiB/s), 60.2 MiB out (985 KiB/s), 45s 134,630 scanned, 94,484 indexed, 119,203 found, 105,402 compared, 105,402 same data, 3.98 GiB in (78.3 MiB/s), 65.1 MiB out (986 KiB/s), 50s 134,630 scanned, 104,656 indexed, 127,458 found, 113,774 compared, 113,774 same data, 4.49 GiB in (103 MiB/s), 70.8 MiB out (1.15 MiB/s), 55s Xcp command : xcp verify -bs 32k <IP address of NFS server>:/source\_vol <IP address of destination NFS server>:/dest\_vol 134,630 scanned, 0 matched, 100% found (121,150 have data), 100% verified (data, attrs, mods), 0

```
different item, 0 error
Speed : 4.96 GiB in (84.5 MiB/s), 77.5 MiB out (1.29 MiB/s)
Total Time : 1m0s.
STATUS : PASSED
```
# 验证**-par**并 口**<n>**

使用 -parallel <n> 参数 verify 命令以指定并发批处理进程的最大数量。

```
xcp verify -parallel <source_ip_address>:/source_vol
<destination_ip_address>:/dest_vol
```
[root@localhost linux]# ./xcp verify -parallel 2 <IP address of NFS server>:/source vol <IP address of destination NFS server>:/dest vol xcp: WARNING: No index name has been specified, creating one with name: autoname\_verify\_2020-03- 05\_04.35.10.356405 15,021 scanned, 6,946 found, 4,869 compared, 4,869 same data, 378 MiB in (74.5 MiB/s), 3.24 MiB out (654 KiB/s), 5s 25,165 scanned, 9,671 indexed, 15,945 found, 12,743 compared, 12,743 same data, 706 MiB in (65.4 MiB/s), 7.81 MiB out (934 KiB/s), 10s 35,367 scanned, 19,747 indexed, 24,036 found, 19,671 compared, 19,671 same data, 933 MiB in (45.3 MiB/s), 11.9 MiB out (827 KiB/s), 15s 45,267 scanned, 29,761 indexed, 32,186 found, 26,909 compared, 26,909 same data, 1.38 GiB in (94.6 MiB/s), 16.5 MiB out (943 KiB/s), 20s 55,690 scanned, 39,709 indexed, 40,413 found, 34,805 compared, 34,805 same data, 1.69 GiB in (62.8 MiB/s), 20.9 MiB out (874 KiB/s), 25s 55,690 scanned, 39,709 indexed, 48,325 found, 42,690 compared, 42,690 same data, 1.88 GiB in (38.1 MiB/s), 24.3 MiB out (703 KiB/s), 31s 65,002 scanned, 49,670 indexed, 57,872 found, 51,891 compared, 51,891 same data, 2.04 GiB in (33.2 MiB/s), 29.0 MiB out (967 KiB/s), 36s 75,001 scanned, 59,688 indexed, 66,789 found, 60,291 compared, 60,291 same data, 2.11 GiB in (14.8 MiB/s), 33.4 MiB out (883 KiB/s), 41s 85,122 scanned, 69,690 indexed, 75,009 found, 67,337 compared, 67,337 same data, 2.42 GiB in (62.3 MiB/s), 37.6 MiB out (862 KiB/s), 46s 91,260 scanned, 79,686 indexed, 82,097 found, 73,854 compared, 73,854 same data, 2.69 GiB in (55.0 MiB/s), 41.4 MiB out (770 KiB/s), 51s 95,002 scanned, 79,686 indexed, 88,238 found, 79,707 compared, 79,707 same data, 2.99 GiB in (60.7 MiB/s), 44.4 MiB out (608 KiB/s), 56s 105,002 scanned, 89,787 indexed, 96,059 found, 86,745 compared, 86,745 same data, 3.19 GiB in (41.3 MiB/s), 48.4 MiB out (810 KiB/s), 1m1s 110,239 scanned, 99,872 indexed, 104,757 found, 94,652 compared, 94,652

same data, 3.47 GiB in (57.0 MiB/s), 52.7 MiB out (879 KiB/s), 1m6s 120,151 scanned, 104,848 indexed, 111,491 found, 100,317 compared, 100,317 same data, 3.95 GiB in (97.2 MiB/s), 56.3 MiB out (733 KiB/s), 1m11s 130,068 scanned, 114,860 indexed, 119,867 found, 107,260 compared, 107,260 same data, 4.25 GiB in (60.5 MiB/s), 60.6 MiB out (871 KiB/s), 1m16s 134,028 scanned, 119,955 indexed, 125,210 found, 111,886 compared, 111,886 same data, 4.65 GiB in (83.2 MiB/s), 63.7 MiB out (647 KiB/s), 1m21s 134,630 scanned, 129,929 indexed, 132,679 found, 119,193 compared, 119,193 same data, 4.93 GiB in (56.8 MiB/s), 67.9 MiB out (846 KiB/s), 1m26s Xcp command : xcp verify -parallel 2 <IP address of NFS server>:/source\_vol <IP address of destination NFS server>:/dest\_vol 134,630 scanned, 0 matched, 100% found (121,150 have data), 100% verified (data, attrs, mods), 0 different item, 0 error

### 验证**-dircount <n[k]>**

使用 -dircount <n[k]> 参数 verify 命令以指定读取目录时的请求大小。默认值为64k。

```
xcp verify -dircount <n[k]> <source ip address>:/source vol
<destination_ip_address>:/dest_vol
```

```
[root@localhost linux]# ./xcp verify -dircount 32k <IP address of NFS
server>:/source_vol <IP address of destination NFS server>:/dest_vol
xcp: WARNING: No index name has been specified, creating one with name:
autoname_verify_2020-03-
05_04.28.58.235953
32,221 scanned, 10,130 found, 5,955 compared, 5,955 same data, 312 MiB
in (62.1 MiB/s), 4.15 MiB
out (848 KiB/s), 5s
40,089 scanned, 21,965 found, 16,651 compared, 16,651 same data, 801
MiB in (97.5 MiB/s), 9.55
MiB out (1.07 MiB/s), 10s
51,723 scanned, 14,544 indexed, 33,019 found, 27,288 compared, 27,288
same data, 1.24 GiB in
(93.8 MiB/s), 15.6 MiB out (1.22 MiB/s), 15s
67,360 scanned, 34,733 indexed, 45,615 found, 39,341 compared, 39,341
same data, 1.73 GiB in
(100 MiB/s), 22.8 MiB out (1.43 MiB/s), 20s
82,314 scanned, 44,629 indexed, 63,276 found, 55,559 compared, 55,559
same data, 2.05 GiB in
(64.7 MiB/s), 31.0 MiB out (1.63 MiB/s), 25s
100,085 scanned, 59,585 indexed, 79,799 found, 70,618 compared, 70,618
same data, 2.43 GiB in
(77.2 MiB/s), 38.9 MiB out (1.57 MiB/s), 30s
110,158 scanned, 69,651 indexed, 93,005 found, 82,654 compared, 82,654
same data, 2.87 GiB in
(89.1 MiB/s), 45.4 MiB out (1.28 MiB/s), 35s
120,047 scanned, 79,641 indexed, 104,539 found, 93,226 compared, 93,226
same data, 3.40 GiB in
(108 MiB/s), 51.4 MiB out (1.20 MiB/s), 40s
130,362 scanned, 94,662 indexed, 114,193 found, 101,230 compared,
101,230 same data, 3.87 GiB in
(97.3 MiB/s), 56.7 MiB out (1.06 MiB/s), 45s
134,630 scanned, 104,789 indexed, 124,272 found, 110,547 compared,
110,547 same data, 4.33 GiB
in (94.2 MiB/s), 62.3 MiB out (1.12 MiB/s), 50s
134,630 scanned, 129,879 indexed, 133,227 found, 119,717 compared,
119,717 same data, 4.93 GiB
in (119 MiB/s), 68.2 MiB out (1.17 MiB/s), 55s
Xcp command : xcp verify -dircount 32k <IP address of NFS
server>:/source_vol <IP address ofdestination NFS server>:/dest_vol
134,630 scanned, 0 matched, 100% found (121,150 have data), 100%
verified (data, attrs, mods), 0
```

```
different item, 0 error
Speed : 4.95 GiB in (89.3 MiB/s), 69.2 MiB out (1.22 MiB/s)
Total Time : 56s.
STATUS : PASSED
```
### 验证**-noId**

使用 -noId 参数 verify 命令以禁止创建默认索引。默认值为 false 。

# 语法

```
xcp verify -noId <source ip address>:/source vol
<destination_ip_address>:/dest_vol
```
### 显示示例

```
[root@localhost linux]# ./xcp verify -noid <IP address of source NFS
server>:/source_vol <IP address of destination NFS server>:/dest_vol
Job ID: Job_2024-04-22_07.19.41.825308_verify
 49,216 scanned, 10,163 found, 9,816 compared, 9.59 KiB same data, 1.15
GiB in (234 MiB/s), 5.67 MiB out (1.13 MiB/s), 6s
 49,615 scanned, 4,958 indexed, 27,018 found, 26,534 compared, 25.9 KiB
same data, 3.08 GiB in (390 MiB/s), 15.1 MiB out (1.86 MiB/s), 11s
 73,401 scanned, 34,884 indexed, 46,365 found, 45,882 compared, 44.8
KiB same data, 5.31 GiB in (420 MiB/s), 26.6 MiB out (2.12 MiB/s), 16s
 80,867 scanned, 44,880 indexed, 63,171 found, 62,704 compared, 61.2
KiB same data, 7.23 GiB in (377 MiB/s), 36.2 MiB out (1.83 MiB/s), 21s
 83,102 scanned, 69,906 indexed, 79,587 found, 79,246 compared, 77.4
KiB same data, 9.13 GiB in (387 MiB/s), 46.0 MiB out (1.95 MiB/s), 26s
Xcp command : xcp verify 10.235.122.70:/source_vol
10.235.122.86:/dest_vol
Stats : 83,102 scanned, 83,102 indexed, 100% found (82,980 have
data), 82,980 compared, 100% verified (data, attrs, mods)
Speed : 9.55 GiB in (347 MiB/s), 48.4 MiB out (1.72 MiB/s)
Total Time : 28s.
Job ID : Job 2024-04-22 07.19.41.825308 verify
Log Path : /opt/NetApp/xFiles/xcp/xcplogs/Job 2024-04-
22_07.19.41.825308_verify.log
STATUS : PASSED
```
## 验证**-**保留**-**数据

使用 -preserve-atime 参数 verify 命令将源上的所有文件还原到上次访问的日期。。 -preserve-atime 参数用于将访问时间重置为执行XCP读取操作之前设置的原始值。

### 语法

```
xcp verify -preserve-atime <source_ip_address>:/source_vol
<destination_ip_address>:/dest_vol
```
显示示例

```
[root@client1 linux]# ./xcp verify -preserve-atime
<IP_address>:/source_vol <destination_IP_address>:/dest_vol
xcp: WARNING: No index name has been specified, creating one with name:
XCP_verify_2022-06-
30_15.29.03.686503
xcp: Job ID: Job_2022-06-30_15.29.03.723260_verify
Xcp command : xcp verify -preserve-atime <IP_address>:/source_vol
<destination_IP_address>:/dest_vol Stats :
110 scanned, 110 indexed, 100% found (96 have data), 96 compared, 100%
verified (data, attrs,
mods)
Speed : 4.87 MiB in (3.02 MiB/s), 160 KiB out (99.4 KiB/s) Total Time :
1s.
Job ID : Job_2022-06-30_15.29.03.723260_verify
Log Path : /opt/NetApp/xFiles/xcp/xcplogs/Job_2022-06-
30_15.29.03.723260_verify.log STATUS :
PASSED
```
## 验证**-s3.insecure**

使用 -s3.insecure 参数 verify 用于使用HTTP而非HTTPS进行S3存储分段通信的命令。

语法

xcp verify -s3.insecure hdfs:///user/test s3://<br/>bucket name>

```
显示示例
```

```
[root@client1 linux]# ./xcp verify -s3.insecure hdfs://<HDFS source>
s3://<s3-bucket>
xcp: WARNING: No index name has been specified, creating one with name:
XCP_verify_2023-06-
08_09.04.33.301709
Job ID: Job_2023-06-08_09.04.33.301709_verify
Xcp command : xcp verify -s3.insecure hdfs://<HDFS source> s3://<s3-
bucket>
Stats : 8 scanned, 8 indexed, 100% found (5 have data), 5 compared,
100% verified (data)
Speed : 21.3 KiB in (8.20 KiB/s), 90.8 KiB out (34.9 KiB/s)
Total Time : 2s.
Job ID : Job_2023-06-08_09.04.33.301709_verify
Log Path : /opt/NetApp/xFiles/xcp/xcplogs/Job_2023-06-
08 09.04.33.301709 verify.log
STATUS : PASSED
```
### 验证**-s3.Endpoint <s3\_endpoint\_url>**

使用-s3.endpoint <s3 endpoint url>参数 verify 命令以使用指定的URL覆盖默认AWS端点URL以进 行S3存储分段通信。

```
xcp verify -s3.endpoint https://<endpoint url>: s3://<br/>bucket name>
```

```
[root@client1 linux]# ./xcp verify -s3.endpoint https://<endpoint_url>
hdfs://<HDFS source> s3://<s3-bucket>
xcp: WARNING: No index name has been specified, creating one with name:
XCP_verify_2023-06-
13_11.20.48.203492
Job ID: Job_2023-06-13_11.20.48.203492_verify
2 scanned, 2 found, 9.55 KiB in (1.90 KiB/s), 12.5 KiB out (2.50
KiB/s, 5s
Xcp command : xcp verify -s3.endpoint https://<endpoint_url>
hdfs://<HDFS source> s3://<s3-bucket>
Stats : 8 scanned, 8 indexed, 100% found (5 have data), 5 compared,
100% verified (data)
Speed : 21.3 KiB in (2.28 KiB/s), 91.1 KiB out (9.72 KiB/s)
Total Time : 9s.
Job ID : Job_2023-06-13_11.20.48.203492_verify
Log Path : /opt/NetApp/xFiles/xcp/xcplogs/Job_2023-06-
13_11.20.48.203492_verify.log
STATUS : PASSED
```
### 验证**-s3.profile <name>**

使用 s3.profile 参数 verify 命令以从AWS凭据文件指定用于S3存储分段通信的配置文件。

```
xcp verify -s3.profile <name> -s3.endpoint https://<endpoint_url>:
s3://<br/>bucket_name>
```

```
[root@client1 linux]# ./xcp verify -s3.profile sg -s3.endpoint
https://<endpoint url> hdfs://<HDFS source> s3://<s3-bucket>
xcp: WARNING: No index name has been specified, creating one with name:
XCP_verify_2023-06-
08_09.05.22.412914
Job ID: Job_2023-06-08_09.05.22.412914_verify
Xcp command : xcp verify -s3.profile sg -s3.endpoint
https://<endpoint_url> hdfs://<HDFS source> s3://<s3-bucket>
Stats : 8 scanned, 8 indexed, 100% found (5 have data), 5 compared,
100% verified (data)
Speed : 21.3 KiB in (6.52 KiB/s), 91.2 KiB out (27.9 KiB/s)
Total Time : 3s.
Job ID : Job_2023-06-08_09.05.22.412914_verify
Log Path : /opt/NetApp/xFiles/xcp/xcplogs/Job_2023-06-
08 09.05.22.412914 verify.log
STATUS : PASSED
[root@client1 linux]# ./xcp verify -s3.profile sg -s3.endpoint
https://<endpoint url> hdfs://<HDFS source> s3://<s3-bucket>
xcp: WARNING: No index name has been specified, creating one with name:
XCP_verify_2023-06-
08_09.20.53.763772
Job ID: Job_2023-06-08_09.20.53.763772_verify
Xcp command : xcp verify -s3.profile sg -s3.endpoint
https://<endpoint_url>
hdfs://<HDFS source> s3://<s3-bucket>
Stats : 8 scanned, 8 indexed, 100% found (5 have data), 5 compared,
100% verified (data)
Speed : 25.3 KiB in (14.5 KiB/s), 93.7 KiB out (53.8 KiB/s)
Total Time : 1s.
Job ID : Job_2023-06-08_09.20.53.763772_verify
Log Path : /opt/NetApp/xFiles/xcp/xcplogs/Job_2023-06-
08_09.20.53.763772_verify.log
STATUS : PASSED
```
### 验证**-s3.noverify**

使用 -s3.noverify 参数 verify 用于覆盖S3存储分段通信的SSL认证默认验证的命令。

xcp verify -s3.noverify s3://<br/>bucket\_name>

```
[root@client1 linux]# ./xcp verify -s3.noverify hdfs://<HDFS source>
s3://<s3-bucket>
xcp: WARNING: No index name has been specified, creating one with name:
XCP_verify_2023-06-
13_10.59.01.817044
Job ID: Job_2023-06-13_10.59.01.817044_verify
Xcp command : xcp verify -s3.noverify hdfs://<HDFS source> s3://<s3-
bucket>
Stats : 8 scanned, 8 indexed, 100% found (5 have data), 5 compared,
100% verified (data)
Speed : 21.3 KiB in (5.84 KiB/s), 90.8 KiB out (24.9 KiB/s)
Total Time : 3s.
Job ID : Job_2023-06-13_10.59.01.817044_verify
Log Path : /opt/NetApp/xFiles/xcp/xcplogs/Job_2023-06-
13_10.59.01.817044_verify.log
STATUS : PASSED
./xcp verify -s3.profile sg -s3.noverify -s3.endpoint
https://<endpoint_url> hdfs://<HDFS source> s3://<s3-bucket>
xcp: WARNING: No index name has been specified, creating one with name:
XCP_verify_2023-06-
13_11.29.00.543286
Job ID: Job_2023-06-13_11.29.00.543286_verify
15,009 scanned, 9 indexed, 1,194 found, 908 compared, 908 same data,
4.87 MiB in (980 KiB/s), 199 KiB
out (39.1 KiB/s), 5s
15,009 scanned, 9 indexed, 2,952 found, 2,702 compared, 2.64 KiB same
data, 8.56 MiB in (745 KiB/s),
446 KiB out (48.7 KiB/s), 10s
15,009 scanned, 9 indexed, 4,963 found, 4,841 compared, 4.73 KiB same
data, 12.9 MiB in (873 KiB/s),
729 KiB out (55.9 KiB/s), 15s
15,009 scanned, 9 indexed, 6,871 found, 6,774 compared, 6.62 KiB same
data, 16.9 MiB in (813 KiB/s),
997 KiB out (53.4 KiB/s), 20s
15,009 scanned, 9 indexed, 8,653 found, 8,552 compared, 8.35 KiB same
data, 20.6 MiB in (745 KiB/s),
1.22 MiB out (49.3 KiB/s), 25s
15,009 scanned, 9 indexed, 10,436 found, 10,333 compared, 10.1 KiB same
data, 24.3 MiB in (754
KiB/s), 1.46 MiB out (49.8 KiB/s), 31s
15,009 scanned, 9 indexed, 12,226 found, 12,114 compared, 11.8 KiB same
```
data, 28.0 MiB in (751 KiB/s), 1.71 MiB out (49.7 KiB/s), 36s 15,009 scanned, 9 indexed, 14,005 found, 13,895 compared, 13.6 KiB same data, 31.7 MiB in (756 KiB/s), 1.95 MiB out (50.0 KiB/s), 41s 15,009 scanned, 9 indexed, 14,229 found, 14,067 compared, 13.7 KiB same data, 32.2 MiB in (102 KiB/s), 1.98 MiB out (6.25 KiB/s), 46s Xcp command : xcp verify -s3.profile sg -s3.noverify -s3.endpoint https://<endpoint\_url> <HDFS source> s3://<s3-bucket> Stats : 15,009 scanned, 15,009 indexed, 100% found (15,005 have data), 15,005 compared, 100% verified (data) Speed : 33.9 MiB in (724 KiB/s), 2.50 MiB out (53.5 KiB/s) Total Time : 47s. Job ID : Job\_2023-06-13\_11.29.00.543286\_verify Log Path : /opt/NetApp/xFiles/xcp/xcplogs/Job\_2023-06- 13\_11.29.00.543286\_verify.log STATUS : PASSED

# **chmod**

XCP NFS chmod 命令扫描并更改给定目录结构中所有文件的文件权限。"chmod"命令需要 使用mode或reference、NFS共享或POSIX路径作为变量。XCP chmod 命令以递归方式更 改给定路径的权限。命令输出将显示扫描的总文件数以及更改的权限。

语法

xcp chmod -mode <value> <source NFS export path>

显示示例

```
[root@user-1 linux]# ./xcp chmod -mode <IP address>:/source_vol
Xcp command : xcp chmod -mode <IP address>://source_vol
Stats : 6 scanned, 4 changed mode
Speed : 1.96 KiB in (2.13 KiB/s), 812 out (882/s)
Total Time : 0s.
STATUS : PASSED
[root@user-1 linux] #
```
下表列出了 chmod 参数及其问题描述。

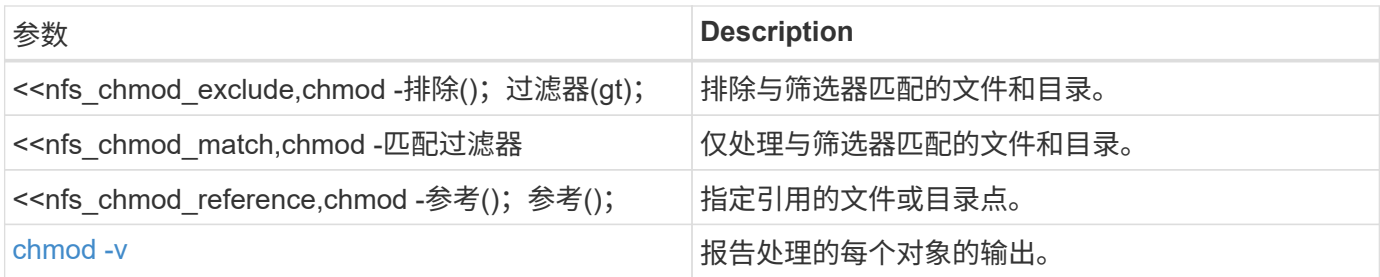

# **chmod -**排除**<filter>**

使用 -exclude <filter> 参数 chmod 命令以排除与筛选器匹配的文件和目录。

## 语法

xcp chmod -exclude <filter> -mode <value> <source NFS export path>

显示示例

[root@user-1 linux]# ./xcp chmod -exclude "fnm('3.img')" -mode 770 101.11.10.10:/s\_v1/D3/ Excluded: 1 excluded, 0 did not match exclude criteria Xcp command : xcp chmod -exclude fnm('3.img') -mode 770 101.11.10.10:/s\_v1/D3/ Stats : 5 scanned, 1 excluded, 5 changed mode Speed : 2.10 KiB in (7.55 KiB/s), 976 out (3.43 KiB/s) Total Time : 0s. STATUS : PASSED [root@user-1 linux]#

### **chmod -match <filter>**

使用 -match <filter> 参数 chmod 命令以仅处理与筛选器匹配的文件和目录。

语法

xcp chmod -match <filter> -mode <value> <source NFS export path>

[root@user-1 linux]# ./xcp chmod -match "fnm('2.img')" -mode 777 101.11.10.10:/s\_v1/D2/ Filtered: 1 matched, 5 did not match Xcp command : xcp chmod -match fnm('2.img') -mode 101.11.10.10:/s\_v1/D2/ Stats : 6 scanned, 1 matched, 2 changed mode Speed : 1.67 KiB in (1.99 KiB/s), 484 out (578/s) Total Time : 0s. STATUS : PASSED [root@user-1 linux]

### **chmod -reference <reference>**

使用 -reference <reference> 参数 chmod 用于指定引用的文件或目录点的命令。

语法

xcp chmod -reference <reference> <source NFS export path>

显示示例

```
[root@user-1 \, Linux]# ./xcp chmod -reference 101.11.10.10:/s v1/D1/1.txt
102.21.10.10:/s_v1/D2/
Xcp command : xcp chmod -reference 101.11.10.10:/s_v1/D1/1.txt
102.21.10.10:/s_v1/D2/
Stats : 6 scanned, 6 changed mode
Speed : 3.11 KiB in (3.15 KiB/s), 1.98 KiB out (2.00 KiB/s)
Total Time : 0s.
STATUS : PASSED
[root@user-1 linux]#
```
**chmod -v**

使用 -v 参数 chmod 用于报告已处理的每个对象的输出的命令。

语法

chmod -mode <value> -v <source NFS export path>

```
[root@user-1 linux]# ./xcp chmod -mode 111 -v file:///mnt/s_v1/D1/
mode of 'file:///mnt/s_v1/D1' changed from 0777 to 0111
mode of 'file:///mnt/s_v1/D1/1.txt' changed from 0777 to 0111
mode of 'file:///mnt/s_v1/D1/softlink_1.img' changed from 0777 to 0111
mode of 'file:///mnt/s v1/D1/softlink to hardlink 1.img' changed from
0777 to 0111 mode
of 'file:///mnt/s_v1/D1/1.img' changed from 0777 to 0111
mode of 'file:///mnt/s_v1/D1/hardlink_1.img' changed from 0777 to 0111
mode of
'file:///mnt/s_v1/D1/1.img1' changed from 0777 to 0111
Xcp command : xcp chmod -mode 111 -v file:///mnt/s_v1/D1/ Stats : 7
scanned, 7
changed mode
Speed : 0 in (0/s), 0 out (0/s)
Total Time : 0s.
STATUS : PASSED
[root@user-1 linux]#
```
# **chown**

XCP NFS chown 命令扫描并更改给定目录结构中所有文件的所有权。。 chown 命令需要 使用NFS共享或POSIX路径作为变量。XCP chown以递归方式更改给定路径的所有权。。 chown 命令可显示文件的已更改用户ID (UID)。

语法

xcp chown -user/-group <user-name/group-name> <source NFS export path>

```
[root@user-1 linux]# ./xcp chown -user user2 -v
101.101.10.110:/s_v1/smaple_set/D1
Sat Apr 2 23:06:05 2022
changed ownership of 101.101.10.110:/s_v1/smaple_set/D1 from 1001:0 to
1004:0
changed ownership of 101.101.10.110:/s v1/smaple set/D1/1.txt from
1001:0 to 1004:0
changed ownership of 101.101.10.110:/s v1/smaple set/D1/softlink 1.img
from 1001:0 to 1004:0
changed ownership of 101.101.10.110:/s v1/smaple set/D1/1.img from
1001:0 to 1004:0
changed ownership of 101.101.10.110:/s v1/smaple set/D1/hardlink 1.img
from 1001:0 to 1004:0
changed ownership of
101.101.10.110:/s_v1/smaple_set/D1/softlink_to_hardlink_1.img from
1001:0 to
1004:0
Xcp command : xcp chown -user user2 -v
101.101.10.110:/s_v1/smaple_set/D1
Stats : 6 scanned, 6 changed ownership
Speed : 2.25 KiB in (1.82 KiB/s), 1.11 KiB out (923/s)
Total Time : 1s.
STATUS : PASSED
[root@user-1 linux]#
```
下表列出了 chown 参数及其问题描述。

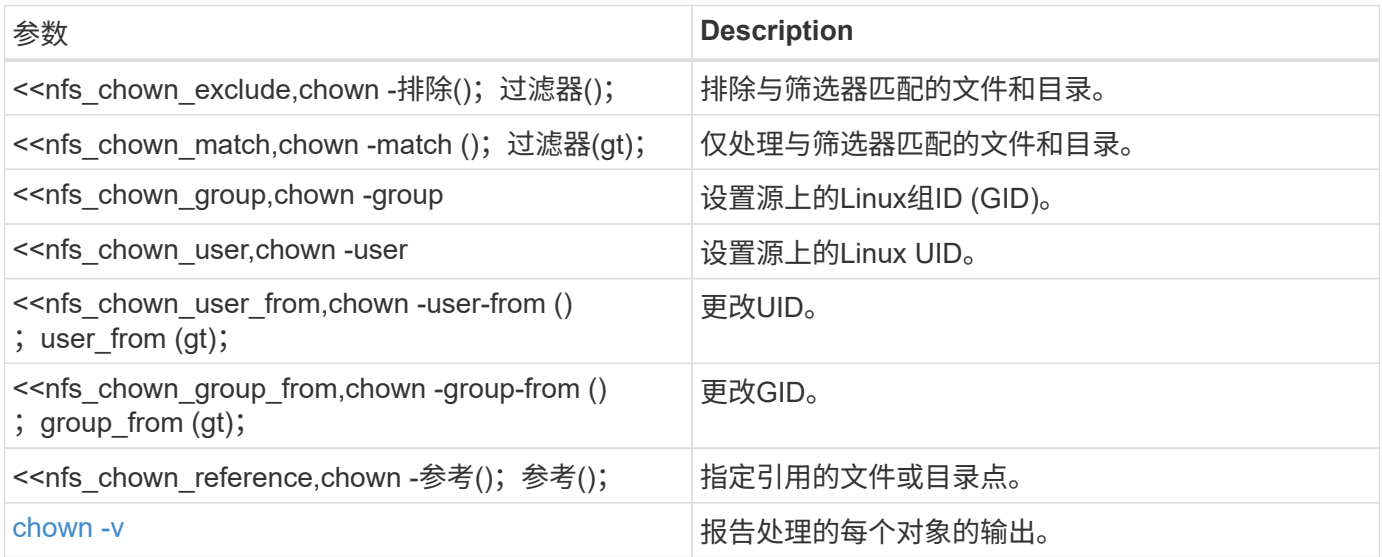

### **chown -**排除**<filter>**

使用 -exclude <filter> 参数 chown 命令以排除与筛选器匹配的文件和目录。

## 语法

xcp chown -exclude <filter> -user <user name> <source NFS export path>

### 显示示例

```
[root@user-1 linux]# ./xcp chown -exclude "fnm('1.img')" -user user2
101.101.10.210:/s_v1/smaple_set/D1
Excluded: 1 excluded, 0 did not match exclude criteria
Xcp command : xcp chown -exclude fnm('1.img') -user
user2101.101.10.210:/s_v1/smaple_set/D1
Stats : 5 scanned, 1 excluded, 5 changed ownership
Speed : 2.10 KiB in (1.75 KiB/s), 976 out (812/s)
Total Time : 1s.
STATUS : PASSED
[root@user-1 linux]#
```
### **chown -match <filter>**

使用 -match <filter> 参数 chown 命令以仅处理与筛选器匹配的文件和目录。

# 语法

xcp chown -match <filter> -user <user\_name> <source NFS export path>

```
[root@user-1 linux]# ./xcp chown -exclude "fnm('1.img')" -user user2
101.101.10.210:/s_v1/smaple_set/D1
Excluded: 1 excluded, 0 did not match exclude criteria
Xcp command : xcp chown -exclude fnm('1.img') -user
user2101.101.10.210:/s_v1/smaple_set/D1
Stats : 5 scanned, 1 excluded, 5 changed ownership
Speed : 2.10 KiB in (1.75 KiB/s), 976 out (812/s)
Total Time : 1s.
STATUS : PASSED
[root@user-1 linux]#
```
#### **chown -group <group>**

使用 -group <group> 参数 chown 命令以设置源上的Linux GID。

语法

xcp chown -match <filter> -user <user name> <source NFS export path>

显示示例

```
[root@user-1 linux]# ./xcp chown -group group1
101.101.10.210:/s_v1/smaple_set/D1
Xcp command : xcp chown -group group1
101.101.10.210:/s_v1/smaple_set/D1
Stats : 6 scanned, 6 changed ownership
Speed : 2.25 KiB in (1.92 KiB/s), 1.11 KiB out (974/s)
Total Time : 1s.
STATUS : PASSED
[root@user-1 linux]#
```
## **chown -user <user>**

使用 -user <user> 参数 chown 命令以设置源上的Linux UID。

语法

xcp chown -user -user <user name> <source NFS export path>

```
[root@user-1 linux]# ./xcp chown -user user1
102.101.10.210:/s_v1/smaple_set/D1
Xcp command : xcp chown -user user1 102.101.10.210:/s_v1/smaple_set/D1
Stats : 6 scanned, 6 changed ownership
Speed : 2.25 KiB in (3.12 KiB/s), 1.11 KiB out (1.55 KiB/s)
Total Time : 0s.
STATUS : PASSED
[root@user-1 linux]#
```
#### **chown -user-from <user\_from>**

使用-user-from <user from> 参数 chown 命令以更改UID。

语法

xcp chown -user-from user1 -user <user\_name> <source NFS export path>

显示示例

```
[root@user-1 linux]# ./xcp chown -user-from user1 -user user2
101.101.10.210:/s_v1/smaple_set/D1
Xcp command : xcp chown -user-from user1 -user user2
102.108.10.210:/s_v1/smaple_set/D1
Stats : 6 scanned, 6 changed ownership
Speed : 2.25 KiB in (2.44 KiB/s), 1.11 KiB out (1.21 KiB/s)
Total Time : 0s.
STATUS : PASSED
[root@user-1 linux]#
```
#### **chown -group-from <group\_from>**

使用-group-from <group from> 参数 chown 命令以更改GID。

语法

xcp chown -group-from <group\_name> -group <group\_name> <source NFS export path>
```
[root@user-1 linux]# ./xcp chown -group-from group1 -group group2
101.101.10.210:/s_v1/smaple_set/D1
Xcp command : xcp chown -group-from group1 -group group2
101.101.10.210:/s_v1/smaple_set/D1
Stats : 6 scanned, 6 changed ownership
Speed : 2.25 KiB in (4.99 KiB/s), 1.11 KiB out (2.47 KiB/s)
Total Time : 0s.
STATUS : PASSED
[root@user-1 linux]#
```
#### **chown -reference <reference>**

使用 -reference <reference> 参数 chown 用于指定引用的文件或目录点的命令。

语法

xcp chown -reference <reference> <source NFS export path>

显示示例

```
[root@user-1 linux]# ./xcp chown -reference
101.101.10.210:/s_v1/smaple_set/D2/2.img
101.101.10.210:/s_v1/smaple_set/D1
Xcp command : xcp chown -reference
101.101.10.210:/s_v1/smaple_set/D2/2.img
101.101.10.210:/s_v1/smaple_set/D1
Stats : 6 scanned, 6 changed ownership
Speed : 3.11 KiB in (6.25 KiB/s), 2.01 KiB out (4.05 KiB/s)
Total Time : 0s.
STATUS : PASSED
[root@user-1 linux]#
```
**chown -v**

使用 -v 参数 chown 用于报告已处理的每个对象的输出的命令。

```
语法
```
xcp chown -user-from <user\_name> -v -user <user\_name> <source NFS export path>

#### 显示示例

```
[root@user-1 linux]# ./xcp chown -user-from user2 -v -user user1
101.101.10.210:/s_v1/smaple_set/D1
changed ownership of 101.101.10.210:/s_v1/smaple_set/D1 from 1004:1003
to 1001:1003
changed ownership of 101.101.10.210:/s_v1/smaple_set/D1/1.img from
1004:1003 to 1001:1003
changed ownership of 101.101.10.210:/s_v1/smaple_set/D1/1.txt from
1004:1003 to 1001:1003
changed ownership of 101.101.10.210:/s v1/smaple set/D1/softlink 1.img
from 1004:1003 to
1001:1003
changed ownership of
101.101.10.210:/s_v1/smaple_set/D1/softlink_to_hardlink_1.img from
1004:1003 to 1001:1003
changed ownership of 101.101.10.210:/s v1/smaple set/D1/hardlink 1.img
from 1004:1003 to
1001:1003
Xcp command : xcp chown -user-from user2 -v -user user1
101.101.10.210:/s_v1/smaple_set/D1
Stats : 6 scanned, 6 changed ownership
Speed : 2.25 KiB in (2.02 KiB/s), 1.11 KiB out (1.00 KiB/s)
Total Time : 1s.
STATUS : PASSED
[root@user-1]
```
# 日志转储

NFS logdump 命令会根据迁移ID或作业ID筛选日志、并将这些日志转储到 .zip 文 件。。 .zip 文件的名称与命令所使用的迁移ID或作业ID相同。

语法

```
xcp logdump -m <migration ID>
xcp logdump -j <job ID>
```

```
[root@client1 xcp_nfs]# xcp logdump -j Job_2022-06-
14_21.49.28.060943_scan
xcp: Job ID: Job_2022-06-14_21.52.48.744198_logdump
Xcp command : xcp logdump -j Job_2022-06-14_21.49.28.060943_scan
Stats :
Speed : 0 \text{ in } (0/s), 0 \text{ out } (0/s)Total Time : 0s.
Job ID : Job_2022-06-14_21.52.48.744198_logdump
Log Path : /opt/NetApp/xFiles/xcp/xcplogs/Job_2022-06-
14_21.52.48.744198_logdump.log
STATUS : PASSED
[root@client xcp_nfs]# ls Job_2022-06-14_21.49.28.060943_scan
Job_2022-06-14_21.49.28.060943_scan.log supplementary
[root@client1 xcp_nfs]# ls Job_2022-06-
14_21.49.28.060943_scan/supplementary/
Job_idx_2022-06-14_21.46.05.167338_copy.log Job_idx_2022-06-
14_21.47.41.868410_sync.log
xcp_history.json
Job_idx_2022-06-14_21.46.35.134294_sync.log Job_idx_2022-06
14_21.48.00.085869_sync.log
[root@client1 xcp_nfs]#
[root@client1 xcp_nfs]# ./xcp logdump -m idx
xcp: Job ID: Job_2022-06-14_21.56.04.218977_logdump
Xcp command : xcp logdump -m idx
Stats :
Speed : 0 \text{ in } (0/s), 0 \text{ out } (0/s)Total Time : 0s.
Job ID : Job_2022-06-14_21.56.04.218977_logdump
Log Path : /opt/NetApp/xFiles/xcp/xcplogs/Job_2022-06-
14_21.56.04.218977_logdump.log
STATUS : PASSED
[root@client1 xcp_nfs]# ls idx
Job_idx_2022-06-14_21.46.05.167338_copy.log Job_idx_2022-06-
14_21.47.41.868410_sync.log
xcp_history.json
Job_idx_2022-06-14_21.46.35.134294_sync.log Job_idx_2022-06-
14_21.48.00.085869_sync.log
```
# 删除

# XCP NFS delete 命令将删除给定路径中的所有内容。

语法

xcp delete <NFS export path>

```
[root@localhost ]# /xcp/linux/xcp delete <IP address of destination
NFSserver>:/dest_vol
WARNING: You have selected <IP address of destination NFS
server>:/dest_vol for
removing data.Data in this path /dest_vol will be deleted.
Are you sure you want to delete (yes/no): yes
Recursively removing data in <IP address of destination NFS
server>:/dest_vol ...
31,996 scanned, 5,786 removes, 3 rmdirs, 8.27 MiB in (1.65 MiB/s), 1.52
MiB out (312
KiB/s, 5s
40,324 scanned, 19,829 removes, 22 rmdirs, 12.2 MiB in (799 KiB/s),
3.89 MiB out
(485 KiB/s),10s
54,281 scanned, 32,194 removes, 2,365 rmdirs, 17.0 MiB in (991 KiB/s),
6.15 MiB out
(463 KiB/s),15s
75,869 scanned, 44,903 removes, 4,420 rmdirs, 23.4 MiB in (1.29 MiB/s),
8.60
MiB out (501KiB/s), 20s
85,400 scanned, 59,728 removes, 5,178 rmdirs, 27.8 MiB in (881 KiB/s),
11.1 MiB out
(511 KiB/s),25s
106,391 scanned, 76,229 removes, 6,298 rmdirs, 34.7 MiB in (1.39
MiB/s), 14.0
MiB out (590KiB/s), 30s
122,107 scanned, 93,203 removes, 7,448 rmdirs, 40.9 MiB in (1.24
MiB/s), 16.9
MiB out (606KiB/s), 35s
134,633 scanned, 109,815 removes, 9,011 rmdirs, 46.5 MiB in (1.12
MiB/s), 20.0
MiB out (622KiB/s), 40s
134,633 scanned, 119,858 removes, 9,051 rmdirs, 47.9 MiB in (288
KiB/s), 21.4
MiB out (296KiB/s), 45s
134,633 scanned, 119,858 removes, 9,051 rmdirs, 47.9 MiB in (0/s), 21.4
MiB out (0/s), 50s
134,633 scanned, 121,524 removes, 9,307 rmdirs, 48.2 MiB in (51.7
KiB/s), 21.7
MiB out (49.5KiB/s), 55s
Xcp command : xcp delete <IP address of destination NFS
server>:/dest vol134,633 scanned, 0 matched, 134,632 delete
```

```
items, 0 error
Speed : 48.7 MiB in (869 KiB/s), 22.2 MiB out
(396 KiB/s)Total Time : 57s.
STATUS : PASSED
```
下表列出了 delete 参数及其问题描述。

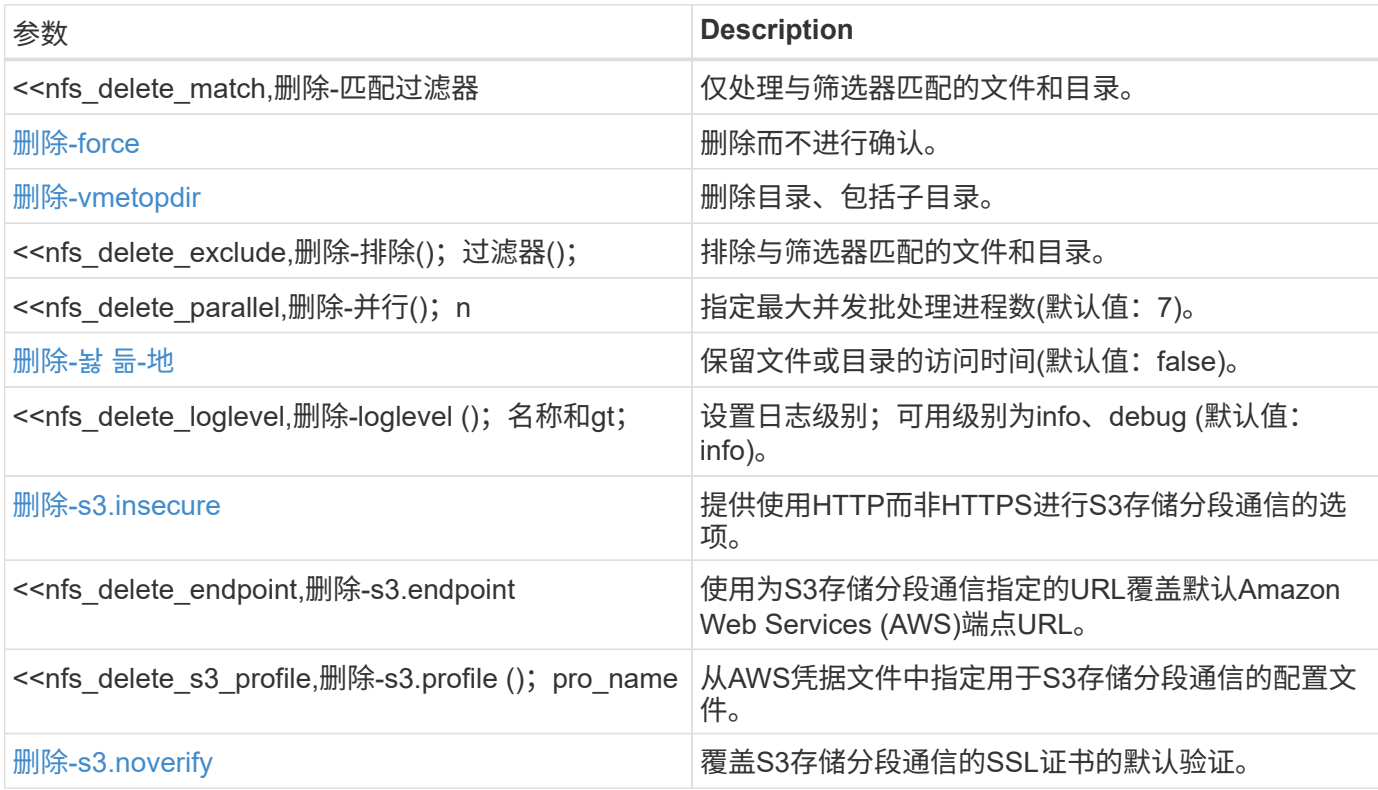

# 删除**-match <filter>**

使用 -match <filter> 参数 delete 命令以仅处理与筛选器匹配的文件和目录。

语法

xcp delete -match <filter> <NFS export path>

```
[root@client1 linux]# ./xcp delete -match "fnm('XCP_copy_2023-04-
25_05.51.28.315997')" 10.101.10.101:/xcp_catalog
Job ID: Job_2023-04-25_06.10.29.637371_delete
WARNING: You have selected 10.101.10.101:/xcp catalog for removing
data. Data in this path
/xcp catalog will be deleted.
Are you sure you want to delete (yes/no): yes
Recursively removing data in 10.101.10.101:/xcp_catalog ...
Xcp command : xcp delete -match fnm('XCP_copy_2023-04-
25_05.51.28.315997')
10.101.10.101:/xcp_catalog
Stats : 209 scanned, 14 matched, 12 removes, 2 rmdirs
Speed : 58.9 KiB in (18.6 KiB/s), 8.25 KiB out (2.60 KiB/s)
Total Time : 3s.
Job ID : Job_2023-04-25_06.10.29.637371_delete
Log Path : /opt/NetApp/xFiles/xcp/xcplogs/Job_2023-04-
25_06.10.29.637371_delete.log
STATUS : PASSED
```
#### 删除**-force**

使用 -force 参数 delete 命令删除而不进行确认。

语法

xcp delete -force <NFS export path>

```
[root@client1 linux]# ./xcp delete -force
10.101.10.101:/xcp_catalog/catalog/indexes/XCP_copy_2023-04-
25_05.53.58.273910
Job ID: Job_2023-04-25_06.11.30.584440_delete
WARNING: You have selected
10.101.10.101:/xcp_catalog/catalog/indexes/XCP_copy_2023-04-
25_05.53.58.273910 for removing data. Data in this path
/xcp_catalog/catalog/indexes/XCP_copy_2023-04-25_05.53.58.273910 will
be deleted.
Recursively removing data in
10.101.10.101:/xcp_catalog/catalog/indexes/XCP_copy_2023-04-
25_05.53.58.273910 ...
Xcp command : xcp delete -force
110.101.10.101:/xcp_catalog/catalog/indexes/XCP_copy_2023-04-
25_05.53.58.273910
Stats : 14 scanned, 12 removes, 1 rmdir
Speed : 6.44 KiB in (4.73 KiB/s), 3.59 KiB out (2.64 KiB/s)
Total Time : 1s.
Job ID : Job_2023-04-25_06.11.30.584440_delete
Log Path : /opt/NetApp/xFiles/xcp/xcplogs/Job_2023-04-
25_06.11.30.584440_delete.log
STATUS : PASSED
[root@client-1 linux] #
```
# 删除**-vmetopdir**

使用 -removetopdir 参数 delete 命令以删除目录、包括子目录。

# 语法

xcp delete -force -loglevel <name> -removetopdir <NFS export path>

```
[root@client1 linux]# ./xcp delete -force -loglevel DEBUG -removetopdir
10.101.10.101:/temp7/user9
Job ID: Job_2023-04-25_08.03.38.218893_delete
WARNING: You have selected 10.101.10.101:/temp7/user9 for removing
data. Data in this path
/temp7/user9 will be deleted.
Recursively removing data in 10.101.10.101:/temp7/user9 ...
50,500 scanned, 16,838 removes, 11.5 MiB in (2.27 MiB/s), 2.70 MiB out
(547 KiB/s), 5s
85,595 scanned, 43,016 removes, 21.5 MiB in (1.97 MiB/s), 6.70 MiB out
(806 KiB/s), 10s
.
.
.
1.01M scanned, 999,771 removes, 1,925 rmdirs, 324 MiB in (1.42 MiB/s),
153 MiB out (922
KiB/s), 3m6s
Xcp command : xcp delete -force -loglevel DEBUG -removetopdir
10.101.10.101:/temp7/user9
Stats : 1.01M scanned, 1.01M removes, 2,041 rmdirs
Speed : 326 MiB in (1.73 MiB/s), 155 MiB out (842 KiB/s)
Total Time : 3m8s.
Job ID : Job_2023-04-25_08.03.38.218893_delete
Log Path : /opt/NetApp/xFiles/xcp/xcplogs/Job_2023-04-
25_08.03.38.218893_delete.log
STATUS : PASSED
[root@client1 linux]#
```
## 删除**-**排除**<filter>**

使用 -exclude <filter> 参数 delete 命令以排除与筛选器匹配的文件和目录。

#### 语法

xcp delete -force -exclude <filter> <NFS export path>

```
[root@client1 linux]# ./xcp delete -force -exclude "fnm('USER5')"
10.101.10.101:/temp7/user2/
Job ID: Job_2023-04-25_07.54.25.241216_delete
WARNING: You have selected 10.101.10.101:/temp7/user2 for removing
data. Data in this path
/temp7/user2 will be deleted.
Recursively removing data in 10.101.10.101:/temp7/user2 ...
29,946 scanned, 1 excluded, 6,492 removes, 977 rmdirs, 7.42 MiB in
(1.48 MiB/s), 1.54 MiB out
(316 KiB/s), 5s
Xcp command : xcp delete -force -exclude fnm('USER5')
10.101.10.101:/temp7/user2/
Stats : 29,946 scanned, 1 excluded, 28,160 removes, 1,785 rmdirs
Speed : 10.6 MiB in (1.18 MiB/s), 5.03 MiB out (574 KiB/s)
Total Time : 8s.
Job ID : Job_2023-04-25_07.54.25.241216_delete
Log Path : /opt/NetApp/xFiles/xcp/xcplogs/Job_2023-04-
25_07.54.25.241216_delete.log
STATUS : PASSED
[root@client1 linux]#
```
## 删除**-par**行并行**<n>**

使用 -parallel <n> 参数 delete 命令以指定并发批处理进程的最大数量。默认值为7。

语法

xcp delete -force -parallel <n> -match <filter> <NFS export path>

```
[root@client1 linux]# ./xcp delete -force -parallel 8 -match
"fnm('2023-04-25_05.49.26.733160*')" 10.101.10.101:/xcp_catalog/
Job ID: Job_2023-04-25_06.15.27.024987_delete
WARNING: You have selected 10.101.10.101:/xcp catalog for removing
data. Data in this path /xcp catalog will be deleted.
Recursively removing data in 10.101.10.101:/xcp_catalog ...
Xcp command : xcp delete -force -parallel 8 -match fnm('2023-04-
25_05.49.26.733160*')
10.101.10.101:/xcp_catalog/
Stats : 182 scanned, 1 matched, 1 remove
Speed : 50.0 KiB in (115 KiB/s), 5.45 KiB out (12.5 KiB/s)
Total Time : 0s.
Job ID : Job_2023-04-25_06.15.27.024987_delete
Log Path : /opt/NetApp/xFiles/xcp/xcplogs/Job_2023-04-
25_06.15.27.024987_delete.log
STATUS : PASSED
[root@client1 linux]#
```
#### 删除**-**놣 듦**-**地

使用-preserve-atime <preserve-atime> 参数 delete 命令以保留文件或目录的访问时间。默认值为 false 。

语法

xcp delete -force -preserve-atime <NFS export path>

```
[root@client1 linux]# ./xcp delete -force -preserve-atime
<IP_address>:/temp7/user2/
Job ID: Job_2023-04-25_07.55.30.972162_delete
WARNING: You have selected <IP address>:/temp7/user2 for removing data.
Data in this path
/temp7/user2 will be deleted.
Recursively removing data in <IP_address>:/temp7/user2 ...
Xcp command : xcp delete -force -preserve-atime
<IP_address>:/temp7/user2/
Stats : 256 scanned, 255 rmdirs
Speed : 199 KiB in (108 KiB/s), 75.7 KiB out (41.1 KiB/s)
Total Time : 1s.
Job ID : Job_2023-04-25_07.55.30.972162_delete
Log Path : /opt/NetApp/xFiles/xcp/xcplogs/Job_2023-04-
25_07.55.30.972162_delete.log
STATUS : PASSED
[root@client-1 linux]#
```
#### 删除**-loglevel <name>**

使用 -loglevel <name> 参数 delete 用于设置日志级别的命令;可用级别为info和debug。默认级别为 info。

语法

xcp delete -force -loglevel DEBUG -removetopdir <NFS export path>

```
[root@client1 linux]# ./xcp delete -force -loglevel DEBUG -removetopdir
10.101.10.101:/temp7/user9
Job ID: Job_2023-04-25_08.03.38.218893_delete
WARNING: You have selected 10.101.10.101:/temp7/user9 for removing
data. Data in this
path /temp7/user9 will be deleted.
Recursively removing data in 10.101.10.101:/temp7/user9 ...
50,500 scanned, 16,838 removes, 11.5 MiB in (2.27 MiB/s), 2.70 MiB out
(547 KiB/s), 5s
85,595 scanned, 43,016 removes, 21.5 MiB in (1.97 MiB/s), 6.70 MiB out
(806 KiB/s),
10s
.
.
.
1.01M scanned, 999,771 removes, 1,925 rmdirs, 324 MiB in (1.42 MiB/s),
153 MiB out
(922 KiB/s), 3m6s
Xcp command : xcp delete -force -loglevel DEBUG -removetopdir
10.101.10.101:/temp7/user9
Stats : 1.01M scanned, 1.01M removes, 2,041 rmdirs
Speed : 326 MiB in (1.73 MiB/s), 155 MiB out (842 KiB/s)
Total Time : 3m8s.
Job ID : Job_2023-04-25_08.03.38.218893_delete
Log Path : /opt/NetApp/xFiles/xcp/xcplogs/Job_2023-04-
25_08.03.38.218893_delete.log
STATUS : PASSED
[root@client-1 linux]#
```
## 删除**-s3.insecure**

使用 -s3.insecure 参数 delete 用于使用HTTP而非HTTPS进行S3存储分段通信的命令。

语法

xcp delete -s3.insecure s3://bucket1

```
[root@client1 linux]# ./xcp delete -s3.insecure s3:// bucket1
Job ID: Job_2023-06-08_08.51.40.849991_delete
WARNING: You have selected s3://bucket1 for removing data. Data in this
path //bucket1 will be
deleted.
Are you sure you want to delete (yes/no): yes
Recursively removing data in s3://bucket1 ...
Xcp command : xcp delete -s3.insecure s3://bucket1
Stats : 8 scanned, 6 s3.objects, 6 s3.removed
Speed : 0 \text{ in } (0/s), 0 \text{ out } (0/s)Total Time : 5s.
Job ID : Job_2023-06-08_08.51.40.849991_delete
Log Path : /opt/NetApp/xFiles/xcp/xcplogs/Job_2023-06-
08_08.51.40.849991_delete.log
STATUS : PASSED
```
## 删除**-s3.Endpoint <s3\_endpoint\_url>**

使用-s3.endpoint <s3 endpoint url>参数 delete 命令以使用指定的URL覆盖默认AWS端点URL以进 行S3存储分段通信。

语法

```
xcp delete -s3.endpoint https://<endpoint_url>: s3://bucket
```

```
显示示例
```

```
[root@client1 linux]# ./xcp delete -s3.endpoint https://<endpoint_url>:
s3://xcp-testing
Job ID: Job_2023-06-13_11.39.33.042545_delete
WARNING: You have selected s3://xcp-testing for removing data. Data in
this path //xcp-testing
will be deleted.
Are you sure you want to delete (yes/no): yes
Recursively removing data in s3://xcp-testing ...
Xcp command : xcp delete -s3.endpoint https://<endpoint_url>: s3://xcp-
testing
Stats : 8 scanned, 5 s3.objects, 5 s3.removed
Speed : 0 \text{ in } (0/s), 0 \text{ out } (0/s)Total Time : 4s.
Job ID : Job_2023-06-13_11.39.33.042545_delete
Log Path : /opt/NetApp/xFiles/xcp/xcplogs/Job_2023-06-
13_11.39.33.042545_delete.log
STATUS : PASSED
```
## 删除**-s3.profile <name>**

使用 s3.profile 参数 delete 命令以从AWS凭据文件指定用于S3存储分段通信的配置文件。

语法

```
xcp delete -s3.profile sg -s3.endpoint https://<endpoint_url>:
s3://bucket
```

```
[root@client1 linux]# ./xcp delete -s3.profile sg -s3.endpoint
https://<endpoint url>: s3://bucket
Job ID: Job_2023-06-08_08.53.19.059745_delete
WARNING: You have selected s3://bucket for removing data. Data in this
path //bucket will be deleted.
Are you sure you want to delete (yes/no): yes
Recursively removing data in s3://bucket ...
1 scanned, 0 in (0/s), 0 out (0/s), 5s
Xcp command : xcp delete -s3.profile sg -s3.endpoint
https://<endpoint url>: s3:/ bucket
Stats : 7 scanned, 5 s3.objects, 5 s3.removed
Speed : 0 \text{ in } (0/s), 0 \text{ out } (0/s)Total Time : 9s.
Job ID : Job_2023-06-08_08.53.19.059745_delete
Log Path : /opt/NetApp/xFiles/xcp/xcplogs/Job_2023-06-
08 08.53.19.059745 delete.log
STATUS : PASSED
```
## 删除**-s3.noverify**

使用 -s3.noverify 参数 delete 用于覆盖S3存储分段通信的SSL认证默认验证的命令。

语法

xcp delete -s3.noverify s3://bucket

```
[root@client-1 linux]# ./xcp delete -s3.noverify s3://bucket1
Job ID: Job_2023-06-13_10.56.19.319076_delete
WARNING: You have selected s3://bucket1 for removing data. Data in this
path //bucket1 will be
deleted.
Are you sure you want to delete (yes/no): yes
Recursively removing data in s3://bucket1 ...
2,771 scanned, 0 in (0/s), 0 out (0/s), 5s
9,009 scanned, 9,005 s3.objects, 2,000 s3.removed, 0 in (0/s), 0 out
(0/s), 10s
Xcp command : xcp delete -s3.noverify s3://bucket1
Stats : 9,009 scanned, 9,005 s3.objects, 9,005 s3.removed
Speed : 0 \text{ in } (0/s), 0 \text{ out } (0/s)Total Time : 15s.
Job ID : Job_2023-06-13_10.56.19.319076_delete
Log Path : /opt/NetApp/xFiles/xcp/xcplogs/Job_2023-06-
13_10.56.19.319076_delete.log
STATUS : PASSED
```
估计数

XCP NFS estimate 命令用于估计完成从源到目标的基线复制所需的时间。它会使用所 有当前可用的系统资源(例如CPU、RAM、网络和其他参数)来计算完成基线复制的估计时 间。您可以使用 -target 用于启动样本复制操作并获取估计时间的选项。

语法

xcp estimate -id <name>

```
[root@client-01 linux]# ./xcp estimate -t 100 -id estimate01 -target
10.101.10.10:/temp8
xcp: WARNING: your license will expire in less than 10 days! You can
renew your license at https://xcp.netapp.com
Job ID: Job_2023-04-12_08.09.16.126908_estimate
Starting live test for 1m40s to estimate time to copy
'10.101.10.10:/temp4' to
'10.101.10.10:/temp8'...
estimate regular file copy task completed before the 1m40s duration
0 in (0/s), 0 out (0/s), 5s
0 in (0/s), 0 out (0/s), 10s
Estimated time to copy '10.101.12.11:/temp4' to '10.101.12.10:/temp8'
based on a 1m40s live test:
5.3s
Xcp command : xcp estimate -t 100 -id estimate01 -target
10.101.12.10:/temp8
Estimated Time : 5.3s
Job ID : Job_2023-04-12_08.09.16.126908_estimate
Log Path : /opt/NetApp/xFiles/xcp/xcplogs/Job_2023-04-
12_08.09.16.126908_estimate.log
STATUS : PASSED
[root@client-01linux]#
```
下表列出了 estimate 参数及其问题描述。

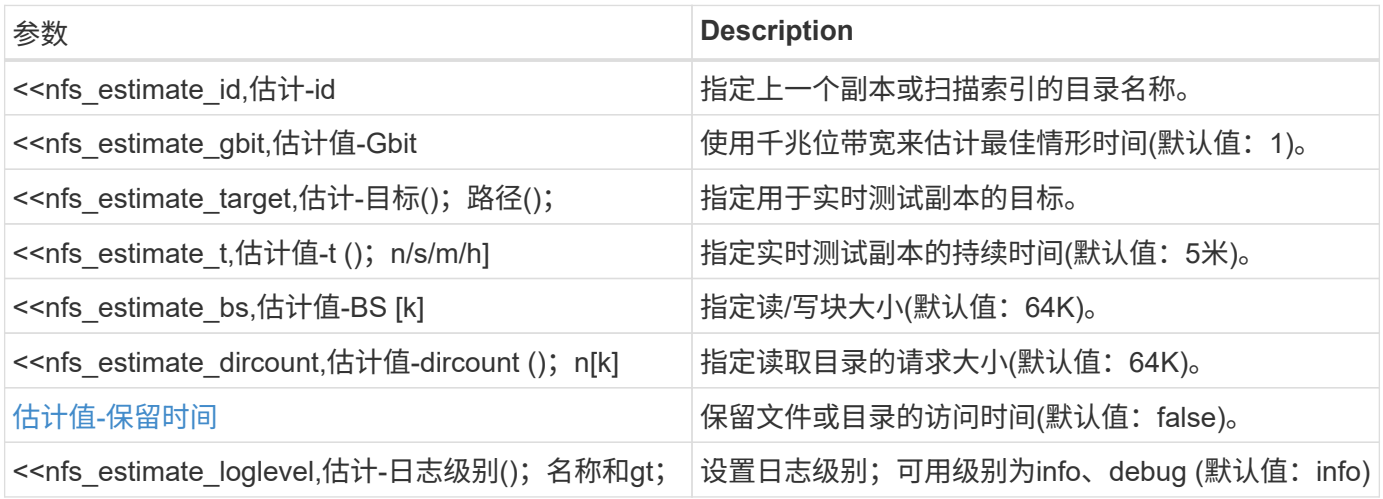

## **Estimate -id <name>**

使用 -id <name> 参数 estimate 命令以排除与筛选器匹配的文件和目录。

```
语法
```
xcp estimate -id <name>

#### 显示示例

```
[root@client1 linux]# ./xcp estimate -id csdata01
xcp: WARNING: your license will expire in less than 11 days! You can
renew your license at
https://xcp.netapp.com
xcp: WARNING: XCP catalog volume is low on disk space: 99.99% used,
62.0 MiB free space.
Job ID: Job_2023-04-20_12.59.31.260914_estimate
== Best-case estimate to copy 'data-set:/user1given 1 gigabit of
bandwidth ==112 TiB of data at max 128 MiB/s: at least 10d13h
Xcp command : xcp estimate -id csdata01
Estimated Time : 10d13h
Job ID : Job_2023-04-20_12.59.31.260914_estimate
Log Path : /opt/NetApp/xFiles/xcp/xcplogs/Job_2023-04-
20_12.59.31.260914_estimate.log
STATUS : PASSED
xcp: WARNING: XCP catalog volume is low on disk space: 99.99% used,
62.0 MiB free space.
[root@client1 linux]#
```
## 估计**-Gbit <n>**

使用 -gbit <n> 参数 estimate 用于估计最佳情形时间的命令(默认值:1)。此选项不能与结合使用 -target 选项

语法

xcp estimate -gbit <n> -id <name>

```
[root@client-01 linux]# ./xcp estimate -gbit 10 -id estimate01
xcp: WARNING: your license will expire in less than 10 days! You can
renew your license at
https://xcp.netapp.com
Job ID: Job_2023-04-12_08.12.28.453735_estimate
== Best-case estimate to copy '10.101.12.11:/temp4' given 10 gigabits
of bandwidth ==
0 of data at max 1.25 GiB/s: at least 0.0s
Xcp command : xcp estimate -gbit 10 -id estimate01
Estimated Time : 0.0s
Job ID : Job_2023-04-12_08.12.28.453735_estimate
Log Path : /opt/NetApp/xFiles/xcp/xcplogs/Job_2023-04-
12_08.12.28.453735_estimate.log
STATUS : PASSED
[root@client-01linux]#
```
## 估计**-**目标**<path>**

使用 -target <path> 参数 estimate 用于指定用于实时测试副本的目标的命令。

```
语法
```
xcp estimate -t 100 -id <name> -target <path>

#### 显示示例

```
[root@client-01 linux]# ./xcp estimate -t 100 -id estimate01 -target
10.101.12.11:/temp8
xcp: WARNING: your license will expire in less than 10 days! You can
renew your license at https://xcp.netapp.com
Job ID: Job_2023-04-12_08.09.16.126908_estimate
Starting live test for 1m40s to estimate time to copy
'10.101.12.11:/temp4' to '10.101.12.11:/temp8'...
estimate regular file copy task completed before the 1m40s duration
Log Path : /opt/NetApp/xFiles/xcp/xcplogs/Job_2023-04-
12_08.09.16.126908_estimate.log
STATUS : PASSED
[root@client-01linux]#
```
## 估计**-t <n[s|m|h]>**

使用 -t <n[s|m|h]>参数 estimate 命令以指定实时测试副本的持续时间。默认值为5米。

## 语法

xcp estimate -t <n[s|m|h]> -id <name> -target <path>

#### 显示示例

```
[root@client-01 linux]# ./xcp estimate -t 100 -id estimate01 -target
10.101.12.12:/temp8
xcp: WARNING: your license will expire in less than 10 days! You can
renew your license at
https://xcp.netapp.com
Job ID: Job_2023-04-12_08.09.16.126908_estimate
Starting live test for 1m40s to estimate time to copy
'10.101.12.11:/temp4' to
'10.101.12.12:/temp8'...
estimate regular file copy task completed before the 1m40s duration
0 in (0/s), 0 out (0/s), 5s
0 in (0/s), 0 out (0/s), 10s
Estimated time to copy '10.101.12.11:/temp4' to '10.101.12.12:/temp8'
based on a 1m40s live
test: 5.3s
Xcp command : xcp estimate -t 100 -id estimate01 -target
10.101.12.11:/temp8
Estimated Time : 5.3s
Job ID : Job_2023-04-12_08.09.16.126908_estimate
Log Path : /opt/NetApp/xFiles/xcp/xcplogs/Job_2023-04-
12_08.09.16.126908_estimate.log
STATUS : PASSED
[root@client-01linux]#
```
## 估计值**-BS <n[k]>**

使用 -bs <n[k]> 参数 estimate 命令以指定读/写块大小。默认值为64k。

#### 语法

xcp estimate -id <name> -bs <n[k]>

```
[root@client1 linux]# ./xcp estimate -id estimate01 -bs 128k
xcp: WARNING: your license will expire in less than 7 days! You can
renew your license at
https://xcp.netapp.com
Job ID: Job_2023-04-24_08.44.12.564441_estimate
63.2 KiB in (12.5 KiB/s), 2.38 KiB out (484/s), 5s
== Best-case estimate to copy 'xxx' given 1 gigabit of bandwidth ==
112 TiB of data at max 128 MiB/s: at least 10d13h
Xcp command : xcp estimate -id estimate01 -bs 128k
Estimated Time : 10d13h
Job ID : Job_2023-04-24_08.44.12.564441_estimate
Log Path : /opt/NetApp/xFiles/xcp/xcplogs/Job_2023-04-
24_08.44.12.564441_estimate.log
STATUS : PASSED
[root@client1 linux]#
```
# **Estimate -dircount <n[k]>**

使用 -dircount <n[k]> 参数 estimate 命令以指定读取目录所需的大小。默认值为64k。

语法

xcp estimate -id <name> -dircount <n[k]> -t <n> -target <path>

```
[root@client1 linux]# ./xcp estimate -id csdata01 -dircount 128k -t 300
-target <path>
xcp: WARNING: your license will expire in less than 11 days! You can
renew your license at
https://xcp.netapp.com
xcp: WARNING: XCP catalog volume is low on disk space: 99.99% used,
61.6 MiB free space.
Job ID: Job_2023-04-20_13.03.46.820673_estimate
Starting live test for 5m0s to estimate time to copy 'data-set:/user1
to `<path>`...
1,909 scanned, 126 copied, 2 giants, 580 MiB in (115 MiB/s), 451 MiB
out (89.5 MiB/s), 5s
1,909 scanned, 134 copied, 2 giants, 1.23 GiB in (136 MiB/s), 1015 MiB
out (112 MiB/s), 10s
1,909 scanned, 143 copied, 2 giants, 1.88 GiB in (131 MiB/s), 1.54 GiB
out (113 MiB/s), 15s
.
.
.
7,136 scanned, 2,140 copied, 4 linked, 8 giants, 33.6 GiB in (110
MiB/s), 32.4 GiB out (110
MiB/s, 4m57sSample test copy completed for, 300.03s
0 in (-7215675436.180/s), 0 out (-6951487617.036/s), 5m2s
2,186 scanned, 610 KiB in (121 KiB/s), 76.9 KiB out (15.3 KiB/s), 5m7s
Estimated time to copy 'data-set:/user1to '10.01.12.11:/mapr11' based
on a 5m0s live test:
7d6h
Xcp command : xcp estimate -id csdata01 -dircount 128k -t 300 -target
10.101.12.11:/mapr11
Estimated Time : 7d6h
Job ID : Job_2023-04-20_13.03.46.820673_estimate
Log Path : /opt/NetApp/xFiles/xcp/xcplogs/Job_2023-04-
20_13.03.46.820673_estimate.log
STATUS : PASSED
xcp: WARNING: XCP catalog volume is low on disk space: 99.99% used,
61.6 MiB free space.
[root@client1 linux]#
```
## 估计**-**并行**<n>**

使用 -parallel <n> 参数 estimate 命令以指定并发批处理进程的最大数量。默认值为7。

语法

xcp estimate -loglevel <name> -parallel <n> -id <name>

显示示例

```
[root@client1 linux]# ./xcp estimate -loglevel DEBUG -parallel 8 -id
estimate1
xcp: WARNING: your license will expire in less than 11 days! You can
renew your license at
https://xcp.netapp.com
Job ID: Job_2023-04-20_11.36.45.535209_estimate
== Best-case estimate to copy '10.10.101.10:/users009/xxx/mnt' given 1
gigabit of bandwidth ==
6.75 GiB of data at max 128 MiB/s: at least 54.0s
Xcp command : xcp estimate -loglevel DEBUG -parallel 8 -id estimate1
Estimated Time : 54.0s
Job ID : Job_2023-04-20_11.36.45.535209_estimate
Log Path : /opt/NetApp/xFiles/xcp/xcplogs/Job_2023-04-
20_11.36.45.535209_estimate.log
STATUS : PASSED
[root@client1 linux]#
```
估计值**-**保留时间

使用 -preserve-atime 参数 estimate 命令以保留文件或目录的访问时间。默认值为 false 。

语法

xcp estimate -loglevel <name> -preserve-atime -id <name>

```
root@client1 linux]# ./xcp estimate -loglevel DEBUG -preserve-atime -id
estimate1
xcp: WARNING: your license will expire in less than 11 days! You can
renew your license at
https://xcp.netapp.com
Job ID: Job_2023-04-20_11.19.04.050516_estimate
== Best-case estimate to copy '10.10.101.10:/users009/xxx/mnt' given 1
gigabit of bandwidth
=6.75 GiB of data at max 128 MiB/s: at least 54.0s
Xcp command : xcp estimate -loglevel DEBUG -preserve-atime -id
estimate1
Estimated Time : 54.0s
Job ID : Job_2023-04-20_11.19.04.050516_estimate
Log Path : /opt/NetApp/xFiles/xcp/xcplogs/Job_2023-04-
20_11.19.04.050516_estimate.log
STATUS : PASSED
[root@client1 linux]#
```
## 估计值**-**日志级别**<name>**

使用 -loglevel <name> 参数 estimate 用于设置日志级别的命令;可用级别为info和debug。默认级别 为info。

#### 语法

xcp estimate -loglevel <name> -id <name>

```
[root@client1 linux]# ./xcp estimate -loglevel DEBUG -parallel 8 -id
estimate1
xcp: WARNING: your license will expire in less than 11 days! You can
renew your license at
https://xcp.netapp.com
Job ID: Job_2023-04-20_11.36.45.535209_estimate
== Best-case estimate to copy '10.10.101.10:/users009/xxx/mnt' given 1
gigabit of bandwidth ==
6.75 GiB of data at max 128 MiB/s: at least 54.0s
Xcp command : xcp estimate -loglevel DEBUG -parallel 8 -id estimate1
Estimated Time : 54.0s
Job ID : Job_2023-04-20_11.36.45.535209_estimate
Log Path : /opt/NetApp/xFiles/xcp/xcplogs/Job_2023-04-
20_11.36.45.535209_estimate.log
STATUS : PASSED
[root@client1 linux]#
```
# 索引删除

NFS indexdelete 命令删除目录索引。

语法

xcp indexdelete

```
[root@client1 linux]# ./xcp indexdelete
Job ID: Job_2023-11-16_02.41.20.260166_indexdelete
=======================================================================
====================
Name Command Size Created Updated
=======================================================================
====================
isync_tc1_retry copy 996 KiB 15-Nov-2023 15-Nov-2023
isync_est_isync isync 1012 KiB 15-Nov-2023 15-Nov-2023
XCP_verify_2023-11-15_05.56.17.522428 verify 1016 KiB 15-Nov-2023 15-
Nov-2023
XCP_verify_2023-11-15_06.04.31.693517 verify 1.00 MiB 15-Nov-2023 15-
Nov-2023
isync_tc1_retry1 copy 988 KiB 15-Nov-2023 15-Nov-2023
XCP_verify_2023-11-15_09.02.46.973624 verify 988 KiB 15-Nov-2023 15-
Nov-2023
est001 isync 1012 KiB 15-Nov-2023 15-Nov-2023
XCP_verify_2023-11-15_09.37.24.179634 verify 0 15-Nov-2023 15-Nov-2023
a1batch_error1 copy 368 KiB 15-Nov-2023 15-Nov-2023
XCP_verify_2023-11-15_09.45.53.104055 verify 360 KiB 15-Nov-2023 15-
Nov-2023
a1batch_error2 isync 376 KiB 15-Nov-2023 15-Nov-2023
XCP_verify_2023-11-15_09.48.05.000473 verify 372 KiB 15-Nov-2023 15-
Nov-2023
b1batch_error1 copy 4.50 KiB 15-Nov-2023 15-Nov-2023
XCP_verify_2023-11-15_12.00.29.214479 verify 4.50 KiB 15-Nov-2023 15-
Nov-2023
b1batch_error2 isync 4.50 KiB 15-Nov-2023 15-Nov-2023
XCP_verify_2023-11-15_12.00.40.536687 verify 4.50 KiB 15-Nov-2023 15-
Nov-2023
XCP_verify_2023-11-15_12.27.08.055501 verify 4.50 KiB 15-Nov-2023 15-
Nov-2023
XCP_verify_2023-11-15_12.27.39.797020 verify 4.50 KiB 15-Nov-2023 15-
Nov-2023
XCP_verify_2023-11-15_12.52.29.408766 verify 4.50 KiB 15-Nov-2023 15-
Nov-2023
XCP_verify_2023-11-15_12.53.01.870109 verify 4.50 KiB 15-Nov-2023 15-
Nov-2023
c1batch_error1 copy 988 KiB 15-Nov-2023 15-Nov-2023
XCP_verify_2023-11-15_22.54.11.081944 verify 976 KiB 15-Nov-2023 15-
Nov-2023
c1batch_error2 isync 1020 KiB 15-Nov-2023 15-Nov-2023
```
XCP\_verify\_2023-11-15\_23.19.44.158263 verify 1.00 MiB 15-Nov-2023 15- Nov-2023 XCP\_verify\_2023-11-15\_23.44.01.274732 verify 4.50 KiB 15-Nov-2023 15- Nov-2023 c1batch\_error132576 copy 992 KiB 16-Nov-2023 16-Nov-2023 c1batch\_error227998 isync 1004 KiB 16-Nov-2023 16-Nov-2023 XCP\_verify\_2023-11-16\_01.07.45.824516 verify 1012 KiB 16-Nov-2023 16- Nov-2023 S3\_index copy 52.5 KiB 16-Nov-2023 16-Nov-2023 S3\_index1 copy 52.5 KiB 16-Nov-2023 16-Nov-2023 c1batch\_error14383 copy 728 KiB 16-Nov-2023 16-Nov-2023 32 scanned, 941 KiB in (1.04 MiB/s), 48.8 KiB out (55.4 KiB/s), 0s. WARNING: 31 indexes will be deleted permanently. Are you sure you want to delete (yes/no): yes Xcp command : xcp indexdelete Stats : 466 scanned, 31 index deleted Speed : 1.09 MiB in (216 KiB/s), 133 KiB out (25.8 KiB/s) Total Time : 5s. Job ID : Job\_2023-11-16\_02.41.20.260166\_indexdelete Log Path : /opt/NetApp/xFiles/xcp/xcplogs/Job\_2023-11- 16\_02.41.20.260166\_indexdelete.log STATUS : PASSED [root@client1 linux]#

下表列出了 indexdelete 参数及其问题描述。

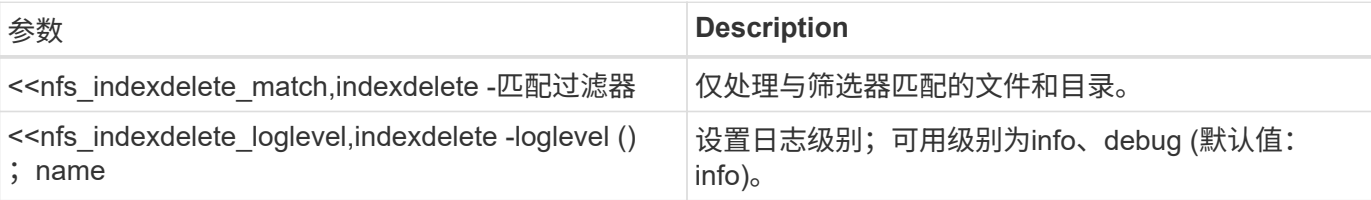

## **indexdelete -match <filter>**

使用 -match <filter> 参数 indexdelete 命令以仅处理与筛选器匹配的文件和目录。

语法

xcp indexdelete -match <filter>

```
[root@client1 linux]# ./xcp indexdelete -match "fnm('S3_index12')"
Job ID: Job_2023-11-16_02.44.39.862423_indexdelete
=======================================================================
=Name Command Size Created Updated
=======================================================================
=S3_index12 copy 52.5 KiB 16-Nov-2023 16-Nov-2023
5 scanned, 1 matched, 141 KiB in (121 KiB/s), 6.05 KiB out (5.20
KiB/s), 1s.
WARNING: 1 matched index will be deleted permanently.
Are you sure you want to delete (yes/no): yes
Xcp command : xcp indexdelete -match fnm('S3_index12')
Stats : 19 scanned, 1 matched, 1 index deleted
Speed : 146 KiB in (29.3 KiB/s), 8.59 KiB out (1.72 KiB/s)
Total Time : 4s.
Job ID : Job_2023-11-16_02.44.39.862423_indexdelete
Log Path : /opt/NetApp/xFiles/xcp/xcplogs/Job_2023-11-
16_02.44.39.862423_indexdelete.log
STATUS : PASSED
[root@client1 linux]#
```
#### **indexdelete -loglevel <name>**

使用 -loglevel <name> 参数 indexdelete 用于设置日志级别的命令;可用级别为info和debug。默认级别 为info。

语法

xcp indexdelete -loglevel <name> -match <filter>

```
root@client1 linux]# ./xcp indexdelete -loglevel DEBUG -match
"fnm('test*')"
Job ID: Job_2023-11-16_03.39.36.814557_indexdelete
=======================================================================
====================
Name Command Size Created Updated
=======================================================================
==================
testing scan 24.5 KiB 16-Nov-2023 16-Nov-2023
testingisync isync 12.5 KiB 16-Nov-2023 16-Nov-2023
5 scanned, 2 matched, 65.1 KiB in (61.1 KiB/s), 6.24 KiB out (5.85
KiB/s, 1s.
WARNING: 2 matched indexes will be deleted permanently.
Are you sure you want to delete (yes/no): yes
6 scanned, 2 matched, 65.1 KiB in (10.5 KiB/s), 6.39 KiB out (1.03
KiB/s, 7s
Xcp command : xcp indexdelete -loglevel DEBUG -match fnm('test*')
Stats : 32 scanned, 2 matched, 2 index deleted
Speed : 75.5 KiB in (10.3 KiB/s), 11.1 KiB out (1.52 KiB/s)
Total Time : 7s.
Job ID : Job_2023-11-16_03.39.36.814557_indexdelete
Log Path : /opt/NetApp/xFiles/xcp/xcplogs/Job_2023-11-
16_03.39.36.814557_indexdelete.log
STATUS : PASSED
[root@client1 linux]#
```
# **iSync**

查看XCP的说明、参数和示例 isync 命令、包括何时 isync 命令与结合使用 estimate 选项

**iSync**

XCP NFS isync 命令会比较源和目标、并同步目标上的差异、而不使用目录索引。

语法

xcp isync <source\_ip\_address>:/src <destination\_ip\_address>:/dest

```
[root@client1 linux]# ./xcp isync <source_ip_address>:/src
<destination_ip_address>:/dest
Job ID: Job_2023-11-20_04.11.03.128824_isync
41,030 scanned, 935 MiB in (162 MiB/s), 4.23 MiB out (752 KiB/s), 6s
57,915 scanned, 2.10 GiB in (239 MiB/s), 10.00 MiB out (1.13 MiB/s),
11s
57,915 scanned, 3.20 GiB in (210 MiB/s), 14.6 MiB out (879 KiB/s), 16s
92,042 scanned, 4.35 GiB in (196 MiB/s), 21.6 MiB out (1.17 MiB/s), 22s
123,977 scanned, 5.70 GiB in (257 MiB/s), 29.6 MiB out (1.49 MiB/s),
27s
137,341 scanned, 6.75 GiB in (212 MiB/s), 36.0 MiB out (1.25 MiB/s),
32s
154,503 scanned, 8.00 GiB in (226 MiB/s), 43.0 MiB out (1.24 MiB/s),
38s
181,578 scanned, 36 copied, 8.68 GiB in (132 MiB/s), 49.7 MiB out (1.26
MiB/s), 43s
target scan completed: 181,656 scanned, 1,477 copied, 1 removed, 8.76
GiB in (200 MiB/s), 123 MiB
out (2.75 MiB/s), 44s.
181,907 scanned, 10,013 copied, 1 removed, 9.17 GiB in (95.3 MiB/s),
545 MiB out (95.2 MiB/s), 49s
Xcp command : xcp isync <source_ip_address>:/src
<destination_ip_address>:/dest
Stats : 1 removed, 181,907 scanned, 10,263 copied
Speed : 9.17 GiB in (190 MiB/s), 548 MiB out (11.1 MiB/s)
Total Time : 49s.
Job ID : Job_2023-11-20_04.11.03.128824_isync
Log Path : /opt/NetApp/xFiles/xcp/xcplogs/Job_2023-11-
20_04.11.03.128824_isync.log
STATUS : PASSED
[root@client1 linux]
```
下表列出了 isync 参数及其问题描述。

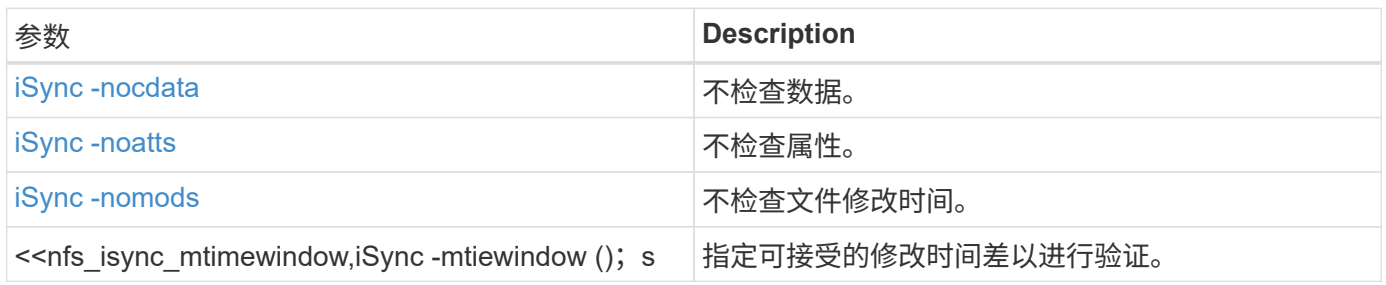

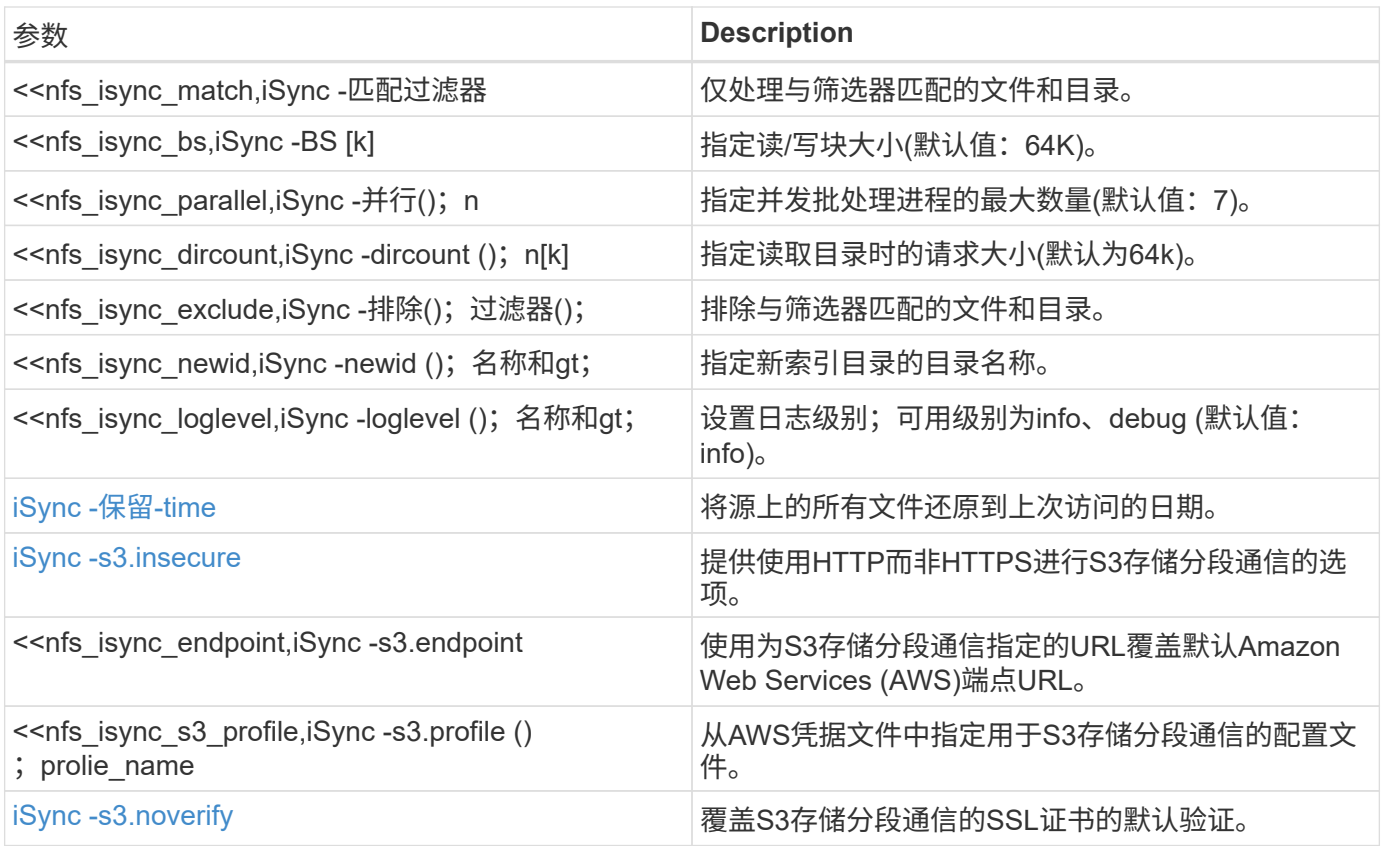

# **iSync -nocdata**

使用 -nodata 参数 isync 用于指定不检查数据的命令。

语法

xcp isync -nodata <source\_ip\_address>:/source\_vol <destination\_ip\_address>:/dest\_vol

```
root@client1 linux]# ./xcp isync -nodata
<source_ip_address>:/source_vol<destination_ip_address>:/dest_vol
Job ID: Job_2023-11-16_22.47.20.930900_isync
11,301 scanned, 3.26 MiB in (414 KiB/s), 479 KiB out (59.5 KiB/s), 8s
28,644 scanned, 437 copied, 33.7 MiB in (5.39 MiB/s), 27.2 MiB out
(4.75 MiB/s), 13s
29,086 scanned, 1,001 copied, 58.2 MiB in (3.54 MiB/s), 51.8 MiB out
(3.55 MiB/s), 20s
29,490 scanned, 1,001 copied, 597 removed, 61.1 MiB in (592 KiB/s),
53.7 MiB out (375 KiB/s),
25s
98
.
.
.
43,391 scanned, 1,063 copied, 1,001 removed, 2.49 GiB in (115 MiB/s),
2.48 GiB out (115 MiB/s),
1m17s
43,391 scanned, 1,082 copied, 1,001 removed, 3.08 GiB in (119 MiB/s),
3.07 GiB out (119 MiB/s),
1m23s
43,391 scanned, 1,088 copied, 1,001 removed, 3.68 GiB in (122 MiB/s),
3.67 GiB out (122 MiB/s),
1m28s
Xcp command : xcp isync -nodata <source_ip_address>:/source_vol
<destination_ip_address>:/dest_vol
Stats : 1,001 removed, 43,391 scanned, 1,108 copied
Speed : 4.19 GiB in (46.7 MiB/s), 4.18 GiB out (46.5 MiB/s)
Total Time : 1m31s.
Job ID : Job_2023-11-16_22.47.20.930900_isync
Log Path : /opt/NetApp/xFiles/xcp/xcplogs/Job_2023-11-
16_22.47.20.930900_isync.log
Error Path : /opt/NetApp/xFiles/xcp/xcplogs/Job_2023-11-
16_22.47.20.930900_isync.error
STATUS : PASSED
```
#### **iSync -noatts**

使用 -noattrs 参数 isync 用于指定不检查属性的命令。

```
xcp isync -noattrs <source_ip_address>:/source_vol
<destination_ip_address>:/dest_vol
```
#### 显示示例

```
[root@client1 linux]# ./xcp isync -noattrs
<source_ip_address>:/source_vol <destination_ip_address>:/dest_vol
Job ID: Job_2023-11-16_22.49.22.056646_isync
18,036 scanned, 940 MiB in (168 MiB/s), 2.67 MiB out (488 KiB/s), 5s
30,617 scanned, 285 removed, 4.23 GiB in (666 MiB/s), 12.0 MiB out
(1.82 MiB/s), 10s
32,975 scanned, 746 removed, 6.71 GiB in (505 MiB/s), 18.3 MiB out
(1.25 \text{ MiB/s}), 15s
34,354 scanned, 1,000 removed, 9.39 GiB in (543 MiB/s), 24.9 MiB out
(1.32 MiB/s), 20s
34,594 scanned, 1,000 removed, 12.1 GiB in (540 MiB/s), 31.2 MiB out
(1.24 MiB/s), 26s
36,142 scanned, 722 copied, 1,000 removed, 14.9 GiB in (540 MiB/s),
73.7 MiB out (7.93 MiB/s),
31s
.
.
.
42,496 scanned, 1,000 copied, 1,000 removed, 234 GiB in (716 MiB/s),
582 MiB out (1.55 MiB/s),
7m22s
Xcp command : xcp isync -noattrs <<source ip address>>:/source_vol
<destination_ip_address>:/dest_vol
Stats : 1,000 removed, 42,496 scanned, 1,000 copied
Speed : 234 GiB in (542 MiB/s), 583 MiB out (1.32 MiB/s)
Total Time : 7m22s.
Job ID : Job_2023-11-16_22.49.22.056646_isync
Log Path : /opt/NetApp/xFiles/xcp/xcplogs/Job_2023-11-
16_22.49.22.056646_isync.log
Error Path : /opt/NetApp/xFiles/xcp/xcplogs/Job_2023-11-
16_22.49.22.056646_isync.error
STATUS : PASSED
```
#### **iSync -nomods**

使用 -nomods 参数 isync 用于指定不检查文件修改时间的命令。

```
isync -nomods <source_ip_address>:/source_vol
```
<destination\_ip\_address>:/dest\_vol

# 显示示例

```
[root@client1 linux]# ./xcp isync -nomodes
<source_ip_address>:/source_vol <destination_ip_address>:/dest_vol
Job ID: Job_2023-11-16_22.56.48.571392_isync
13,897 scanned, 763 MiB in (152 MiB/s), 2.28 MiB out (463 KiB/s), 5s
21,393 scanned, 148 removed, 4.81 GiB in (739 MiB/s), 12.5 MiB out
(1.81 MiB/s), 11s
28,517 scanned, 148 removed, 7.68 GiB in (578 MiB/s), 19.1 MiB out
(1.31 MiB/s), 16s
28,517 scanned, 148 removed, 10.7 GiB in (619 MiB/s), 26.3 MiB out
(1.43 MiB/s), 21s
29,167 scanned, 396 copied, 148 removed, 13.2 GiB in (434 MiB/s), 51.4
MiB out (4.33 MiB/s), 27s
.
.
.
42,790 scanned, 1,000 copied, 1,000 removed, 229 GiB in (641 MiB/s),
571 MiB out (1.40 MiB/s),
6m42s
42,790 scanned, 1,000 copied, 1,000 removed, 232 GiB in (668 MiB/s),
578 MiB out (1.46 MiB/s),
6m47s
Xcp command : xcp isync -nomods <source_ip_address>:/source_vol
<destination_ip_address>:/dest_vol
Stats : 1,000 removed, 42,790 scanned, 1,000 copied
Speed : 234 GiB in (585 MiB/s), 583 MiB out (1.42 MiB/s)
Total Time : 6m50s.
Job ID : Job_2023-11-16_22.56.48.571392_isync
Log Path : /opt/NetApp/xFiles/xcp/xcplogs/Job_2023-11-
16_22.56.48.571392_isync.log
STATUS : PASSED
```
#### **iSync -mtiewindow <s>**

使用 -mtimewindow <s> 参数 isync 命令以指定可接受的修改时间差以进行验证。

```
语法
```
xcp isync -mtimewindow <s> <source\_ip\_address>:/source\_vol <destination\_ip\_address>:/dest\_vol
```
[root@client1 linux]# ./xcp isync -mtimewindow 10
10.101.101.101:/source_vol 10.101.101.101:/dest_vol
Job ID: Job_2023-11-16_23.03.41.617300_isync
  23,154 scanned, 146 removed, 1.26 GiB in (247 MiB/s), 4.50 MiB out
(882 KiB/s), 5s
 29,587 scanned, 485 removed, 4.51 GiB in (659 MiB/s), 13.4 MiB out
(1.77 MiB/s), 10s
 29,587 scanned, 485 removed, 7.40 GiB in (590 MiB/s), 20.0 MiB out
(1.32 MiB/s), 16s
 32,712 scanned, 485 removed, 10.3 GiB in (592 MiB/s), 26.9 MiB out
(1.34 MiB/s), 21s
 33,712 scanned, 485 removed, 13.2 GiB in (578 MiB/s), 33.6 MiB out
(1.33 MiB/s), 26s
 33,712 scanned, 961 copied, 485 removed, 15.5 GiB in (445 MiB/s), 86.6
MiB out (9.89 MiB/s), 31s
.
.
.
42,496 scanned, 1,000 copied, 1,000 removed, 233 GiB in (655 MiB/s),
581 MiB out (1.43 MiB/s), 7m11s
Xcp command : xcp isync -mtimewindow 10 -loglevel DEBUG
10.101.101.101:/source_vol 10.101.101.101:/dest_vol
Stats : 1,000 removed, 42,496 scanned, 1,000 copied
Speed : 234 GiB in (554 MiB/s), 583 MiB out (1.35 MiB/s)
Total Time : 7m12s.
Job ID : Job_2023-11-16_23.03.41.617300_isync
```

```
Log Path : /opt/NetApp/xFiles/xcp/xcplogs/Job_2023-11-
16_23.03.41.617300_isync.log
Error Path : /opt/NetApp/xFiles/xcp/xcplogs/Job_2023-11-
16_23.03.41.617300_isync.error
STATUS : PASSED
```
**iSync -Match <filter>**

使用 -match <filter> 参数 isync 命令以仅处理与筛选器匹配的文件和目录。

语法

xcp isync -match <filter> -id <name>

```
[root@client1 linux]# ./xcp isync -match fnm("FILE_USER5*")
<source_ip_address>:/source_vol
<destination_ip_address>:/dest_vol
Job ID: Job_2023-11-16_23.25.03.734323_isync
24,006 scanned, 570 matched, 32.5 MiB in (5.31 MiB/s), 221 KiB out
(36.2 KiB/s), 6s
33,012 scanned, 570 matched, 34.2 MiB in (223 KiB/s), 237 KiB out (2.06
KiB/s, 14s
33,149 scanned, 572 matched, 275 MiB in (38.3 MiB/s), 781 KiB out (86.6
KiB/s, 20s
39,965 scanned, 572 matched, 276 MiB in (214 KiB/s), 812 KiB out (4.95
KiB/s, 27s
40,542 scanned, 572 matched, 276 MiB in (15.4 KiB/s), 818 KiB out (1.00
KiB/s, 32s
40,765 scanned, 1,024 matched, 1.88 GiB in (297 MiB/s), 4.51 MiB out
(682 KiB/s), 38s
target scan completed: 41,125 scanned, 1,055 matched, 1.88 GiB in (48.9
MIB/s, 4.51 MiB out
(117 KiB/s), 39s.
42,372 scanned, 1,206 matched, 4.26 GiB in (445 MiB/s), 9.92 MiB out
(1013 KiB/s), 43s
Filtered: 1206 matched, 41290 did not match
Xcp command : xcp isync -match fnm("FILE_USER5*")
<source_ip_address>:/source_vol
<destination_ip_address>:/dest_vol
Stats : 42,496 scanned, 1,206 matched
Speed : 6.70 GiB in (145 MiB/s), 15.4 MiB out (332 KiB/s)
Total Time : 47s.
Job ID : Job_2023-11-16_23.25.03.734323_isync
Log Path : /opt/NetApp/xFiles/xcp/xcplogs/Job_2023-11-
16_23.25.03.734323_isync.log
STATUS : PASSED
```
# **iSync -BS <n[k]>**

使用 -bs <n[k]> 参数 isync 命令以指定读/写块大小。默认块大小为64k。

```
xcp isync -loglevel DEBUG -bs <n[k]> <source_ip_address>:/source_vol
<destination_ip_address>:/dest_vol
```

```
root@client1 linux]# ./xcp isync -loglevel DEBUG -bs 32k
<source_ip_address>:/source_vol <destination_ip_address>:/dest_vol
Job ID: Job_2023-11-17_00.49.20.336389_isync
20,616 scanned, 1.62 GiB in (332 MiB/s), 8.23 MiB out (1.64 MiB/s), 5s
30,240 scanned, 4.55 GiB in (594 MiB/s), 22.4 MiB out (2.81 MiB/s), 10s
30,439 scanned, 7.47 GiB in (589 MiB/s), 35.6 MiB out (2.60 MiB/s), 15s
30,439 scanned, 10.5 GiB in (617 MiB/s), 49.5 MiB out (2.75 MiB/s), 20s
30,863 scanned, 1 copied, 13.3 GiB in (547 MiB/s), 62.7 MiB out (2.56
MiB/s, 25s
.
.
.
42,497 scanned, 71 copied, 227 GiB in (637 MiB/s), 5.12 GiB out (2.79
MiB/s), 6m40s
42,497 scanned, 71 copied, 229 GiB in (538 MiB/s), 5.13 GiB out (2.35
MiB/s), 6m45sXcp command : xcp isync -loglevel DEBUG -bs 32k
<source_ip_address>:/source_vol
<destination_ip_address>:/dest_vol
Stats : 42,497 scanned, 71 copied
Speed : 231 GiB in (579 MiB/s), 5.14 GiB out (12.9 MiB/s)
Total Time : 6m48s.
Job ID : Job_2023-11-17_00.49.20.336389_isync
Log Path : /opt/NetApp/xFiles/xcp/xcplogs/Job_2023-11-
17_00.49.20.336389_isync.log
Error Path : /opt/NetApp/xFiles/xcp/xcplogs/Job_2023-11-
17_00.49.20.336389_isync.error
STATUS : PASSED
[root@client1 linux]#
```
#### **iSync -par**并 口

使用 -parallel <n> 参数 isync 命令以指定并发批处理进程的最大数量。默认值为7。

语法

xcp isync -parallel <n> <source ip address>:/source vol <destination\_ip\_address>:/dest\_vol

```
[root@client1 linux]# xcp isync -parallel 16
<source_ip_address>:/source_vol
<destination_ip_address>:/dest_vol
Job ID: Job_2023-11-16_23.25.57.058655_isync
21,279 scanned, 765 MiB in (104 MiB/s), 2.43 MiB out (337 KiB/s), 7s
30,208 scanned, 126 removed, 3.00 GiB in (461 MiB/s), 9.11 MiB out
(1.33 MiB/s), 12s
35,062 scanned, 592 removed, 6.01 GiB in (615 MiB/s), 17.2 MiB out
(1.61 MiB/s), 17s
35,062 scanned, 592 removed, 7.35 GiB in (272 MiB/s), 20.3 MiB out (642
KiB/s, 22s
.
.
.
42,496 scanned, 1,027 copied, 1,027 removed, 231 GiB in (602 MiB/s),
576 MiB out (1.31 MiB/s),
7m40s
Xcp command : xcp isync -parallel 16 <source_ip_address>:/source_vol
<destination_ip_address>:/dest_vol
Stats : 1,027 removed, 42,496 scanned, 1,027 copied
Speed : 234 GiB in (515 MiB/s), 584 MiB out (1.26 MiB/s)
Total Time : 7m45s.
Job ID : Job_2023-11-16_23.25.57.058655_isync
Log Path : /opt/NetApp/xFiles/xcp/xcplogs/Job_2023-11-
16_23.25.57.058655_isync.log
Error Path : /opt/NetApp/xFiles/xcp/xcplogs/Job_2023-11-
16_23.25.57.058655_isync.error
STATUS : PASSED
```
#### **iSync -dircount <n[k]>**

使用 -dircount <n[k]> 参数 isync 命令以指定读取目录时的请求大小。默认值为64k。

语法

xcp isync -dircount <n[k]> <source ip address>:/source vol <destination\_ip\_address>:/dest\_vol

```
root@client1 linux]# ./xcp isync -dircount 32k
<source_ip_address>:/source_vol
<destination_ip_address>:/dest_vol
Job ID: Job_2023-11-16_23.33.45.854686_isync
16,086 scanned, 824 MiB in (164 MiB/s), 2.75 MiB out (558 KiB/s), 5s
24,916 scanned, 4.42 GiB in (727 MiB/s), 12.5 MiB out (1.91 MiB/s), 11s
31,633 scanned, 237 removed, 7.19 GiB in (567 MiB/s), 19.0 MiB out
(1.30 MiB/s), 16s
31,633 scanned, 237 removed, 9.74 GiB in (512 MiB/s), 24.7 MiB out
(1.13 MiB/s), 21s
33,434 scanned, 237 removed, 11.6 GiB in (385 MiB/s), 29.3 MiB out (935
KiB/s, 26s
33,434 scanned, 499 copied, 237 removed, 13.1 GiB in (298 MiB/s), 57.7
MiB out (5.66 MiB/s), 31s
.
.
.
42,496 scanned, 1,000 copied, 1,000 removed, 229 GiB in (609 MiB/s),
572 MiB out (1.34 MiB/s),
7m3s
42,496 scanned, 1,000 copied, 1,000 removed, 232 GiB in (549 MiB/s),
578 MiB out (1.20 MiB/s),
7m8s
Xcp command : xcp isync -dircount 32k <source_ip_address>:/source_vol
<destination_ip_address>:/dest_vol
Stats : 1,000 removed, 42,496 scanned, 1,000 copied
Speed : 234 GiB in (555 MiB/s), 583 MiB out (1.35 MiB/s)
Total Time : 7m11s.
Job ID : Job_2023-11-16_23.33.45.854686_isync
Log Path : /opt/NetApp/xFiles/xcp/xcplogs/Job_2023-11-
16_23.33.45.854686_isync.log
Error Path : /opt/NetApp/xFiles/xcp/xcplogs/Job_2023-11-
16_23.33.45.854686_isync.error
STATUS : PASSED
```
#### **iSync -**排除**<filter>**

使用 -exclude <filter> 参数 isync 命令以排除与筛选器匹配的文件和目录。

```
xcp isync -exclude <filter> <source ip address>:/source_vol
<destination_ip_address>:/dest_vol
```
# 显示示例

```
[root@client1 linux]# ./xcp isync -exclude fnm("FILE_USER5*")
<source_ip_address>:/source_vol <destination_ip_address>:/dest_vol
Job ID: Job_2023-11-16_23.41.00.713151_isync
14,514 scanned, 570 excluded, 675 MiB in (133 MiB/s), 2.03 MiB out (411
KiB/s, 5s
24,211 scanned, 570 excluded, 4.17 GiB in (713 MiB/s), 11.0 MiB out
(1.79 MiB/s), 10s
30,786 scanned, 574 excluded, 116 removed, 7.07 GiB in (589 MiB/s),
17.7 MiB out (1.32
MiB/s, 15s
30,786 scanned, 574 excluded, 116 removed, 10.1 GiB in (629 MiB/s),
24.7 MiB out (1.40
MiB/s, 20s
31,106 scanned, 222 copied, 574 excluded, 116 removed, 12.8 GiB in (510
MiB/s), 42.3 MiB out
(3.33 MiB/s), 26s
.
.
.
41,316 scanned, 1,000 copied, 1,206 excluded, 1,000 removed, 225 GiB in
(616 MiB/s), 563 MiB
out (1.36 MiB/s), 6m35s
Excluded: 1206 excluded, 0 did not match exclude criteria
Xcp command : xcp isync -exclude fnm("FILE_USER5*")
<source_ip_address>:/source_vol <destination_ip_address>:/dest_vol
Stats : 1,000 removed, 41,316 scanned, 1,000 copied, 1,206 excluded
Speed : 227 GiB in (584 MiB/s), 568 MiB out (1.42 MiB/s)
Total Time : 6m38s.
Job ID : Job_2023-11-16_23.41.00.713151_isync
Log Path : /opt/NetApp/xFiles/xcp/xcplogs/Job_2023-11-
16_23.41.00.713151_isync.log
Error Path : /opt/NetApp/xFiles/xcp/xcplogs/Job_2023-11-
16_23.41.00.713151_isync.error
STATUS : PASSED
```
#### **iSync -newid <name>**

使用 -newid <name> 参数 isync 命令以指定新索引目录的目录名称。

语法

```
xcp isync -newid <name> -s3.endpoint <S3_endpoint_url>
<source_ip_address>:/src/USER4 s3://isyncestimate/
```
显示示例

```
root@client1 linux]# ./xcp isync -newid testing -s3.endpoint
<S3_endpoint_url> <source_ip_address>:/src/USER4 s3://isyncestimate/
Job ID: Job_2023-11-16_04.33.32.381458_isync
target scan completed: 502 scanned, 250 s3.objects, 251 indexed, 118
KiB in (38.9 KiB/s), 63.7
KiB out (20.9 KiB/s), 3s.
Xcp command : xcp isync -newid testing -s3.endpoint S3 endpoint url>
<source_ip_address>:/src/USER4 s3://isyncestimate/
Stats : 502 scanned, 250 s3.objects, 251 indexed
Speed : 118 KiB in (38.8 KiB/s), 63.7 KiB out (20.9 KiB/s)
Total Time : 3s.
Job ID : Job_2023-11-16_04.33.32.381458_isync
Log Path : /opt/NetApp/xFiles/xcp/xcplogs/Job_2023-11-
16_04.33.32.381458_isync.log
STATUS : PASSED
```
#### **iSync -loglevel <name>**

使用 -loglevel <name> 参数 isync 用于设置日志级别的命令;可用级别为info和debug。默认值为info。

语法

xcp isync -loglevel <name> -bs <n[k]> <source ip address>:/source\_vol <destination\_ip\_address>:/dest\_vol

```
[root@client1 linux]# ./xcp isync -loglevel DEBUG -bs 32k
<source_ip_address>:/source_vol <destination_ip_address>:/dest_vol
Job ID: Job_2023-11-17_00.49.20.336389_isync
20,616 scanned, 1.62 GiB in (332 MiB/s), 8.23 MiB out (1.64 MiB/s), 5s
30,240 scanned, 4.55 GiB in (594 MiB/s), 22.4 MiB out (2.81 MiB/s), 10s
30,439 scanned, 7.47 GiB in (589 MiB/s), 35.6 MiB out (2.60 MiB/s), 15s
30,439 scanned, 10.5 GiB in (617 MiB/s), 49.5 MiB out (2.75 MiB/s), 20s
30,863 scanned, 1 copied, 13.3 GiB in (547 MiB/s), 62.7 MiB out (2.56
MiB/s, 25s
.
.
.
42,497 scanned, 71 copied, 227 GiB in (637 MiB/s), 5.12 GiB out (2.79
MiB/s), 6m40s
42,497 scanned, 71 copied, 229 GiB in (538 MiB/s), 5.13 GiB out (2.35
MIB/S, 6m45s
Xcp command : xcp isync -loglevel DEBUG -bs 32k
<source_ip_address>:/source_vol <destination_ip_address>:/dest_vol
Stats : 42,497 scanned, 71 copied
Speed : 231 GiB in (579 MiB/s), 5.14 GiB out (12.9 MiB/s)
Total Time : 6m48s.
Job ID : Job_2023-11-17_00.49.20.336389_isync
Log Path : /opt/NetApp/xFiles/xcp/xcplogs/Job_2023-11-
17_00.49.20.336389_isync.log
Error Path : /opt/NetApp/xFiles/xcp/xcplogs/Job_2023-11-
17_00.49.20.336389_isync.error
STATUS : PASSED
```
#### **iSync -**保留**-time**

使用 -preserve-atime 参数 isync 命令将源上的所有文件还原到上次访问的日期。

```
xcp isync -preserve-atime <source_ip_address>:/source_vol
<destination_ip_address>:/dest_vol
```

```
[root@client1 linux]# ./xcp isync -preserve-atime
<source_ip_address>:/source_vol <destination_ip_address>:/dest_vol
Job ID: Job_2023-11-17_01.31.26.077154_isync
21,649 scanned, 1.41 GiB in (260 MiB/s), 5.63 MiB out (1.01 MiB/s), 5s
32,034 scanned, 10.9 GiB in (400 MiB/s), 29.3 MiB out (925 KiB/s), 30s
33,950 scanned, 1 copied, 12.9 GiB in (399 MiB/s), 35.5 MiB out (1.24
MiB/s, 35s
33,950 scanned, 1 copied, 14.7 GiB in (361 MiB/s), 39.6 MiB out (830
KiB/s, 41s
.
.
.
42,499 scanned, 1 copied, 229 GiB in (623 MiB/s), 529 MiB out (1.37
MiB/s), 7m16s
42,499 scanned, 1 copied, 233 GiB in (719 MiB/s), 536 MiB out (1.56
MiB/s), 7m21sXcp command : xcp isync -preserve-atime <source_ip_address>:/source_vol
<destination_ip_address>:/dest_vol
Stats : 42,499 scanned, 1 copied
Speed : 234 GiB in (541 MiB/s), 540 MiB out (1.22 MiB/s)
Total Time : 7m23s.
Job ID : Job_2023-11-17_01.31.26.077154_isync
Log Path : /opt/NetApp/xFiles/xcp/xcplogs/Job_2023-11-
17_01.31.26.077154_isync.log
Error Path : /opt/NetApp/xFiles/xcp/xcplogs/Job_2023-11-
17_01.31.26.077154_isync.error
STATUS : PASSED
```
### **iSync -s3.insecure**

使用 -s3.insecure 参数 isync 用于使用HTTP而非HTTPS进行S3存储分段通信的命令。

语法

xcp isync -newid <name> -s3.insecure -s3.endpoint <S3 endpoint url> <source\_ip\_address>:/src/USER4 s3://isyncestimate/

```
[root@client1 linux]# ./xcp isync -newid testing2 -s3.insecure
-s3.endpoint <S3_endpoint_url> <source_ip_address>:/src/USER4
s3://isyncestimate/
Job ID: Job_2023-11-16_05.09.28.579606_isync
target scan completed: 502 scanned, 250 s3.objects, 118 KiB in (47.6
KiB/s), 50.8 KiB out (20.5
KiB/s, 2s.
Xcp command : xcp isync -newid testing2 -s3.insecure -s3.endpoint
<S3_endpoint_url> <source_ip_address>:/src/USER4 s3://isyncestimate/
Stats : 502 scanned, 250 s3.objects, 251 indexed
Speed : 118 KiB in (38.5 KiB/s), 63.8 KiB out (20.7 KiB/s)
Total Time : 3s.
Job ID : Job_2023-11-16_05.09.28.579606_isync
Log Path : /opt/NetApp/xFiles/xcp/xcplogs/Job_2023-11-
16_05.09.28.579606_isync.log
STATUS : PASSED
[root@client1 linux]#
```
#### **iSync -s3.Endpoint <s3\_endpoint\_url>**

使用-s3.endpoint <s3 endpoint url>参数 isync 命令以使用指定的URL覆盖默认AWS端点URL以进 行S3存储分段通信。

```
xcp isync -newid <name> -s3.noverify -s3.endpoint <endpoint_url>
<source_ip_address>:/src/USER4 s3://isyncestimate/
```

```
root@client1 linux]# ./xcp isync -newid testing -s3.endpoint <S3-
endpoint url> <source ip address>:/src/USER4 s3://isyncestimate/
Job ID: Job_2023-11-16_04.33.32.381458_isync
target scan completed: 502 scanned, 250 s3.objects, 251 indexed, 118
KiB in (38.9 KiB/s), 63.7 KiB
out (20.9 KiB/s), 3s.
Xcp command : xcp isync -newid testing -s3.endpoint S3-endpoint_url>
<source_ip_address>:/src/USER4 s3://isyncestimate/
Stats : 502 scanned, 250 s3.objects, 251 indexed
Speed : 118 KiB in (38.8 KiB/s), 63.7 KiB out (20.9 KiB/s)
Total Time : 3s.
Job ID : Job_2023-11-16_04.33.32.381458_isync
Log Path : /opt/NetApp/xFiles/xcp/xcplogs/Job_2023-11-
16_04.33.32.381458_isync.log
STATUS : PASSED
```
# **iSync -s3.profile <name>**

使用 s3.profile 参数 isync 命令以从AWS凭据文件指定用于S3存储分段通信的配置文件。

```
xcp isync -s3.profile <name> -s3.endpoint <S3-endpoint_url>
<source_ip_address>:/src/USER4 s3://isyncestimate
```

```
[root@client1 linux]# /xcp/linux/xcp isync -s3.profile s3_profile
-s3.endpoint <S3-endpoint_url> <source_ip_address>:/src/USER4
s3://isyncestimate
Job ID: Job_2023-11-16_05.29.21.279709_isync
target scan completed: 502 scanned, 250 s3.objects, 108 KiB in (46.5
KiB/s), 38.4 KiB out (16.5
KiB/s, 2s.
Xcp command : xcp isync -s3.profile s3_profile -s3. <S3-endpoint_url>
<source_ip_address>:/src/USER4 s3://isyncestimate
Stats : 502 scanned, 250 s3.objects
Speed : 108 KiB in (34.2 KiB/s), 38.4 KiB out (12.1 KiB/s)
Total Time : 3s.
Job ID : Job_2023-11-16_05.29.21.279709_isync
Log Path : /opt/NetApp/xFiles/xcp/xcplogs/Job_2023-11-
16_05.29.21.279709_isync.log
STATUS : PASSED
[root@client1 linux]#
```
#### **iSync -s3.noverify**

使用 -s3.noverify 参数 isync 用于覆盖S3存储分段通信的SSL认证默认验证的命令。

```
xcp isync -newid <name> -s3.noverify -s3.endpoint <endpoint_url>
<source_ip_address>:/src/USER4 s3://isyncestimate/
```

```
root@client1 linux]# ./xcp isync -newid testing5 -s3.noverify
-s3.endpoint <endpoint url> <source ip address>:/src/USER4
s3://isyncestimate/
Job ID: Job_2023-11-16_05.11.12.803441_isync
target scan completed: 502 scanned, 250 s3.objects, 118 KiB in (40.8
KiB/s), 50.8 KiB out (17.6
KiB/s, 2s.
Xcp command : xcp isync -newid testing5 -s3.noverify -s3.endpoint
<endpoint_url>
<source_ip_address>:/src/USER4 s3://isyncestimate/
Stats : 502 scanned, 250 s3.objects, 251 indexed
Speed : 118 KiB in (34.7 KiB/s), 63.8 KiB out (18.6 KiB/s)
Total Time : 3s.
Job ID : Job_2023-11-16_05.11.12.803441_isync
Log Path : /opt/NetApp/xFiles/xcp/xcplogs/Job_2023-11-
16_05.11.12.803441_isync.log
STATUS : PASSED
[root@client1 linux]#
```
# **iSync**估计

。 isync 命令可与结合使用 estimate 用于估计所需时间的选项 isync 命令以同步增量更改。。 -id 参数用 于指定先前复制操作的目录名称。

# 语法

xcp isync estimate -id <name>

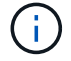

。 -id 参数是必需的 isync estimate 命令选项。

```
[root@client1 linux]# ./xcp isync estimate -id <name>
Job ID: Job_2023-11-20_04.08.18.967541_isync_estimate
Index: aalbatch error1 {source: <source ip address>:/src, target:
<destination_ip_address>:/dest}
30,611 scanned, 786 MiB in (141 MiB/s), 3.60 MiB out (661 KiB/s), 5s
45,958 scanned, 1.92 GiB in (223 MiB/s), 8.48 MiB out (939 KiB/s), 10s
53,825 scanned, 3.11 GiB in (216 MiB/s), 13.5 MiB out (912 KiB/s), 16s
67,260 scanned, 4.33 GiB in (231 MiB/s), 18.6 MiB out (961 KiB/s), 22s
81,328 scanned, 5.57 GiB in (253 MiB/s), 23.8 MiB out (1.05 MiB/s), 27s
85,697 scanned, 6.85 GiB in (241 MiB/s), 29.2 MiB out (1005 KiB/s), 32s
85,697 scanned, 8.14 GiB in (262 MiB/s), 34.5 MiB out (1.06 MiB/s), 37s
Xcp command : xcp isync estimate -id <name>
Estimated Time : 45.1s
Job ID : Job_2023-11-20_04.08.18.967541_isync_estimate
Log Path : /opt/NetApp/xFiles/xcp/xcplogs/Job_2023-11-
20_04.08.18.967541_isync_estimate.log
Error Path : /opt/NetApp/xFiles/xcp/xcplogs/Job_2023-11-
20_04.08.18.967541_isync_estimate.error
STATUS : PASSED
```
下表列出了 isync estimate 参数及其问题描述。

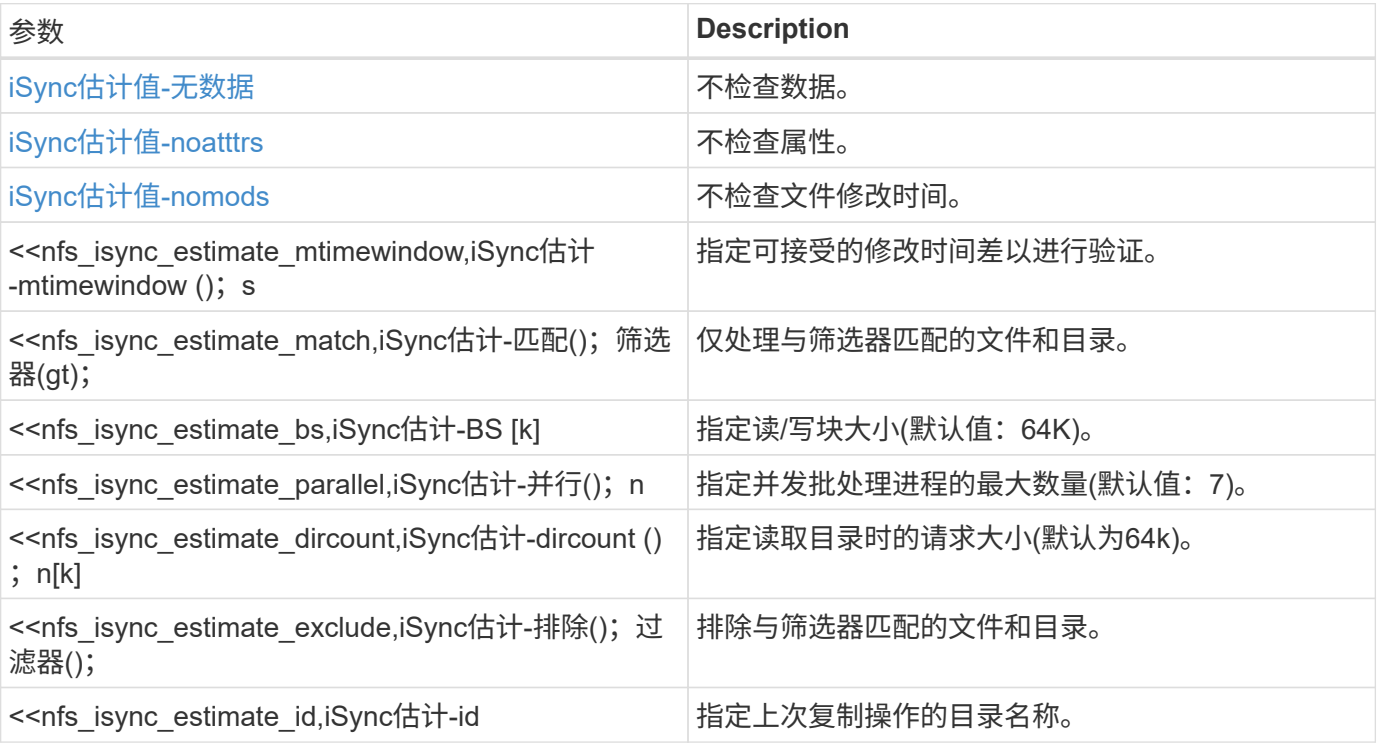

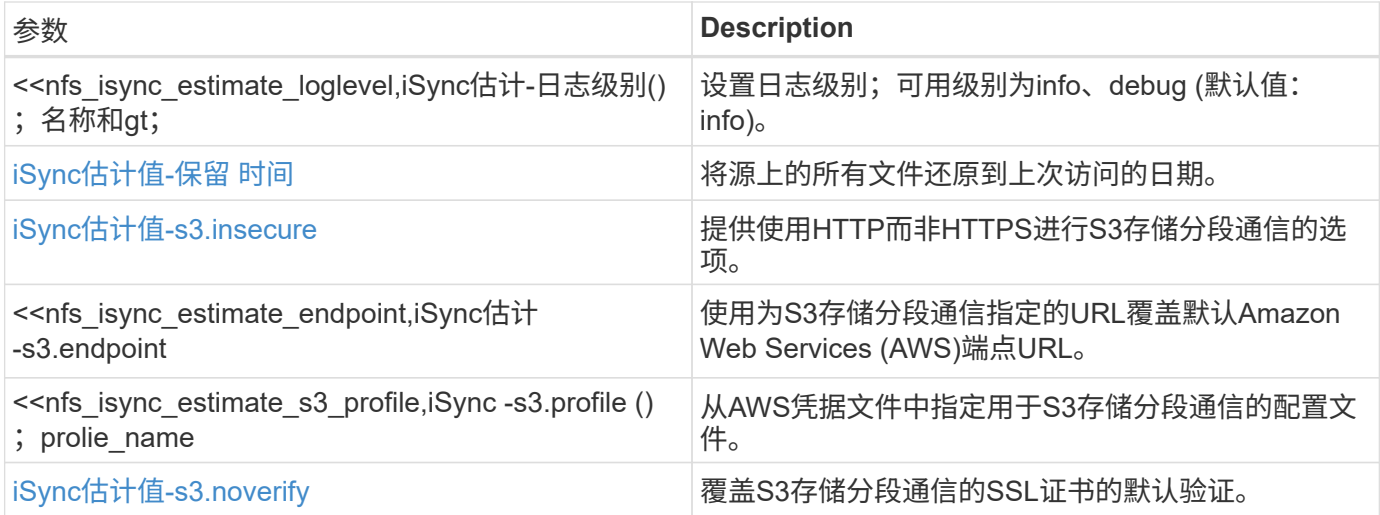

### **iSync**估计值**-**无数据

使用 -nodata 带的参数 isync estimate 指定不检查数据。

# 语法

xcp isync estimate -nodata -id <name>

# 显示示例

```
[root@client1 linux]# ./xcp isync estimate -nodata -id <name>
Job ID: Job_2023-11-23_23.19.45.648691_isync_estimate
Index: isync_est {source: <source_ip_address>:/fg1, target:
<destination_ip_address>:/fv}
Xcp command : xcp isync estimate -nodata -id <name>
Estimated Time : 0.6s
Job ID : Job_2023-11-23_23.19.45.648691_isync_estimate
Log Path : /opt/NetApp/xFiles/xcp/xcplogs/Job_2023-11-
23_23.19.45.648691_isync_estimate.log
STATUS : PASSED
```
# **iSync**估计值**-noatttrs**

使用 -noattrs 带的参数 isync estimate 指定不检查属性。

语法

xcp isync estimate -noattrs -id <name>

```
[root@client1 linux]# ./xcp isync estimate -noattrs -id <name>
Job ID: Job_2023-11-23_23.20.25.042500_isync_estimate
Index: isync_est {source: <source_ip_address>:/fg1, target:
<target_ip_address>:/fv}
Xcp command : xcp isync estimate -noattrs -id <name>
Estimated Time : 2.4s
Job ID : Job_2023-11-23_23.20.25.042500_isync_estimate
Log Path : /opt/NetApp/xFiles/xcp/xcplogs/Job_2023-11-
23_23.20.25.042500_isync_estimate.log
STATUS : PASSED
```
#### **iSync**估计值**-nomods**

使用 -nomods 带的参数 isync estimate 指定不检查文件修改时间。

# 语法

xcp isync estimate -nomods -id <name>

```
[root@client1 linux]# ./xcp isync -nomodes
<source_ip_address>:/source_vol <destination_ip_address>:/dest_vol
Job ID: Job_2023-11-16_22.56.48.571392_isync
13,897 scanned, 763 MiB in (152 MiB/s), 2.28 MiB out (463 KiB/s), 5s
21,393 scanned, 148 removed, 4.81 GiB in (739 MiB/s), 12.5 MiB out
(1.81 MiB/s), 11s
28,517 scanned, 148 removed, 7.68 GiB in (578 MiB/s), 19.1 MiB out
(1.31 MiB/s), 16s
28,517 scanned, 148 removed, 10.7 GiB in (619 MiB/s), 26.3 MiB out
(1.43 MiB/s), 21s
29,167 scanned, 396 copied, 148 removed, 13.2 GiB in (434 MiB/s), 51.4
MiB out (4.33 MiB/s), 27s
.
.
.
42,790 scanned, 1,000 copied, 1,000 removed, 229 GiB in (641 MiB/s),
571 MiB out (1.40 MiB/s),
6m42s
42,790 scanned, 1,000 copied, 1,000 removed, 232 GiB in (668 MiB/s),
578 MiB out (1.46 MiB/s),
6m47s
Xcp command : xcp isync -nomods <source_ip_address>:/source_vol
<destination_ip_address>:/dest_vol
Stats : 1,000 removed, 42,790 scanned, 1,000 copied
Speed : 234 GiB in (585 MiB/s), 583 MiB out (1.42 MiB/s)
Total Time : 6m50s.
Job ID : Job_2023-11-16_22.56.48.571392_isync
Log Path : /opt/NetApp/xFiles/xcp/xcplogs/Job_2023-11-
16_22.56.48.571392_isync.log
STATUS : PASSED
```
#### **iSync Estimate -mtimewindow <s>**

使用 -mtimewindow <s> 带的参数 isync estimate 指定可接受的修改时间差以进行验证。

语法

xcp isync estimate -mtimewindow <s> -id <name>

[root@client1 linux]# ./xcp isync estimate -mtimewindow 10 -id <name> Job ID: Job\_2023-11-16\_01.47.05.139847\_isync\_estimate Index: <name> {source: <source\_ip\_address>:/source\_vol, target: <destination\_ip\_address>:/dest\_vol} Xcp command : xcp isync estimate -mtimewindow 10 -id <name> Estimated Time : 2m42s Job ID : Job\_2023-11-16\_01.47.05.139847\_isync\_estimate Log Path : /opt/NetApp/xFiles/xcp/xcplogs/Job\_2023-11- 16\_01.47.05.139847\_isync\_estimate.log Error Path : /opt/NetApp/xFiles/xcp/xcplogs/Job\_2023-11- 16\_01.47.05.139847\_isync\_estimate.error STATUS : PASSED

#### **iSync**估计**-**匹配**<filter>**

使用 -match <filter> 带的参数 isync estimate 以仅处理与筛选器匹配的文件和目录。

语法

xcp isync estimate -match <filter> -id <name>

#### 显示示例

```
[root@client1 linux]# ./xcp isync estimate -match <filter> -id <name>
Job ID: Job_2023-11-16_02.13.34.904794_isync_estimate
Index: <name> {source: <source_ip_address>:/source_vol, target:
<destination_ip_address>:/dest_vol}
Filtered: 0 matched, 6 did not match
Xcp command : xcp isync estimate -match fnm('FILE_*') -id <name>
Estimated Time : 0.8s
Job ID : Job_2023-11-16_02.13.34.904794_isync_estimate
Log Path : /opt/NetApp/xFiles/xcp/xcplogs/Job_2023-11-
16_02.13.34.904794_isync_estimate.log
STATUS : PASSED
```
#### **iSync**估计**-BS <n[k]>**

使用 -bs <n[k]> 带的参数 isync estimate 指定读/写块大小。默认块大小为64k。

```
语法
```
xcp isync estimate -bs <n[k]> -id <name>

显示示例

```
[root@client1 linux]# ./xcp isync estimate -bs 128k -id <name>
Job ID: Job_2023-11-16_02.14.21.263618_isync_estimate
Index: <name> {source: <source_ip_address>:/source_vol, target:
<destination_ip_address>:/dest_vol}
Xcp command : xcp isync estimate -bs 128k -id <name>
Estimated Time : 6m48s
Job ID : Job_2023-11-16_02.14.21.263618_isync_estimate
Log Path : /opt/NetApp/xFiles/xcp/xcplogs/Job_2023-11-
16_02.14.21.263618_isync_estimate.log
STATUS : PASSED
```
#### **iSync**估计**-**并行

使用 -parallel <n> 带的参数 isync estimate 指定并发批处理的最大数量。默认值为7。

语法

xcp isync estimate -parallel <n> -id <name>

显示示例

```
[root@client1 linux]# ./xcp isync estimate -parallel 10 -id <name>
Job ID: Job_2023-11-16_02.15.25.109554_isync_estimate
Index: <name> {source: <source_ip_address>:/source_vol, target:
<destination_ip_address>:/dest_vol}
Xcp command : xcp isync estimate -parallel 10 -id <name>
Estimated Time : 8m3s
Job ID : Job_2023-11-16_02.15.25.109554_isync_estimate
Log Path : /opt/NetApp/xFiles/xcp/xcplogs/Job_2023-11-
16_02.15.25.109554_isync_estimate.log
STATUS : PASSED
```
### **iSync Estimate -dircount <n[k]>**

使用 -dircount <n[k]> 带的参数 isync estimate 指定读取目录时的请求大小。默认值为64k。

语法

xcp isync estimate -dircount <n[k]> -id <name>

# 显示示例

```
[root@client1 linux]# ./xcp isync estimate -dircount 128k -id <name>
Job ID: Job_2023-11-16_02.15.56.200697_isync_estimate
Index: <name> {source: <source ip address>:/source vol, target:
<destination_ip_address>:/dest_vol}
Xcp command : xcp isync estimate -dircount 128k -id <name>
Estimated Time : 8m6s
Job ID : Job_2023-11-16_02.15.56.200697_isync_estimate
Log Path : /opt/NetApp/xFiles/xcp/xcplogs/Job_2023-11-
16_02.15.56.200697_isync_estimate.log
STATUS : PASSED
```
### **iSync**估计**-**排除**<filter>**

使用 -exclude <filter> 带的参数 isync estimate 排除与筛选器匹配的文件和目录。

语法

xcp isync estimate -exclude <filter> -id <name>

```
[root@client1 linux]# ./xcp isync estimate -exclude "fnm('DIR1*')" -id
<name>Job ID: Job_2023-11-16_02.16.30.449378_isync_estimate
Index: <name> {source: <source_ip_address>:/source_vol, target:
<destination_ip_address>:/dest_vol}
Excluded: 60 excluded, 0 did not match exclude criteria
Xcp command : xcp isync estimate -exclude fnm('DIR1*') -id <name>
Estimated Time : 3m29s
Job ID : Job_2023-11-16_02.16.30.449378_isync_estimate
Log Path : /opt/NetApp/xFiles/xcp/xcplogs/Job_2023-11-
16_02.16.30.449378_isync_estimate.log
STATUS : PASSED
```
#### **iSync**估计**-id <name>**

使用 -id <name> 带的参数 isync estimate 在先前的复制操作中指定目录名称pf。

语法

xcp isync estimate -id <name>

```
[root@client1 linux]# ./xcp isync estimate -id <name>
Job ID: Job_2023-11-20_04.08.18.967541_isync_estimate
Index: <name> {source: <source ip address>:/src, target:
<destination_ip_address>:/dest}
30,611 scanned, 786 MiB in (141 MiB/s), 3.60 MiB out (661 KiB/s), 5s
45,958 scanned, 1.92 GiB in (223 MiB/s), 8.48 MiB out (939 KiB/s), 10s
53,825 scanned, 3.11 GiB in (216 MiB/s), 13.5 MiB out (912 KiB/s), 16s
67,260 scanned, 4.33 GiB in (231 MiB/s), 18.6 MiB out (961 KiB/s), 22s
81,328 scanned, 5.57 GiB in (253 MiB/s), 23.8 MiB out (1.05 MiB/s), 27s
85,697 scanned, 6.85 GiB in (241 MiB/s), 29.2 MiB out (1005 KiB/s), 32s
85,697 scanned, 8.14 GiB in (262 MiB/s), 34.5 MiB out (1.06 MiB/s), 37s
Xcp command : xcp isync estimate -id <name>
Estimated Time : 45.1s
Job ID : Job_2023-11-20_04.08.18.967541_isync_estimate
Log Path : /opt/NetApp/xFiles/xcp/xcplogs/Job_2023-11-
20_04.08.18.967541_isync_estimate.log
Error Path : /opt/NetApp/xFiles/xcp/xcplogs/Job_2023-11-
20_04.08.18.967541_isync_estimate.error
STATUS : PASSED
```
#### **iSync Estimate -loglevel <name>**

使用 -loglevel <name> 带的参数 isync estimate 设置日志级别;可用级别为info和debug。默认值 为info。

语法

xcp isync estimate -loglevel <name> -id <name>

```
[root@client1 linux]# ./xcp isync estimate -loglevel DEBUG -id <name>
Job ID: Job_2023-11-16_02.16.58.212518_isync_estimate
Index: <name> {source: <source_ip_address>:/source_vol, target:
<destination_ip_address>:/dest_vol}
Xcp command : xcp isync estimate -loglevel DEBUG -id <name>
Estimated Time : 8m18s
Job ID : Job_2023-11-16_02.16.58.212518_isync_estimate
Log Path : /opt/NetApp/xFiles/xcp/xcplogs/Job_2023-11-
16_02.16.58.212518_isync_estimate.log
STATUS : PASSED
```
#### **iSync**估计值**-**保留 时间

使用 -preserve-atime 带的参数 isync estimate 将源上的所有文件还原到上次访问的日期。

# 语法

xcp isync estimate -preserve-atime -id <name>

#### 显示示例

```
[root@client1 linux]# ./xcp isync estimate -preserve-atime -id <name>
Job ID: Job_2023-11-16_02.17.32.085754_isync_estimate
Index: <name> {source: <source ip address>:/source vol, target:
<destination_ip_address>:/dest_vol}
Xcp command : xcp isync estimate -preserve-atime -id <name>
Estimated Time : 8m26s
Job ID : Job_2023-11-16_02.17.32.085754_isync_estimate
Log Path : /opt/NetApp/xFiles/xcp/xcplogs/Job_2023-11-
16_02.17.32.085754_isync_estimate.log
STATUS : PASSED
```
# **iSync**估计值**-s3.insecure**

使用 -s3.insecure 带的参数 isync estimate 使用HTTP而非HTTPS进行S3存储分段通信。

```
语法
```
xcp isync estimate -s3.insecure -id <name>

显示示例

```
[root@client1 linux]# ./xcp isync estimate -s3.insecure -id S3_index
Job ID: Job_2023-11-16_02.22.36.481539_isync_estimate
Index: S3_index {source: <source ip_address>:/source_vol/USER5, target:
s3://
xcptesting/test_ankit/}
2,002 scanned, 432 KiB in (86.1 KiB/s), 5.53 KiB out (1.10 KiB/s), 5s
2,002 scanned, 432 KiB in (0/s), 5.53 KiB out (0/s), 10s
Xcp command : xcp isync estimate -s3.insecure -id S3_index
Estimated Time : 9.4s
Job ID : Job_2023-11-16_02.22.36.481539_isync_estimate
Log Path : /opt/NetApp/xFiles/xcp/xcplogs/Job_2023-11-
16_02.22.36.481539_isync_estimate.log
STATUS : PASSED
```
### **iSync Estimate -s3.Endpoint <s3\_endpoint\_url>**

使用-s3.endpoint <s3 endpoint url> 带的参数 isync estimate 使用指定的URL覆盖默认AWS端 点URL以进行S3存储分段通信。

语法

xcp isync estimate -s3.endpoint <S3\_endpoint\_url> -id <name>

```
[root@client1 linux]# ./xcp isync estimate -s3.endpoint
<S3_endpoint_url> -id S3_index1
Job ID: Job_2023-11-16_02.35.49.911194_isync_estimate
Index: S3_index1 {source: <source_ip_address>:/source_vol/USER5,
target: s3://isyncestimate/}
2,002 scanned, 432 KiB in (85.6 KiB/s), 5.54 KiB out (1.10 KiB/s), 5s
2,002 scanned, 432 KiB in (0/s), 5.54 KiB out (0/s), 10s
Xcp command : xcp isync estimate -s3.endpoint <S3 endpoint url> -id
S3_index1
Estimated Time : 13.3s
Job ID : Job_2023-11-16_02.35.49.911194_isync_estimate
Log Path : /opt/NetApp/xFiles/xcp/xcplogs/Job_2023-11-
16_02.35.49.911194_isync_estimate.log
STATUS : PASSED
```
# **iSync**估计**-s3.profile <name>**

使用 s3.profile 带的参数 isync estimate 从AWS凭据文件中为S3存储分段通信指定配置文件。

语法

xcp isync estimate -s3.profile s3\_profile -id <name>

```
[root@client1 linux]# ./xcp isync estimate -s3.profile s3_profile -id
S3_index
Job ID: Job_2023-11-16_02.25.57.045692_isync_estimate
Index: S3_index {source: <source ip_address>:/source_vol/USER5, target:
s3://
xcptesting/test_ankit/}
2,002 scanned, 432 KiB in (84.9 KiB/s), 5.53 KiB out (1.09 KiB/s), 5s
2,002 scanned, 432 KiB in (0/s), 5.53 KiB out (0/s), 10s
Xcp command : xcp isync estimate -s3.profile s3_profile -id S3_index
Estimated Time : 9.7s
Job ID : Job_2023-11-16_02.25.57.045692_isync_estimate
Log Path : /opt/NetApp/xFiles/xcp/xcplogs/Job_2023-11-
16_02.25.57.045692_isync_estimate.log
STATUS : PASSED
```
# **iSync**估计值**-s3.noverify**

使用 -s3.noverify 带的参数 isync estimate 覆盖S3存储分段通信的SSL认证的默认验证。

语法

```
xcp isync estimate -s3.noverify -id <name>
```
# 显示示例

```
[root@client1 linux]# ./xcp isync estimate -s3.noverify -id S3_index
Job ID: Job_2023-11-16_02.23.36.515890_isync_estimate
Index: S3_index {source: <source_ip_address>:/source_vol/USER5, target:
s3://
xcptesting/test_ankit/}
2,002 scanned, 432 KiB in (85.7 KiB/s), 5.53 KiB out (1.10 KiB/s), 5s
2,002 scanned, 432 KiB in (0/s), 5.53 KiB out (0/s), 10s
Xcp command : xcp isync estimate -s3.noverify -id S3_index
Estimated Time : 9.3s
Job ID : Job_2023-11-16_02.23.36.515890_isync_estimate
Log Path : /opt/NetApp/xFiles/xcp/xcplogs/Job_2023-11-
16_02.23.36.515890_isync_estimate.log
STATUS : PASSED
```
# **SMB**命令参考

# 帮助

SMB help command显示命令列表、命令参数以及每个命令的简要问题描述。此命令对 于XCP新手非常有用。

# 语法

xcp --help

显示示例

```
C:\Users\Administrator\Desktop\xcp>xcp --help
usage: xcp [-h] [-version]
{scan,show,listen,configure,copy,sync,verify,license,activate,help}
  ...
optional arguments:
 -h, --help show this help message and exit
 -version show program's version number and exit
XCP commands:
    {scan,show,listen,configure,copy,sync,verify,license,activate,help}
   scan Read all the files in a file tree
     show Request information from host about SMB shares
     listen Run xcp service
     configure Configure xcp.ini file
     copy Recursively copy everything from source to target
   sync Sync target with source
     verify Verify that the target is the same as the source
     license Show xcp license info
     activate Activate a license on the current host
   help Show help for commands
```
# 帮助**<command>**

将<command>与结合使用 help 显示指定<command>的示例和选项详细信息。

# 语法

xcp help <command>

以下示例输出显示了的详细信息、用法、参数和可选参数 sync 命令:

```
C:\Users\Administrator\Desktop\xcp>xcp help sync
usage: xcp sync [-h] [-v] [-parallel <n>] [-match <filter>] [-preserve-
atime]
[-noatime] [-noctime] [-nomtime] [-noattrs]
[-noownership] [-atimewindow <float>] [-ctimewindow <float>]
[-mtimewindow <float>] [-acl] [-fallback-user FALLBACK_USER]
[-fallback-group FALLBACK_GROUP] [-l]
source target
Note: ONTAP does not let a SMB client modify COMPRESSED or ENCRYPTED
attributes.
XCP sync will ignore these file attributes.
positional arguments:
source
target
optional arguments:
-h, --help show this help message and exit
-v increase debug verbosity
-parallel <n>
number of concurrent processes (default: <cpu-
count>)
-match <filter> only process files and directories that match the
filter
                     see `xcp help -match` for details)
-preserve-atime restore last accessed date on source
-noatime do not check file access time
-noctime do not check file creation time
-nomtime do not check file modification time
-noattrs do not check attributes
-noownership do not check ownership
-atimewindow <float> acceptable access time difference in seconds
-ctimewindow <float> acceptable creation time difference in seconds
-mtimewindow <float> acceptable modification time difference in
seconds
-acl copy security information
-fallback-user FALLBACK_USER
                      a user on the target machine to receive the
permissions of local
(nondomain)source machine users (eg. domain\administrator)
-fallback-group FALLBACK GROUP
                      a group on the target machine to receive the
permissions oflocal
(non-domain) source machine groups (eg. domain\administrators)
-l increase output
-root sync acl for root directory
C:\Users\Administrator\Desktop\xcp>
```
# 显示

SMB show 命令用于查询一个或多个存储服务器的RPC服务和NFS导出。命令还会列出可 用服务和导出、以及每个导出的已用容量和可用容量、后跟每个导出的根属性。

语法

。 show 命令需要导出的NFSv3系统的主机名或IP地址:

xcp show \\<IP address or hostname of SMB server>

```
显示示例
```

```
C:\Users\Administrator\Desktop\xcp>xcp show \\<IP address or hostname
of SMB server>
Shares Errors Server
7 0 <IP address or hostname of SMB server>
== SMB Shares ==
Space Space Current
Free Used Connections Share Path Folder Path
0 0 N/A \\<IP address or hostname of SMB server>\IPC$ N/A
533GiB 4.72GiB 0 \\<IP address or hostname of SMB server>\ETC$ C:\etc
533GiB 4.72GiB 0 \\<IP address or hostname of SMB server>\HOME
C:\vol\vol0\home
533GiB 4.72GiB 0 \\<IP address or hostname of SMB server>\C$ C:\
972MiB 376KiB 0 \\<IP address or hostname of SMB
server>\testsecureC:\vol\testsecure
12 XCP SMB v1.6 User Guide © 2020 NetApp, Inc. All rights reserved.
47.8GiB 167MiB 1 \\<IP address or hostname of SMB server>\volxcp
C:\vol\volxcp
9.50GiB 512KiB 1 \\<IP address or hostname of SMB server>\jl C:\vol\jl
== Attributes of SMB Shares ==
Share Types Remark
IPC$ PRINTQ,IPC,SPECIAL,DEVICE Remote IPC
ETC$ SPECIAL Remote Administration
HOME DISKTREE Default Share
C$ SPECIAL Remote Administration
testsecure DISKTREE for secure copy
volxcp DISKTREE for xcpSMB
jl DISKTREE
== Permissions of SMB Shares ==
Share Entity Type
IPC$ Everyone Allow/Full Control
ETC$ Administrators Allow/FullControl
HOME Everyone Allow/Full Control
C$ Administrators Allow/Full Control
xcp show \\<IP address or hostname of SMB server>
0 errors
Total Time : 0s
STATUS : PASSED
```
下表列出了 show 参数及其问题描述。

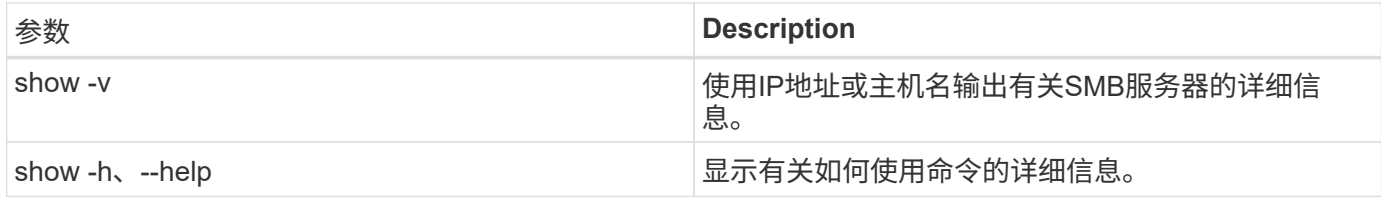

# **license**

SMB license 命令可显示XCP许可证信息。

# 语法

xcp license

# 显示示例

```
C:\Users\Administrator\Desktop\xcp>xcp license
xcp license
XCP <version>; (c) yyyy NetApp, Inc.; Licensed to XXX [NetApp Inc]
until Mon Dec 31 00:00:00 yyyy
License type: SANDBOX
License status: ACTIVE
Customer name: N/A
Project number: N/A
Offline Host: Yes
Send statistics: No
Host activation date: N/A
License management URL: https://xcp.netapp.com
```
# 激活

SMB activate 命令可激活XCP许可证。运行此命令之前、请确认许可证文件已下载并复 制到XCP主机或客户端计算机的C:\NetApp\XCP目录中。许可证可以在任意数量的主机 上激活。

语法

xcp activate

```
C:\Users\Administrator\Desktop\xcp>xcp activate
XCP activated
```
# 扫描

SMB scan 命令以递归方式扫描整个SMB共享、并在结尾列出所有文件 scan 命令:

# 语法

xcp scan \\<SMB share path>

# 显示示例

```
C:\Users\Administrator\Desktop\xcp>xcp scan \\<IP address or hostname
of SMB server>\volxcp
c:\netapp\xcp\xcp scan \\<IP address of SMB destination
server>\source_share
volxcp\3333.txt
volxcp\SMB.txt
volxcp\SMB1.txt
volxcp\com.txt
volxcp\commands.txt
volxcp\console.txt
volxcp\linux.txt
volxcp\net use.txt
volxcp\newcom.txt
volxcp\notepad.txt
c:\netapp\xcp\xcp scan \\<IP address of SMB destination
server>\source_share
60,345 scanned, 0 matched, 0 errors
Total Time : 8s
STATUS : PASSED
C:\Users\Administrator\Desktop\xcp>Parameters
```
# 下表列出了 scan 参数及其问题描述。

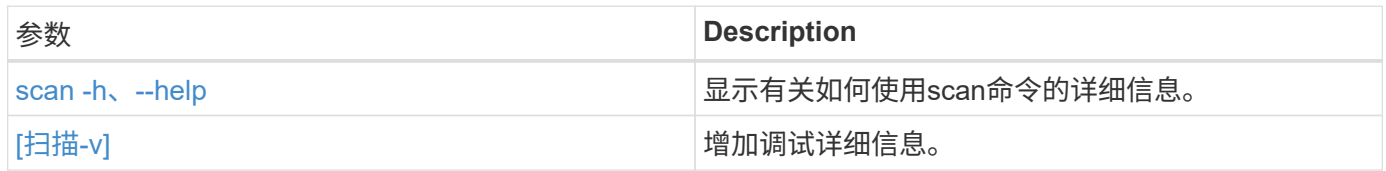

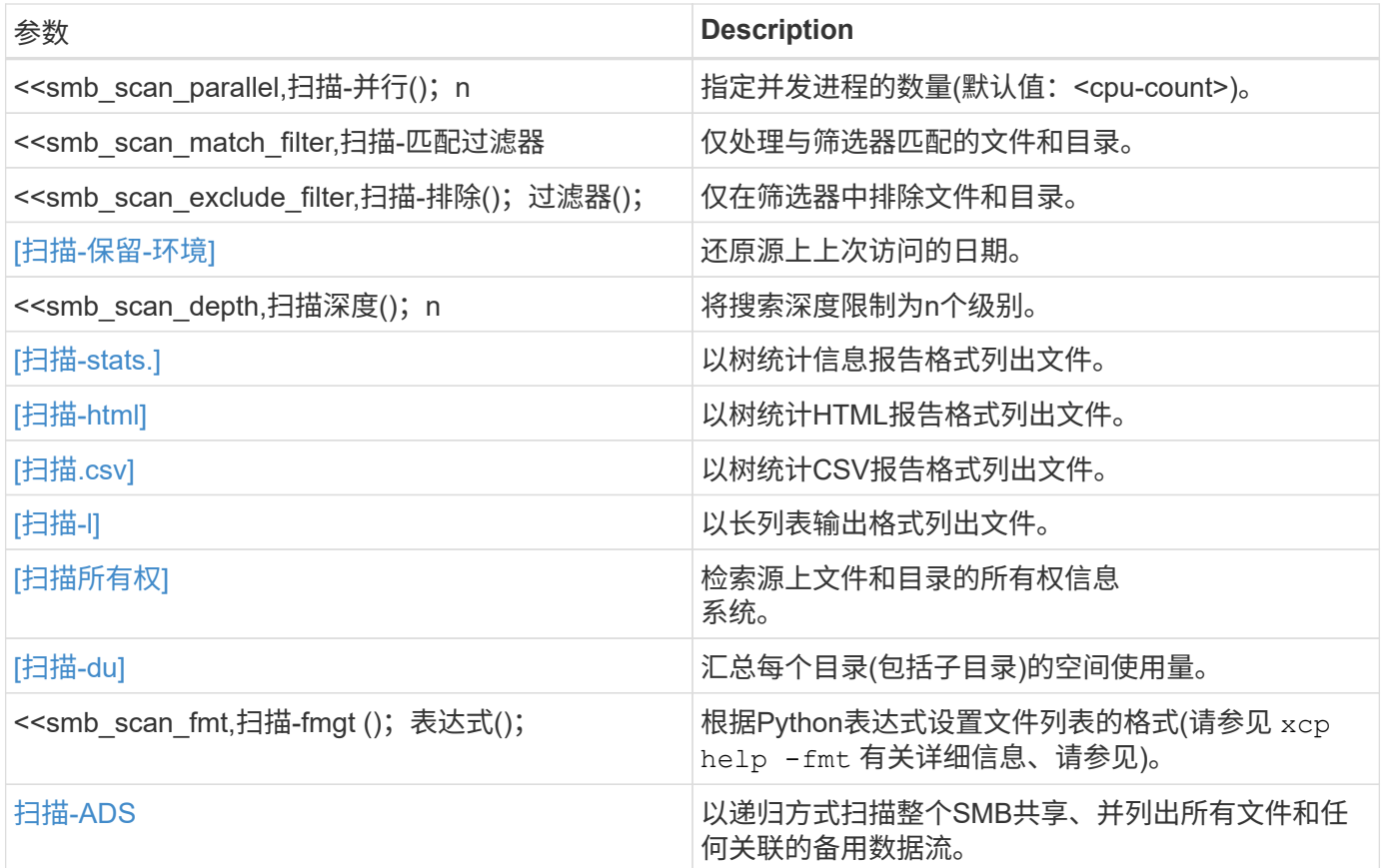

# **scan -h**、**--help**

使用 -h 和 –-help 参数 scan 命令以显示有关如何使用scan命令的详细信息。

语法

xcp scan --help
```
C:\netapp\xcp>xcp scan --help
usage: xcp scan [-h] [-v] [-parallel <n>] [-match <filter>] [-exclude
<filter>] [-preserve-atime] [-depth
<n>] [-loglevel <name>] [-stats] [-l] [-ownership] [-du]
                [-fmt <expression>] [-html] [-csv] [-edupe] [-bs <n>]
[-ads]
                source
positional arguments:
    source
optional arguments:
  -h, --help show this help message and exit
    -v increase debug verbosity
  -parallel <n>
number of concurrent processes (default: <cpu-
count>)
  -match <filter> only process files and directories that match
the filter (see `xcp help -match` for details)
    -exclude <filter> Exclude files and directories that match the
filter (see `xcp help -exclude` for details)
    -preserve-atime restore last accessed date on source
  -depth \langle n \rangle limit the search depth
  -loglevel <name> option to set log level filter (default:INFO)
    -stats print tree statistics report
    -l detailed file listing output
    -ownership retrieve ownership information
    -du summarize space usage of each directory
including subdirectories
    -fmt <expression> format file listing according to the python
expression (see `xcp help -fmt` for details)
  -html Save HTML statistics report
  -csv Save CSV statistics report
  -edupe Include dedupe and sparse data estimate in
reports (see documentation for details)
    -bs <n> read/write block size for scans which read data
with -edupe (default: 64k)
  -ads scan NTFS alternate data stream
```
## 扫描**-v**

使用 -v 参数 scan 命令提供详细的日志记录信息、以便在报告错误或警告时进行故障排除或调试。

xcp scan  $-v \ \leq P$  address or hostname of SMB server>\source share

显示示例

```
c:\netapp\xcp>xcp scan -v \\<IP address or hostname of SMB
server>\source_share
xcp scan -v \ \leq P address or hostname of SMB server>\source share
---Truncated output----
source_share\ASUP.pm
source_share\ASUP_REST.pm
source_share\Allflavors_v2.pm
source share\Armadillo.pm
source_share\AsupExtractor.pm
source_share\BTS_Config.pm
source share\Backup.pm
source share\Aggregate.pm
source share\Burt.pm
source share\CConfig.pm
source_share\CIFS.pm
source share\CR.pm
source share\CRC.pm
source_share\CSHM.pm
source share\CSM.pm
source_share\agnostic\SFXOD.pm
source share\agnostic\Snapmirror.pm
source_share\agnostic\VolEfficiency.pm
source_share\agnostic\flatfile.txt
source_share\agnostic
source_share
xcp scan \\<IP address or hostname of SMB server>\source share
317 scanned, 0 matched, 0 errors
Total Time : 0s
STATUS : PASSED
```
#### 扫描**-**并行**<n>**

使用 -parallel <n> 参数 scan 命令以设置更多或更少的XCP并发进程数。

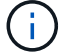

n的最大值为61。

```
语法
```
xcp scan -parallel <n> \\<IP address or hostname of SMB server>\source\_share

```
c:\netapp\xcp>xcp scan -parallel 8 \\<IP address or hostname of SMB
server>\cifs_share
xcp scan -parallel 8 \\<IP address or hostname of SMB
server>\cifs_share
cifs_share\ASUP.pm
cifs_share\ASUP_REST.pm
cifs_share\Allflavors_v2.pm
cifs_share\Armadillo.pm
cifs_share\AsupExtractor.pm
cifs_share\BTS_Config.pm
cifs_share\Backup.pm
cifs_share\Aggregate.pm
cifs share\agnostic\CifsAccess.pm
cifs_share\agnostic\DU_Cmode.pm
cifs share\agnostic\Flexclone.pm
cifs share\agnostic\HyA Clone Utils.pm
cifs share\agnostic\Fileclone.pm
cifs_share\agnostic\Jobs.pm
cifs share\agnostic\License.pm
cifs share\agnostic\Panamax Clone Utils.pm
cifs share\agnostic\LunCmds.pm
cifs share\agnostic\ProtocolAccess.pm
cifs share\agnostic\Qtree.pm
cifs_share\agnostic\Quota.pm
cifs share\agnostic\RbacCmdFetcher.pm
cifs share\agnostic\RbacCmdFetcher ReadMe
cifs_share\agnostic\SFXOD.pm
cifs share\agnostic\Snapmirror.pm
cifs share\agnostic\VolEfficiency.pm
cifs_share\agnostic\flatfile.txt
cifs_share\agnostic
cifs_share
xcp scan -parallel 8 \\<IP address or hostname of SMB
server>\cifs_share
317 scanned, 0 matched, 0 errors
Total Time : 0s
STATUS : PASSED
```
#### 扫描**-**匹配**<filter>**

使用 -match <filter> 参数 scan 命令以仅处理与筛选器匹配的文件和目录。

```
xcp scan -match <filter> \\<IP address or hostname of SMB
server>\source_share
```
在以下示例中、 scan -match 扫描在一个月到一年之间发生更改的所有文件、并在控制台中针对找到的每个 文件打印一行。系统将为每个文件返回其上次修改时间的ISO格式、可供用户读取的文件大小、文件类型及其相 对路径。

显示示例

```
c:\netapp\xcp>xcp scan -match "1*month < modified < 1*year" -fmt
"' {: > 15 } {: > 7 } { }
{}'.format(iso(mtime), humanize_size(size), type, relpath)" \\<IP
address or hostname of SMB server>\source share
xcp scan -match "1*month < modified < 1*year" -fmt "'{:>15} {:>7} {}
{}'.format(iso(mtime), humanize_size(size), type, relpath)" \\<IP
address or hostname of SMB server>\source share
xcp scan -match 1*month < modified < 1*year -fmt '\{::>15\} \{::>7\} {}
{}'.format(iso(mtime), humanize_size(size), type, relpath) \\<IP
address or hostname of SMB server>\source share
317 scanned, 0 matched, 0 errors
Total Time : 0s
STATUS : PASSED
```
在以下示例中、 scan -match 列出了3个月以上未修改且大小大于4 MB的文件。

```
c:\netapp\xcp>xcp scan -match "modified > 3*month and size > 4194304"
-fmt "'{},{},
{}'.format(iso(mtime), humanize_size(size), relpath)" \\<IP address or
hostname of SMB
server>\source_share
xcp scan -match "modified > 3*month and size > 4194304" -fmt "'{}, {},
{}'.format(iso(mtime), humanize_size(size), relpath)" \\<IP address or
hostname of SMB server>\source share
xcp scan -match modified > 3*month and size > 4194304 -fmt '{}, {},
{}'.format(iso(mtime), humanize_size(size), relpath) \\<IP address or
hostname of SMB server>\source share
317 scanned, 0 matched, 0 errors
Total Time : 0s
STATUS : PASSED
```
以下两个示例中的第一个仅与目录匹配、格式设置会在变量"mty"、"relative path"和"depth"之间添加一个逗号。

第二个示例将同一输出重定向到"name.csv "。

显示示例

```
c:\netapp\xcp>xcp scan -match "type is directory" -fmt
"','.join(map(str, [iso(mtime), relpath, depth]))" \\<IP address or
hostname of SMB server>\source share
xcp scan -match "type is directory" -fmt "','.join(map(str,
[iso(mtime), relpath, depth]))" \\<IP address or hostname of SMB
server>\source_share
2013-03-07_15:41:40.376072,source_share\agnostic,1
2020-03-05 04:15:07.769268, source share, 0
xcp scan -match type is directory -fmt ','.join(map(str, [iso(mtime),
relpath, depth])) \Xi address or hostname of SMB server>\source share
317 scanned, 2 matched, 0 errors
Total Time : 0s
STATUS : PASSED
```
c:\netapp\xcp>xcp scan -match "type is directory" -fmt "','.join(map(str, [iso(mtime), relpath, depth]))" \\<IP address or hostname of SMB server>\source share > name.csv xcp scan -match "type is directory" -fmt "','.join(map(str, [iso(mtime), relpath, depth]))" \\<IP address or hostname of SMB server>\source\_share > name.csv

以下示例将打印完整路径和原始路径 mtime 非目录的所有文件的值。。 mtime 值将填充为70个字符、以便于 读取控制台报告。

```
c:\netapp\xcp>xcp scan -match "type is not directory" -fmt
"'{}{:>70}'.format(abspath, mtime)" \\<IP address or hostname of SMB
server>\source_share
xcp scan -match "type is not directory" -fmt "'{}
{:>70}'.format(abspath, mtime)" \\<IP address or hostname of SMB
server>\source_share
--truncated output--
\\<IP address or hostname of SMB server>\source_share\ASUP.pm
1362688899.238098
\\<IP address or hostname of SMB server>\source_share\ASUP_REST.pm
1362688899.264073
\\<IP address or hostname of SMB server>\source share\Allflavors v2.pm
1362688899.394938
\\<IP address or hostname of SMB server>\source_share\Armadillo.pm
1362688899.402936
\\<IP address or hostname of SMB server>\source_share\AsupExtractor.pm
1362688899.410922
\\<IP address or hostname of SMB server>\source_share\BTS_Config.pm
1362688899.443902
\\<IP address or hostname of SMB server>\source_share\Backup.pm
1362688899.444905
\\<IP address or hostname of SMB server>\source_share\Aggregate.pm
1362688899.322019
\\<IP address or hostname of SMB server>\source_share\Burt.pm
1362688899.446889
\\<IP address or hostname of SMB server>\source_share\CConfig.pm
1362688899.4479
\\<IP address or hostname of SMB server>\source_share\CIFS.pm
1362688899.562795
\\<IP address or hostname of SMB
server>\source_share\agnostic\ProtocolAccess.pm
1362688900.358093
\\<IP address or hostname of SMB server>\source_share\agnostic\Qtree.pm
1362688900.359095
\\<IP address or hostname of SMB server>\source_share\agnostic\Quota.pm
1362688900.360094
\\<IP address or hostname of SMB
server>\source_share\agnostic\RbacCmdFetcher.pm
1362688900.3611
\\<IP address or hostname of SMB
server>\source_share\agnostic\RbacCmdFetcher_ReadMe
1362688900.362094
```
\\<IP address or hostname of SMB server>\source\_share\agnostic\SFXOD.pm 1362688900.363094 \\<IP address or hostname of SMB server>\source\_share\agnostic\Snapmirror.pm 1362688900.364092 \\<IP address or hostname of SMB server>\source\_share\agnostic\VolEfficiency.pm 1362688900.375077 \\<IP address or hostname of SMB server>\source\_share\agnostic\flatfile.txt 1362688900.376076 xcp scan -match type is not directory -fmt '{} {:>70}'.format(abspath, mtime) \\<IP address or hostname of SMB server>\source share 317 scanned, 315 matched, 0 errors Total Time : 0s STATUS : PASSED

#### 扫描**-**排除**<filter>**

使用 -exclude <filter> 使用 scan 用于根据筛选器中的模式排除目录和文件的命令。

语法

```
xcp scan -exclude <filter> \\<IP address or hostname of SMB
server>\source_share
```
在以下示例中、 scan -exclude 排除在一个月到一年之间更改的任何文件、并为未排除的每个文件在控制台 中打印一行。为每个文件打印的详细信息包括其上次修改时间的ISO格式、文件的可读大小、文件类型及其相对 路径。

```
c:\netapp\xcp>xcp scan -exclude "1*month < modified < 1*year" -fmt
" ' { : >15 } { : >7 }{}'.format(iso(mtime), humanize_size(size), type, relpath)" \\<IP
address or hostname ofSMB server>\localtest\arch\win32\agnostic
xcp scan -exclude "1*month < modified < 1*vear" -fmt "'{:>15} {:>7}
{}{}'.format(iso(mtime), humanize_size(size), type, relpath)" \\<IP
address or hostname of SMB server>\localtest\arch\win32\agnostic
2013-03-07_15:39:22.852698 46 regular agnostic\P4ENV
2013-03-07_15:40:27.093887 8.40KiB regular agnostic\Client_outage.thpl
2013-03-07_15:40:38.381870 23.0KiB regular
agnostic\IPv6_RA_Configuration_Of_LLA_In_SK_BSD.thpl
2013-03-07_15:40:38.382876 12.0KiB regular
agnostic\IPv6 RA Default Route changes.thpl
2013-03-07_15:40:38.383870 25.8KiB regular
agnostic\IPv6 RA Port Role Change.thpl
2013-03-07_15:40:38.385863 28.6KiB regular
agnostic\IPv6 RA processing And Default Route Installation.thpl
2013-03-07_15:40:38.386865 21.8KiB regular
agnostic\IPv6 RA processing large No Prefix.thpl
2013-03-07_15:40:40.323163 225 regular agnostic\Makefile
2013-03-07_15:40:40.324160 165 regular
agnostic\Makefile.template
----truncated output ----
2013-03-07_15:45:36.668516 0 directory
agnostic\tools\limits finder\vendor\symfony\src
2013-03-07_15:45:36.668514 0 directory
agnostic\tools\limits finder\vendor\symfony
2013-03-07_15:45:40.782881 0 directory
agnostic\tools\limits finder\vendor
2013-03-07_15:45:40.992685 0 directory
agnostic\tools\limits_finder
2013-03-07_15:45:53.242817 0 directory agnostic\tools
2013-03-07_15:46:11.334815 0 directory agnostic
xcp scan -exclude 1*month < modified < 1*year -fmt '{:>15} {:>7} {}
{}'.format(iso(mtime), humanize_size(size), type, relpath) \\<IP
address or hostname of SMB server>\localtest\arch\win32\agnostic
140,856 scanned, 1 excluded, 0 errors
Total Time : 46s
STATUS : PASSED
```
在以下示例中、 scan -exclude 列出三个月以上未修改且大小大于5.5 KB的未排除文件。为每个文件打印的

详细信息包括其上次修改时间的ISO格式、文件的可读大小、文件类型及其相对路径。

显示示例

```
c:\netapp\xcp>xcp scan -exclude "modified > 3*month and size > 5650"
-fmt "'{ }', { }, {}, {}'.format(iso(mtime), humanize size(size), relpath)"
\\<IP address or hostname of SMB
server>\localtest\arch\win32\agnostic\snapmirror
xcp scan -exclude "modified > 3*month and size > 5650" -fmt "'{}, {},
{}'.format(iso(mtime), humanize_size(size) relpath)" \\<IP address or
hostname of SMB server>\localtest\arch\win32\agnostic\snapmirror
2013-03-07_15:44:53.713279, 4.31KiB, snapmirror\rsm_abort.thpl
2013-03-07_15:44:53.714269, 3.80KiB, snapmirror\rsm_break.thpl
2013-03-07_15:44:53.715270, 3.99KiB, snapmirror\rsm_init.thpl
2013-03-07_15:44:53.716268, 2.41KiB, snapmirror\rsm_quiesce.thpl
2013-03-07_15:44:53.717263, 2.70KiB, snapmirror\rsm_release.thpl
2013-03-07 15:44:53.718260, 4.06KiB, snapmirror\rsm_resume.thpl
2013-03-07_15:44:53.720256, 4.77KiB, snapmirror\rsm_resync.thpl
2013-03-07_15:44:53.721258, 3.83KiB, snapmirror\rsm_update.thpl
2013-03-07_15:44:53.724256, 4.74KiB, snapmirror\sm_quiesce.thpl
2013-03-07_15:44:53.725254, 4.03KiB, snapmirror\sm_resync.thpl
2013-03-07_15:44:53.727249, 4.30KiB, snapmirror\sm_store_complete.thpl
2013-03-07_15:44:53.729250, 0, snapmirror
xcp scan -exclude modified > 3*month and size > 5650 -fmt '{}, {},
{}'.format(iso(mtime), humanize_size(size), relpath) \\<IP address or
```
hostname of SMB server>\localtest\arch\win32\agnostic\snapmirror 18 scanned, 6 excluded, 0 errors Total Time : 0s STATUS : PASSED

以下示例不包括目录。它列出了未排除的文件、其格式设置会在变量之间添加逗号 mtime, relpath, 和 depth。

```
c:\netapp\xcp>xcp scan -exclude "type is directory" -fmt
"','.join(map(str, [iso(mtime), relpath, depth]))" \\<IP address or
hostname of SMB server>\localtest\arch\win32\agnostic\snapmirror
xcp scan -exclude "type is directory" -fmt "','.join(map(str,
[iso(mtime), relpath, depth]))"
\\<IP address or hostname of
SMBserver>\localtest\arch\win32\agnostic\snapmirror
2013-03-07_15:44:53.712271,snapmirror\SMutils.pm,1
2013-03-07 15:44:53.713279, snapmirror\rsm_abort.pm, 1
2013-03-07 15:44:53.714269, snapmirror\rsm break.pm, 1
2013-03-07_15:44:53.715270,snapmirror\rsm_init.thpl,1
2013-03-07 15:44:53.716268, snapmirror\rsm_quiesce.thpl,1
2013-03-07 15:44:53.717263, snapmirror\rsm_release.thpl,1
2013-03-07_15:44:53.718260,snapmirror\rsm_resume.thpl,1
2013-03-07_15:44:53.720256,snapmirror\rsm_resync.thpl,1
2013-03-07 15:44:53.721258, snapmirror\rsm_update.thpl,1
2013-03-07_15:44:53.722261,snapmirror\sm_init.thpl,1
2013-03-07_15:44:53.723257,snapmirror\sm_init_complete.thpl,1
2013-03-07 15:44:53.724256, snapmirror\sm_quiesce.thpl,1
2013-03-07_15:44:53.725254,snapmirror\sm_resync.thpl,1
2013-03-07_15:44:53.726250,snapmirror\sm_retrieve_complete.thpl,1
2013-03-07_15:44:53.727249,snapmirror\sm_store_complete.thpl,1
2013-03-07 15:44:53.728256, snapmirror\sm_update.thpl,1
2013-03-07_15:44:53.729260,snapmirror\sm_update_start.thpl,1
xcp scan -exclude type is directory -fmt ','.join(map(str, [iso(mtime),
relpath, depth])) \\<IP address or hostname of SMB
server>\localtest\arch\win32\agnostic\snapmirror
18 scanned, 1 excluded, 0 errors
Total Time : 0s
STATUS : PASSED
```
以下示例将打印完整的文件路径和RAW mtimevalue 所有非目录文件的数量。。 mtimevalue 用70个字符填 充、以便于读取控制台报告。

c:\netapp\xcp>xcp scan -exclude "type is not directory" -fmt "'{} {:>70}'.format(abspath, mtime)" \\<IP address or hostname of SMBserver>\source\_share xcp scan -exclude type is not directory -fmt '{} {:>70}'.format(abspath, mtime) \\<IP address or hostname of SMB server>\source\_share 18 scanned, 17 excluded, 0errors Total Time : 0s STATUS : PASSED

扫描**-**保留**-**环境

使用 -preserve-atime 参数 scan 命令以还原源上所有文件的上次访问日期并重置 atime 到XCP读取文件 之前的原始值。

扫描SMB共享时、如果存储系统配置为修改、则会修改文件的访问时间 atime 读取时)、因为XCP正在逐个读 取文件。XCP从不更改 atime,它只会读取文件,从而触发更新 atime。

语法

xcp scan -preserve-atime \\<IP address or hostname of SMB server>\source\_share

```
c:\netapp\xcp>xcp scan -preserve-atime \\<IP address or hostname of SMB
server>\source_share
xcp scan -preserve-atime \\<IP address or hostname of SMB
server>\source_share
source_share\ASUP.pm
source_share\ASUP_REST.pm
source share\Allflavors v2.pm
source share\Armadillo.pm
source_share\AsupExtractor.pm
source_share\BTS_Config.pm
source share\Backup.pm
source share\Aggregate.pm
source share\Burt.pm
source share\CConfig.pm
source_share\agnostic\ProtocolAccess.pm
source share\agnostic\Qtree.pm
source share\agnostic\Quota.pm
source_share\agnostic\RbacCmdFetcher.pm
source share\agnostic\RbacCmdFetcher ReadMe
source_share\agnostic\SFXOD.pm
source_share\agnostic\Snapmirror.pm
source_share\agnostic\VolEfficiency.pm
source share\agnostic\flatfile.txt
source_share\agnostic
source_share
xcp scan -preserve-atime \\<IP address or hostname of
SMBserver>\source_share
317 scanned, 0 matched, 0 errors
Total Time : 1s
STATUS : PASSED
```
#### 扫描深度**<n>**

使用 -depth <n> 参数 scan 命令以限制SMB共享内目录的搜索深度。

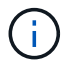

。 –depth option用于指定XCP将文件扫描到子目录的深度。

xcp scan -depth <2> \\<IP address or hostname of SMB server>\source\_share

```
c:\netapp\xcp>xcp scan -depth 2 \\<IP address or hostname of SMB
server>\source_share
xcp scan -depth 2 \setminus address or hostname of SMB server>\simeq source share
source_share\ASUP.pm
source_share\ASUP_REST.pm
source_share\Allflavors_v2.pm
source share\Armadillo.pm
source_share\AsupExtractor.pm
source_share\BTS_Config.pm
source share\Backup.pm
source share\Aggregate.pm
source share\Burt.pm
source_share\CConfig.pm
source share\CIFS.pm
source share\CR.pm
source share\CRC.pm
source_share\CSHM.pm
source share\agnostic\Fileclone.pm
source share\agnostic\Jobs.pm
source share\agnostic\License.pm
source share\agnostic\Panamax Clone Utils.pm
source share\agnostic\LunCmds.pm
source_share\agnostic\ProtocolAccess.pm
source share\agnostic\Qtree.pm
source share\agnostic\Quota.pm
source_share\agnostic\RbacCmdFetcher.pm
source share\agnostic\RbacCmdFetcher ReadMe
source share\agnostic\SFXOD.pm
source share\agnostic\Snapmirror.pm
source_share\agnostic\VolEfficiency.pm
source_share\agnostic\flatfile.txt
source_share\agnostic
source_share
xcp scan -depth 2 \\<IP address or hostname of SMB server>\source_share
317 scanned, 0 matched, 0 errors
Total Time : 0s
STATUS : PASSED
```
扫描**-stats.**

使用 -stats 参数 scan 命令以树统计信息报告格式列出文件。

语法

xcp scan -stats \\<IP address or hostname of SMB server>\source\_share

```
C:\netapp\xcp>xcp scan -stats \\<IP address or hostname of SMB
server>\cifs_share
== Maximum Values ==
       Size Depth Namelen Dirsize
     88.2MiB 3 108 20
== Average Values ==
      Size Depth Namelen Dirsize
  4.74MiB 2 21 9
== Top File Extensions ==
no extension .PDF .exe .html .whl .py
other
 2 2 2 2 2 1
9
  20.0KiB 1.54MiB 88.4MiB 124KiB 1.47MiB 1.62KiB
98.3MiB
== Number of files ==
empty <8KiB 8-64KiB 64KiB-1MiB 1-10MiB 10-100MiB
>100MiB
    2 24 2 7 2 3
== Space used ==  empty <8KiB 8-64KiB 64KiB-1MiB 1-10MiB 10-100MiB
>100MiB
    0 24.0KiB 124KiB 2.87MiB 2.91MiB 184MiB
0
== Directory entries ==
empty 1-10 10-100 100-1K 1K-10K >10K
         4 1
== Depth ==
   0-5 6-10 11-15 16-20 21-100 >100
     45
== Modified ==
>1 year 9-12 months 6-9 months 3-6 months 1-3 months 1-31 days 1-
24 hrs <1
hour <15 mins future <1970 invalid
  44
1
  190MiB
```
== Created == >1 year 9-12 months 6-9 months 3-6 months 1-3 months 1-31 days 1- 24 hrs <1 hour <15 mins future <1970 invalid 45 190MiB Total count: 45 Directories: 5 Regular files: 40 Symbolic links: Junctions: Special files: Total space for regular files: 190MiB Total space for directories: 0 Total space used: 190MiB Dedupe estimate: N/A Sparse data: N/A xcp scan -stats \\<IP address or hostname of SMB server>\cifs\_share 45 scanned, 0 matched, 0 errors Total Time : 0s STATUS : PASSED

## 扫描**-html**

使用 -html 参数 scan 用于在HTML统计信息报告中列出文件的命令。

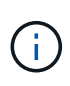

XCP报告(.csv、.html)与XCP二进制文件保存在同一位置。文件名的格式 为<xcp\_process\_id><time\_stamp>.html。当XCP无法将安全标识符(SID)映射到所有者名称 时、它会使用SID中最后一个"–"后的最后几位数字来表示所有者。例如、当XCP无法将SID S-1- 5-21-1896871423-3211229150-3383017265-4854184映射到其所有者时、它使用4854184表示 所有者。

### 语法

xcp scan -stats -html -preserve-atime -ownership \\<IP address or hostname of SMB server>\source share

```
Z:\scripts\xcp\windows>xcp scan -stats -html -preserve-atime -ownership
\\<IP address or hostname of SMB server>\source share
1,972 scanned, 0 matched, 0 errors, 7s
4,768 scanned, 0 matched, 0 errors,12s
7,963 scanned, 0 matched, 0 errors,17s
10,532 scanned, 0 matched, 0 errors,22s
12,866 scanned, 0 matched, 0 errors,27s
15,770 scanned, 0 matched, 0 errors,32s
17,676 scanned, 0 matched, 0 errors,37s
== Maximum Values ==  Size Depth Namelen Dirsize
    535KiB 16 33 45
== Average Values ==
     Size Depth Namelen Dirsize
   10.3KiB 7 11 6
== Top File SIDs ==S-1-5-21-1896871423-3211229150-3383017265-4854184 S-1-5-32-544 S-1-5-
21-1896871423-3211229150-3383017265-3403389
      9318 8470 1
== Top Space SIDs ==S-1-5-21-1896871423-3211229150-3383017265-4854184 S-1-5-32-544 S-1-5-
21-1896871423-3211229150-3383017265-3403389
   76.8MiB 69.8MiB 0
== Top File Extensions ==
      py .rst .html no extension .txt
.png other
     5418 3738 1974 1197 630 336
1344
== Number of files ==
  empty <8KiB 8-64KiB 64KiB-1MiB 1-10MiB 10-100MiB
>100MiB
      168 11466 2709 294
== Space used ==
  empty <8KiB 8-64KiB 64KiB-1MiB 1-10MiB 10-100MiB
>100MiB
      0 24.4MiB 55.3MiB 66.9MiB
```
== Directory entries == empty 1-10 10-100 100-1K 1K-10K >10K 42 2690 420 == Depth == 0-5 6-10 11-15 16-20 21-100 >100 3832 12527 1424 6 == Modified == >1 year >1 month 1-31 days 1-24 hrs <1 hour <15 mins future invalid 11718 2961 3110 == Created == >1 year >1 month 1-31 days 1-24 hrs <1 hour <15 mins future invalid 1 17788 == Accessed == >1 year >1 month 1-31 days 1-24 hrs <1 hour <15 mins future invalid 14624 3165 Total count: 17789 Directories: 3152 Regular files: 14637 Symbolic links: Junctions: Special files: Total space for regular files:147MiB Total space for directories: 0 Total space used: 147MiB Dedupe estimate: N/A Sparse data: N/A xcp scan -stats -html -preserve-atime -ownership \\<IP address or hostname ofSMB server>\source\_share 17,789 scanned, 0 matched, 0errors Total Time : 39s STATUS : PASSED

## 扫描**.csv**

使用 -csv 参数 scan 用于在CSV树统计信息报告中列出文件的命令。

xcp scan -stats -csv -preserve-atime -ownership \\<IP address or hostname of SMB server>\source\_share

```
Z:\scripts\xcp\windows>xcp scan -stats -csv -preserve-atime -ownership
\\<IP address or hostname of SMB server>\source share
1,761 scanned, 0 matched, 0 errors, 6s
4,949 scanned, 0 matched, 0 errors,11s
7,500 scanned, 0 matched, 0 errors,16s
10,175 scanned, 0 matched, 0 errors,21s
12,371 scanned, 0 matched, 0 errors,26s
15,330 scanned, 0 matched, 0 errors,31s
17,501 scanned, 0 matched, 0 errors,36s
== Maximum Values ==
    Size Depth Namelen Dirsize
   535KiB 16 33 45
== Average Values ==
    Size Depth Namelen Dirsize
 10.3KiB 7 11 6
== Top File SIDs ==S-1-5-21-1896871423-3211229150-3383017265-4854184 S-1-5-32-544 S-1-5-
21-1896871423-3211229150- 3383017265-3403389
     9318 8470 1
== Top Space SIDs ==
S-1-5-21-1896871423-3211229150-3383017265-4854184 S-1-5-32-544 S-1-5-
21-1896871423-3211229150- 3383017265-3403389
 76.8MiB 69.8MiB 0
== Top File Extensions ==
    .py .rst .html no extension .txt .png
other
    5418 3738 1974 1197 630 336
1344
== Number of files ==
   empty <8KiB 8-64KiB 64KiB-1MiB 1-10MiB 10-100MiB
>100MiB
      168 11466 2709 294
== Space used ==
  empty <8KiB 8-64KiB 64KiB-1MiB 1-10MiB 10-100MiB
>100MiB
    0 24.4MiB 55.3MiB 66.9MiB 0 0
```
== Directory entries == empty 1-10 10-100 100-1K 1K-10K >10K 42 2690 420 == Depth == 0-5 6-10 11-15 16-20 21-100 >100 3832 12527 1424 6 == Modified == >1 year >1 month 1-31 days 1-24 hrs <1 hour <15 mins future invalid 11718 2961 3110 == Created == >1 year >1 month 1-31 days 1-24 hrs <1 hour <15 mins future invalid 17789  $==$  Accessed  $==$  >1 year >1 month 1-31 days 1-24 hrs <1 hour <15 mins future invalid 15754 2035 Total count: 17789 Directories: 3152 Regular files: 14637 Symbolic links: Junctions: Special files: Total space for regular files: 147MiB Total space for directories: 0 Total space used: 147MiB Dedupe estimate: N/A Sparse data: N/A xcp scan -stats -csv -preserve-atime -ownership \\<IP address or hostname of SMB server>\source share 17,789 scanned, 0 matched, 0 errors Total Time : 40s STATUS : PASSED

## 扫描**-l**

0

使用 -l 参数 scan 命令以长列表输出格式列出文件。

语法

xcp scan  $-1$   $\setminus$ <IP address or hostname of SMB server>\source share

```
c:\netapp\xcp>xcp scan -l \\<IP address or hostname of SMB
server>\source share xcp scan -l \\<IP address or hostname of SMB
server>\source_share
f 195KiB 7y0d source_share\ASUP.pm
f 34.7KiB 7y0d source_share\ASUP_REST.pm
f 4.11KiB 7y0d source_share\Allflavors_v2.pm
f 38.1KiB 7y0d source_share\Armadillo.pm
f 3.83KiB 7y0d source_share\AsupExtractor.pm
f 70.1KiB 7y0d source_share\BTS_Config.pm
f 2.65KiB 7y0d source_share\Backup.pm
f 60.3KiB 7y0d source_share\Aggregate.pm
f 36.9KiB 7y0d source_share\Burt.pm
f 8.98KiB 7y0d source_share\CConfig.pm
f 19.3KiB 7y0d source_share\CIFS.pm
f 20.7KiB 7y0d source_share\CR.pm
f 2.28KiB 7y0d source_share\CRC.pm
f 18.7KiB 7y0d source_share\CSHM.pm
f 43.0KiB 7y0d source_share\CSM.pm
f 19.7KiB 7y0d source_share\ChangeModel.pm
f 33.3KiB 7y0d source_share\Checker.pm
f 3.47KiB 7y0d source_share\Class.pm
f 37.8KiB 7y0d source_share\Client.pm
f 188KiB 7y0d source_share\agnostic\Flexclone.pm
f 15.9KiB 7y0d source_share\agnostic\HyA_Clone_Utils.pm
f 13.4KiB 7y0d source_share\agnostic\Fileclone.pm
f 41.8KiB 7y0d source_share\agnostic\Jobs.pm
f 24.0KiB 7y0d source_share\agnostic\License.pm
f 34.8KiB 7y0d source_share\agnostic\Panamax_Clone_Utils.pm
f 30.2KiB 7y0d source_share\agnostic\LunCmds.pm
f 40.9KiB 7y0d source_share\agnostic\ProtocolAccess.pm
f 15.7KiB 7y0d source_share\agnostic\Qtree.pm
f 29.3KiB 7y0d source_share\agnostic\Quota.pm
f 13.7KiB 7y0d source_share\agnostic\RbacCmdFetcher.pm
f 5.55KiB 7y0d source_share\agnostic\RbacCmdFetcher_ReadMe
f 3.92KiB 7y0d source_share\agnostic\SFXOD.pm
f 35.8KiB 7y0d source_share\agnostic\Snapmirror.pm
f 40.4KiB 7y0d source_share\agnostic\VolEfficiency.pm
f 6.22KiB 7y0d source_share\agnostic\flatfile.txt
d 0 7y0d source share\agnostic
d 0 19h17m source share
xcp scan -1 \\<IP address or hostname of SMB server>\source share
317 scanned, 0 matched, 0 errors
```

```
Total Time : 0s
STATUS : PASSED
```
# 扫描所有权

使用 -ownership 参数 scan 命令以检索文件的所有权信息。

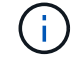

您只能使用 -ownership 使用 -l, -match, -fmt`或 `-stats parameters

语法

xcp scan -l -ownership \\<IP address or hostname of SMB server>\source\_share

c:\netapp\xcp>xcp scan -l -ownership \\<IP address or hostname of SMB server>\source share xcp scan -1 -ownership \\<IP address or hostname of SMB server>\source share f BUILTIN\Administrators 195KiB 7y0d source\_share\ASUP.pm f BUILTIN\Administrators 34.7KiB 7y0d source share\ASUP REST.pm f BUILTIN\Administrators 4.11KiB 7y0d source\_share\Allflavors\_v2.pm f BUILTIN\Administrators 38.1KiB 7y0d source\_share\Armadillo.pm f BUILTIN\Administrators 3.83KiB 7y0d source\_share\AsupExtractor.pm f BUILTIN\Administrators 70.1KiB 7y0d source\_share\BTS\_Config.pm f BUILTIN\Administrators 2.65KiB 7y0d source\_share\Backup.pm f BUILTIN\Administrators 60.3KiB 7y0d source\_share\Aggregate.pm f BUILTIN\Administrators 36.9KiB 7y0d source\_share\Burt.pm f BUILTIN\Administrators 8.98KiB 7y0d source\_share\CConfig.pm f BUILTIN\Administrators 19.3KiB 7y0d source\_share\CIFS.pm f BUILTIN\Administrators 20.7KiB 7y0d source\_share\CR.pm f BUILTIN\Administrators 2.28KiB 7y0d source\_share\CRC.pm f BUILTIN\Administrators 18.7KiB 7y0d source\_share\CSHM.pm f BUILTIN\Administrators 43.0KiB 7y0d source\_share\CSM.pm f BUILTIN\Administrators 19.7KiB 7y0d source\_share\ChangeModel.pm f BUILTIN\Administrators 33.3KiB 7y0d source\_share\Checker.pm f BUILTIN\Administrators 3.47KiB 7y0d source\_share\Class.pm f BUILTIN\Administrators 37.8KiB 7y0d source\_share\Client.pm f BUILTIN\Administrators 2.44KiB 7y0d source\_share\ClientInfo.pm f BUILTIN\Administrators 37.2KiB 7y0d source\_share\ClientMgr.pm f BUILTIN\Administrators 17.1KiB 7y0d source\_share\ClientRPC.pm f BUILTIN\Administrators 9.21KiB 7y0d source share\ClusterAgent.pm f BUILTIN\Administrators 15.7KiB 7y0d source\_share\agnostic\Qtree.pm f BUILTIN\Administrators 29.3KiB 7y0d source\_share\agnostic\Quota.pm f BUILTIN\Administrators 13.7KiB 7y0d source share\agnostic\RbacCmdFetcher.pm f BUILTIN\Administrators 5.55KiB 7y0d source share\agnostic\RbacCmdFetcher ReadMe f BUILTIN\Administrators 3.92KiB 7y0d source\_share\agnostic\SFXOD.pm f BUILTIN\Administrators 35.8KiB 7y0d source\_share\agnostic\Snapmirror.pm f BUILTIN\Administrators 40.4KiB 7y0d source\_share\agnostic\VolEfficiency.pm f BUILTIN\Administrators 6.22KiB 7y0d source share\agnostic\flatfile.txt

```
d BUILTIN\Administrators 7y0d source_share\agnostic
d BUILTIN\Administrators
xcp scan -l -ownership \\<IP address or hostname of SMB
server>\source_share
317 scanned, 0 matched, 0 errors Total Time : 1s
STATUS : PASSED
```
# 扫描**-du**

使用 -du 参数 scan 命令总结每个目录(包括子目录)的空间使用量。

#### 语法

xcp scan -du \\<IP address or hostname of SMB server>\source\_share

#### 显示示例

```
c:\netapp\xcp>xcp scan -du \\<IP address or hostname of SMB
server>\source_share_xcp_scan -du \\<IP address or hostname of SMB
server>\source_share
    569KiB source_share\agnostic
   19.8MiB source_share
xcp scan -du \\<IP address or hostname of SMB server>\source_share
317 scanned, 0 matched, 0 errors
Total Time : 0s
STATUS : PASSED
```
#### 扫描**-f**以及**<expression>**

使用 -fmt <expression> 参数 scan 用于根据定义的表达式设置文件列表格式的命令。

语法

xcp scan -fmt "', '.join(map(str, [relpath, name, size, depth]))" \\<IPaddress or hostname of SMB server>\source\_share

```
c:\netapp\xcp>xcp scan -fmt "', '.join(map(str, [relpath, name, size,
depth]))" \\<IP address or hostname of SMB server>\source share
xcp scan -fmt "', '.join(map(str, [relpath, name, size, depth]))"
\\<IP address or hostname of SMB server>\source share
source share\ASUP.pm, ASUP.pm, 199239, 1
source share\ASUP REST.pm, ASUP REST.pm, 35506, 1
source share\Allflavors v2.pm, Allflavors v2.pm, 4204, 1
source share\Armadillo.pm, Armadillo.pm, 39024, 1
source share\AsupExtractor.pm, AsupExtractor.pm, 3924, 1
source share\BTS Config.pm, BTS Config.pm, 71777, 1
source share\Backup.pm, Backup.pm, 2714, 1
source share\Aggregate.pm, Aggregate.pm, 61699, 1
source share\Burt.pm, Burt.pm, 37780, 1
source share\CConfig.pm, CConfig.pm, 9195, 1
source share\CIFS.pm, CIFS.pm, 19779, 1
source share\CR.pm, CR.pm, 21215, 1
source share\CRC.pm, CRC.pm, 2337, 1
source share\agnostic\LunCmds.pm, LunCmds.pm, 30962, 2
source share\agnostic\ProtocolAccess.pm, ProtocolAccess.pm, 41868, 2
source share\agnostic\Qtree.pm, Qtree.pm, 16057,2
source share\agnostic\Quota.pm, Quota.pm, 30018,2
source share\agnostic\RbacCmdFetcher.pm, RbacCmdFetcher.pm, 14067, 2
source share\agnostic\RbacCmdFetcher ReadMe, RbacCmdFetcher ReadMe,
5685, 2
source share\agnostic\SFXOD.pm, SFXOD.pm, 4019, 2
source share\agnostic\Snapmirror.pm, Snapmirror.pm, 36624, 2
source share\agnostic\VolEfficiency.pm, VolEfficiency.pm, 41344, 2
source share\agnostic\flatfile.txt, flatfile.txt, 6366, 2
source share\agnostic, agnostic, 0, 1source share, , 0, 0
xcp scan -fmt ', '.join(map(str, [relpath, name, size, depth])) \\<IP
address or hostname of SMB server>\source share
317 scanned, 0 matched, 0 errors
Total Time : 0s
STATUS : PASSED
```
#### 扫描**-ADS**

使用 -ads 带有的标志参数 scan 使用命令以递归方式扫描整个SMB共享、并列出所有文件和任何关联的备用数 据流。

```
语法
```
xcp scan -ads \\<source ip address>\source share\src

#### 显示示例

```
C:\netapp\xcp>xcp scan -ads \\<source ip address>\source share\src
src\file1.txt:ads1
src\file1.txt:ads_file1.txt_1697037934.4154522.txt
src\file1.txt
src\file2.txt:ads1
src\file2.txt:ads_file2.txt_1697037934.5873265.txt
src\file2.txt
src\test1.txt:ads_test1.txt_1697037934.7435765.txt
src\test1.txt
src\dir1\dfile1.txt:ads1
src\dir1\dfile1.txt:ads_dfile1.txt_1697037934.1185782.txt
src\dir1\dfile1.txt:ads xcp.exe
src\dir1\dfile1.txt:ads tar
src\dir1\dfile1.txt:java_exe
src\dir1\dfile1.txt:cmdzip
src\dir1\dfile1.txt:ads1_2GB
src\dir1\dfile1.txt
src\dir1:ads1
src\dir1:ads_dir1_1697038504.087317.txt
src\dir1
src:ads_src_1697038504.7123322.txt
src
xcp scan -ads \\<source ip address>\source share\src
6 scanned, 0 matched, 0 errors, 15 ads scanned
Total Time : 2s
STATUS : PASSED
```
# 复制

。 copy 命令会扫描整个源目录结构并将其复制到目标SMB共享。。 copy 命令需要源路 径和目标路径作为变量。扫描和复制的文件,吞吐量 / 速度和已用时间详细信息每五秒打 印一次到控制台。

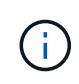

- 运行时日志文件存储在C:\NetApp\XCP下。
- 这 copy 命令复制数据而不使用访问控制列表(ACL)。

```
xcp copy \\<IP address or hostname of SMB server>\source share \\<IP
address of SMB destination server>\dest_share
```
#### 显示示例

```
c:\netapp\xcp>xcp copy \\<IP address or hostname of SMB
server>\source_share \\<IP address of SMB destination
server>\dest_share
xcp copy \\<IP address or hostname of SMB server>\source share \\<IP
address of SMB destination server>\dest_share
317 scanned, 0 matched, 316 copied, 0 errors
Total Time : 2s
STATUS : PASSED
```
# 下表列出了 copy 参数及其问题描述。

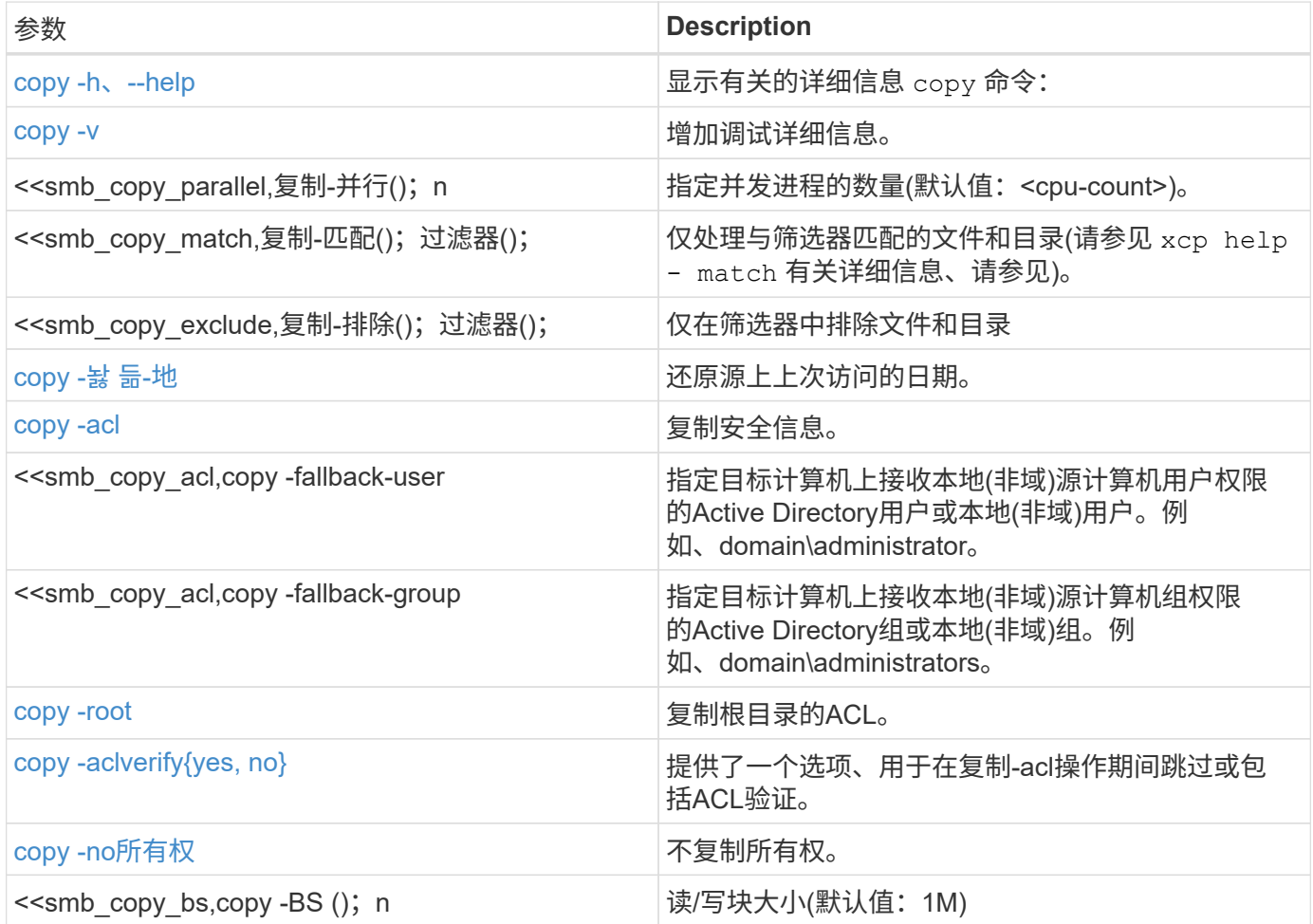

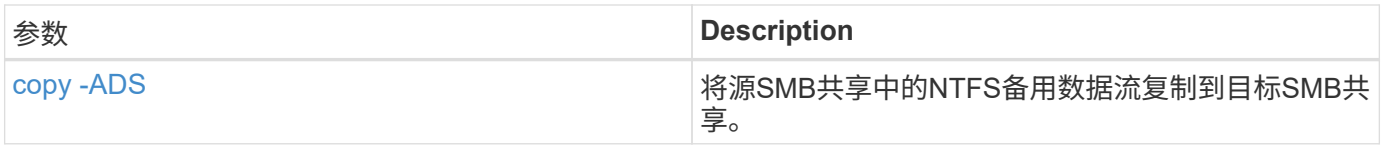

# **copy -h**、**--help**

使用 -h 和 –-help 参数 copy 命令以显示有关的详细信息 copy 命令

# 语法

xcp copy –help

```
C:\netapp\xcp>xcp copy –help
usage: xcp copy [-h] [-v] [-parallel <n>] [-match <filter>] [-exclude
<filter>] [-preserve- atime] [-acl] [-fallback-user FALLBACK_USER]
[-fallback-group FALLBACK_GROUP] [-loglevel <name>] [-root] [-
noownership] [- aclverify {yes,no}] [-bs <n>] [-ads]
          source target
positional arguments:
    source
    target
optional arguments:
-h, --help show this help message and exit
-v increase debug verbosity
-parallel <n>
number of concurrent processes (default: <cpu-
count>)
-match <filter> only process files and directories that match the
filter (see `xcp help -match` for details)
-exclude <filter> Exclude files and directories that match the
filter (see `xcp help - exclude` for details)
-preserve-atime restore last accessed date on source
-acl copy security information
-fallback-user FALLBACK_USER
                      the name of the user on the target machine to
receive the permissions of local (non-domain) source machine users (eg.
domain\administrator)
-fallback-group FALLBACK_GROUP
                      the name of the group on the target machine to
receive the permissions of local (non-domain) source machine groups
(eg. domain\administrators)
-loglevel <name> option to set log level filter (default:INFO)
-root copy acl for root directory
-noownership do not copy ownership
-aclverify {yes,no} choose whether you need to skip acl verification
-bs \langle n \rangle read/write block size for copy (default: 1M)
-ads copy NTFS alternate data streams.
```
#### <span id="page-248-0"></span>**copy -v**

使用 -v 参数 copy 命令以提供详细的调试信息。

```
xcp copy -v \\<IP address or hostname of SMB server>\source share \\<IP
address of SMB destination server>\dest_share
```
显示示例

```
c:\netapp\xcp>xcp copy -v \\<IP address of SMB destination server>\src
\\<IP address of SMB destination server>\dest\d1
failed to set attributes for "d1": (5, 'CreateDirectory', 'Access is
denied.')
failed to copy "f1.txt": (5, 'CreateFile', 'Access is denied.')
failed to set attributes for "": (5, 'SetFileAttributesW', 'Access is
denied.') error setting timestamps on "": errno (code: 5) Access is
denied.
H:\p 4\xcp latest\xcp cifs\xcp\ main .py copy -v \\<IP address of SMB
destination server>\src \\<IP address of SMB destination
server>\dest\d1
3 scanned, 0 matched, 0 skipped, 1 copied, 0 (0/s), 3 errors
Total Time : 3s
STATUS : FAILED
```
#### **copy -par**行并行**<n>**

n的最大值为61。

使用 -parallel <n> 参数 copy 命令以设置更多或更少的XCP并发进程数。的默认值 -parallel 等于CPU 计数。

 $\mathbf{d}$ 

语法

```
xcp copy -parallel <n> \\<IP address or hostname of SMB
server>\source_share \\<IP address of SMB destination server>\dest share
```
c:\netapp\xcp>xcp copy -parallel 7 \\<IP address or hostname of SMB server>\source\_share \\<IP address of SMB destination server>\dest\_share xcp copy -parallel 7 \\<IP address or hostname of SMB server>\source\_share \\<IP address of SMB destination server>\dest\_share 317 scanned, 0 matched, 316 copied, 0errors Total Time : 2s STATUS : PASSED

#### **copy -match <filter>**

使用 -match <filter> 参数 copy 命令以仅复制与传递的参数匹配的数据。

语法

```
xcp copy -match <filter> \\<IP address or hostname of SMB
server>\source_share \\<IP address of SMB destination server>\dest share
```
显示示例

```
c:\netapp\xcp>xcp copy -match "'gx' in name" \\<IP address or hostname
of SMB server>\source_share \\<IP address of SMB destination
server>\dest_share
xcp copy -match 'gx' in name \\<IP address or hostname of SMB
server>\source_share \\<IP address of SMB destination
server>\dest_share
317 scanned, 5 matched, 4 copied, 0 errors
Total Time : 1s
STATUS : PASSED
```
**copy -**排除**<filter>**

使用 -exclude <filter> 参数 copy 命令以仅复制排除的数据。

```
xcp copy -exclude <filter> \\<IP address or hostname of SMB
server>\source_share \\<IP address of SMB destination server>\dest_share
```
在以下示例中、已排除名称中包含字符串"resync"的文件和目录的副本。

显示示例

```
c:\netapp\xcp>xcp copy -exclude "'resync' in name" \\<IP address or
hostname of SMB server>\source_share \\<IP address or hostname of SMB
server>\dest_share
xcp copy -exclude 'resync' in name \\<IP address or hostname of SMB
server>\source_share \\\\<IP address or hostname of SMB
server>\dest_share
18 scanned, 2 excluded, 0 skipped, 15 copied, 122KiB (50.5KiB/s), 0
errors
Total Time : 2s
STATUS : PASSED
```
### **copy -**놣 듦**-**地

使用 -preserve-atime 参数 copy 命令将"adi"重置为原始值、然后XCP读取文件。

语法

xcp copy -preserve-atime \\<IP address or hostname of SMB server>\source\_share \\<IP address of SMB destination server>\dest\_share
c:\netapp\xcp>xcp copy -preserve-atime \\<IP address or hostname of SMB server>\source\_share \\<IP address of SMB destination server>\dest\_share xcp copy -preserve-atime \\<IP address or hostname of SMB server>\source\_share \\<IP address of SMB destination server>\dest\_share 317 scanned, 0 matched, 316 copied, 0 errors Total Time : 2s STATUS : PASSED

**copy -acl -reallback-user <fallback\_user>-reallback-group <fallback\_group>**

使用 -acl 参数 copy 命令以激活安全描述符(ACL)的传输。

使用 -acl 参数 -fallback-user 和 -fallback-group 用于在目标计算机上或从Active Directory指定用户 和组以接收本地(非域)源计算机用户或组的权限的选项。这并不是指Active Directory中不匹配的用户。

语法

```
xcp copy -acl -fallback-user <fallback_user> -fallback-group
\delta <fallback group> \csc address or hostname of SMB server>\source share
\\<IP address of SMB destination server>\dest_share
```
### **copy -aclverify{yes, no}**

使用 -aclverify {yes,no} 参数 copy 命令、用于在ACL复制操作期间跳过或包含ACL验证。

您必须使用 -aclverify {yes,no} 参数 copy -acl 命令: 默认情况下、ACL复制操作会验证ACL。如果您 设置了 -aclverify 选项 no,则可以跳过ACL验证和 fallback-user 和 fallback-group 不需要选项。 如果您设置了 -aclverify to yes,则需要 fallback-user 和 fallback-group 选项、如以下示例所示。

```
xcp copy -acl -aclverify yes -fallback-user <fallback_user> -fallback
-group <fallback group> \\<IP address or hostname of SMB
server>\source_share \\<IP address of SMB destination server>\dest_share
```

```
C:\NetApp\xcp>xcp copy -acl -aclverify yes -fallback-user "DOMAIN\User"
-fallback-group "DOMAIN\Group"
\\<source IP address>\source share
\\<destination_IP_address>\dest_share
12 scanned, 0 matched, 0 skipped, 0 copied, 0 (0/s), 0 errors, 5s, 0
acls copied
12 scanned, 0 matched, 0 skipped, 0 copied, 0 (0/s), 0 errors, 10s, 0
acls copied
12 scanned, 0 matched, 0 skipped, 0 copied, 0 (0/s), 0 errors, 15s, 0
acls copied xcp copy -acl -aclverify yes -fallback-user "DOMAIN\User"
-fallback-group "DOMAIN\Group" \\<source IP address>\source share
\\<destination_IP_address>\dest_share
12 scanned, 0 matched, 0 skipped, 11 copied, 10KiB (634/s), 0 errors,
11 acls copied
Total Time : 16s
STATUS : PASSED
C:\NetApp\xcp>xcp copy -acl -aclverify no
\\<source_IP_address>\source_share
\\<destination_IP_address>\dest_share
xcp copy -acl -aclverify no \\<source IP address>\source share
\\<destination IP address>\dest share
12 scanned, 0 matched, 0 skipped, 11 copied, 10KiB (5.61KiB/s), 0
errors, 11 acls copied
Total Time : 1s
STATUS : PASSED
```
#### **copy -root**

使用 -root 参数 copy 命令以复制根目录的ACL。

语法

xcp copy -acl -root -fallback-user "DOMAIN\User" -fallback-group "DOMAIN\Group" \\<IP address or hostname of SMB server>\source\_share \\<IP address of SMB destination server>\dest share

```
C:\NetApp\XCP>xcp copy -acl -root -fallback-user "DOMAIN\User"
-fallback-group "DOMAIN\Group" \\<IP address or hostname of SMB
server>\source_share \\<IP address of SMB destination
server>\dest_share
xcp copy -acl -root -fallback-user "DOMAIN\User" -fallback-group
"DOMAIN\Group" \\<IP address or hostname of SMB server>\source_share
\\<IP address of SMB destination server>\dest_share
6 scanned, 0 matched, 0 skipped, 5 copied, 200 (108/s), 0 errors, 6
acls copied
Total Time : 1s
STATUS : PASSED
```
#### **copy -no**所有权

使用 -noownership 参数 copy 用于指定不将所有权从源复制到目标的命令。您必须使用 -noownership 使 用 -acl 选件 fallback-user 和 fallback-group 作为必需参数。

```
xcp.exe copy -acl -noownership -fallback-user <fallback_user> -fallback
-group <fallback group> \\<IP address or hostname of SMB
server>\source_share \\<IP address of SMB destination server>\dest_share
```

```
C:\Netapp\xcp>xcp.exe copy -acl -noownership -fallback-user
"DOMAIN\User" -fallback-group "DOMAIN\Group"
\\<source IP address>\source share
\\<destination_IP_address>\dest_share
568 scanned, 0 matched, 0 skipped, 0 copied, 0 (0/s), 0 errors, 5s, 0
acls copied
568 scanned, 0 matched, 0 skipped, 0 copied, 0 (0/s), 0 errors, 10s, 0
acls copied
568 scanned, 0 matched, 0 skipped, 135 copied, 4.26MiB (872KiB/s), 0
errors, 15s, 137 acls copied xcp.exe copy -acl -noownership -fallback
-user "DOMAIN\User" -fallback-group "DOMAIN\Group"
\\<source IP address>\source share
\\<destination IP address>\dest share
568 scanned, 0 matched, 0 skipped, 567 copied, 17.7MiB (1.01MiB/s), 0
errors, 567 acls copied
Total Time : 17s
STATUS : PASSED
```
#### **copy -BS <n>**

使用 -bs <n> 参数 copy 命令以提供读/写块大小。默认值为1M。

语法

xcp.exe copy -bs  $\langle n \rangle$   $\langle \angle IP$  address or hostname of SMB server> \source share \\<IP address of SMB destination server>\dest\_share

```
c:\Netapp\xcp>xcp.exe copy -bs 32k \\<source IP address>\source share
\\<destination IP address>\dest share
xcp.exe copy -bs 32k \ N\source IP address>\source share
\\<destination IP address>\dest share
568 scanned, 0 matched, 0 skipped, 567 copied, 17.7MiB (6.75MiB/s), 0
errors
Total Time : 2s
STATUS : PASSED
```
#### **copy -ADS**

使用 -ads 参数 copy 用于将NTFS备用数据流从源SMB共享复制到目标SMB共享的命令。

语法

xcp copy -ads \\<IP address or hostname of SMB server>\source share \\<IP address of SMB destination server>\dest\_share

```
c:\netapp\xcp>xcp copy -ads \\<source IP address>\source share\src
\\<dest_IP_address>\dest_share
6 scanned, 0 matched, 0 skipped, 3 copied, 13 (2.41/s), 0 errors, 5s,
10 ads copied
6 scanned, 0 matched, 0 skipped, 3 copied, 13 (0/s),
0 errors, 10s, 11 ads copied
6 scanned, 0 matched, 0 skipped, 3 copied, 13 (0/s),
0 errors, 15s, 12 ads copied
6 scanned, 0 matched, 0 skipped, 3 copied, 13 (0/s),
0 errors, 20s, 13 ads copied
6 scanned, 0 matched, 0 skipped, 3 copied, 13 (0/s),
0 errors, 25s, 13 ads copied
6 scanned, 0 matched, 0 skipped, 3 copied, 13 (0/s),
0 errors, 30s, 13 ads copied
6 scanned, 0 matched, 0 skipped, 3 copied, 13 (0/s),
0 errors, 35s, 13 ads copied
6 scanned, 0 matched, 0 skipped, 3 copied, 13 (0/s),
0 errors, 40s, 13 ads copied
6 scanned, 0 matched, 0 skipped, 3 copied, 13 (0/s),
0 errors, 45s, 13 ads copied
6 scanned, 0 matched, 0 skipped, 3 copied, 13 (0/s),
0 errors, 2m15s, 13 ads copied
6 scanned, 0 matched, 0 skipped, 3 copied, 13 (0/s),
0 errors, 3m5s, 13 ads copied
xcp copy -ads \\<source IP address>\source share\src
\\<desination_IP_address>\dest_share
6 scanned, 0 matched, 0 skipped, 5 copied, 26 (0.137/s), 0 errors, 14
ads copied
Total Time : 3m9s
STATUS : PASSED
```
## 同步

。 sync 命令可并行扫描源共享和目标共享中的更改和修改、并对目标应用相应的操作、 以确保目标与源共享完全相同。。 sync 命令用于比较数据内容、时间戳、文件属性、所 有权和安全信息。

语法

xcp sync \\<source SMB share> \\<IP address of SMB destination server>

显示示例

```
c:\netapp\xcp>xcp sync \\<IP address or hostname of SMB
server>\source_share \\<IP address of SMB destination
server>\dest_share
xcp sync \\<IP address or hostname of SMB server>\source share \\<IP
address of SMB destination server>\dest_share
xcp sync \\<IP address or hostname of SMB server>\source_share \\<IP
address of SMB destination server>\dest_share
634 scanned, 0 copied, 634 compared, 0 removed, 0 errors
Total Time : 3s
STATUS : PASSED
```
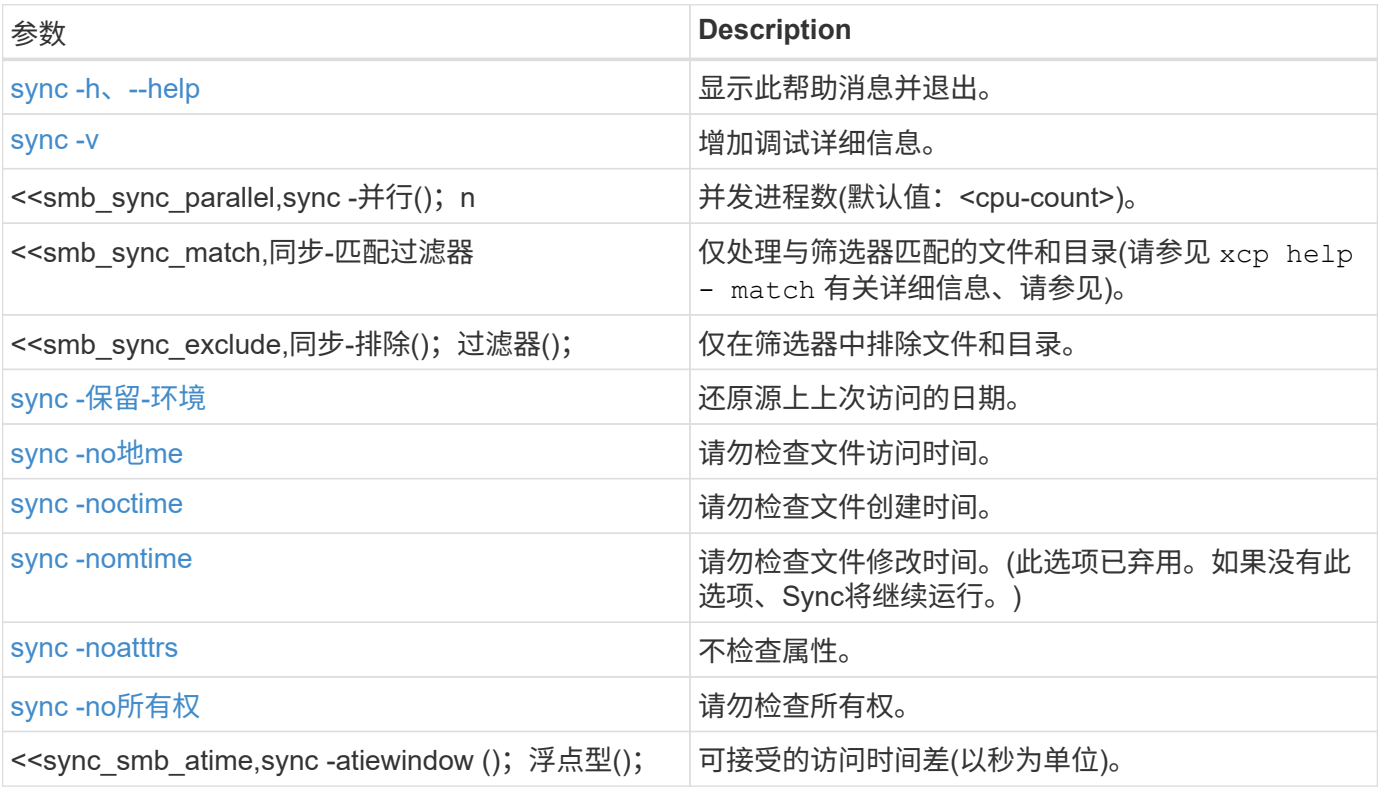

下表列出了 sync 参数及其问题描述。

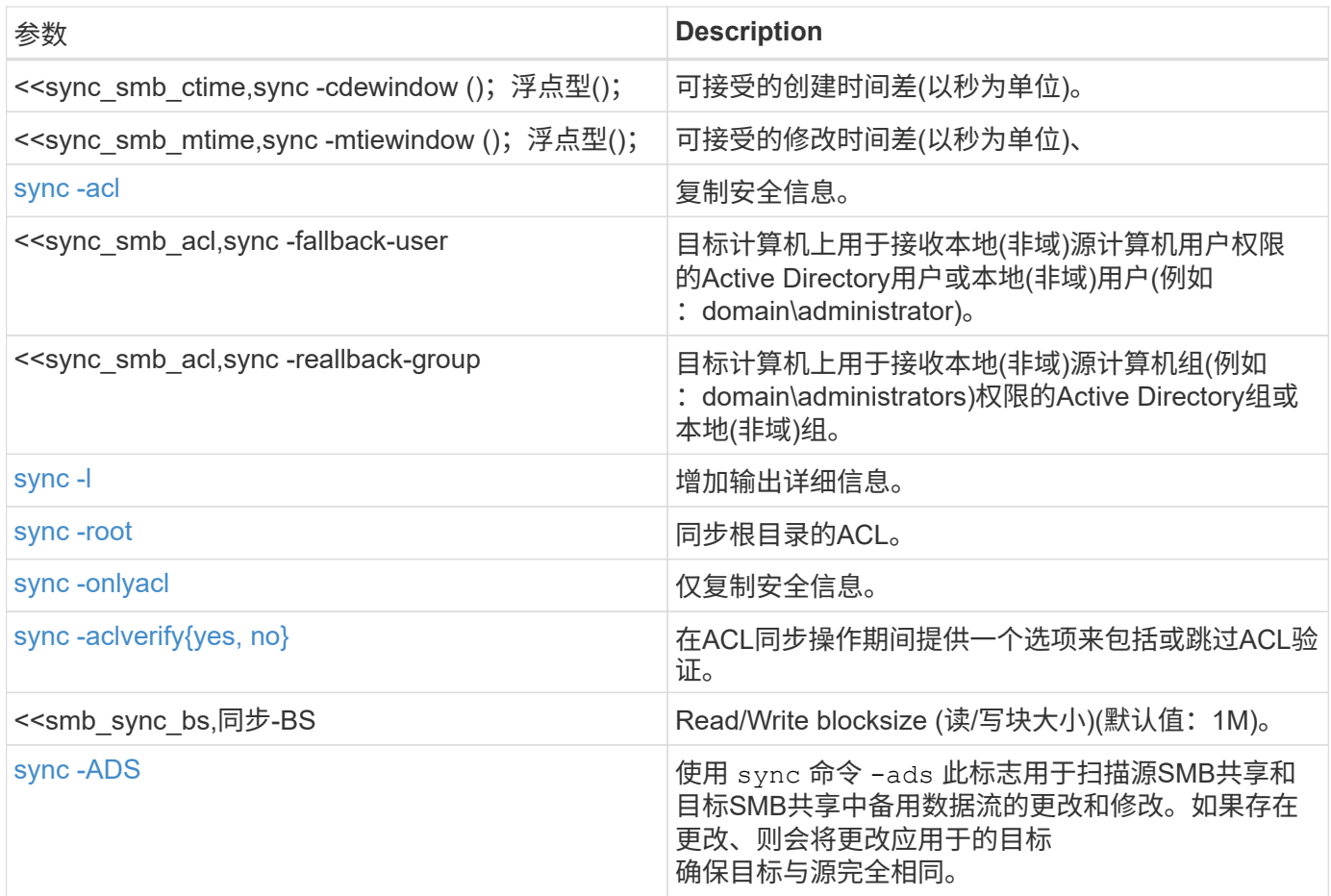

## **sync -h**、**--help**

使用 -h 和 –-help 参数 sync 命令以显示有关的详细信息 sync 命令

语法

xcp sync -–help

```
C:\Netapp\xcp>xcp sync --help
usage: xcp sync [-h] [-v] [-parallel <n>] [-match <filter>] [-exclude
<filter>] [-preserve-atime] [-noatime] [-noctime] [-nomtime] [-noattrs]
[-atimewindow <float>]
[-ctimewindow <float>] [-mtimewindow <float>] [-acl] [-fallback-user
FALLBACK USER] [-fallback-group FALLBACK GROUP] [-loglevel <name>] [-l]
[-root]
[-noownership] [-onlyacl] [-aclverify {yes,no}] [-bs <n>] [-ads] source
target
Note: ONTAP does not let a SMB client modify COMPRESSED or ENCRYPTED
attributes. XCP sync will ignore these file attributes.
positional arguments:
    source
    target
optional arguments:
  -h, --help show this help message and exit
    -v increase debug verbosity
  -parallel <n>
number of concurrent processes (default:
<cpu-count>)
   -match <filter> only process files and directories that
match the filter (see `xcp help -match` for details)
    -exclude <filter> Exclude files and directories that match the
filter (see `xcp help -exclude` for details)
    -preserve-atime restore last accessed date on source
    -noatime do not check file access time
    -noctime do not check file creation time
    -nomtime do not check file modification time
    -noattrs do not check attributes
    -atimewindow <float> acceptable access time difference in seconds
    -ctimewindow <float> acceptable creation time difference in
seconds
    -mtimewindow <float> acceptable modification time difference in
seconds
    -acl copy security information
    -fallback-user FALLBACK_USER
                           the name of the user on the target machine
to receive the permissions of local (non-domain) source machine users
(eg. domain\administrator)
    -fallback-group FALLBACK_GROUP
                           the name of the group on the target machine
to receive the permissions of local (non-domain) source machine groups
```

```
(eg. domain\administrators)
  -loglevel <name> option to set log levelfilter
    -l increase output detail
  -root sync acl for root directory
    -noownership do not sync ownership
  -onlyacl sync only acls
    -aclverify {yes,no} choose whether you need to skip acl
verification
  -bs \langle n \rangle read/write block size for sync (default: 1M)
  -ads sync ntfs alternate data stream
```
#### <span id="page-260-0"></span>**sync -v**

使用 -v 参数 sync 命令以提供详细的调试信息。

```
xcp sync -v \\<IP address or hostname of SMB
server>\vol SMB source xxxxxx\warning \\<IP address of SMB destination
server>\vol_SMB_target_xxxxxx
```

```
C:\XCP>xcp sync -v \\<IP address or hostname of SMB
server>\vol SMB source xxxxxx\warning \\<IP address of SMB destination
server>\vol SMB target xxxxxx
ERROR failed to remove from target
"assembly\GAC_32\Microsoft.CertificateServices.PKIClient.Cmdlets\v4.0_6
.3.0.0 31bf3856ad364e35\p ki.psd1": [Errno 13] Access is denied:
'\\\\?\\UNC\\<IP address of SMB destination server>\\vol_SMB_tar
shil\\assembly\\GAC_32\\Microsoft.CertificateServices.PKIClient.Cmdlets
\\v4.0 6.3.0.0 31bf3856ad 364e35\\pki.psd1'
ERROR failed to remove from target
"assembly\GAC_64\Microsoft.GroupPolicy.AdmTmplEditor\v4.0_6.3.0.0
31bf3856ad364e35\Microsoft.Gro upPolicy.AdmTmplEditor.dll": [Errno 13]
Access is denied: '\\\\?\\UNC\\10.61.
\vol SMB target xxxxxx\\assembly\\GAC 64\\Microsoft.GroupPolicy.AdmTmpl
Editor\\v4.0 6.3.0.0 31bf
3856ad364e35\\Microsoft.GroupPolicy.AdmTmplEditor.dll'
1,933 scanned, 1,361 compared, 2 errors, 0 skipped, 0 copied, 1,120
removed, 5s ERROR failed to remove from target
"assembly\GAC 64\System.Printing\v4.0 4.0.0.0
31bf3856ad364e35\System.Printing.dll": [Errno 13] Access is denied:
'\\\\?\\UNC\\<IP address of SMB destination
server>\\vol SMB target xxxxxx\\assembly\
4\\System.Printing\\v4.0_4.0.0.0 31bf3856ad364e35\\System.Printing.dll'
ERROR failed to remove from target
"assembly\GAC_MSIL\Microsoft.PowerShell.Workflow.ServiceCore\v4.0_3.0.0
.0 31bf3856ad364e35\Micro soft.PowerShell.Workflow.ServiceCore.dll":
[Errno 13] Access is denied: \sqrt{\langle \rangle}\\<IP address of SMB destination
server>\\vol SMB target xxxxxx\\assembly\\GAC MSIL\\Microsoft.PowerShel
l.Workflow.ServiceCore\\v4
.0_3.0.0.0
31bf3856ad364e35\\Microsoft.PowerShell.Workflow.ServiceCore.dll' ERROR
failed to remove from target
"assembly\GAC_MSIL\Microsoft.RightsManagementServices.ServerManager.Dep
loymentPlugin\v4.0 6.3.0.0
31bf3856ad364e35\Microsoft.RightsManagementServices.ServerManager.Deplo
ymen n.dll": [Errno 13] Access is denied: '\\\\?\\UNC\\<IP address of
SMB destination
server>\\vol SMB target xxxxxx\\assembly\\GAC MSIL\\Microsoft.RightsMan
agementServices.ServerMana ger.DeploymentPlugin\\v4.0 6.3.0.0
31bf3856ad364e35\\Mic
.RightsManagementServices.ServerManager.DeploymentPlugin.dll'
ERROR failed to remove from target
```

```
"assembly\GAC_MSIL\Microsoft.WSMan.Management\v4.0_3.0.0.0
31bf3856ad364e35\Microsoft.WSMan.Mana gement.dll": [Errno 13] Access is
denied: '\\\\?\\UNC\\<IP address of SMB destination server>\\vol_SMB_
xxxxxx\\assembly\\GAC_MSIL\\Microsoft.WSMan.Management\\v4.0_3.0.0.0
31bf3856ad364e35\\Microsof t.WSMan.Management.dll'
ERROR failed to remove from target
"assembly\GAC_MSIL\PresentationUI\v4.0_4.0.0.0
31bf3856ad364e35\PresentationUI.dll": [Errno 13] Access is denied:
'\\\\?\\UNC\\<IP address of SMB destination
server>\\vol SMB target xxxxxx\\assembly\
SIL\\PresentationUI\\v4.0 4.0.0.0 31bf3856ad364e35\\PresentationUI.dll'
ERROR failed to remove from target
"assembly\GAC_MSIL\System.IO.Compression.FileSystem\v4.0_4.0.0.0
b77a5c561934e089\System.IO.Comp ression.FileSystem.dll": [Errno 13]
Access is denied: '\\\\?\\UNC\\10.61.71.5
SMB_target_xxxxxx\\assembly\\GAC_MSIL\\System.IO.Compression.FileSyste
m\\v4.0_4.0.0.0 b77a5c561
934e089\\System.IO.Compression.FileSystem.dll'
ERROR failed to remove from target
"assembly\GAC_MSIL\System.IdentityModel.Selectors\v4.0_4.0.0.0
b77a5c561934e089\System.IdentityM odel.Selectors.dll": [Errno 13]
Access is denied: '\\\\?\\UNC\\<IP address of SMB destination
server>\\v
s_target_xxxxxx\\assembly\\GAC_MSIL\\System.IdentityModel.Selectors\\v4
.0_4.0.0.0 b77a5c561934e0 89\\System.IdentityModel.Selectors.dll'
2,747 scanned, 2,675 compared, 9 errors, 0 skipped, 0 copied, 2,624
removed, 10s ERROR failed to remove from target
"assembly\GAC_MSIL\System.Web.DataVisualization\v4.0_4.0.0.0
31bf3856ad364e35\System.Web.DataVis ualization.dll": [Errno 13] Access
is denied: '\\\\?\\UNC\\<IP address of SMB destination server>\\vol_c
rget_xxxxxx\\assembly\\GAC_MSIL\\System.Web.DataVisualization\\v4.0_4.0
.0.0 31bf3856ad364e35\\Sy stem.Web.DataVisualization.dll'
cp sync -v \\<IP address or hostname of SMB
server>\vol SMB source xxxxxx\warning \\<IP address of SMB destination
server>\vol SMB target xxxxxx
2,831 scanned, 0 copied, 2,831 compared, 0 removed, 10 errors Total
Time : 10s
STATUS : PASSED
```
## **sync -par**行并行**<n>**

使用 -parallel <n> 参数 sync 命令以设置更多或更少的XCP并发进程数。。 sync -parallel <n> 命令 会与并发进程数同步(默认值:<cpu-count>)。

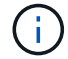

n的最大值为61。

```
xcp sync -parallel <n>> \\<IP address or hostname of SMB
server>\volxcp\\<IP address of SMB destination server>\xcp1 test1
```
显示示例

```
C:\xcp>xcp sync -parallel 5 \\<IP address or hostname of SMB
server>\volxcp\\<IP address of SMB destination server>\xcp1 test1
658 scanned, 244 compared, 0 errors, 0 skipped, 0 copied, 0 removed, 5s
658 scanned, 606 compared, 0 errors, 0 skipped, 0 copied, 0 removed,
10s
658 scanned, 658 compared, 0 errors, 0 skipped, 0 copied, 0 removed,
10s
Sending statistics...
```
### **Sync -match <filter>**

使用 -match <filter> 参数 sync 命令以扫描源树和目标树、并仅比较与筛选器参数匹配的文件或目录。如 果存在任何差异、该命令会对目标应用所需的操作、以使其保持同步。

语法

```
xcp sync -match <filter> \\<IP address or hostname of SMB
server>\source_share \\<IP address of SMB destination server>\dest share
```

```
c:\netapp\xcp>xcp sync -match "'gx' in name" \\<IP address or hostname
of SMB server>\source_share \\<IP address of SMB destination
server>\dest_share
xcp sync -match "'gx' in name" \\<IP address or hostname of SMB
server>\source_share \\<IP address of SMB destination
server>\dest_share
xcp sync -match 'gx' in name \\<IP address or hostname of SMB
server>\source_share \\<IP address of SMB destination
server>\dest_share
634 scanned, 0 copied, 10 compared, 0 removed, 0 errors
Total Time : 2s
STATUS : PASSED
```
### **Sync -**排除**<filter>**

使用 -exclude <filter> 参数 sync 命令以仅排除筛选器中的文件和目录。

语法

```
xcp sync -exclude <filter> \\<IP address or hostname of SMB
server>\source_share \\<IP address of SMB destination server>\dest_share
```
显示示例

```
C:\netapp\xcp>xcp sync -exclude "path('*Exceptions*')" \\<IP address or
hostname of SMB server>\source share \\<IP address of SMB destination
server>\dest_share
xcp sync -exclude path('*Exceptions*') \\<IP address or hostname of SMB
server>\source_share \\<IP address of SMB destination
server>\dest_share
451 scanned, 427 excluded, 0 copied, 24 compared, 0 skipped, 0 removed,
0 errors
Total Time : 2s
STATUS : PASSED
```
<span id="page-264-0"></span>**sync -**保留**-**环境

使用 -preserve-atime 参数 sync 命令、用于在XCP读取文件之前将"adi"重置为原始值。

```
xcp sync -preserve-atime \\<IP address or hostname of SMB
server>\source_share \\<IP address of SMB destination server>\dest_share
```
c:\netapp\xcp>xcp sync -preserve-atime \\<IP address or hostname of SMB server>\source\_share \\<IP address of SMB destination server>\dest\_share xcp sync -preserve-atime \\<IP address or hostname of SMB server>\source\_share \\<IP address of SMB destination server>\dest\_share xcp sync -preserve-atime \\<IP address or hostname of SMB server>\source\_share \\<IP address of SMB destination server>\dest\_share 634 scanned, 0 copied, 634 compared, 0 removed, 0 errors Total Time : 4s STATUS : PASSED

#### <span id="page-265-0"></span>**sync -no**地**me**

使用 -noatime 参数 sync 命令将源中的所有差异同步到目标、但不包括访问时间有差异的文件。

语法

```
xcp sync -noatime \\<IP address or hostname of SMB server>\source share
\\<IP address of SMB destination server>\dest_share
```
#### 显示示例

```
c:\netapp\xcp>xcp sync -noatime \\<IP address or hostname of SMB
server>\source_share \\<IP address of SMB destination
server>\dest_share
xcp sync -noatime \\<IP address or hostname of SMB server>\source share
\\<IP address of SMB destination server>\dest_share
xcp sync -noatime \\<IP address or hostname of SMB server>\source share
\\<IP address of SMB destination server>\dest_share
634 scanned, 0 copied, 634 compared, 0 removed, 0 errors
Total Time : 3s
STATUS : PASSED
```
#### <span id="page-265-1"></span>**sync -noctime**

使用 -noctime 参数 sync 命令将源中的所有差异同步到目标、但不包括创建时间有差异的文件。

```
xcp sync -noctime \XLP address or hostname of SMB server>\source share
```

```
\\<IP address of SMB destination server>\dest_share
```
## 显示示例

```
c:\netapp\xcp>xcp sync -noctime \\<IP address or hostname of SMB
server>\source_share \\<IP address of SMB destination
server>\dest_share
xcp sync -noctime \zeta > 0 address or hostname of SMB server>\simeq source share
\\<IP address of SMB destination server>\dest_share
xcp sync -noctime \zeta > 0 address or hostname of SMB server>\simeq source share
\\<IP address of SMB destination server>\dest_share
634 scanned, 0 copied, 634 compared, 0 removed, 0 errors
Total Time : 3s
STATUS : PASSED
```
## <span id="page-266-0"></span>**sync -nomtime**

使用 -nomtime 参数 sync 命令将源中的所有差异同步到目标、但不包括修改时间只有差异的文件。(此选项已 弃用。。 sync 如果没有此选项、命令将继续运行。)

## 语法

xcp sync -nomtime  $\X E$  address or hostname of SMB server> $\simeq$  source share \\<IP address of SMB destination server>\dest\_share

```
c:\netapp\xcp>xcp sync -nomtime \\<IP address or hostname of SMB
server>\source_share \\<IP address of SMB destination
server>\dest_share
xcp sync -nomtime \zeta > 0 address or hostname of SMB server>\simeq source share
\\<IP address of SMB destination server>\dest_share
xcp sync -nomtime \\<IP address or hostname of SMB server>\source share
\\<IP address of SMB destination server>\dest_share
634 scanned, 0 copied, 634 compared, 0 removed, 0 errors
Total Time : 3s
STATUS : PASSED
```
#### <span id="page-267-0"></span>**sync -noatttrs**

使用 -noattrs 参数 sync 命令将源中的所有差异同步到目标、但不包括仅在文件属性方面存在差异的文 件。XCP仅在文件包含不同内容时才会复制该文件(传输ACL)。

语法

xcp sync -noattrs \\<IP address or hostname of SMB server>\source share \\<IP address of SMB destination server>\dest\_share

显示示例

```
c:\netapp\xcp>xcp sync -noattrs \\<IP address or hostname of SMB
server>\source_share \\<IP address of SMB destination
server>\dest_share
xcp sync -noattrs \\<IP address or hostname of SMB
server>\source_share \\<IP address of SMB destination
server>\dest_share
xcp sync -noattrs \\<IP address or hostname of SMB server>\source_share
\\<IP address of SMB destination server>\dest_share
634 scanned, 0 copied, 634 compared, 0 removed, 0 errors
Total Time : 3s
STATUS : PASSED
```
#### <span id="page-267-1"></span>**sync -no**所有权

使用 -noownership 参数 sync 命令将源的所有差异同步到目标、但不包括所有权差异的文件。

语法

xcp sync -noownership \\<IP address or hostname of SMB server>\vol SMB source xxxxxx \\<IP address of SMB destination server>\vol SMB target xxxxxx

```
>xcp sync -acl -noownership -fallback-user "DOMAIN\User" -fallback
-group "DOMAIN\Group" \\<source IP address>\source share \\<IP address
of SMB destination server>\dest_share
       Truncated Output
302,909 scanned, 301,365 compared, 0 errors, 0 skipped, 0
copied, 0 removed, 9m46s
307,632 scanned, 303,530 compared, 0 errors, 0 skipped, 0
copied, 0 removed, 9m51s
308,434 scanned, 305,462 compared, 0 errors, 0 skipped, 0
copied, 0 removed, 9m56s
310,824 scanned, 307,328 compared, 0 errors, 0 skipped, 0
copied, 0 removed, 10m1s
313,238 scanned, 310,083 compared, 0 errors, 0 skipped, 0
copied, 0 removed, 10m6s
314,867 scanned, 313,407 compared, 0 errors, 0 skipped, 0
copied, 0 removed, 10m11s
318,277 scanned, 315,856 compared, 0 errors, 0 skipped, 0
copied, 0 removed, 10m17s
321,005 scanned, 318,384 compared, 0 errors, 0 skipped, 0
copied, 0 removed, 10m22s
322,189 scanned, 321,863 compared, 0 errors, 0 skipped, 0
copied, 0 removed, 10m27s
323,906 scanned, 323,906 compared, 0 errors, 0 skipped, 0
copied, 0 removed, 10m29s
xcp sync -acl -noownership -fallback-user "DOMAIN\User" -fallback-group
"DOMAIN\Group" \\<source_IP_address>\source_share \\<IP address of SMB
destination server>\dest share
323,906 scanned, 0 copied, 323,906 compared, 0 removed, 0 errors
Total Time : 10m29s
STATUS : PASSED
```
## **sync -**地 点对点**<float>**

使用 -atimewindow <float> 参数 sync 命令以指定文件从源到目标的可接受差值(以秒为单位)。如果时间 差异小于<value>、则XCP不会将文件报告为不同。

#### 语法

xcp sync -atimewindow <float> \\<IP address or hostname of SMB server>\source\_share \\<IP address of SMB destination server>\dest share 在以下示例中、XCP接受源文件和目标文件之间的最多10分钟时间差异、并且不会更新目标上的时间。

显示示例

```
c:\netapp\xcp>xcp sync -atimewindow 600 \\<IP address or hostname of
SMB server>\source share \\<IP address of SMB destination
server>\source_share
xcp sync -atimewindow 600 \\<IP address or hostname of SMB
server>\source_share \\<IP address of SMB destination
server>\source_share
xcp sync -atimewindow 600 \\<IP address or hostname of SMB
server>\source_share \\<IP address of SMB destination
server>\source_share
634 scanned, 0 copied, 634 compared, 0 removed, 0 errors
Total Time : 3s
STATUS : PASSED
```
## **sync -cdiewindow <float>**

使用 -ctimewindow <float> 参数 sync 命令以指定文件从源到目标的可接受差异(以秒为单位)。当ctime的 差异小于<value>时、XCP不会将文件报告为不同。

语法

```
xcp sync -ctimewindow <float> \\<IP address or hostname of SMB
server>\source share \\<IP address of SMB destination server>\dest share
```
在以下示例中、XCP接受源文件和目标文件之间长达10分钟的时间差、并且不会更新目标上的ctime。

c:\netapp\xcp>xcp sync -ctimewindow 600 \\<IP address or hostname of SMB server>\source share \\<IP address of SMB destination server>\dest\_share xcp sync -ctimewindow 600 \\<IP address or hostname of SMB server>\source\_share \\<IP address of SMB destination server>\dest\_share xcp sync -ctimewindow 600 \\<IP address or hostname of SMB server>\source\_share \\<IP address of SMB destination server>\dest\_share 634 scanned, 0 copied, 634 compared, 0 removed, 0 errors Total Time : 3s STATUS : PASSED

#### **sync -mtiewindow <float>**

使用 -mtimewindow <float> 参数 sync 命令以指定文件从源到目标的mtime的可接受差值(以秒为单位)。 当mtime的差异小于<value>时、XCP不会将文件报告为不同。

语法

```
xcp sync -mtimewindow <float> \\<IP address or hostname of SMB
server>\source share \\<IP address of SMB destination server>\dest share
```

```
c:\netapp\xcp>xcp sync -mtimewindow 600 \\<IP address or hostname of
SMB server>\source share \\<IP address of SMB destination
server>\dest_share
xcp sync -mtimewindow 600 \\<IP address or hostname of SMB
server>\source_share \\<IP address of SMB destination
server>\dest_share
xcp sync -mtimewindow 600 \\<IP address or hostname of SMB
server>\source_share \\<IP address of SMB destination
server>\dest_share
634 scanned, 0 copied, 634 compared, 0 removed, 0 errors Total Time :
3s
STATUS : PASSED
```
## **sync -acl -reallback-user <fallback\_user>-reallback-group <fallback\_group>**

使用 -acl, -fallback-user 和 -fallback-group 参数 sync 命令将源的数据和安全信息与目标进行比 较、并对目标应用所需的操作。。 -fallback-user 和 -fallback-group 选项是指目标计算机或Active Directory中接收本地(非域)源用户或组权限的用户或组。

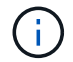

您不能使用 -acl 选项 -fallback-user 和 -fallback-group 选项

```
xcp sync -acl -fallback-user <fallback_user> -fallback-group
<fallback_group> \\<IP address or hostname of SMB
server>\performance SMB home dirs \\<IP address of SMB destination
server>\performance_SMB_home_dirs
```
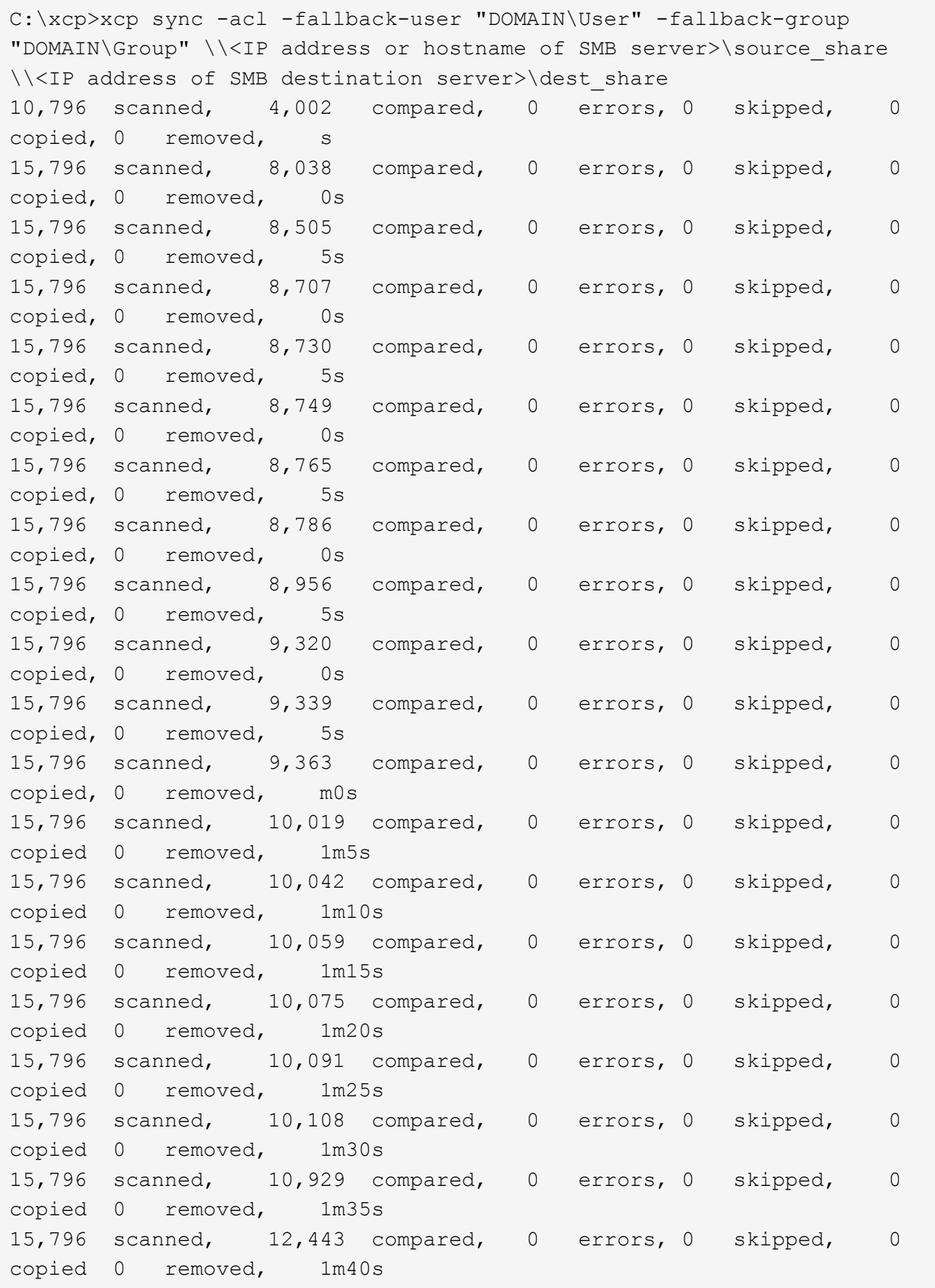

```
15,796 scanned, 13,963 compared, 0 errors, 0 skipped, 0
copied 0 removed, 1m45s
15,796 scanned, 15,488 compared, 0 errors, 0 skipped, 0
copied 0 removed, 1m50s
15,796 scanned, 15,796 compared, 0 errors, 0 skipped, 0
copied 0 removed, 1m51s
xcp sync -acl -fallback-user "DOMAIN\User" -fallback-group
"DOMAIN\Group \\<IP address or hostname of SMB server>\source share
\\<IP address of SMB destination server>\dest_share
15,796 scanned, 0 copied, 15,796 compared, 0 removed, 0 errors
Total Time : 1m51
STATUS : PASSED
```
#### <span id="page-273-0"></span>**sync -l**

使用 -l 参数 sync 命令、用于在标准输出中提供XCP对目标执行的所有操作的详细日志记录信息。

语法

xcp sync -1 \\<IP address or hostname of SMB server>\source share \\<IP address of SMB destination server>\dest\_share

#### 显示示例

```
c:\netapp\xcp>xcp sync -l \\<IP address or hostname of SMB
server>\source_share \\<IP address of SMB destination
server>\dest_share
xcp sync -l \\<IP address or hostname of SMB server>\source_share \\<IP
address of SMB destination server>\dest_share
File "atime" changed, timestamps set for "agnostic"
File "atime" changed, timestamps set for "<root>"
xcp sync -l \\<IP address or hostname of SMB server>\source share \\<IP
address of SMB destination server>\dest_share
634 scanned, 0 copied, 634 compared, 0 removed, 0 errors
Total Time : 3s
STATUS : PASSED
```
## **sync -root**

使用 -root 参数 sync 命令以同步根目录的ACL。

```
xcp sync -acl -root -fallback-user "DOMAIN\User" -fallback-group
"DOMAIN\Group" \\<IP address or hostname of SMB server>\source_share \\<IP
address of SMB destination server>\dest_share
```
显示示例

语法

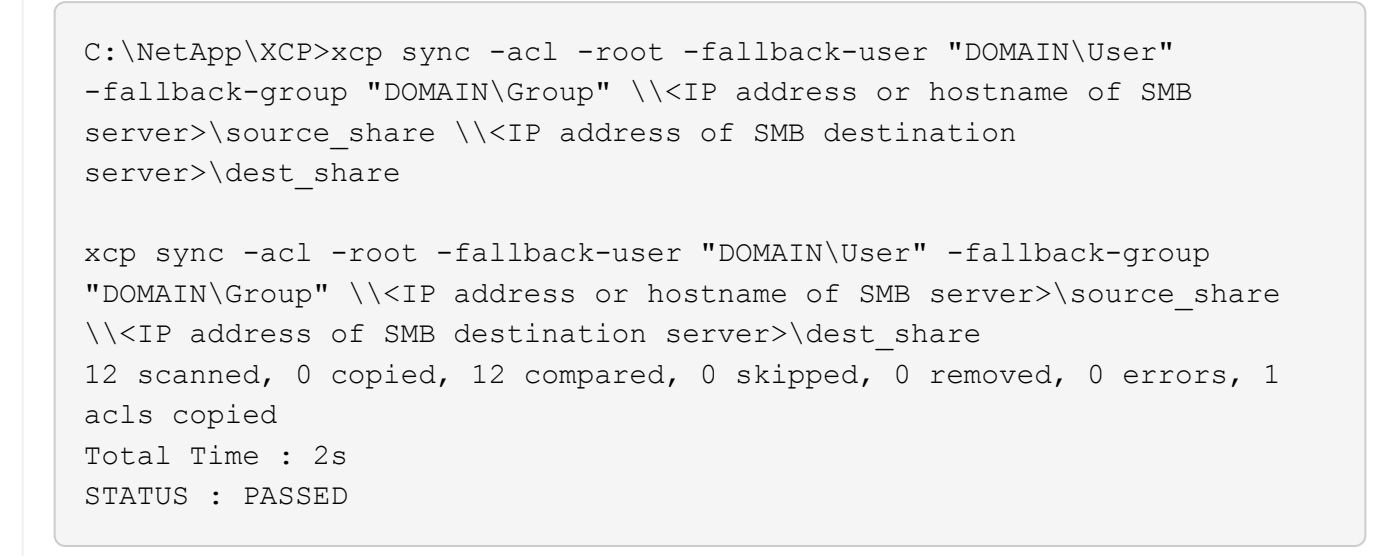

## **sync -onlyacl-reallback-user <fallback\_user>-reallback-group <fallback\_group>**

使用 -onlyacl, -fallback-user,和 -fallback-group 参数 sync 命令以比较源与目标之间的安全信 息并对目标应用所需的操作。。 -fallback-user 和 -fallback-group 是目标计算机或Active Directory中 接收本地(非域)源用户或组权限的用户或组。

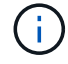

您不能使用 -onlyacl 不带的参数 -fallback-user 和 -fallback-group 选项

语法

xcp sync -onlyacl -fallback-user <fallback\_user> -fallback-group <fallback\_group> \\<IP address or hostname of SMB server>\source\_share \\<IP address of SMB destination server>\dest\_share

```
C:\Users\ctladmin\Desktop>xcp sync -onlyacl -fallback-user
"DOMAIN\User" -fallback-group "DOMAIN\Group"
\\<source_IP_address>\source_share \\<IP address of SMB destination
server>\dest_share
8,814 scanned, 0 copied, 620 compared, 0 skipped, 0
removed, 0 errors, 6s
9,294 scanned, 0 copied, 2,064 compared, 0 skipped, 0
removed, 0 errors, 11s
12,614 scanned, 0 copied, 3,729 compared, 0 skipped, 0
removed, 0 errors, 16s
13,034 scanned, 0 copied, 5,136 compared, 0 skipped, 0
removed, 0 errors, 21s
14,282 scanned, 0 copied, 7,241 compared, 0 skipped, 0
removed, 0 errors, 26s
14,282 scanned, 0 copied, 8,101 compared, 0 skipped, 0
removed, 0 errors, 31s
14,282 scanned, 0 copied, 8,801 compared, 0 skipped, 0
removed, 0 errors, 36s
14,282 scanned, 0 copied, 9,681 compared, 0 skipped, 0
removed, 0 errors, 41s
14,282 scanned, 0 copied, 10,405 compared, 0 skipped, 0
removed, 0 errors, 46s
14,282 scanned, 0 copied, 11,431 compared, 0 skipped, 0
removed, 0 errors, 51s
14,282 scanned, 0 copied, 12,471 compared, 0 skipped, 0
removed, 0 errors, 56s
14,282 scanned, 0 copied, 13,495 compared, 0 skipped, 0
removed, 0 errors, 1m1s
14,282 scanned, 0 copied, 14,282 compared, 0 skipped, 0
removed, 0 errors, 1m6s
xcp sync -onlyacl -preserve-atime -fallback-user "DOMAIN\User"
-fallback-group "DOMAIN\Group" \\<source IP address>\source share \\<IP
address of SMB destination server>\dest_share
14,282 scanned, 0 copied, 14,282 compared, 0 skipped, 0 removed, 0
errors
Total Time : 1m7s
STATUS : PASSED
```
## **sync -aclverify{yes, no}**

使用 -aclverify{yes,no} 参数 sync 命令以提供在ACL同步操作期间包含或跳过ACL验证的选项。此选项 只能与结合使用 sync -acl 和 sync -onlyacl 命令默认情况下、ACL同步会执行ACL验证。如果您设置了 -aclverify 选项 no,则可以跳过ACL验证和 fallback-user 和 fallback-group 不需要选项。如果您设 置了 -aclverify to yes,则需要 fallback-user 和 fallback-group 选项、如以下示例所示。

```
xcp sync -acl -aclverify yes -fallback-user <fallback_user> -fallback
-group <fallback group> \\<IP address or hostname of SMB
server>\source_share \\<IP address of SMB destination server>\dest_share
```

```
C:\NetApp\xcp>xcp sync -acl -aclverify yes -fallback-user "DOMAIN\User"
-fallback-group "DOMAIN\Group" \\<source IP address>\source share \\<IP
address of SMB destination server>\dest_share
25 scanned, 0 copied, 24 compared, 0 skipped, 0 removed, 0 errors, 5s,
0 acls copied
25 scanned, 0 copied, 24 compared, 0 skipped, 0 removed, 0 errors, 10s,
0 acls copied
25 scanned, 0 copied, 24 compared, 0 skipped, 0 removed, 0 errors, 15s,
0 acls copied xcp sync -acl -aclverify yes -fallback-user "DOMAIN\User"
-fallback-group "DOMAIN\Group" \\<source IP address>\source share \\<IP
address of SMB destination server>\dest_share
25 scanned, 1 copied, 25 compared, 0 skipped, 0 removed, 0 errors, 12
acls copied Total Time : 16s
STATUS : PASSED
C:\NetApp\xcp>xcp sync -acl -aclverify no
\\<source_IP_address>\source_share \\<IP address of SMB destination
server>\dest_share
xcp sync -acl -aclverify no \\<source IP address>\source share \\<IP
address of SMB destination server>\dest_share
27 scanned, 1 copied, 27 compared, 0 skipped, 0 removed, 0 errors, 13
acls copied Total Time : 2s
STATUS : PASSED
C:\NetApp\xcp>xcp sync -onlyacl -aclverify yes -fallback-user
"DOMAIN\User" -fallback-group "DOMAIN\Group"
\\<source_IP_address>\source_share \\<IP address of SMB destination
server>\dest_share
24 scanned, 0 copied, 24 compared, 0 skipped, 0 removed, 0 errors, 5s,
0 acls copied
24 scanned, 0 copied, 24 compared, 0 skipped, 0 removed, 0 errors, 10s,
0 acls copied
24 scanned, 0 copied, 24 compared, 0 skipped, 0 removed, 0 errors, 15s,
0 acls copied xcp sync -onlyacl -aclverify yes -fallback-user
"DOMAIN\User" -fallback-group "DOMAIN\Group"
\\<source_IP_address>\source_share \\<IP address of SMB destination
server>\dest_share
C:\NetApp\xcp>xcp sync -onlyacl -aclverify no
\\<source_IP_address>\source_share \\<IP address of SMB destination
server>\dest_share
xcp sync -onlyacl -aclverify no \\<source IP address>\source share
\\<IP address of SMB destination server>\dest_share
24 scanned, 0 copied, 24 compared, 0 skipped, 0 removed, 0 errors, 11
acls copied
```
#### **Sync -BS <n>**

使用 -bs <n> 参数 sync 命令以提供读/写块大小。默认大小为1M。

### 语法

xcp.exe sync -bs <n> \\<IP address or hostname of SMB server>\source share \\<IP address of SMB destination server>\dest\_share

#### 显示示例

C:\Netapp\xcp>xcp.exe sync -bs 64k \\<source IP address>\source share \\<IP address of SMB destination server>\dest\_share 1,136 scanned, 0 copied, 1,135 compared, 0 skipped, 95 removed, 0 errors, 5s xcp.exe sync -bs 64k \\<source IP address>\source share \\<IP address of SMB destination server>\dest\_share 1,136 scanned, 283 copied, 1,136 compared, 0 skipped, 283 removed, 0 errors Total Time : 10s STATUS : PASSED

#### <span id="page-278-0"></span>**sync -ADS**

使用 … -ads 参数 sync 用于扫描对源SMB共享和目标SMB共享中备用数据流所做的更改和修改的命令。如果 发生更改、则会将更改应用于目标、以确保目标与源完全相同。

### 语法

xcp sync -ads \\<IP address or hostname of SMB server>\source\_share \\<IP address of SMB destination server>\dest\_share

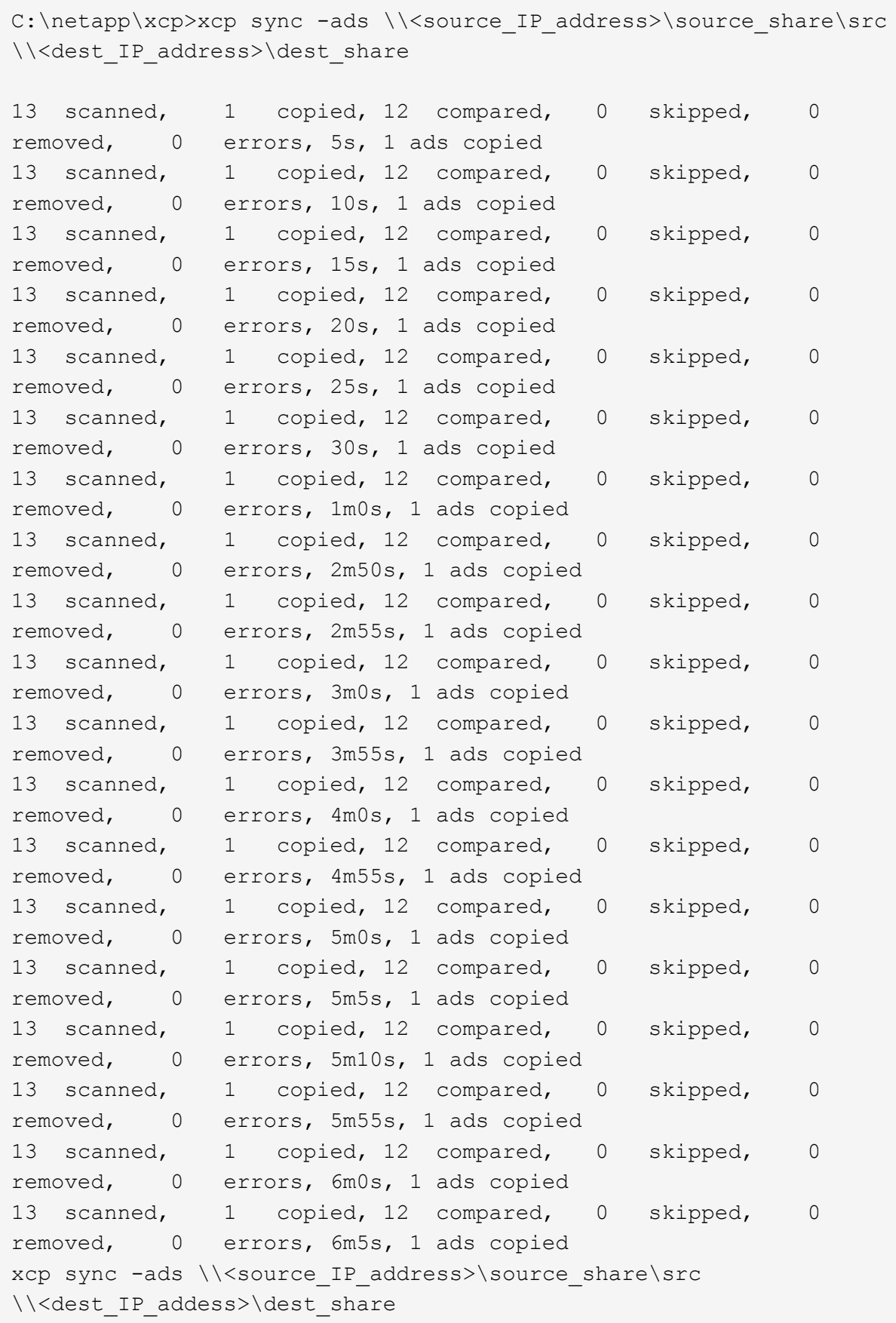

```
13 scanned, 1 copied, 13 compared, 0 skipped, 0 removed, 0 errors, 1
ads copied
Total Time : 6m9s
STATUS : PASSED
```
## 验证

。 verify 命令读取并比较源共享和目标共享、并提供有关不同之处的信息。您可以使用 verify 命令、而不管用于执行复制或同步操作的工具如何。

语法

xcp verify  $\iota \times I$  address or hostname of SMB server>\source share  $\iota \times I$ P address of SMB destination server>\dest\_share

显示示例

c:\netapp\xcp>xcp verify \\<IP address of SMB source server>\source\_share \\<IP address of SMB destination server>\dest\_share xcp verify \\<IP address of SMB source server>\source\_share \\ <IP address of SMB destination server>\dest\_share xcp verify \\<IP address of SMB source server>\source\_share \\<IP address of SMB destination server>\dest\_share 374 scanned, 373 compared, 373 same, 0 different, 0 missing, 0 errors xcp verify \\<IP address of SMB source server>\source share \\<IP address of SMB destination server>\dest\_share Total Time : 3s STATUS : PASSED

下表列出了 verify 参数及其问题描述。

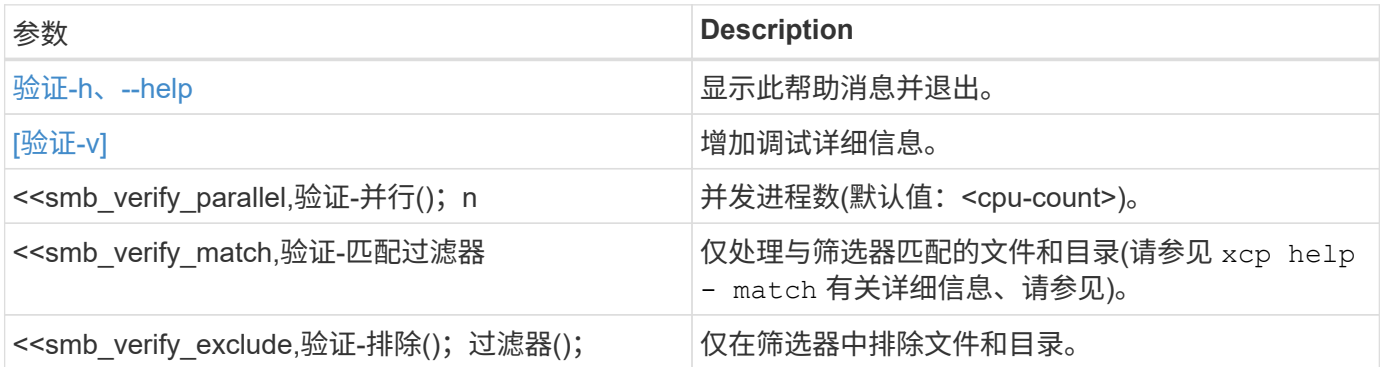

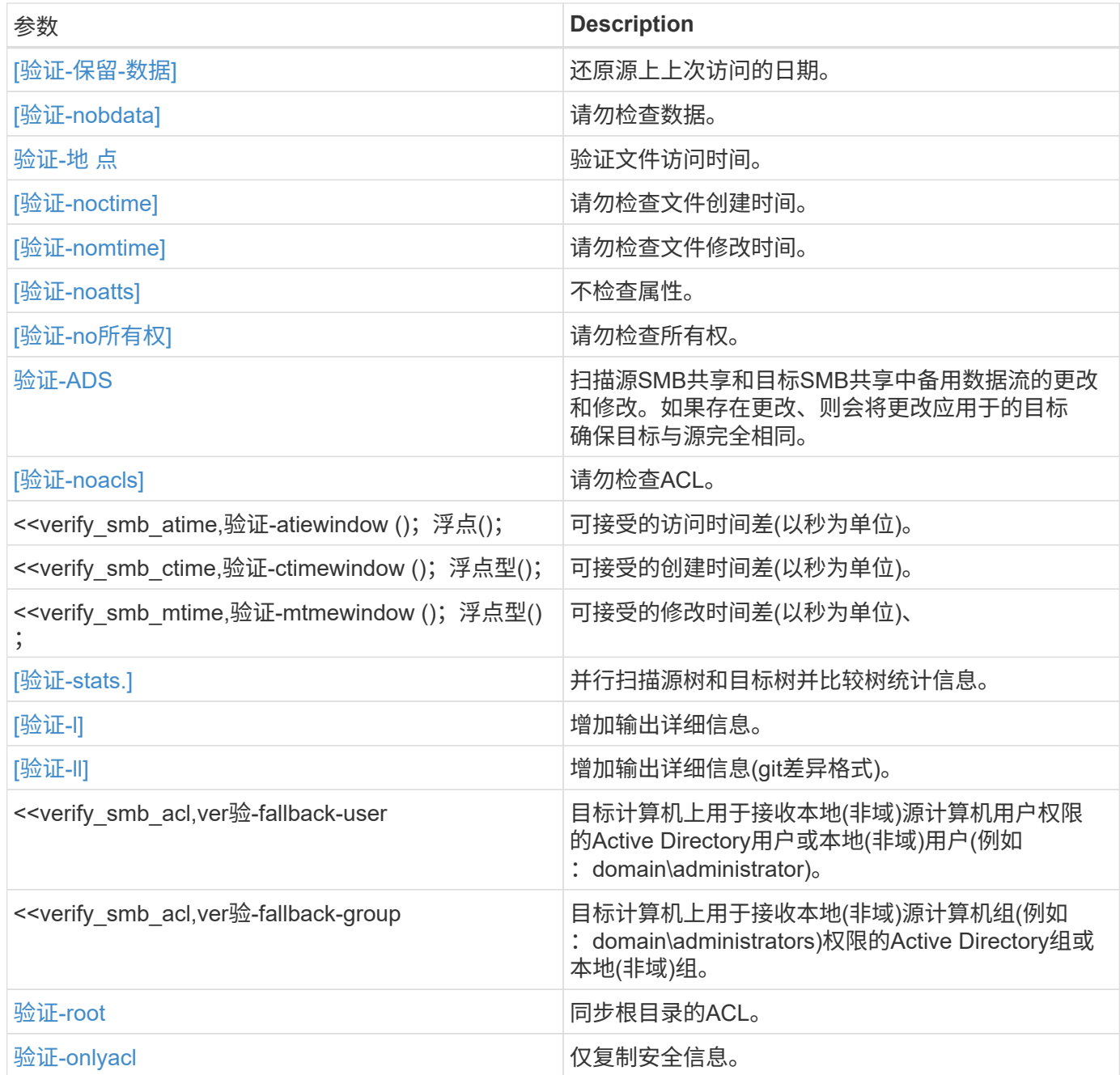

# 验证**-h**、**--help**

使用 -h 和 –-help 参数 verify 命令以显示有关的详细信息 verify 命令

## 语法

xcp verify –help

```
C:\Netapp\xcp>xcp verify –help
usage: xcp verify [-h] [-v] [-parallel <n>] [-match <filter>] [-exclude
<filter>][-preserve-atime]
[-loglevel <name>] [-fallback-user FALLBACK USER]
[-fallback-group FALLBACK_GROUP] [-noacls] [-nodata] [-stats] [-l] [-
root] [-noownership] [-onlyacl] [-noctime] [-nomtime] [-noattrs] [-
atime]
[-atimewindow <float>] [-ctimewindow <float>] [-mtimewindow <float>] [-
ads] source target
Note: ONTAP does not let a SMB client modify COMPRESSED or ENCRYPTED
attributes. XCP sync will ignore these file attributes.
positional arguments:
    source
    target
optional arguments:
-h, --help show this help message and exit
-v increase debug verbosity
-parallel <n>
number of concurrent processes (default: <cpu-
count>)
-match <filter> only process files and directories that match
the filter (see `xcp help -match` for details)
-exclude <filter> Exclude files and directories that match the
filter (see `xcp help -exclude` for details)
-preserve-atime restore last accessed date on source
--help-diag Show all options including diag. The diag options
should be used only on recommendation by NetApp support.
-loglevel <name> option to set log level filter (default:INFO)
-fallback-user FALLBACK_USER
                       a user on the target machine to translate the
permissions of local (non-domain) source machine users (eg.
domain\administrator)
-fallback-group FALLBACK_GROUP
                       a group on the target machine to translate the
permissions of local (non- domain) source machine groups (eg.
domain\administrators)
-nodata do not check data
-stats scan source and target trees in parallel and
compare tree statistics
-l detailed file listing output
-root verify acl for root directory
-noacls do not check acls
```

```
-noownership do not check ownership
-onlyacl verify only acls
-noctime do not check file creation time
-nomtime do not check file modification time
-noattrs do not check attributes
-atime verify acess time as well
-atimewindow <float> acceptable access time difference in seconds
-ctimewindow <float> acceptable creation time difference in seconds
-mtimewindow <float> acceptable modification time difference in
seconds
-ads verify ntfs alternate data stream
```
## 验证**-v**

使用 -v 参数 verify 命令以提供详细的调试信息。

语法

xcp verify -v \\<IP address of SMB source server>\source share address of SMB destination server>\dest share

显示示例

```
c:\netapp\xcp> xcp verify -v \\<IP address of SMB source
server>\source share address of SMB destination server>\dest share
xcp verify -v \\<IP address of SMB source server>\source share \\<IP
address of SMB destination server>\dest_share
xcp verify -v \ \leq 1P address of SMB source server>\source share \ \address of SMB destination server>\dest_share
374 scanned, 373 compared, 373 same, 0 different, 0 missing, 0 errors
Total Time : 3s
```
验证**-par**并 口**<n>**

STATUS : PASSED

使用 -parallel <n> 参数 verify 命令以设置更多或更少的XCP并发进程数。。 verify -parallel <n> 命令用于验证并发进程的数量(默认值:<cpu-count>)。

n的最大值为61。

```
语法
```

```
xcp verify -v -parallel <n> \\<IP address of SMB source
server>\source_share \\<IP address of SMB destination server>\dest_share
```
## 显示示例

```
c:\netapp\xcp>xcp verify -v -parallel 8 \\<IP address of SMB source
server>\source_share \\<IP address of SMB destination
server>\dest_share
xcp verify -v -parallel 8 \\<IP address of SMB source
server>\source_share \\<IP address of SMB destination
server>\dest_share
xcp verify -v -parallel 8 \\\{CIP} address of SMB source
server>\source_share \\<IP address of SMB destination
server>\dest_share
374 scanned, 373 compared, 373 same, 0 different, 0 missing, 0 errors
Total Time : 4s
STATUS : PASSED
```
## 验证**-match <filter>**

使用 -match <filter> 参数 verify 命令以扫描源树和目标树、并仅比较与筛选器参数匹配的文件或目录。 如果存在任何差异、该命令会对目标应用所需的操作、以使其保持同步。

```
xcp verify -v -match <filter> \\<IP address of SMB source
server>\source_share \\<IP address of SMB destination server>\dest share
```
c:\netapp\xcp>xcp verify -v -match "'Microsoft' in name" \\<IP address of SMB source server>\source share \\<IP address of SMB destination server>\dest\_share xcp verify -v -match "'Microsoft' in name" \\<IP address of SMB source server>\source\_share \\<IP address of SMB destination server>\dest\_share xcp verify -v -match 'Microsoft' in name \\<IP address of SMB source server> \source share \\<IP address of SMB destination server>\dest\_share 374 scanned, 0 compared, 0 same, 0 different, 0 missing, 0 errors Total Time : 1s STATUS : PASSED

## 验证**-**排除**<filter>**

使用 -exclude <filter> 参数 verify 命令以仅排除筛选器中的文件和目录。

```
xcp verify -exclude <filter> \\<IP address of SMB source
server>\source_share \\<IP address of SMB destination server>\dest share
```
C:\netapp\xcp>xcp verify -exclude "path('\*Exceptions\*')" \\<IP address of SMB sourceserver>\source\_share \\<IP address of SMB destination server>\dest\_share 210 scanned, 99 excluded, 6 compared, 5 same, 1 different, 0 missing, 0 errors, 5s 210 scanned, 107 excluded, 13 compared, 12 same, 1 different, 0 missing, 0 errors, 10s 210 scanned, 107 excluded, 13 compared, 12 same, 1 different, 0 missing, 0 errors, 15s 210 scanned, 107 excluded, 13 compared, 12 same, 1 different, 0 missing, 0 errors, 20s 335 scanned, 253 excluded, 13 compared, 12 same, 1 different, 0 missing, 0 errors, 25s 445 scanned, 427 excluded, 15 compared, 14 same, 1 different, 0 missing, 0 errors, 30s 445 scanned, 427 excluded, 15 compared, 14 same, 1 different, 0 missing, 0 errors, 35s 445 scanned, 427 excluded, 15 compared, 14 same, 1 different, 0 missing, 0 errors, 40s 445 scanned, 427 excluded, 15 compared, 14 same, 1 different, 0 missing, 0 errors, 45s 445 scanned, 427 excluded, 16 compared, 15 same, 1 different, 0 missing, 0 errors, 50s xcp verify -exclude path('\*Exceptions\*') \\<IP address of SMB sourceserver>\source\_share \\<IP address of SMB destination server>\dest\_share 445 scanned, 427 excluded, 17 compared, 17 same, 0 different, 0 missing, 0 errors Total Time : 1m11s STATUS : PASSED

#### 验证**-**保留**-**数据

使用 -preserve-atime 参数 verify 命令进行重置 atime 到XCP读取文件之前的原始值。

```
xcp verify -preserve-atime \\<IP address of SMB source
server>\source_share \\<IP address of SMB destination server>\dest_share
```

```
c:\netapp\xcp>xcp verify -preserve-atime \\<IP address of SMB source
server>\source_share \\<IP address of SMB destination
server>\dest_share
xcp verify -preserve-atime \\<IP address of SMB source
server>\source_share \\<IP address of SMB destination
server>\dest_share
374 scanned, 179 compared, 179 same, 0 different, 0 missing, 0 errors,
5s
xcp verify -preserve-atime \\<IP address of SMB source
server>\source_share \\<IP address of SMB destination
server>\dest_share
374 scanned, 373 compared, 373 same, 0 different, 0 missing, 0 errors
Total Time : 8s
STATUS : PASSED
```
## 验证**-nobdata**

使用 -nodata 参数 verify 命令不比较数据。

语法

```
xcp verify -nodata \\<IP address of SMB source server>\source share \\<IP
address of SMB destination server>\dest_share
```

```
c:\netapp\xcp>xcp verify -nodata \\<IP address of SMB source
server>\source_share \\<IP address of SMB destination
server>\dest_share
xcp verify -nodata \\<IP address of SMB source server>\source share
\\<IP address of SMB destination server>\dest_share
xcp verify -nodata \\<IP address of SMB source server> \source share
\\<IP address of SMB destination server>\dest_share : PASSED
374 scanned, 373 compared, 373 same, 0 different, 0 missing, 0 errors
Total Time : 3s
STATUS : PASSED
```
#### 验证**-**地 点

使用 -atime 参数 verify 命令、用于比较源与目标之间的文件访问时间戳。

语法

```
xcp verify -ll -atime \\<IP address of SMB source server>\source share
\\<IP address of SMB destination server>\dest_share
```
显示示例

```
c:\Netapp\xcp> xcp verify -ll -atime \\<IP address of SMB source
server>\source_share \\<IP address of SMB destination
server>\dest_share
WARNING: your license will expire in less than one week! You can renew
your license at https://xcp.netapp.com
dir1: Changed (atime)
    atime
       - 2023-04-14 10:28:47 (1681482527.564423)
       + 2023-04-14 10:24:40 (1681482280.366317)
dir2: Changed (atime)
    atime
       - 2023-04-14 10:28:47 (1681482527.564424)
       + 2023-04-14 10:24:40 (1681482280.366318)
<root>: Changed (atime)
    atime
       - 2023-04-14 10:28:47 (1681482527.054403)
       + 2023-04-14 10:28:35 (1681482515.538801)
xcp verify -ll -atime \\<IP address of SMB source server>\source share
\\<IP address of SMB destination server>\dest_share
14 scanned, 13 compared, 10 same, 3 different, 0 missing, 0 errors
Total Time : 1s
STATUS : FAILED
```
### 验证**-noctime**

使用 -noctime 参数 verify 命令、用于不比较源与目标之间的文件创建时间戳。

语法

xcp verify -noctime \\<IP address of SMB source server>\source\_share \\<IP address of SMB destination server>\dest\_share

c:\netapp\xcp>xcp verify -noctime \\<IP address of SMB source server>\source\_share \\<IP address of SMB destination server>\dest\_share xcp verify -noctime \\<IP address of SMB source server>\source share \\<IP address of SMB destination server>\dest\_share xcp verify -noctime \\<IP address of SMB source server>\source share \\<IP address of SMB destination server>\dest\_share : PASSED 374 scanned, 373 compared, 373 same, 0 different, 0 missing, 0 errors Total Time : 3s STATUS : PASSED

#### 验证**-nomtime**

使用 -nomtime 参数 verify 用于不比较源与目标之间的文件修改时间戳的命令。

#### 语法

xcp verify -nomtime \\<IP address of SMB source server>\source share \\<IP address of SMB destination server>\dest share

#### 显示示例

c:\netapp\xcp>xcp verify -nomtime \\<IP address of SMB source server>\source\_share \\<IP address of SMB destination server>\dest\_share xcp verify -nomtime \\<IP address of SMB source server>\source share \\<IP address of SMB destination server>\dest\_share xcp verify -nomtime \\<IP address of SMB source server>\source share \\<IP address of SMB destination server>\dest\_share : PASSED 374 scanned, 373 compared, 373 same, 0 different, 0 missing, 0 errors Total Time : 3s STATUS : PASSED

### 验证**-noatts**

使用 -noattrs 参数 verify 命令不检查属性。

```
xcp verify -noattrs \\<IP address of SMB source server>\source share \\<IP
address of SMB destination server>\dest_share
```
#### 显示示例

```
c:\netapp\xcp>xcp verify -noattrs \\<IP address of SMB source
server>\source_share \\<IP address of SMB destination
server>\dest_share
xcp verify -noattrs \\<IP address of SMB source server>\source share
\\<IP address of SMB destination server>\dest_share
xcp verify -noattrs \\<IP address of SMB source server>\source share
\\<IP address of SMB destination server>\dest_share : PASSED
374 scanned, 373 compared, 373 same, 0 different, 0 missing, 0 errors
Total Time : 3s
STATUS : PASSED
```
#### 验证**-no**所有权

使用 -noownership 参数 verify 命令不检查所有权。

语法

```
xcp verify -noownership \\<IP address of SMB source server>\source share
\\<IP address of SMB destination server>\dest_share
```

```
c:\netapp\xcp>xcp verify -noownership \\<IP address of SMB source
server>\source_share \\<IP address of SMB destination
server>\dest_share
xcp verify -noownership \\<IP address of SMB source
server>\source_share \\<IP address of SMB destination
server>\dest_share
xcp verify -noownership \\<IP address of SMB source
server>\source_share \\<IP address of SMB destination
server>\dest_share : PASSED
374 scanned, 373 compared, 373 same, 0 different, 0 missing, 0 errors
Total Time : 3s
STATUS : PASSED
```
#### 验证**-ADS**

使用 -ads 参数 verify 此命令用于读取源和目标上是否存在任何备用数据流、并显示任何差异。

语法

xcp verify -ads \\<IP address or hostname of SMB server>\source share \\<IP address of SMB destination server>\dest\_share

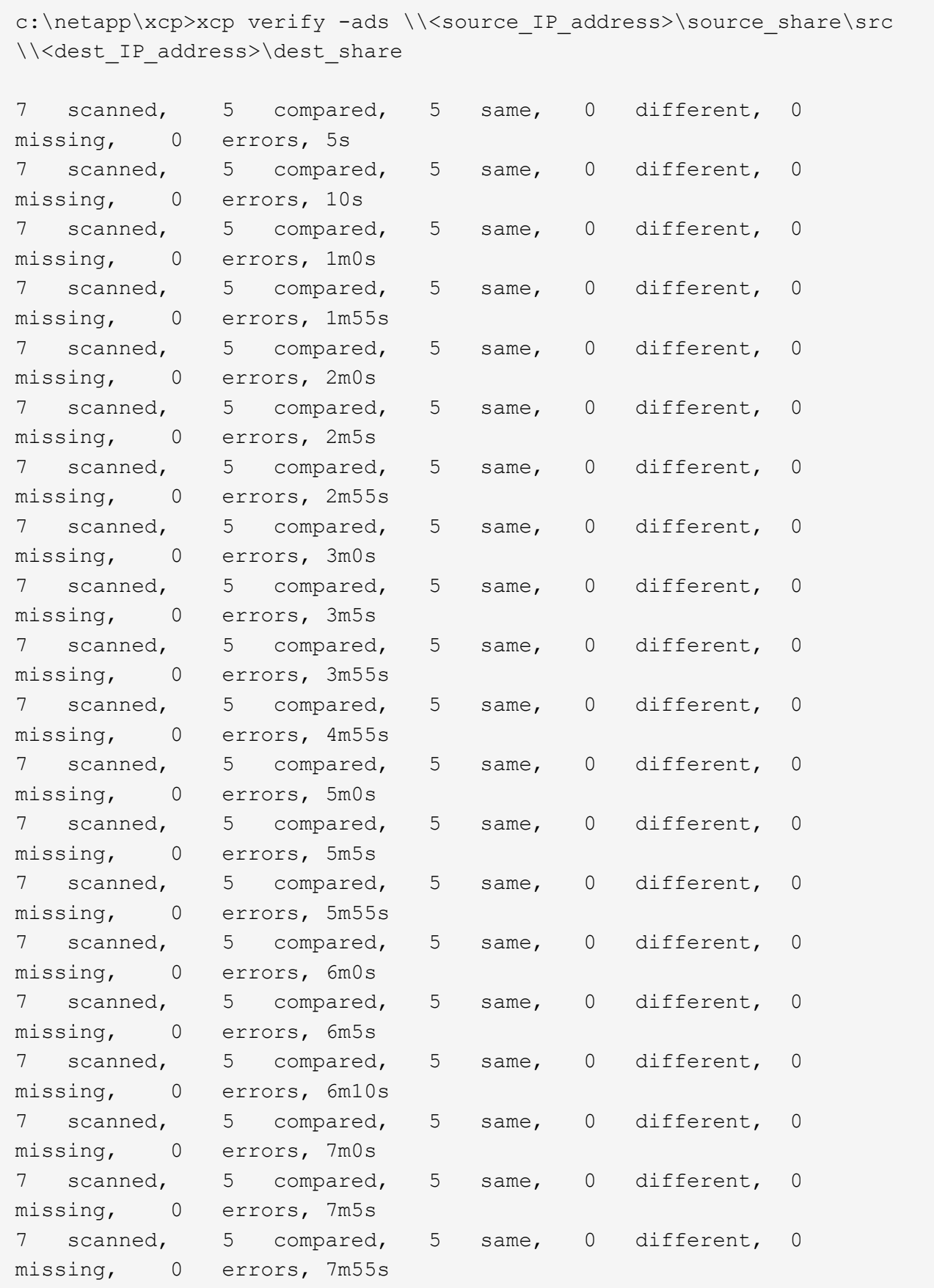

```
7 scanned, 5 compared, 5 same, 0 different, 0
missing, 0 errors, 8m0s
xcp verify -ads \\source Ip address>\source share\src
\\<dest_IP_address>\dest_share
7 scanned, 6 compared, 6 same, 0 different, 0 missing, 0 errors
Total Time : 8m4s
STATUS : PASSED
```
# 验证**-noacls**

使用 -noacls 参数 verify 命令不检查ACL。

#### 语法

```
xcp verify -noacls -noownership \\<IP address or hostname of SMB
server>\source_share \\<IP address of SMB destination server>\dest_share
```
#### 显示示例

```
c:\netapp\xcp>xcp verify -noacls -noownership \\<IP address or hostname
of SMB server>\source_share \\<IP address of SMB destination
server>\dest_share
xcp verify -noacls -noownership \\<IP address or hostname of SMB
server>\source_share \\<IP address of SMB destination
server>\dest_share
xcp verify -noacls -noownership \\<IP address or hostname of SMB
server>\source_share \\<IP address of SMB destination
server>\dest_share
318 scanned, 317 compared, 317 same, 0 different, 0 missing, 0 errors
Total Time : 1s
STATUS : PASSED
```
#### 验证**-noacls -no**所有权

使用 -noownership 带的参数 verify -noacls 不检查从源到目标的ACL或所有权。

## 语法

```
xcp verify -noacls -noownership <source> <target>
```
#### 验证**-**地 点对点**<float>**

使用 -atimewindow <float> 参数 verify 命令以指定的可接受差值(以秒为单位) atime 从源到目标的文 件。如果中存在差异、则XCP不会将文件报告为不同 atime 小于<value>。。 verify - atimewindow 命令 只能与结合使用 -atime 标志。

## 语法

```
xcp verify -atimewindow <float> \\<IP address of SMB source
server>\source_share \\<IP address of SMB destination server>\dest share
```
#### 显示示例

```
c:\Netapp\xcp> xcp verify -atimewindow 600 -atime \\<IP address of SMB
source server>\source share \\<IP address of SMB destination
server>\dest_share
xcp verify -atimewindow 600 -atime \\<IP address of SMB source
server>\source_share \\<IP address of SMB destination
server>\dest_share
14 scanned, 13 compared, 13 same, 0 different, 0 missing, 0 errors
```
#### 验证**-ctimewindow <float>**

使用 -ctimewindow <float> 参数 verify 命令以指定的可接受差值(以秒为单位) ctime 从源到目标的文 件。当中存在差异时、XCP不会将文件报告为不同 ctime 小于<value>。

#### 语法

```
xcp verify -ctimewindow <float> \\<IP address or hostname of SMB
server>\source_share \\<IP address of SMB destination server>\dest_share
```

```
c:\netapp\xcp>xcp verify -ctimewindow 600 \\<IP address of SMB
sourceserver>\source_share \\<IP address of SMB destination
server>\dest_share
xcp verify -ctimewindow 600 \\<IP address of SMB source
server>\source_share \\<IP address of SMB destination
server>\dest_share
xcp verify -ctimewindow 600 \\<IP address of SMB source
server>\source_share \\<IP address of SMB destination
server>\dest_share
374 scanned, 373 compared, 373 same, 0 different, 0 missing, 0 errors
Total Time : 3s
STATUS : PASSED
```
#### 验证**-mtiewindow <float>**

使用 -mtimewindow <float> 参数 verify 命令以指定的可接受差值(以秒为单位) mtime 从源到目标的文 件。当中存在差异时、XCP不会将文件报告为不同 mtime 小于<value>。

#### 语法

```
xcp verify -mtimewindow <float> \\<IP address of SMB
sourceserver>\source_share \\<IP address of SMB destination
server>\dest_share
```
#### 显示示例

```
c:\netapp\xcp>xcp verify -mtimewindow 600 \\<IP address of SMB
sourceserver>\source_share \\<IP address of SMB destination
server>\dest_share
xcp verify -mtimewindow 600 \\<IP address of SMB source
server>\source_share \\<IP address of SMB destination
server>\dest_share
xcp verify -mtimewindow 600 \\<IP address of SMB source
server>\source_share \\<IP address of SMB destination
server>\dest_share
374 scanned, 373 compared, 373 same, 0 different, 0 missing, 0 errors
Total Time : 3s
STATUS : PASSED
```
# 验证**-stats.**

使用 -stats 参数 verify 命令扫描源和目标、并打印显示两个共享之间相似或不同之处的树统计信息报告。

语法

xcp verify -stats \\<IP address or hostname of SMB server>\source\_share \\<IP address of SMB destination server>\dest\_share

c:\netapp\xcp>xcp verify -stats \\<IP address or hostname of SMB server>\source\_share \\<IP address of SMB destination server>\dest\_share xcp verify -stats \\<IP address or hostname of SMB server>\source share \\<IP address of SMB destination server>\dest\_share == Number of files == empty <8KiB 8-64KiB 64KiB-1MiB 1-10MiB 10-100MiB >100MiB 81 170 62 2 on-target same same same same same same on-source same same same same == Directory entries == empty 1-10 10-100 100-1K 1K-10K >10K 1 1 on-target same same same same same on-source same same same same == Depth == 0-5 6-10 11-15 16-20 21-100 >100 317 on-target same on-source same == Modified == >1 year >1 month 1-31 days 1-24 hrs <1 hour <15 mins future invalid 315 2 on-target same same same same same on-source same same same same same Total count: 317 / same / same Directories: 2 / same / same Regular files: 315 / same / same Symbolic links: Junctions: Special files: xcp verify -stats \\<IP address or hostname of SMB server>\source share \\<IP address of SMB destination server>\dest\_share 635 scanned, 0 errors Total Time : 1s STATUS : PASSED

#### 验证**-l**

使用 -l 参数 verify 命令列出源和目标上的文件和目录之间的差异。

## 语法

```
xcp verify -l \\<IP address of SMB source server>\source_share \\<IP
address of SMB destination server>\dest_share
```
在以下示例中、复制期间未传输所有权信息、您可以在命令输出中看到这些差异。

显示示例

```
c:\netapp\xcp>xcp verify -l \\<IP address of SMB source
server>\source_share \\<IP address of SMB destination
server>\dest_share
xcp verify -l \\<IP address of SMB source server>\source share \\<IP
address of SMB destination server>\dest share
xcp verify -l \\<IP address of SMB source server>\source share \\<IP
address of SMB destination server>\dest share
374 scanned, 373 compared, 373 same, 0 different, 0 missing, 0 errors
Total Time : 3s
STATUS : PASSED
```
验证**-ll**

使用 -ll 参数 verify 命令、列出文件或目录与源和目标之间的详细差异。格式类似于git比较。红色值是来自 源的旧值、绿色值是来自目标的新值。

语法

xcp verify -ll \\<IP address of SMB source server>\source share \\<IP address of SMB destination server>\dest share

```
c:\netapp\xcp>xcp verify -ll \\<IP address of SMB source
server>\source_share \\<IP address of SMB destination
server>\dest_share
xcp verify -ll \\<IP address of SMB source server>\source share \\<IP
address of SMB destination server>\dest_share
xcp verify -ll \\<IP address of SMB source server>\source_share \\<IP
address of SMB destination server>\dest_share
374 scanned, 373 compared, 373 same, 0 different, 0 missing, 0 errors
Total Time : 3s
STATUS : PASSED
```
#### **verify-fallback-user <fallback\_user>-fallback-group <fallback\_group>**

使用 -fallback-user 和 -fallback-group 参数 verify 命令列出源和目标上的文件和目录之间的ACL和 所有权差异。

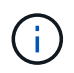

如果您使用 fallback-user 和 fallback-group 对于复制或同步操作、NetApp建议您也使 用 fallback-user 和 fallback-group 参数与验证操作。

#### 语法

```
xcp verify -fallback-user <fallback_user> -fallback-group <fallback_group>
\\<IP address of SMB source server>\source_share \\<IP address of SMB
destination server>\dest_share
```
#### 验证**-no**所有权**-reallback-user <fallback\_user>-reallback-group <fallback\_group>**

使用 -noownership, -fallback-user,和 -fallback-group 参数 verify 命令列出ACL差异并跳过源 和目标上的文件和目录之间的所有权验证。

#### 语法

```
xcp verify -noownership -fallback-user <fallback_user> -fallback-group
<fallback_group> \\<IP address of SMB source server>\source_share \\<IP
address of SMB destination server>\dest_share
```
验证**-noacls-reallback-user <fallback\_user>-reallback-group <fallback\_group>**

使用 -noacls, -fallback-user,和 -fallback-group 参数 verify 命令以跳过ACL验证并验证源和目 标上的文件和目录之间的所有权。

```
xcp verify -noacls -fallback-user <fallback_user> -fallback-group
<fallback_group> \\<IP address of SMB source server>\source_share \\<IP
address of SMB destination server>\dest_share
```
#### 验证**-root**

使用 -root 参数 verify 命令以同步根目录的ACL。

语法

语法

```
xcp verify -root -fallback-user <fallback_user> -fallback- group
<fallback_group> \\<IP address of SMB source server>\source_share \\<IP
address of SMB destination server>\dest_share
```
显示示例

```
C:\NetApp\XCP>xcp verify -root -fallback-user "DOMAIN\User" -fallback
-group "DOMAIN\Group" \\<IP address of SMB source server>\source share
\\<IP address of SMB destination server>\dest_share
xcp verify -l -root -fallback-user "DOMAIN\User" -fallback-group
"DOMAIN\Group" \\<IP address of SMB source server>\source_share \\<IP
address of SMB destination server>\dest_share
7 scanned, 6 compared, 6 same, 0 different, 0 missing, 0 errors
Total Time : 1s
STATUS : PASSED
```
验证-onlyacl -reallback-user <fallback\_user>-reallback- group <fallback\_group>

```
使用 -onlyacl, -fallback-user 和 -fallback-group 参数 verify 命令仅比较源和目标之间的安全信
息。
```
语法

```
xcp verify -onlyacl -preserve-atime -fallback-user <fallback_user>
-fallback- group <fallback_group> \\<IP address of SMB source
server>\source_share \\<IP address of SMB destination server>\dest_share
```
C:\Users\ctladmin\Desktop>xcp verify -onlyacl -preserve-atime -fallback -user "DOMAIN\User" -fallback- group "DOMAIN\Group" -ll \\<source\_IP\_address>\source\_share \\<IP address of SMB destination server>\dest\_share 4,722 scanned, 0 compared, 0 same, 0 different, 0 missing, 0 errors, 5s 7,142 scanned, 120 compared, 120 same, 0 different, 0 missing, 0 errors, 10s 7,142 scanned, 856 compared, 856 same, 0 different, 0 missing, 0 errors, 15s 7,142 scanned, 1,374 compared, 1,374 same, 0 different, 0 missing, 0 errors, 20s 7,142 scanned, 2,168 compared, 2,168 same, 0 different, 0 missing, 0 errors, 25s 7,142 scanned, 2,910 compared, 2,910 same, 0 different, 0 missing, 0 errors, 30s 7,142 scanned, 3,629 compared, 3,629 same, 0 different, 0 missing, 0 errors, 35s 7,142 scanned, 4,190 compared, 4,190 same, 0 different, 0 missing, 0 errors, 40s 7,142 scanned, 4,842 compared, 4,842 same, 0 different, 0 missing, 0 errors, 45s 7,142 scanned, 5,622 compared, 5,622 same, 0 different, 0 missing, 0 errors, 50s 7,142 scanned, 6,402 compared, 6,402 same, 0 different, 0 missing, 0 errors, 55s 7,142 scanned, 7,019 compared, 7,019 same, 0 different, 0 missing, 0 errors, 1m0s xcp verify -onlyacl -preserve-atime -fallback-user "DOMAIN\User" -fallback-group "DOMAIN\Group" -11 \\<source\_IP\_address>\source\_share \\<IP address of SMB destination server>\dest\_share 7,142 scanned, 7,141 compared, 7,141 same, 0 different, 0 missing, 0 errors Total Time : 1m2s STATUS : PASSED

# 配置

。 configure 命令用于配置SMB系统并连接到运行PostgreSQL数据库的系统。

```
语法
```
xcp.exe configure

## 显示示例

```
C:\NetApp\XCP>xcp.exe configure
Please choose the menu you want to start:
1. Configure xcp.ini file
0. Quit
```
# 倾听

。 listen 命令读取XCP二进制文件并启动XCP服务。

# 语法

xcp.exe listen

## 显示示例

```
c:\NetApp\XCP>xcp.exe listen
* Serving Flask app "xcp_rest_smb_app" (lazy loading)
* Environment: production
    WARNING: This is a development server. Do not use it in a production
deployment. Use a production WSGI server instead.
* Debug mode: off
```
# **XCP**用例

# **XCP NFS**和**SMB**的用例

了解XCP与NetApp XCP不同的数据迁移用例。

["](https://docs.netapp.com/us-en/netapp-solutions/xcp/xcp-bp-data-migration-from-7-mode-to-ontap.html)[将数据从](https://docs.netapp.com/us-en/netapp-solutions/xcp/xcp-bp-data-migration-from-7-mode-to-ontap.html) [7-](https://docs.netapp.com/us-en/netapp-solutions/xcp/xcp-bp-data-migration-from-7-mode-to-ontap.html) [模式](https://docs.netapp.com/us-en/netapp-solutions/xcp/xcp-bp-data-migration-from-7-mode-to-ontap.html)[迁移](https://docs.netapp.com/us-en/netapp-solutions/xcp/xcp-bp-data-migration-from-7-mode-to-ontap.html)[到](https://docs.netapp.com/us-en/netapp-solutions/xcp/xcp-bp-data-migration-from-7-mode-to-ontap.html) [ONTAP"](https://docs.netapp.com/us-en/netapp-solutions/xcp/xcp-bp-data-migration-from-7-mode-to-ontap.html)

["](https://docs.netapp.com/us-en/netapp-solutions/xcp/xcp-bp-cifs-data-migration-with-acls-from-a-source-storage-box-to-ontap.html)[使用](https://docs.netapp.com/us-en/netapp-solutions/xcp/xcp-bp-cifs-data-migration-with-acls-from-a-source-storage-box-to-ontap.html) [ACL](https://docs.netapp.com/us-en/netapp-solutions/xcp/xcp-bp-cifs-data-migration-with-acls-from-a-source-storage-box-to-ontap.html) [将](https://docs.netapp.com/us-en/netapp-solutions/xcp/xcp-bp-cifs-data-migration-with-acls-from-a-source-storage-box-to-ontap.html) [CIFS](https://docs.netapp.com/us-en/netapp-solutions/xcp/xcp-bp-cifs-data-migration-with-acls-from-a-source-storage-box-to-ontap.html) [数据从源存储](https://docs.netapp.com/us-en/netapp-solutions/xcp/xcp-bp-cifs-data-migration-with-acls-from-a-source-storage-box-to-ontap.html)[箱迁移](https://docs.netapp.com/us-en/netapp-solutions/xcp/xcp-bp-cifs-data-migration-with-acls-from-a-source-storage-box-to-ontap.html)[到](https://docs.netapp.com/us-en/netapp-solutions/xcp/xcp-bp-cifs-data-migration-with-acls-from-a-source-storage-box-to-ontap.html) [ONTAP"](https://docs.netapp.com/us-en/netapp-solutions/xcp/xcp-bp-cifs-data-migration-with-acls-from-a-source-storage-box-to-ontap.html)

# **XCP**日志记录

# 设置**logconfig**选项

了解中的logconfig选项 xcpLogConfig.json XCP NFS和SMB的JSON配置文件。

以下示例显示了使用"logconfig"选项设置的JSON配置文件:

• 示例 \*

```
{
"level":"INFO",
"maxBytes":"52428800",
"name":"xcp.log"
}
```
- 使用此配置、您可以通过从中选择有效级别值来根据严重性筛选消息 CRITICAL, ERROR, WARNING, INFO, 和 Debug。
- 。 maxBytes 设置用于更改循环日志文件的文件大小。默认值为50 MB。如果将此值设置为0、则会停止轮 换、并为所有日志创建一个文件。
- 。 name 选项用于配置日志文件的名称。
- 如果缺少任何密钥值对、系统将使用默认值。如果在指定现有密钥的名称时出错、则会将其视为新密钥、新 密钥不会影响系统的工作方式或系统功能。

# 设置**eventlog**选项

XCP支持事件消息、您可以使用启用此功能 eventlog 选项 xcpLogConfig.json JSON配置文件。

对于NFS、所有事件消息都会写入 xcp\_event.log 文件 /opt/NetApp/xFiles/xcp/ 或使用以下环境变量 配置的自定义位置:

XCP\_CONFIG\_DIR

G

设置两个位置后、 XCP\_LOG\_DIR 已使用。

对于SMB、所有事件消息都会写入文件 xcp\_event.log 位于默认位置 C:\NetApp\XCP\。

## 用于**NFS**和**SMB**事件消息传送的**JSON**配置

在以下示例中、JSON配置文件可为NFS和SMB启用事件消息传送。

```
{
"eventlog": {
"isEnabled": true,
"level": "INFO"
},
"sanitize": false
}
```
启用了事件日志和其他选项的**JSON**配置文件示例

```
{
"logConfig": {
"level": "INFO",
"maxBytes": 52428800,
"name": "xcp.log"
},
"eventlog": {
"isEnabled": true,
"level": "INFO"
},
"syslog": {
"isEnabled": true,
"level": "info",
"serverIp": "10.101.101.10",
"port": 514
},
"sanitize": false
}
```
下表显示了eventlog子选项及其问题描述:

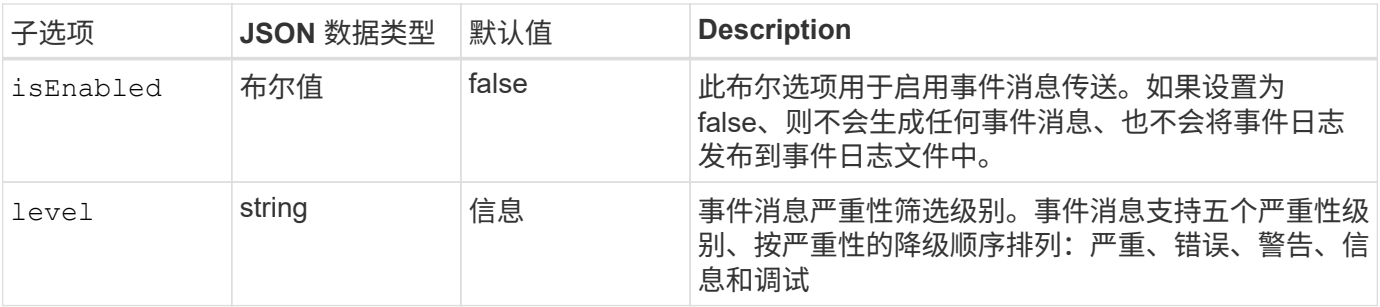

**NFS**事件日志消息的模板

下表显示了NFS事件日志消息的模板和示例:

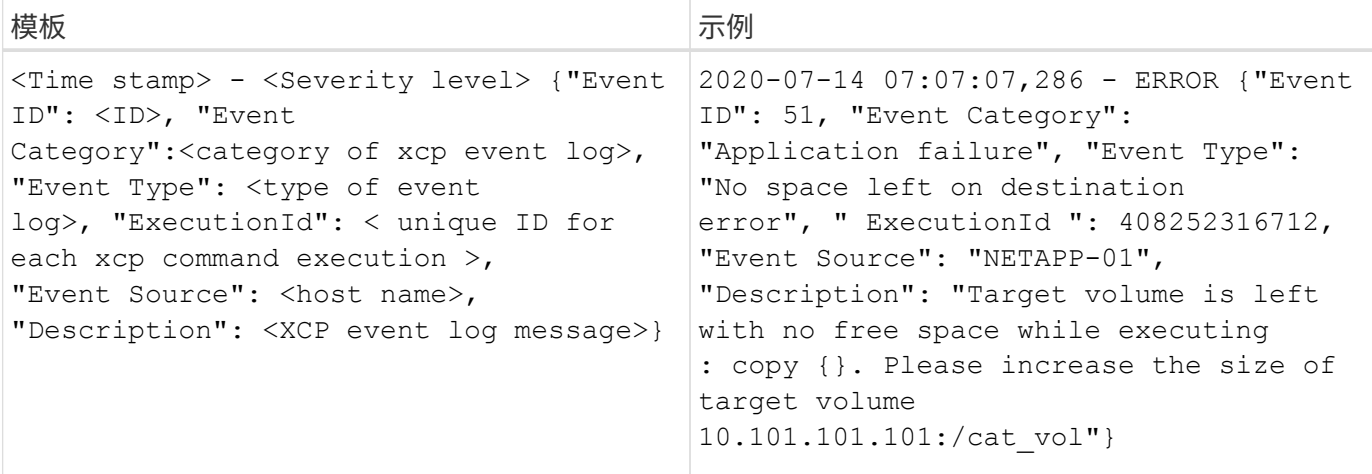

#### **EventLog**消息选项

以下选项可用于事件日志消息:

- Event ID:每个事件日志消息的唯一标识符。
- Event Category:说明事件类型和事件日志消息的类别。
- Event Type:这是描述事件消息的短字符串。多个事件类型可以属于一个类别。
- Description:"问题描述"字段包含由XCP生成的事件日志消息。
- ExecutionId:执行的每个XCP命令的唯一标识符。

启用系统日志客户端

XCP支持系统日志客户端向NFS和SMB的远程系统日志接收器发送XCP事件日志消息。它 支持使用默认端口514的UDP协议。

为**NFS**和**SMB**配置系统日志客户端

要启用系统日志客户端、需要配置 syslog 选项 xcpLogConfig.json NFS和SMB的配置文件。

以下为NFS和SMB的系统日志客户端配置示例:

```
{
"syslog":{
"isEnabled":true,
"level":"INFO",
"serverIp":"10.101.101.d",
"port":514
},
"sanitize":false
}
```
## 系统日志选项

下表显示了syslog子选项及其问题描述:

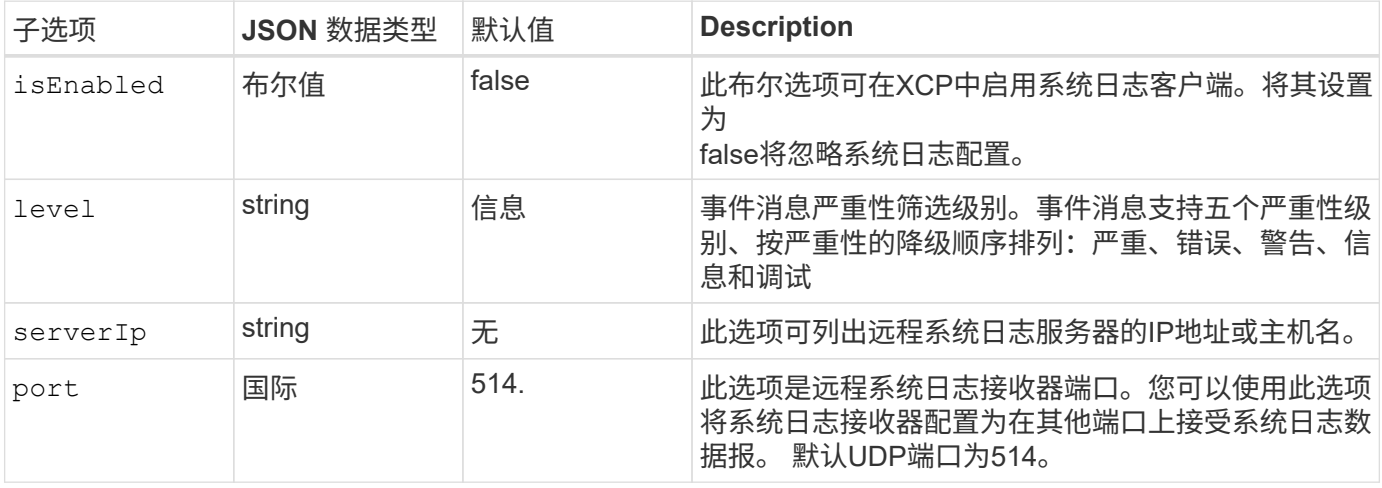

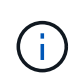

。 sanitize 不应在"syslog"配置中指定选项。此选项具有全局范围、适用于JSON配置中的日志 记录、事件日志和系统日志。将此值设置为"true "将隐藏发布到系统日志服务器的系统日志消息 中的敏感信息。

系统日志消息格式

对于NFS和SMB、通过UDP发送到远程系统日志服务器的每个系统日志消息都会按照RFC 5424格式进行格式 化。

下表显示了根据RFC 5424对XCP的系统日志消息支持的严重性级别:

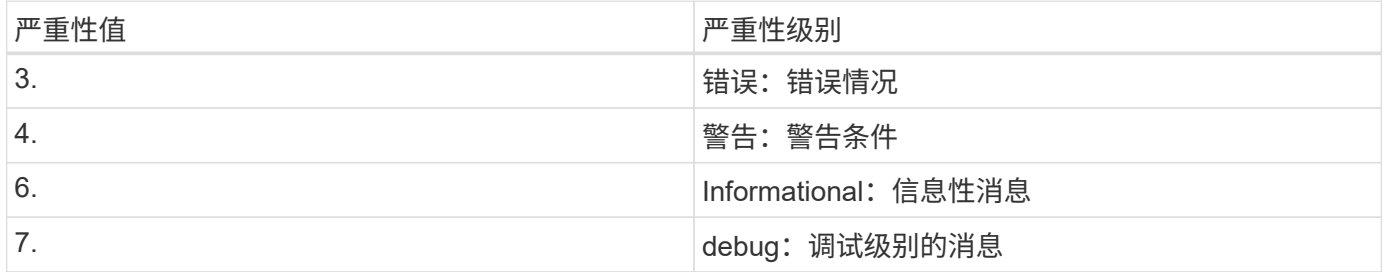

在NFS和SMB的系统日志标头中、version的值为1、而XCP的所有消息的工具值均设置为1 (用户级消息):  $\langle$ PRI> = syslog facility \* 8 + severity value

具有**NFS**系统日志标头的**XCP**应用程序系统日志消息格式: 下表显示了NFS系统日志消息格式的模板和示例以及系统日志标头:

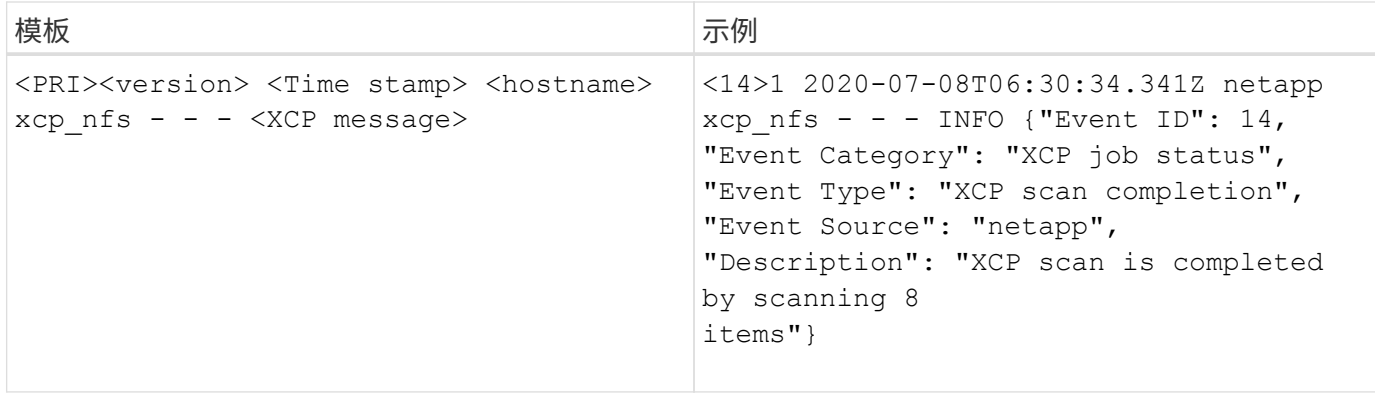

## 对于**NFS**、**XCP**应用程序消息不带系统日志标头

下表显示了NFS不带系统日志标头的系统日志消息格式的模板和示例:

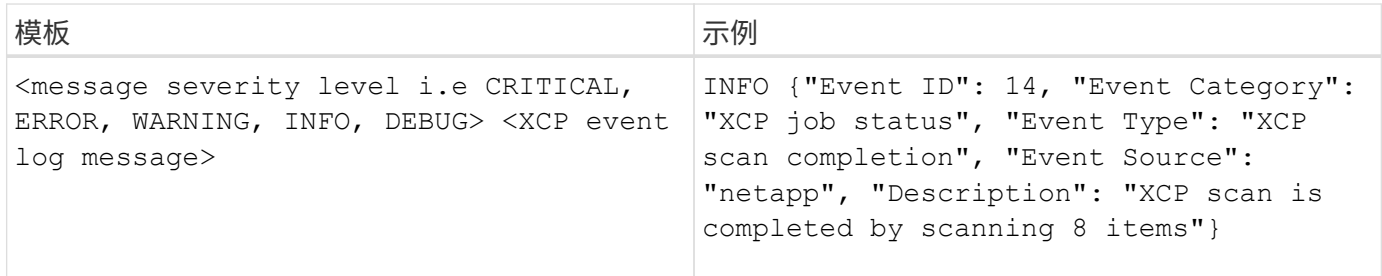

# 适用于**SMB**的**XCP**应用程序系统日志消息格式以及系统日志标头

下表显示了一个模板和一个包含SMB系统日志标头的系统日志消息格式示例:

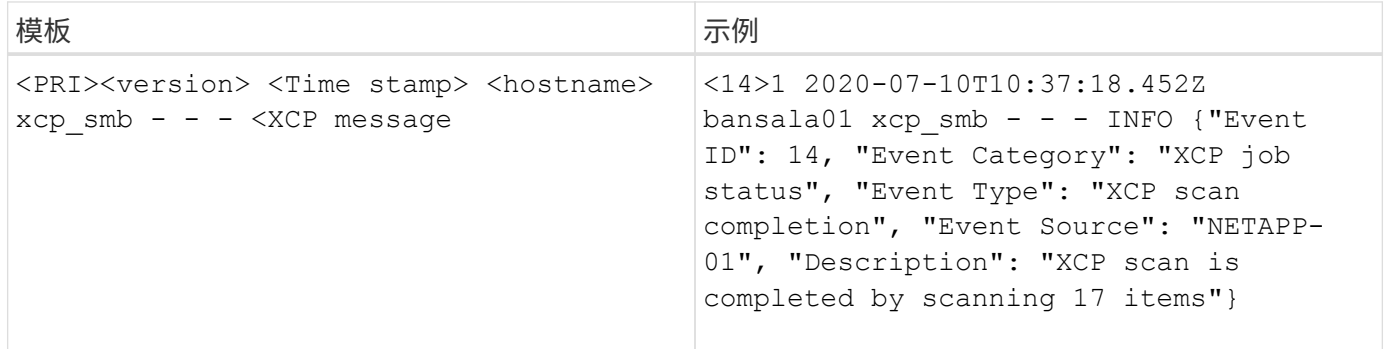

#### **SMB**的**XCP**应用程序消息、不带系统日志标头

下表显示了SMB不带系统日志标头的系统日志消息格式的模板和示例:

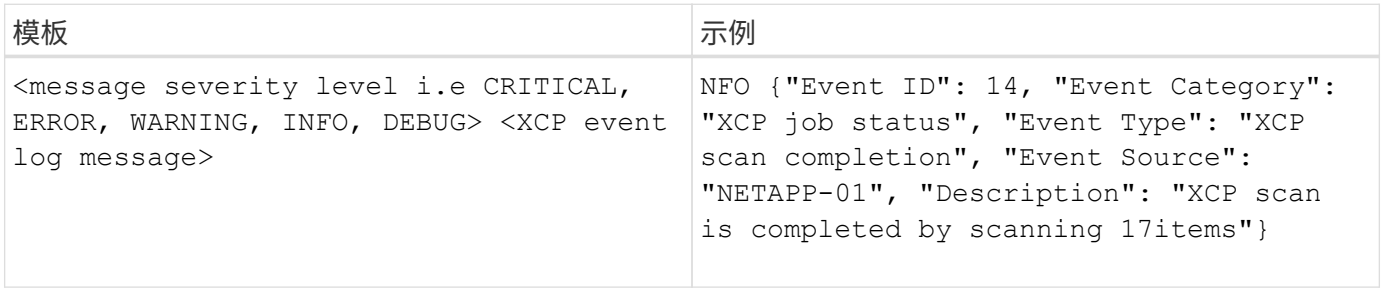

# **XCP**事件日志

# **XCP NFS**事件日志

# 查看XCP NFS的事件日志示例。

# 下表显示了XCP NFS的事件日志。

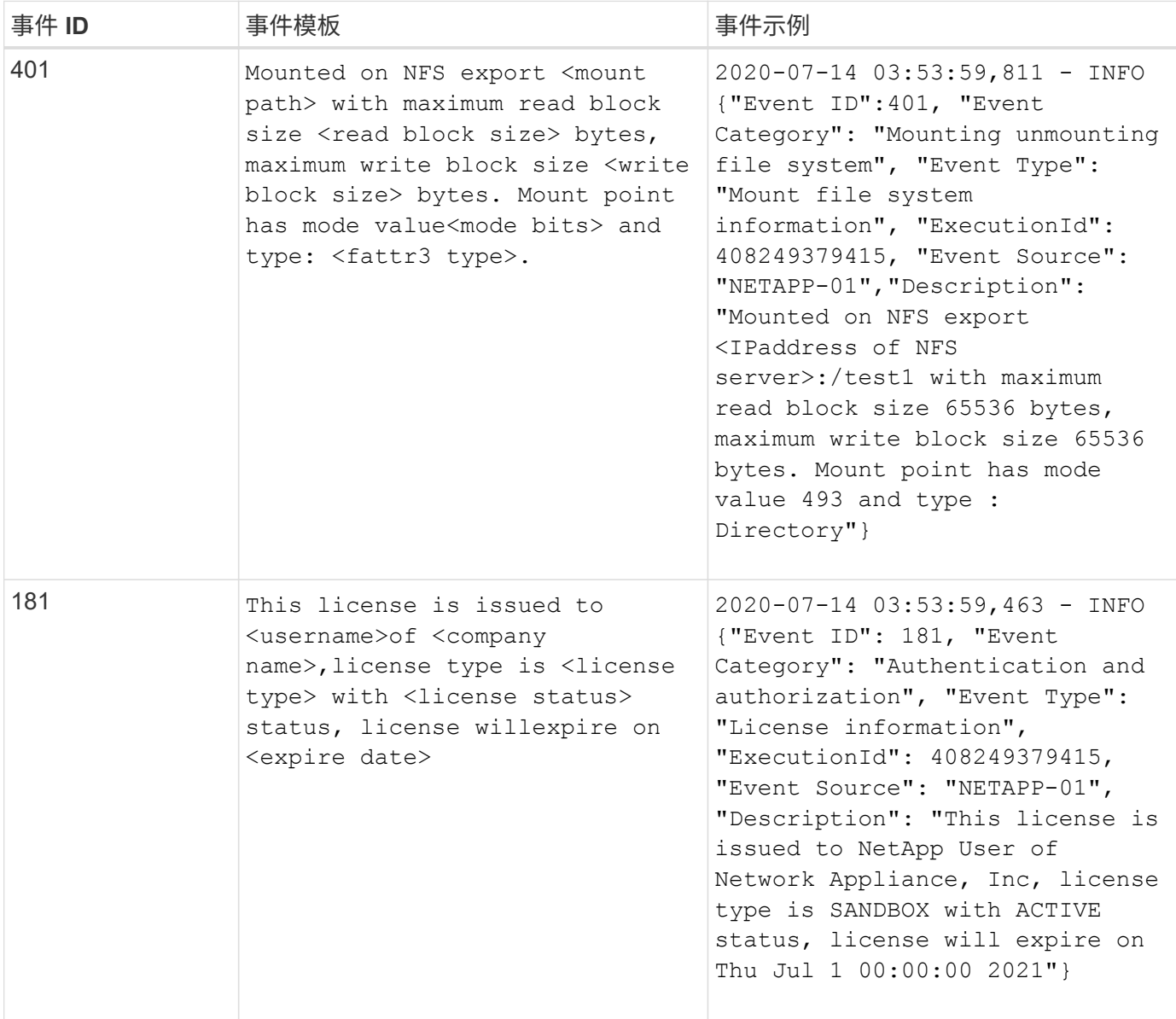

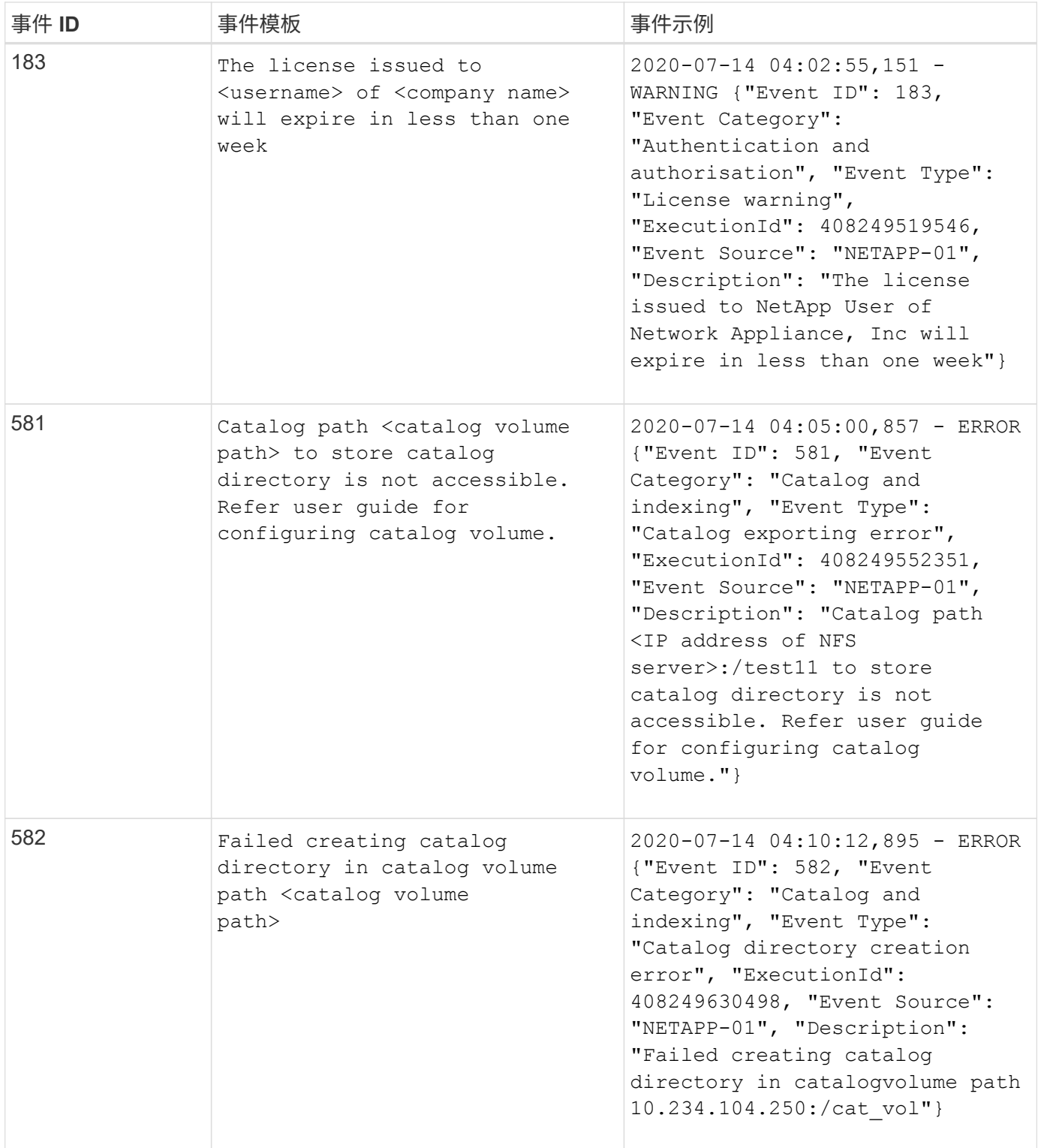

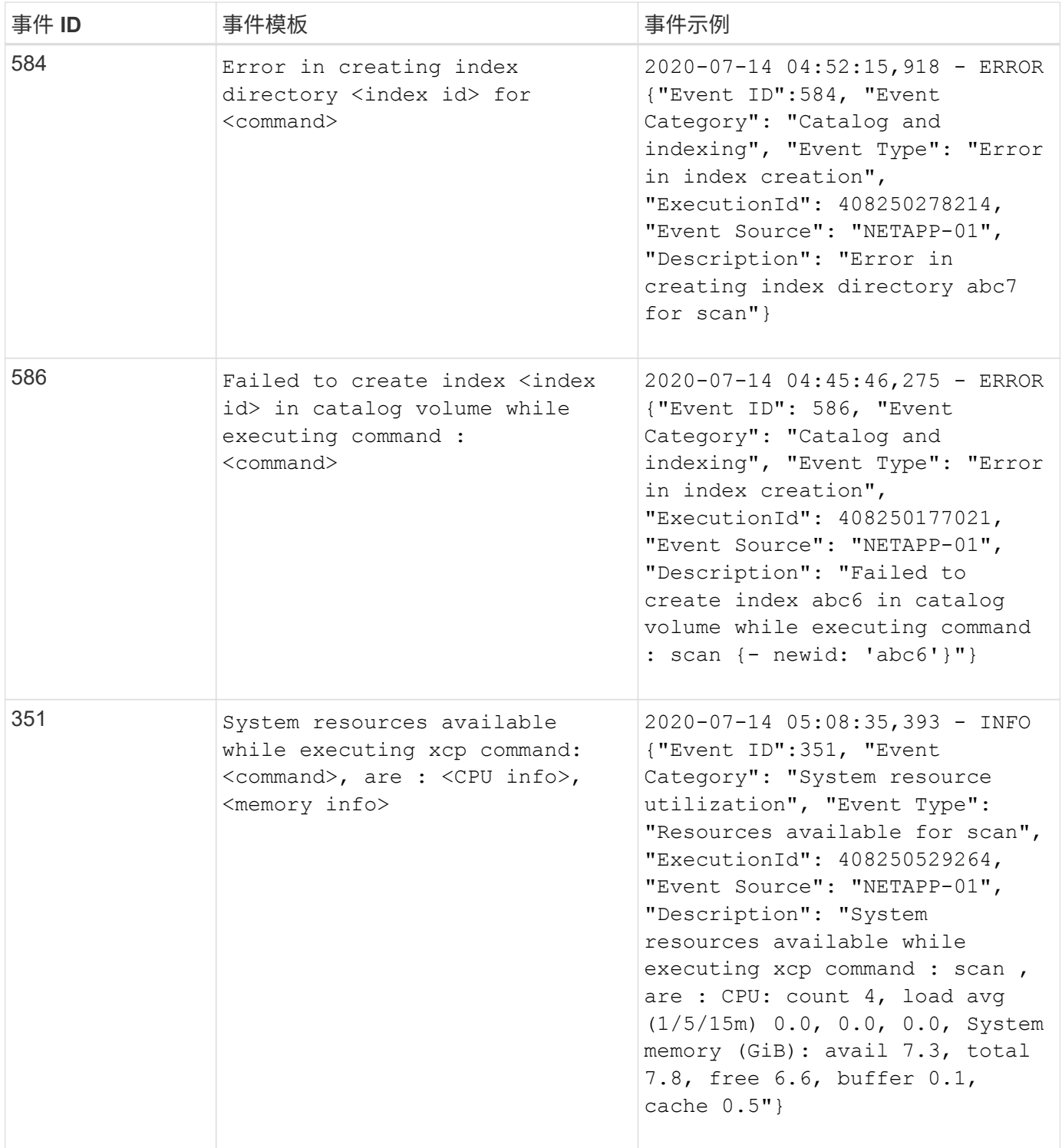

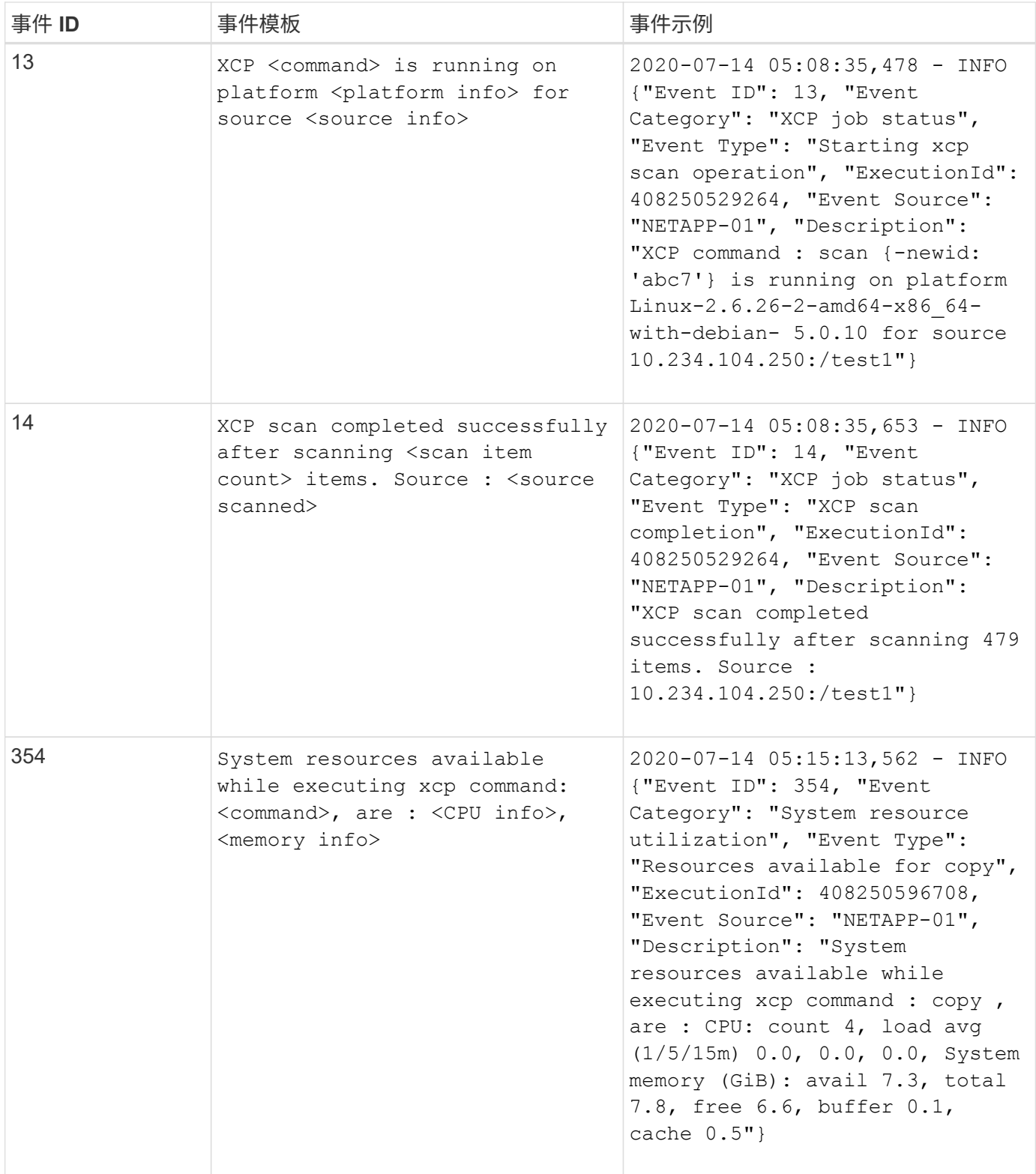

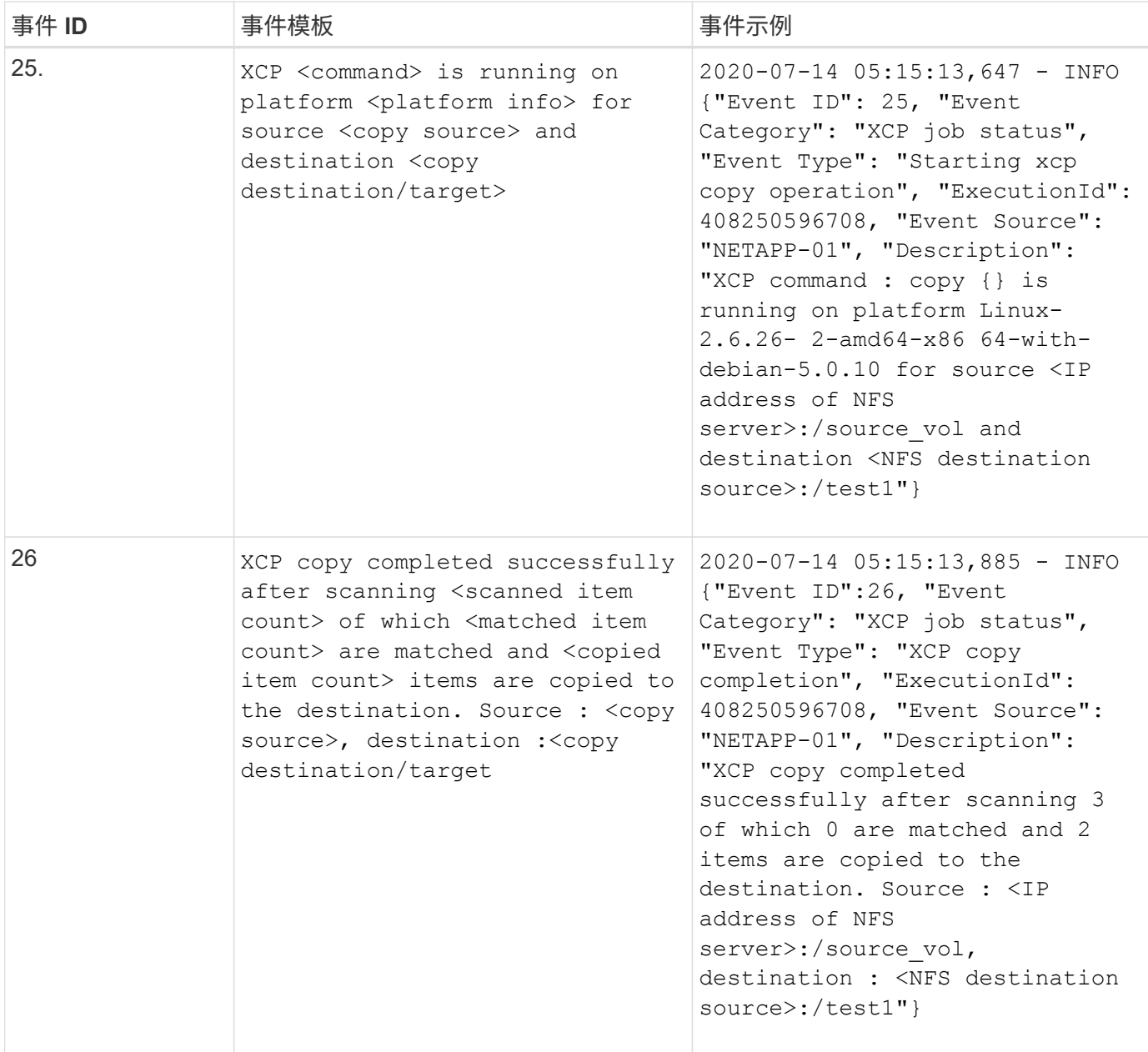

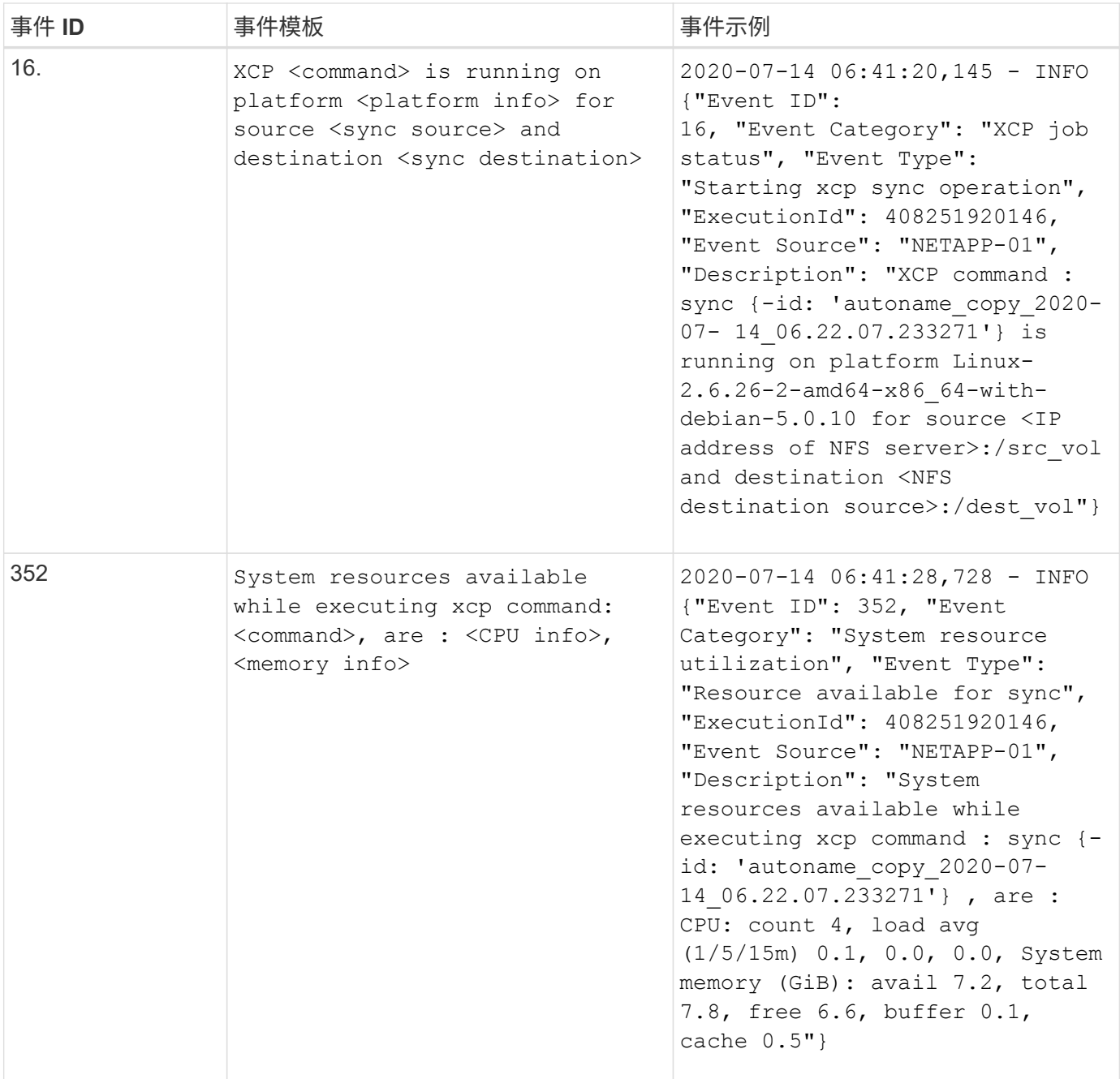

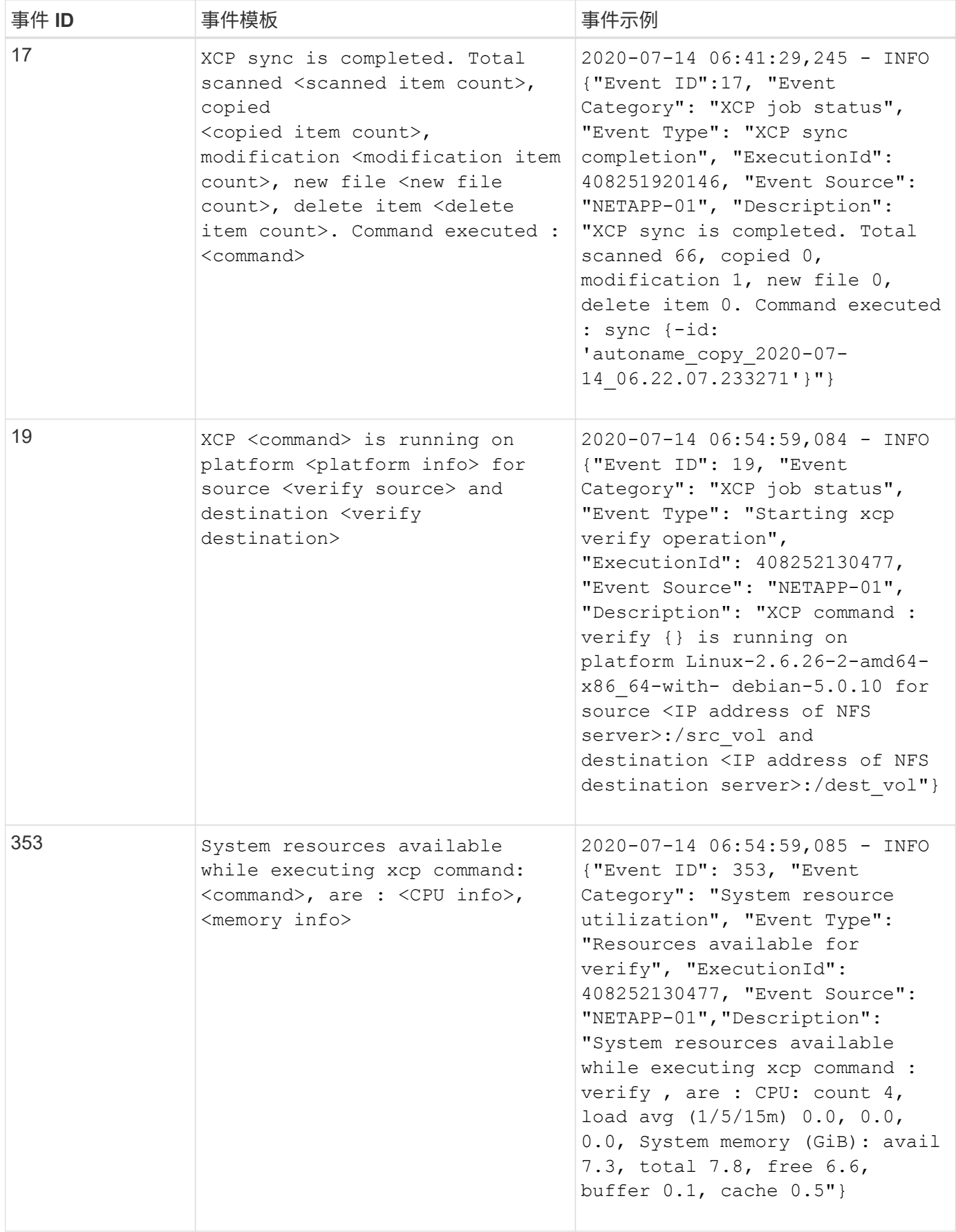

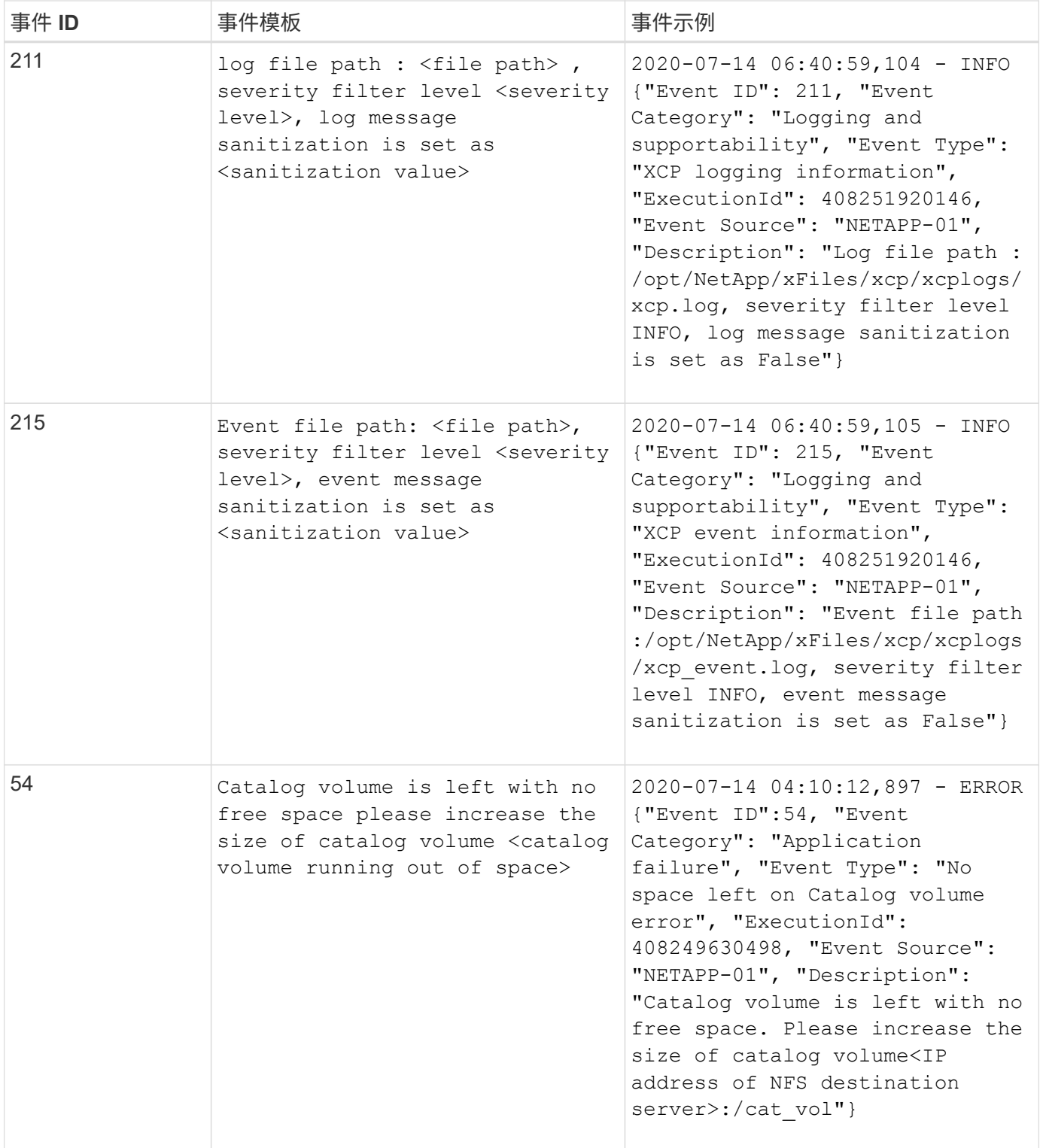

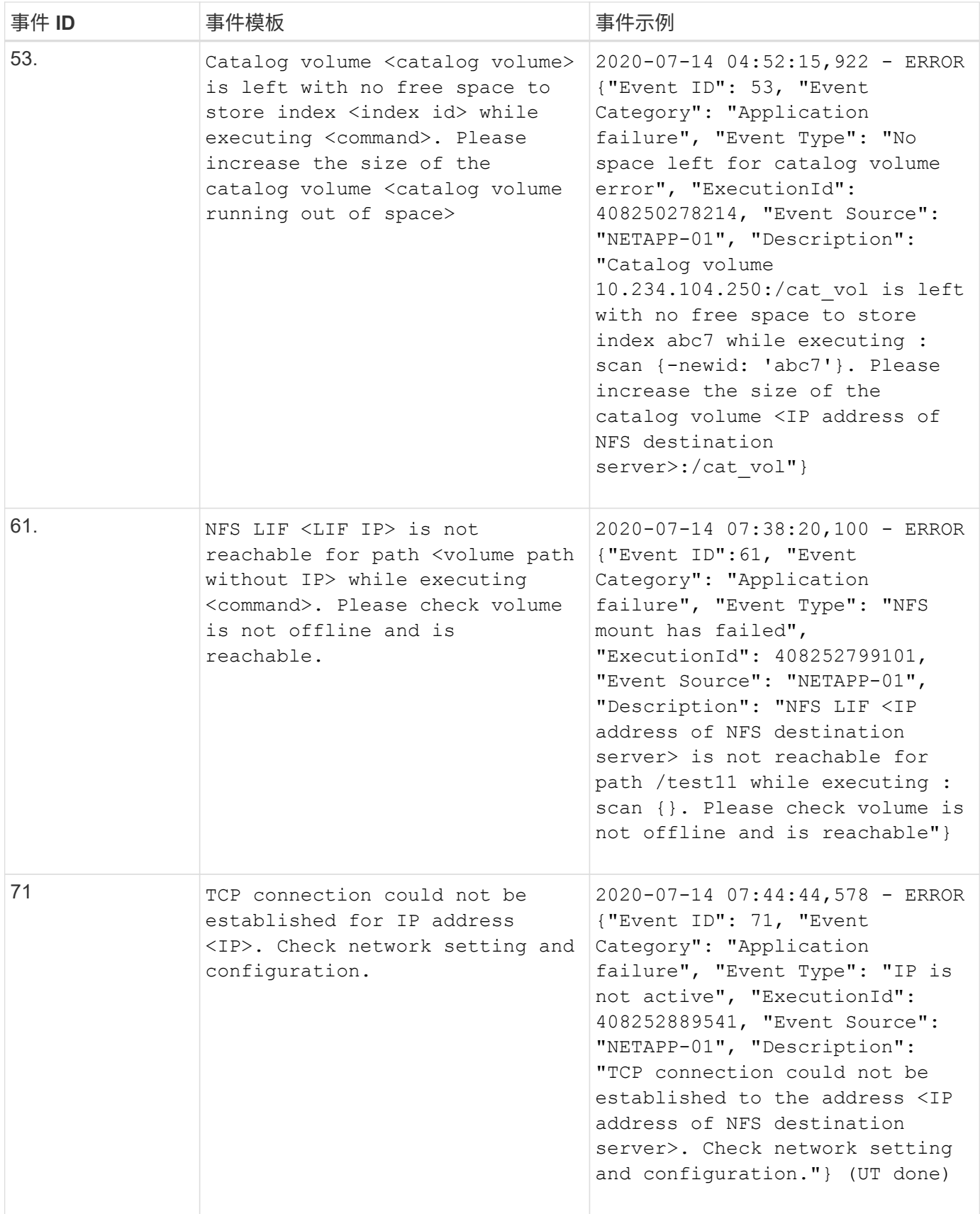

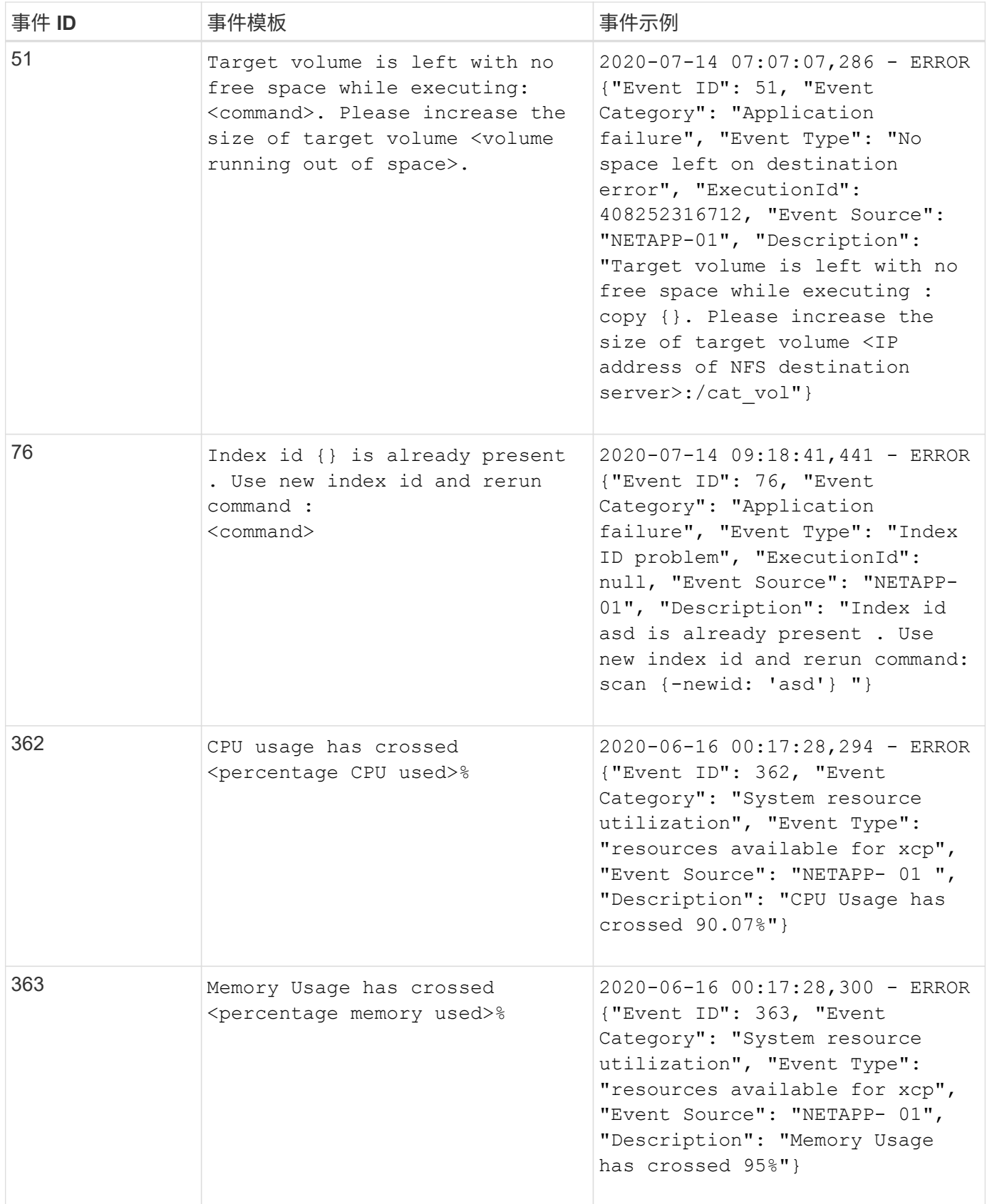

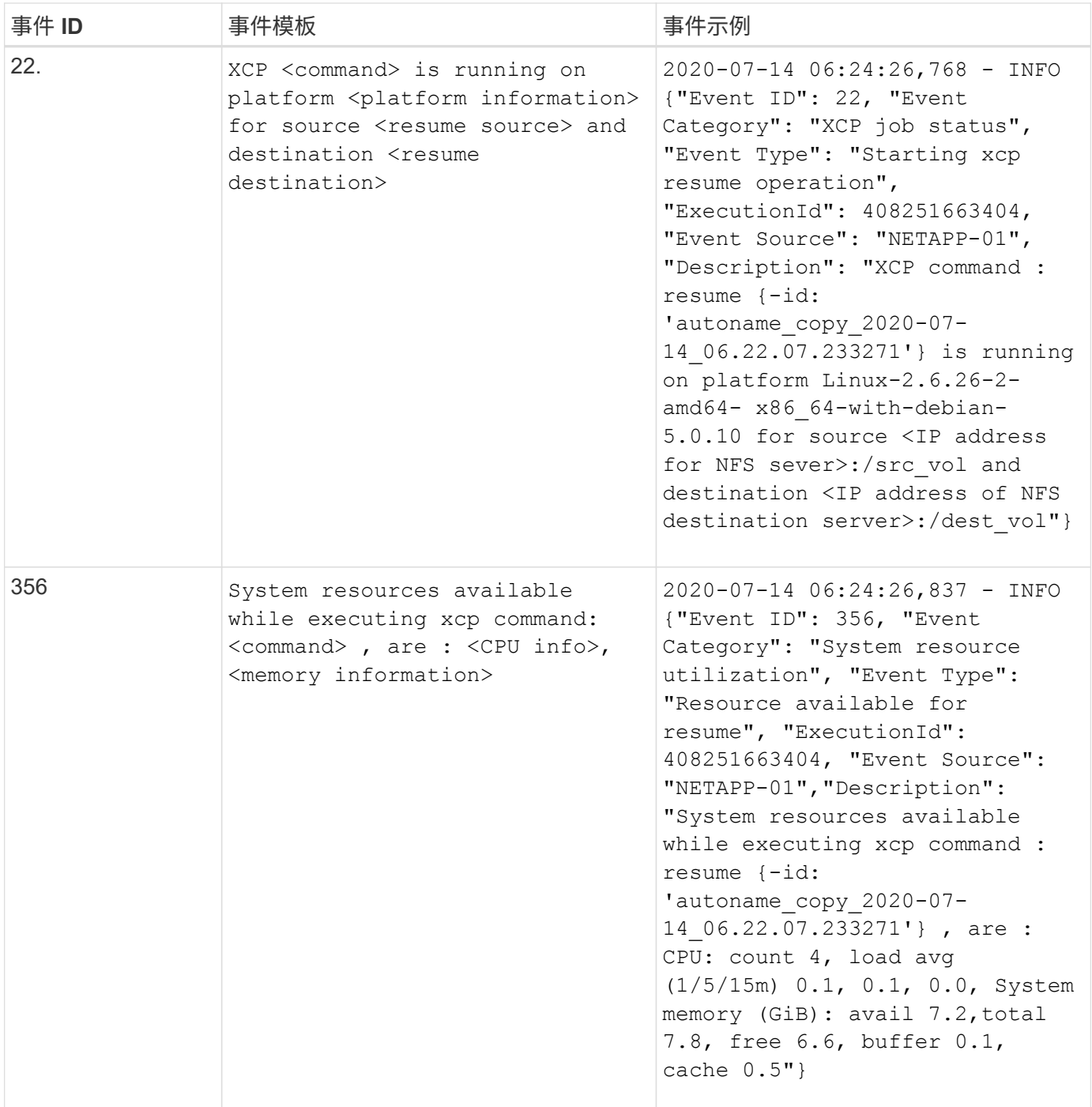

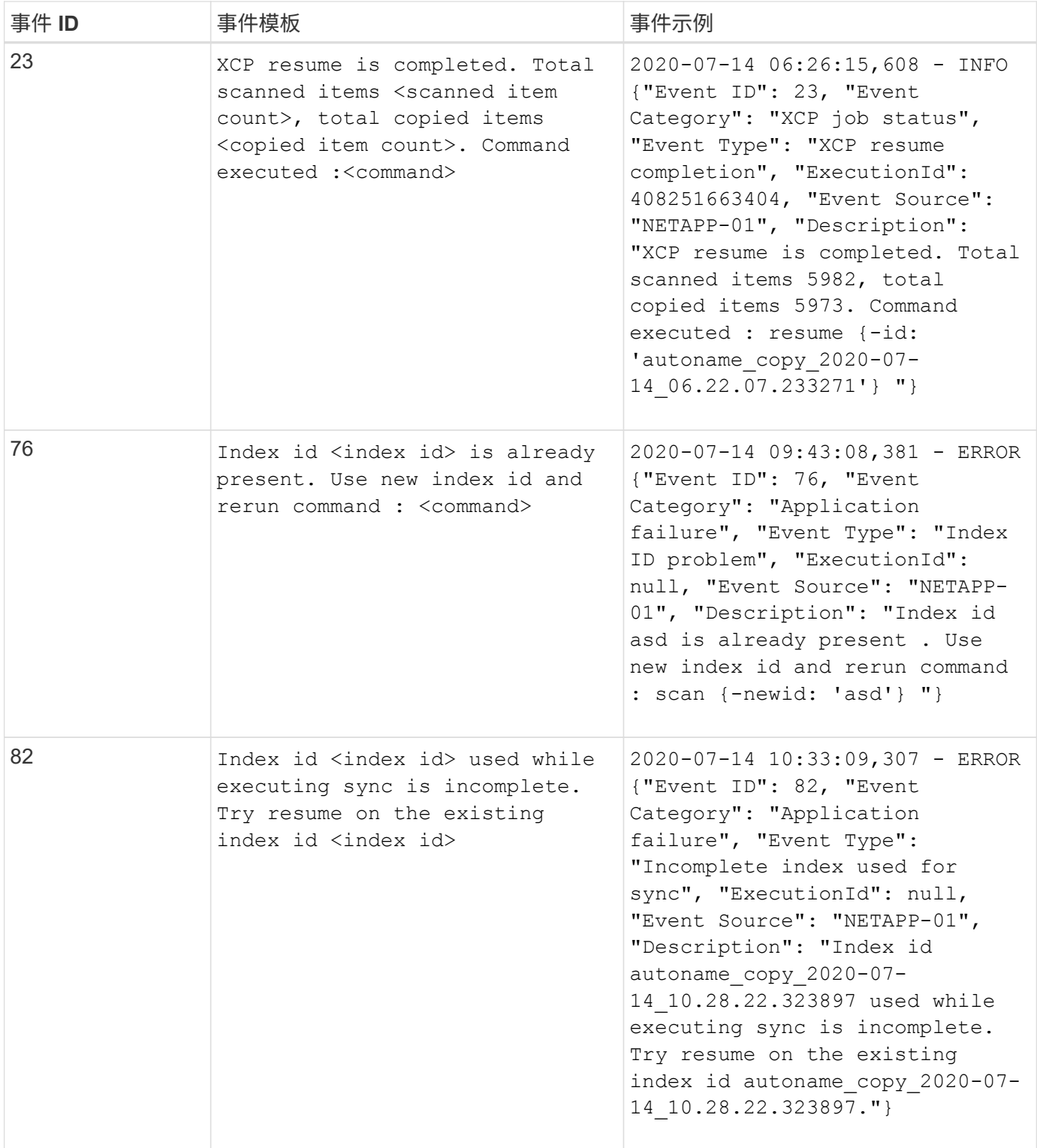

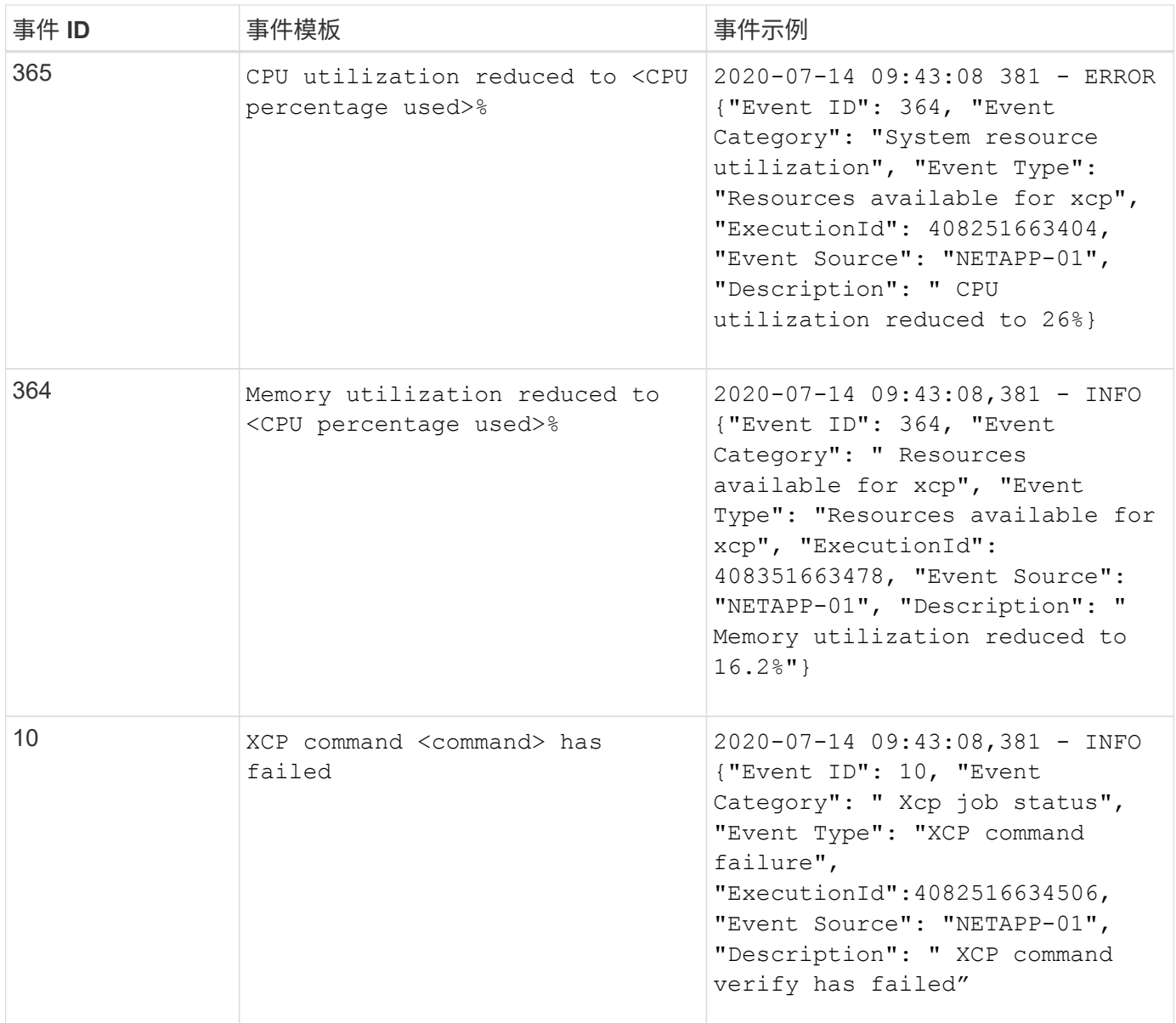

# **XCP SMB**事件日志

# 查看XCP SMB的事件日志示例。

下表显示了XCP SMB的事件日志。

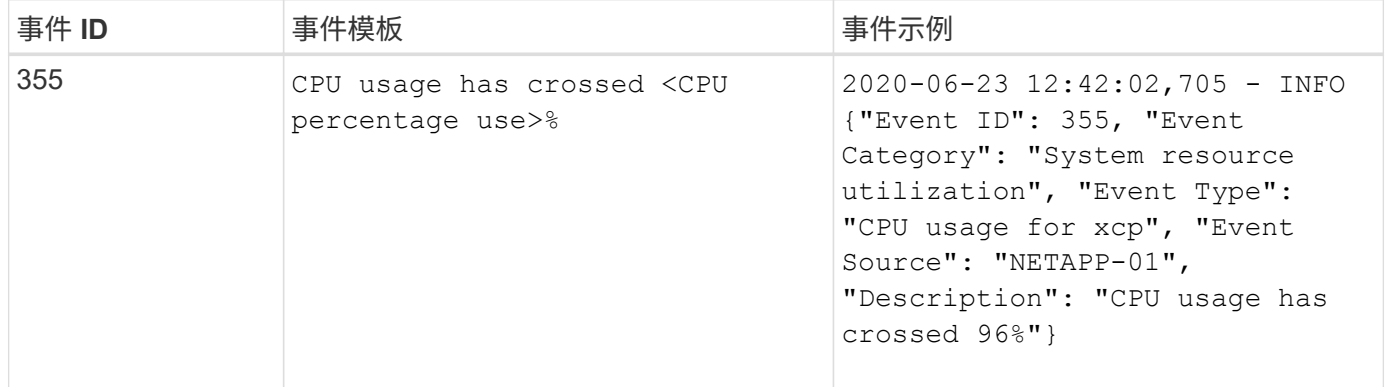

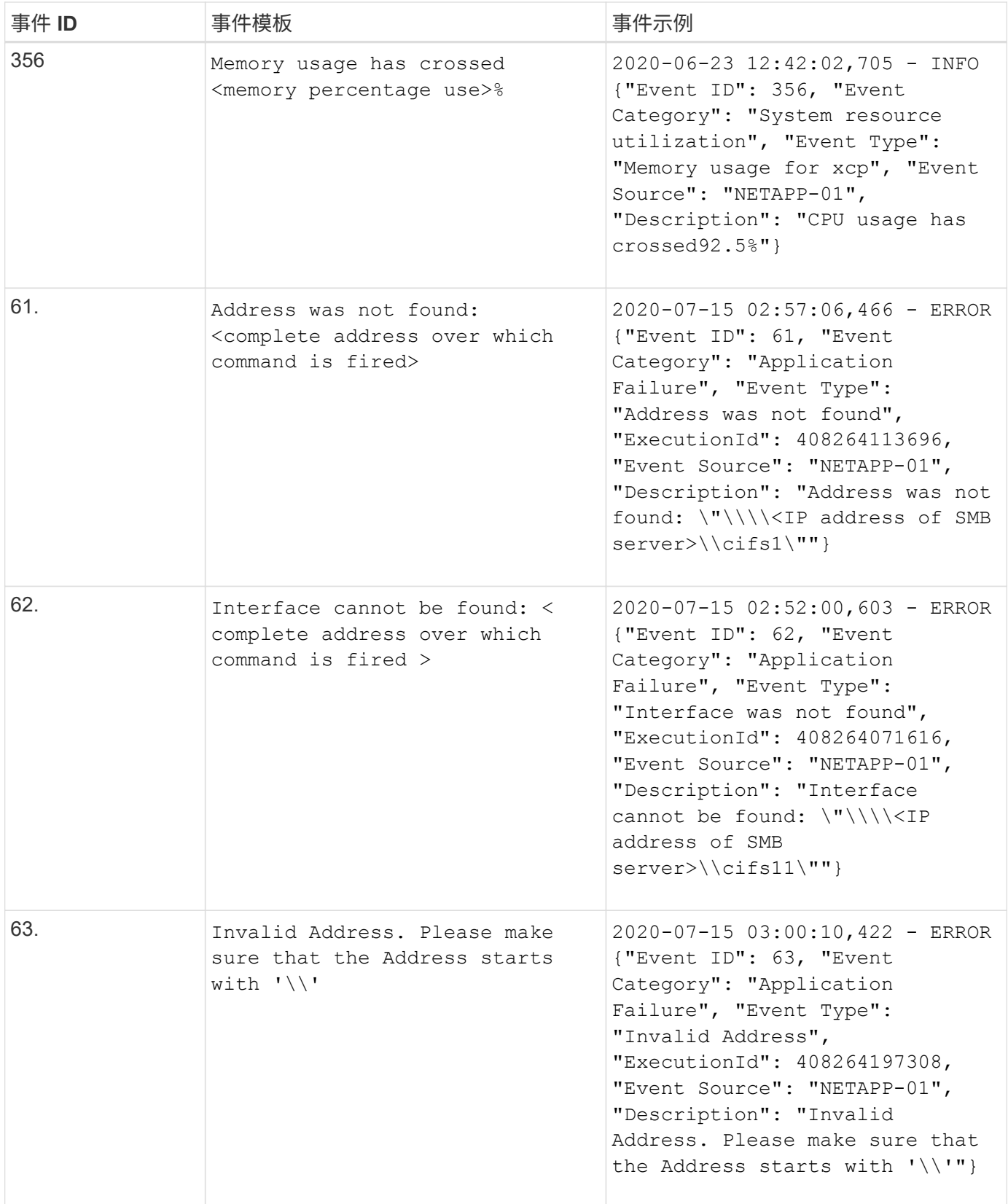

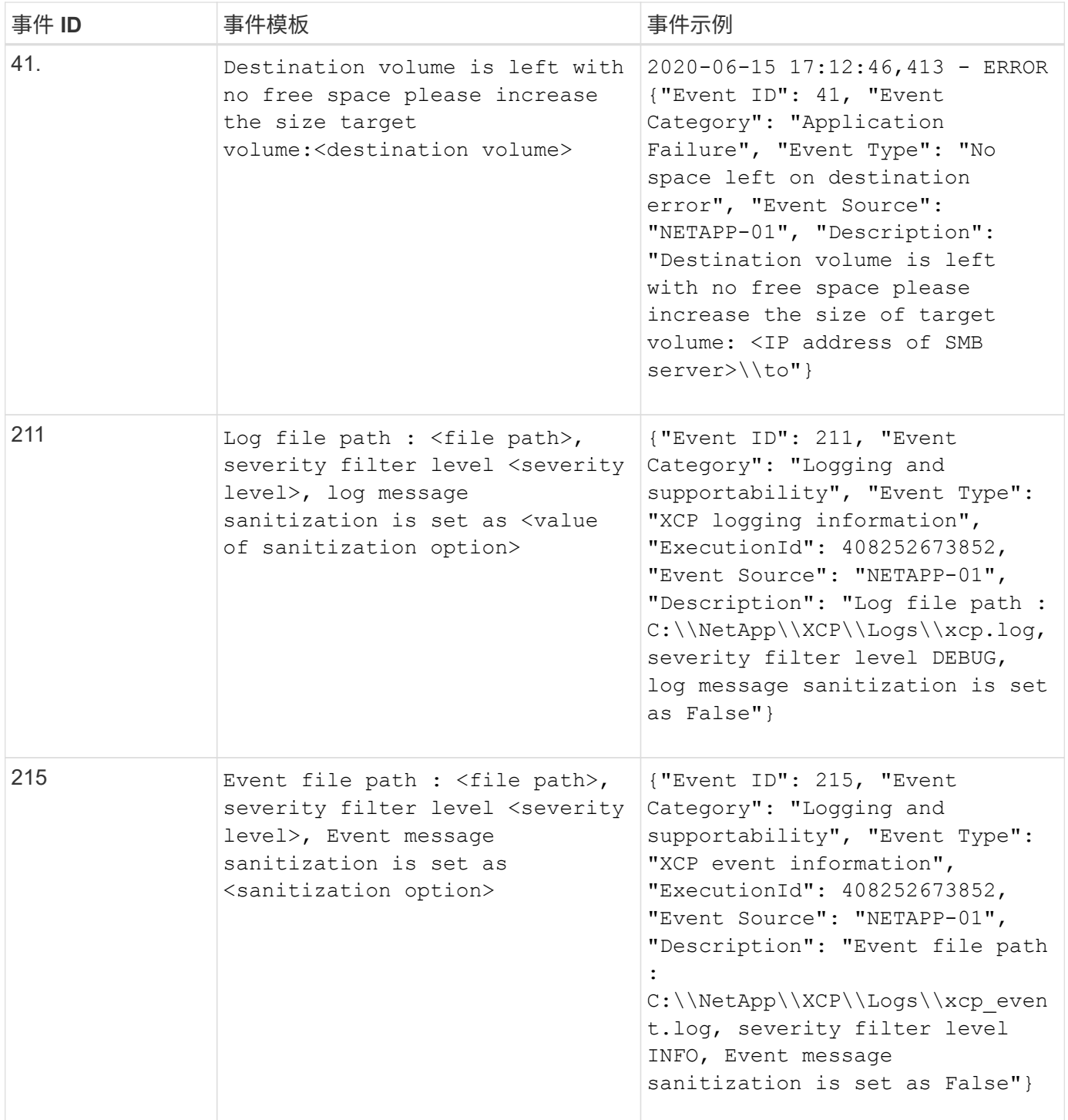
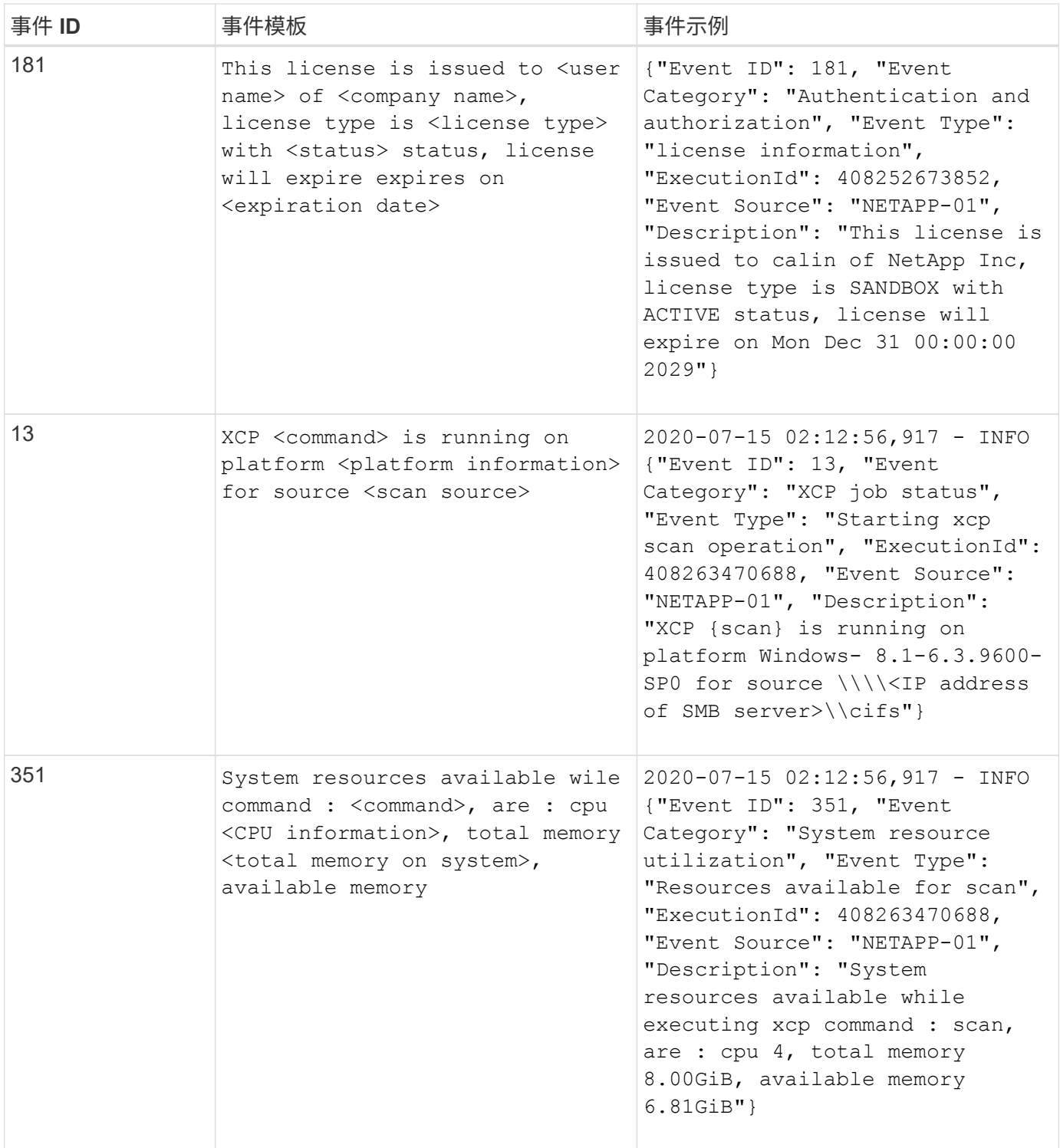

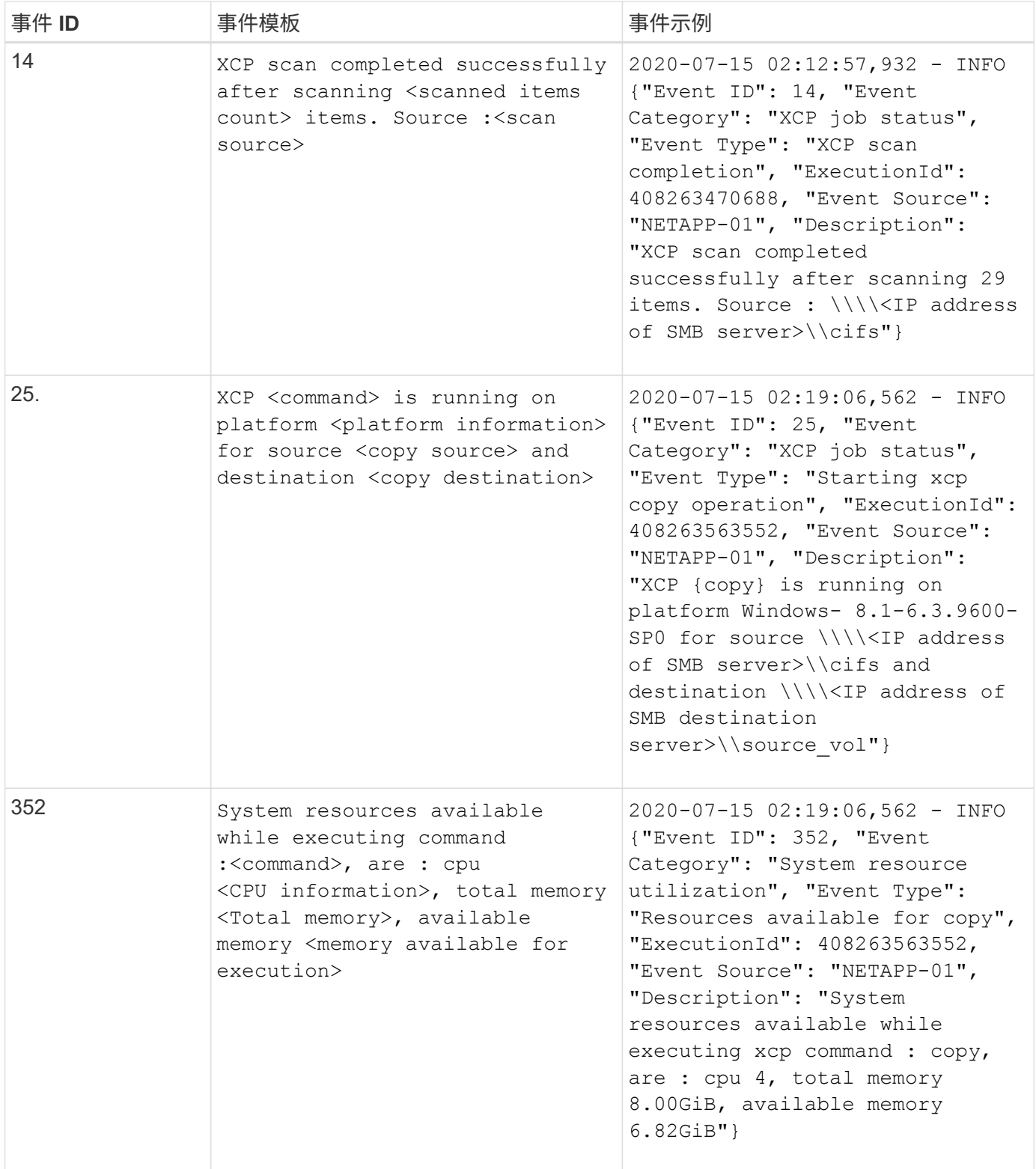

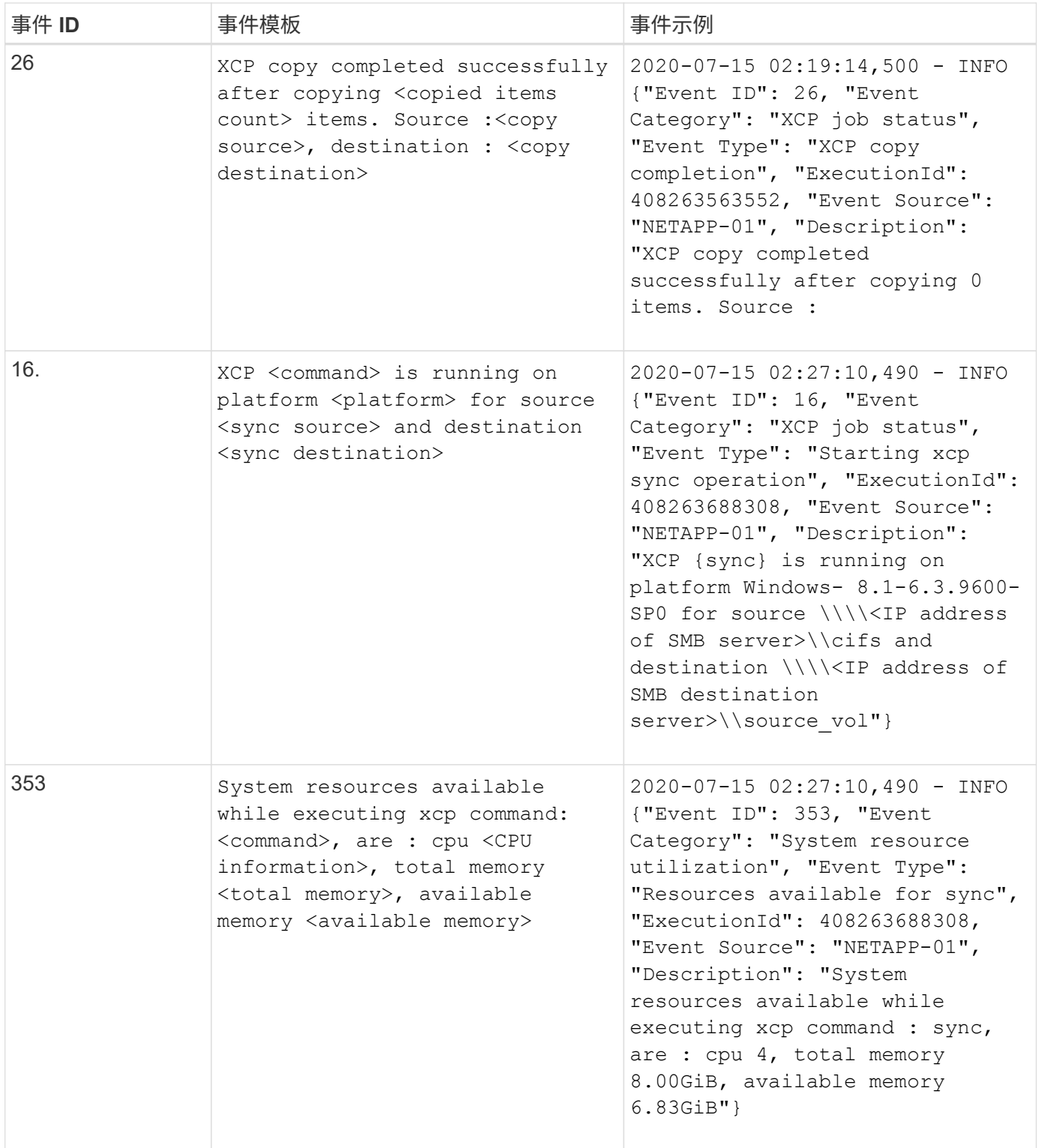

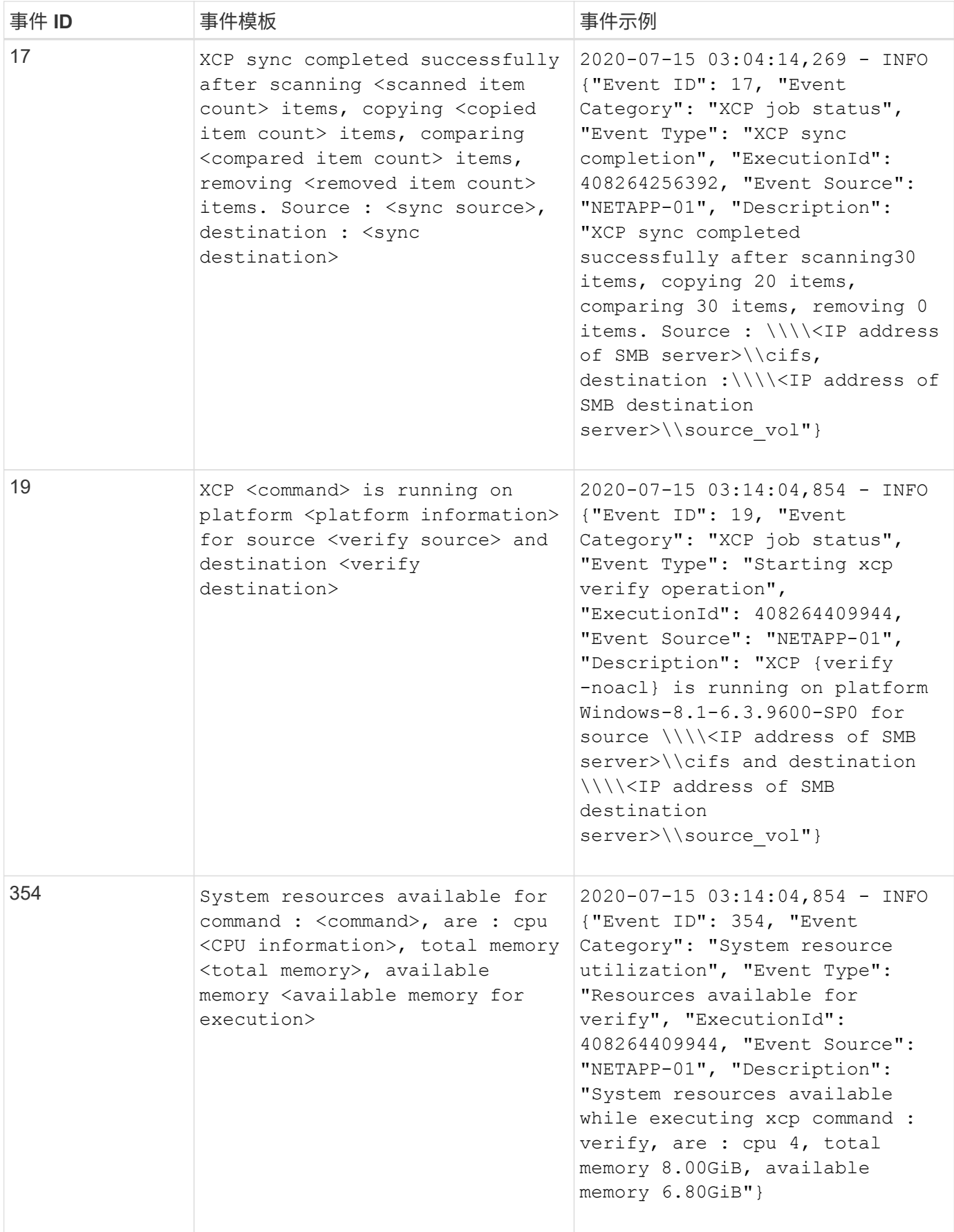

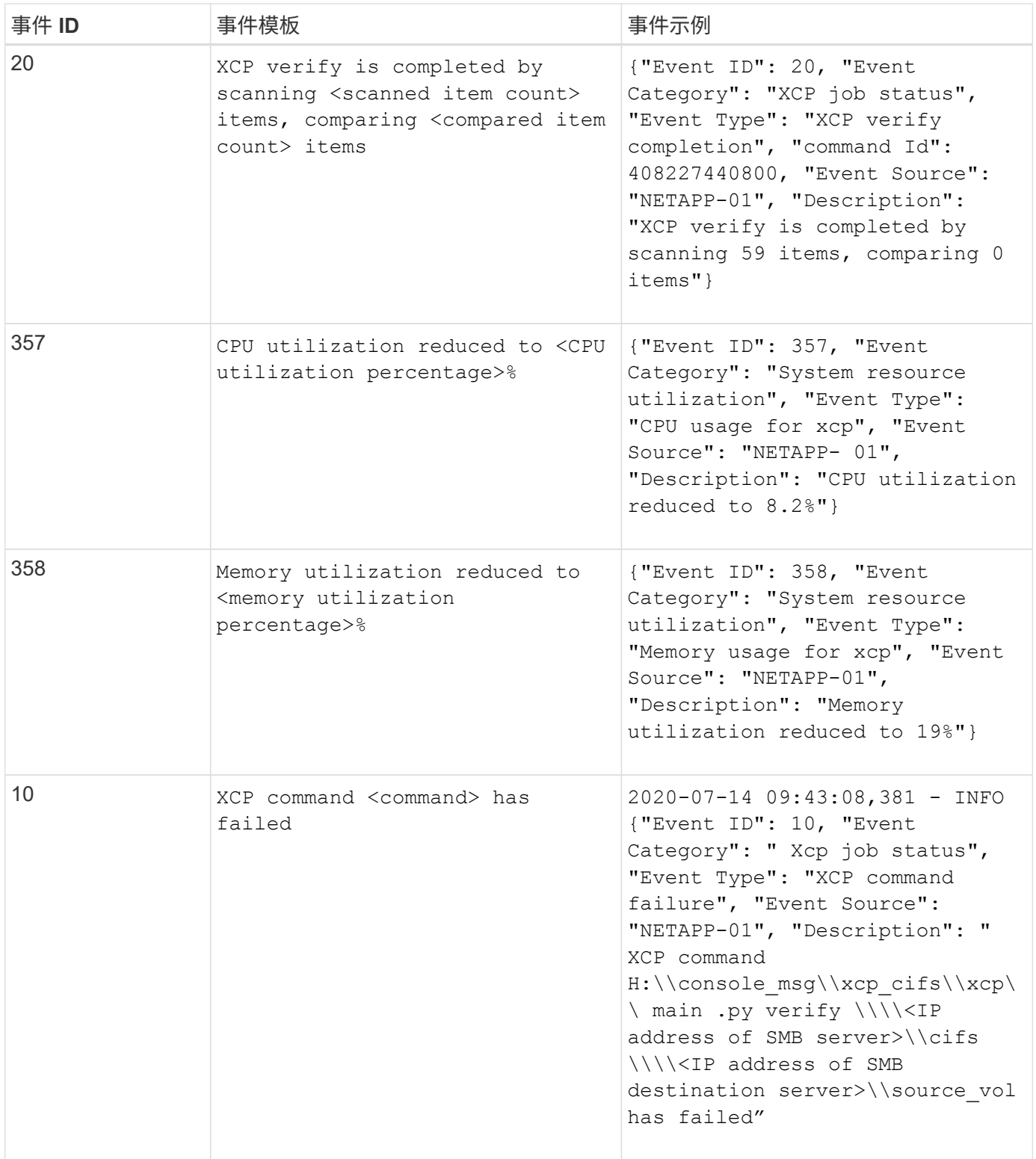

## 版权信息

版权所有 © 2024 NetApp, Inc.。保留所有权利。中国印刷。未经版权所有者事先书面许可,本文档中受版权保 护的任何部分不得以任何形式或通过任何手段(图片、电子或机械方式,包括影印、录音、录像或存储在电子检 索系统中)进行复制。

从受版权保护的 NetApp 资料派生的软件受以下许可和免责声明的约束:

本软件由 NetApp 按"原样"提供,不含任何明示或暗示担保,包括但不限于适销性以及针对特定用途的适用性的 隐含担保,特此声明不承担任何责任。在任何情况下,对于因使用本软件而以任何方式造成的任何直接性、间接 性、偶然性、特殊性、惩罚性或后果性损失(包括但不限于购买替代商品或服务;使用、数据或利润方面的损失 ;或者业务中断),无论原因如何以及基于何种责任理论,无论出于合同、严格责任或侵权行为(包括疏忽或其 他行为),NetApp 均不承担责任,即使已被告知存在上述损失的可能性。

NetApp 保留在不另行通知的情况下随时对本文档所述的任何产品进行更改的权利。除非 NetApp 以书面形式明 确同意,否则 NetApp 不承担因使用本文档所述产品而产生的任何责任或义务。使用或购买本产品不表示获得 NetApp 的任何专利权、商标权或任何其他知识产权许可。

本手册中描述的产品可能受一项或多项美国专利、外国专利或正在申请的专利的保护。

有限权利说明:政府使用、复制或公开本文档受 DFARS 252.227-7013(2014 年 2 月)和 FAR 52.227-19 (2007 年 12 月)中"技术数据权利 — 非商用"条款第 (b)(3) 条规定的限制条件的约束。

本文档中所含数据与商业产品和/或商业服务(定义见 FAR 2.101)相关,属于 NetApp, Inc. 的专有信息。根据 本协议提供的所有 NetApp 技术数据和计算机软件具有商业性质,并完全由私人出资开发。 美国政府对这些数 据的使用权具有非排他性、全球性、受限且不可撤销的许可,该许可既不可转让,也不可再许可,但仅限在与交 付数据所依据的美国政府合同有关且受合同支持的情况下使用。除本文档规定的情形外,未经 NetApp, Inc. 事先 书面批准,不得使用、披露、复制、修改、操作或显示这些数据。美国政府对国防部的授权仅限于 DFARS 的第 252.227-7015(b)(2014 年 2 月)条款中明确的权利。

商标信息

NetApp、NetApp 标识和 <http://www.netapp.com/TM> 上所列的商标是 NetApp, Inc. 的商标。其他公司和产品名 称可能是其各自所有者的商标。